#### B3FH-5411-01

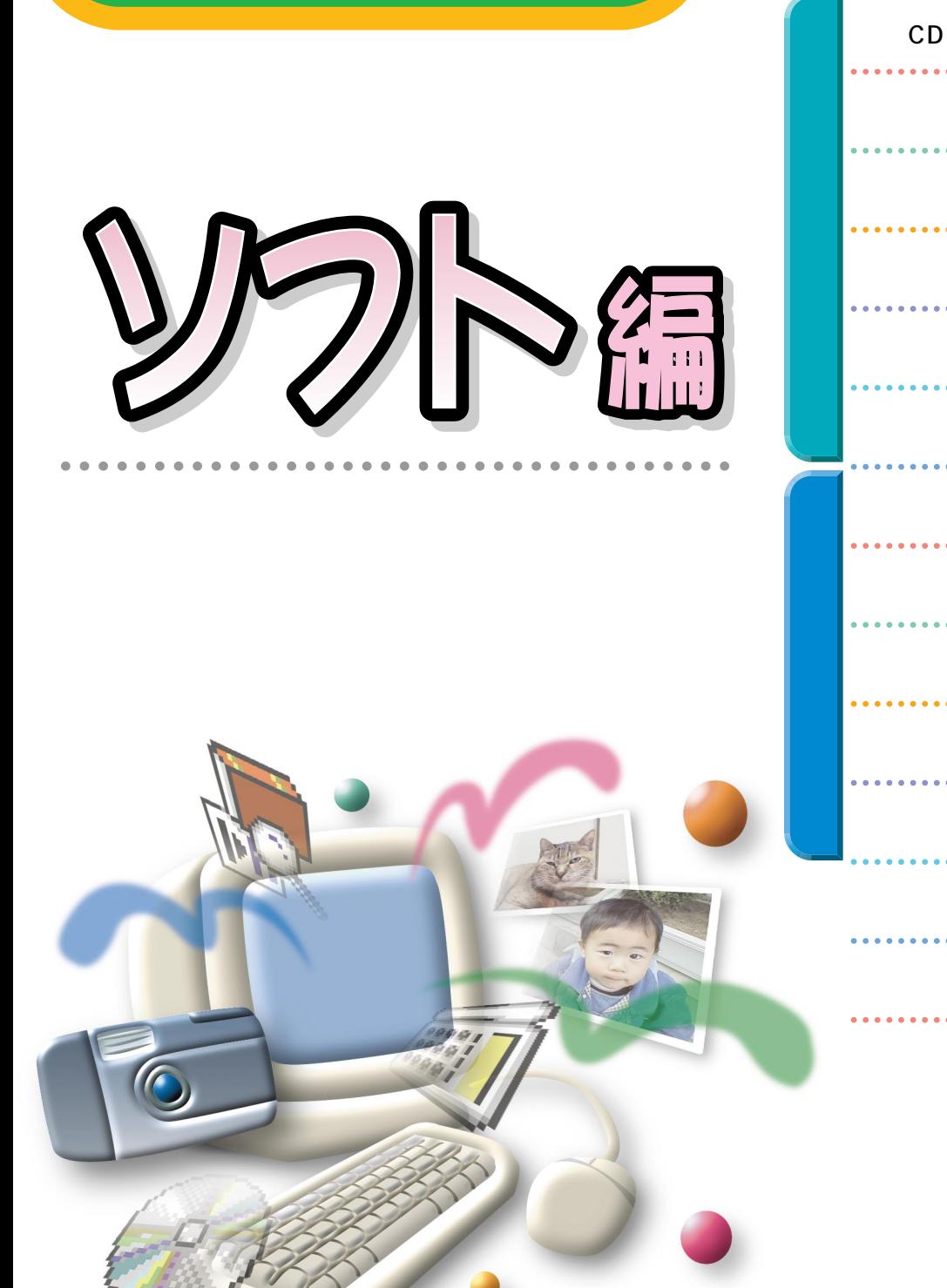

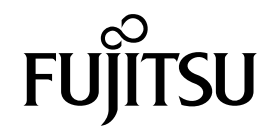

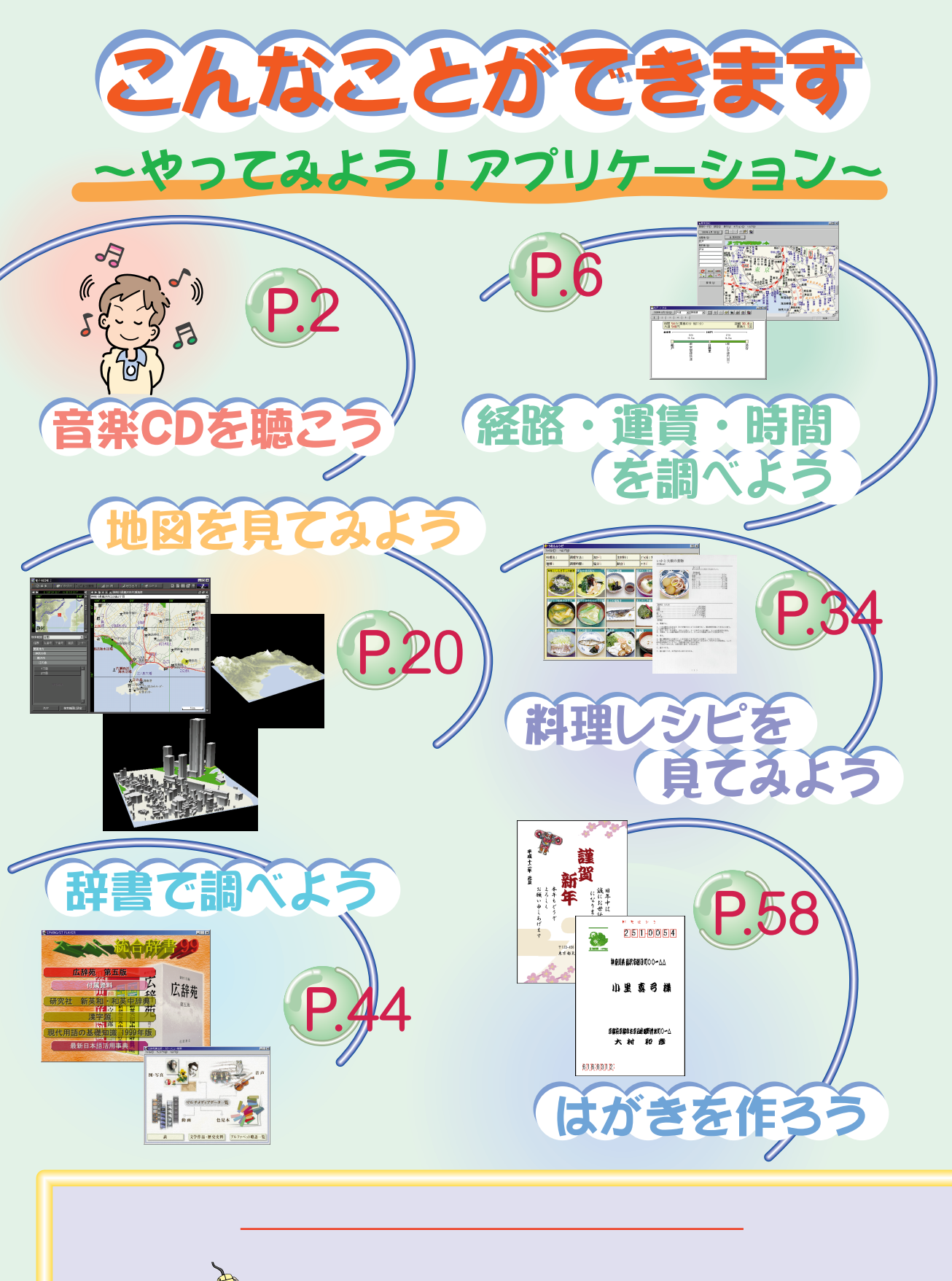

 $\frac{K_{c}}{s}$ 

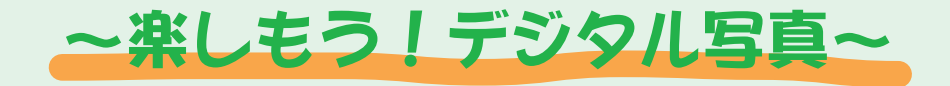

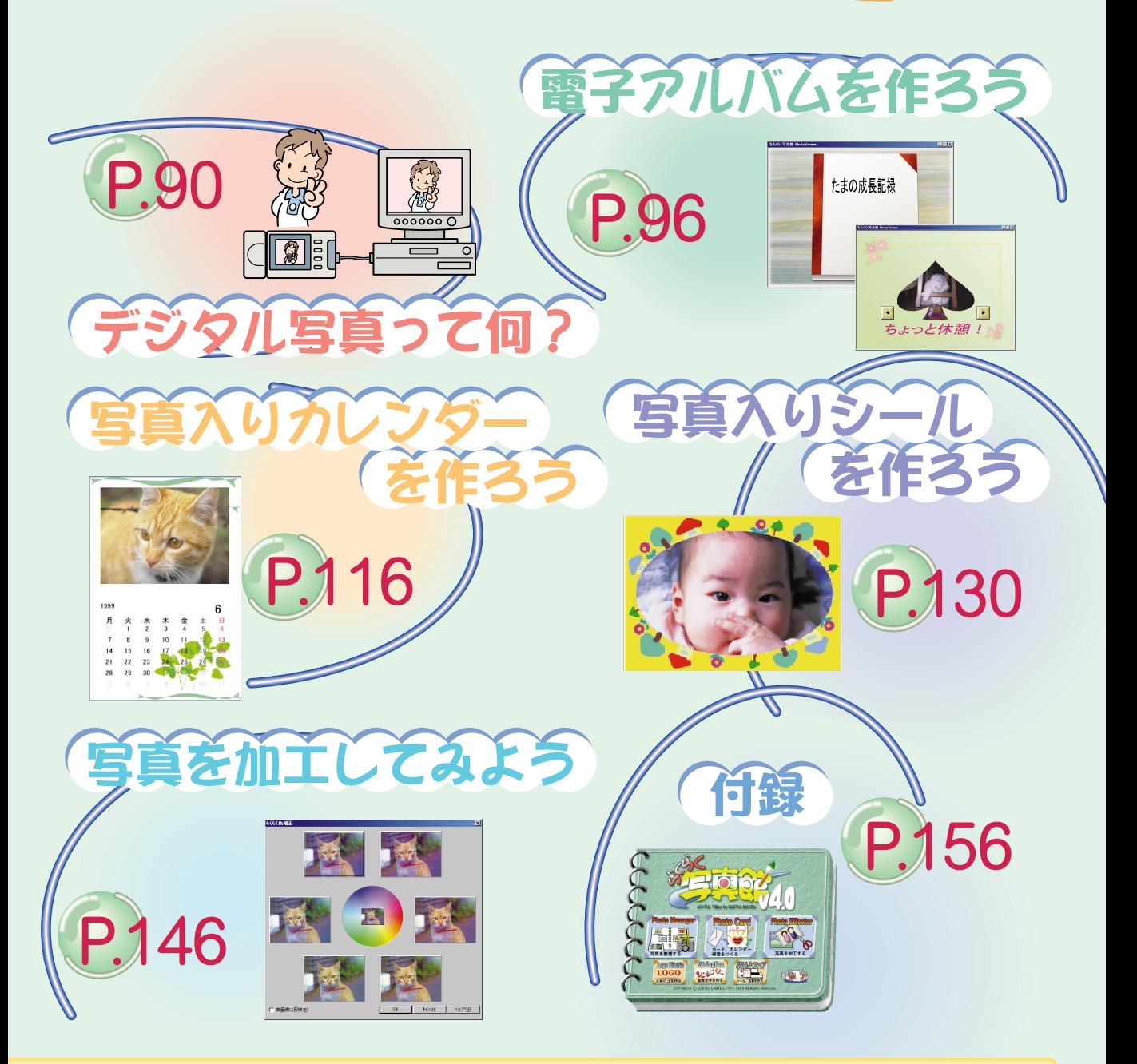

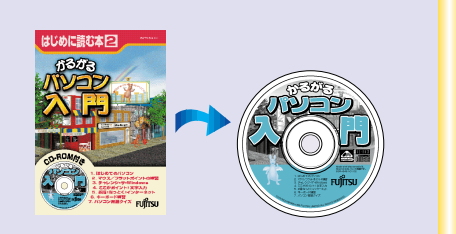

『かるがるパソコン入門』と 『かるがる』 『かるがる』 『かるがる

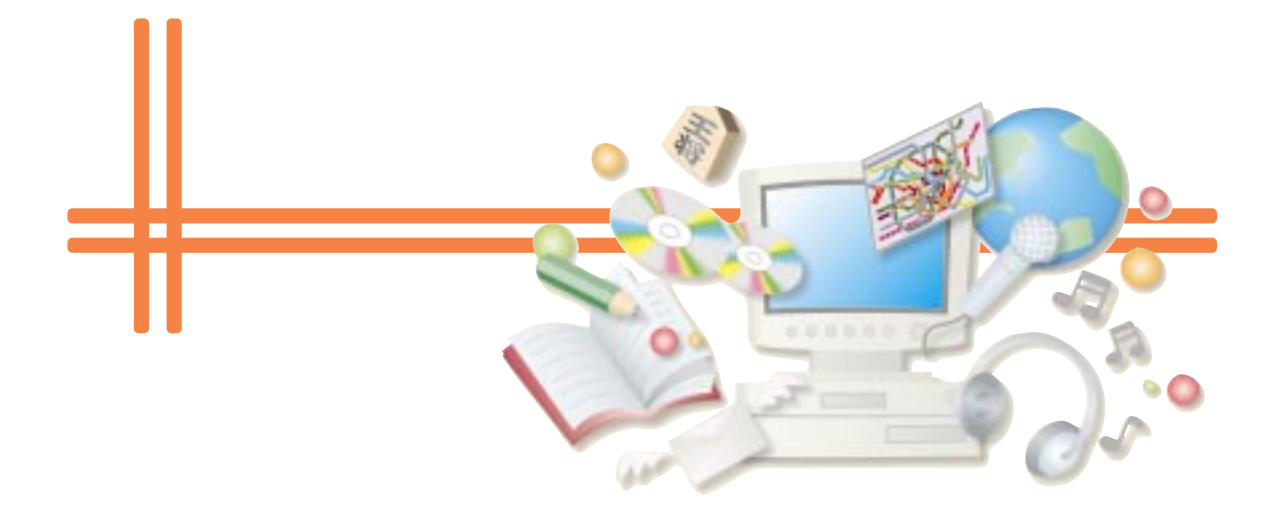

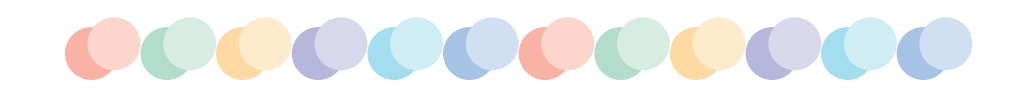

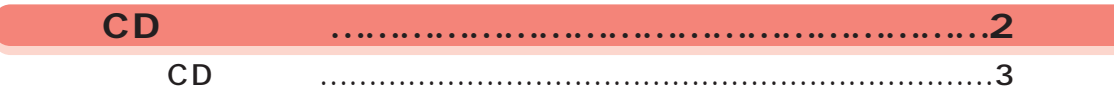

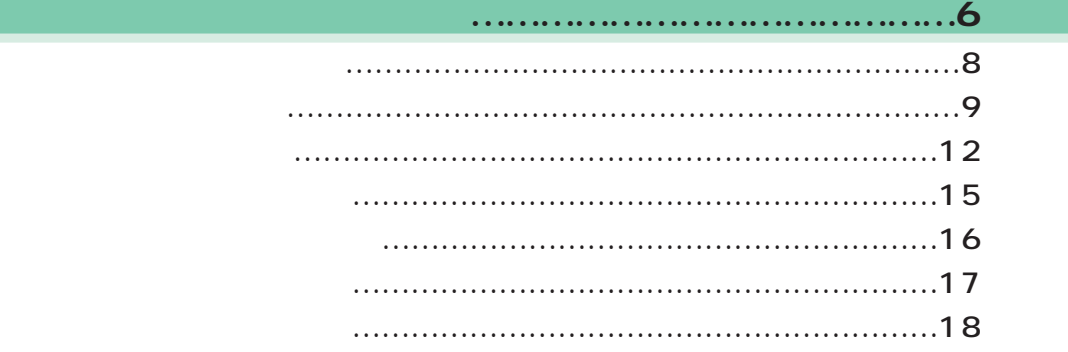

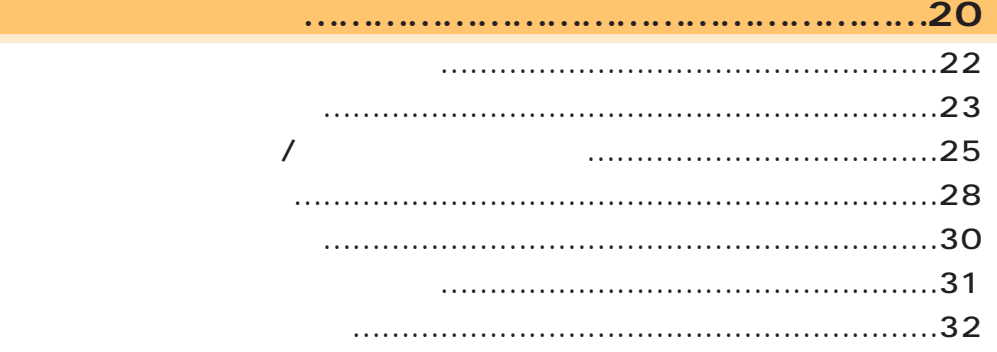

料理レシピを見てみよう ………………………………………34

# うれしレシピを始める …………………………………………………36 レシピを見る ……………………………………………………………38 レシピを印刷する ………………………………………………………40 うれしレシピを終わる …………………………………………………41 一歩進んだ使いかた ……………………………………………………42

#### ………………………………………………………………44

## 広辞苑を始める …………………………………………………………46 写真や絵から検索する …………………………………………………47 言葉から検索する ………………………………………………………51 広辞苑を終わる …………………………………………………………53 別の辞書を使う …………………………………………………………54 一歩進んだ使いかた ……………………………………………………56

#### はがきを作ろう …………………………………………………58

### 筆ぐるめを始める ………………………………………………………60 宛て名面を作る …………………………………………………………61 うら面を作る ……………………………………………………………67 印刷する …………………………………………………………………80 筆ぐるめを終わる ………………………………………………………85 一歩進んだ使いかた ……………………………………………………86

# **楽しもう!デジタル写真**

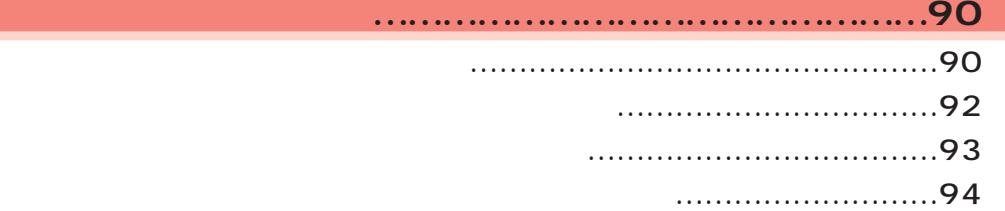

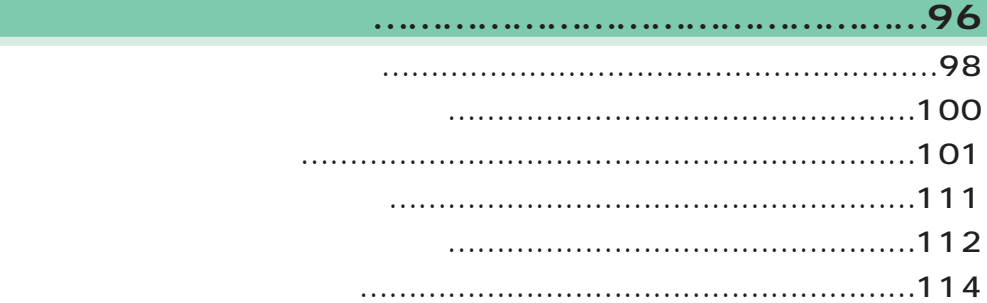

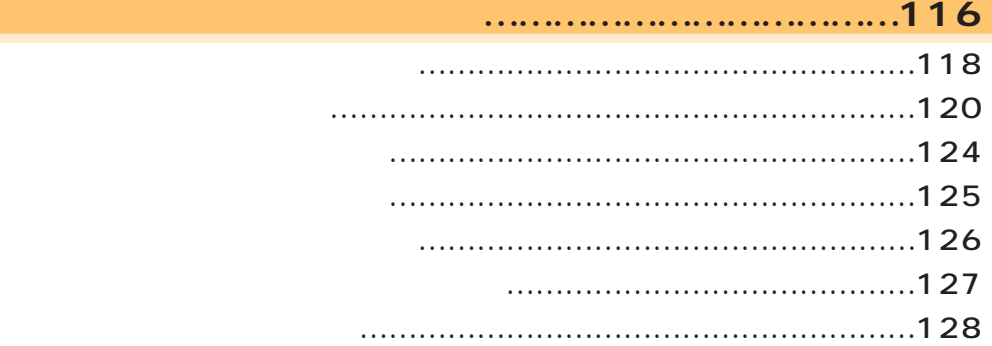

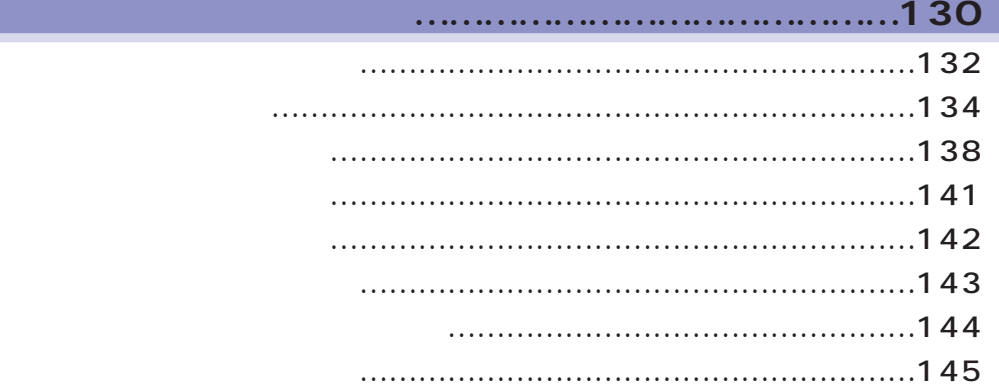

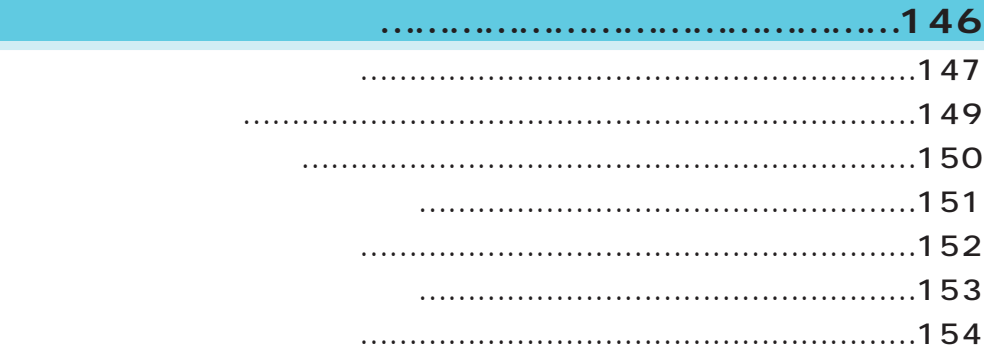

# $\sim$  156  $\sim$  156  $\sim$  156  $\sim$  156  $\sim$  156  $\sim$

 $...159$ 

付 録3「ヘルプ」の使いかた ……………………………160

索 引 …………………………………………………………161

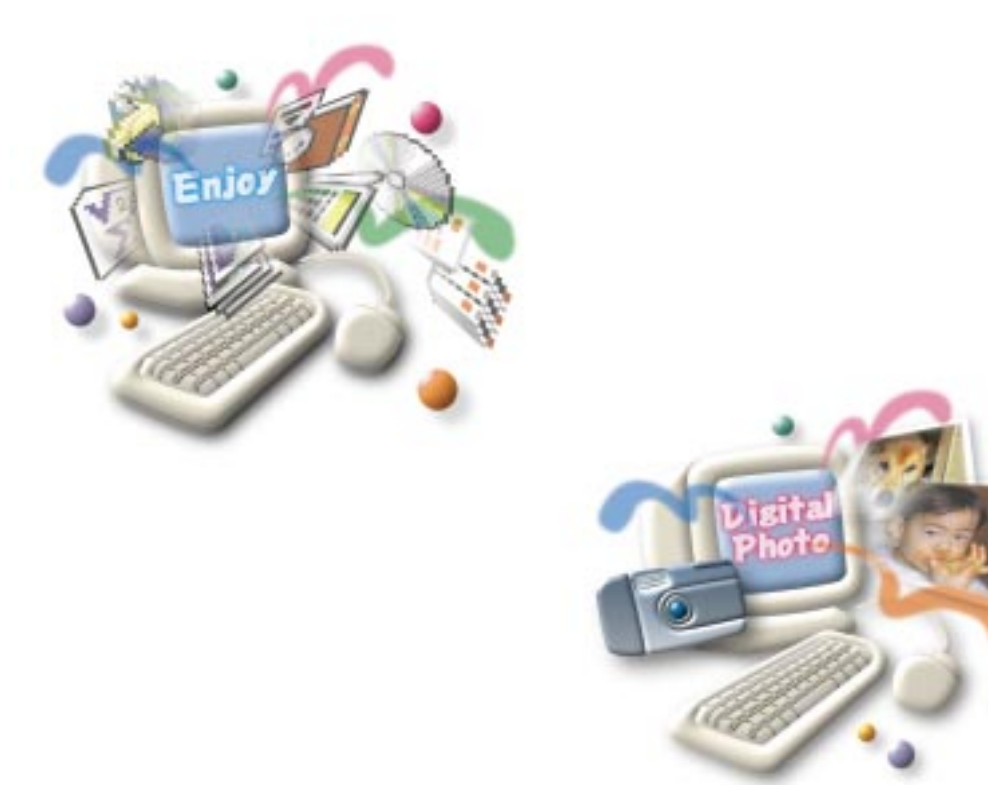

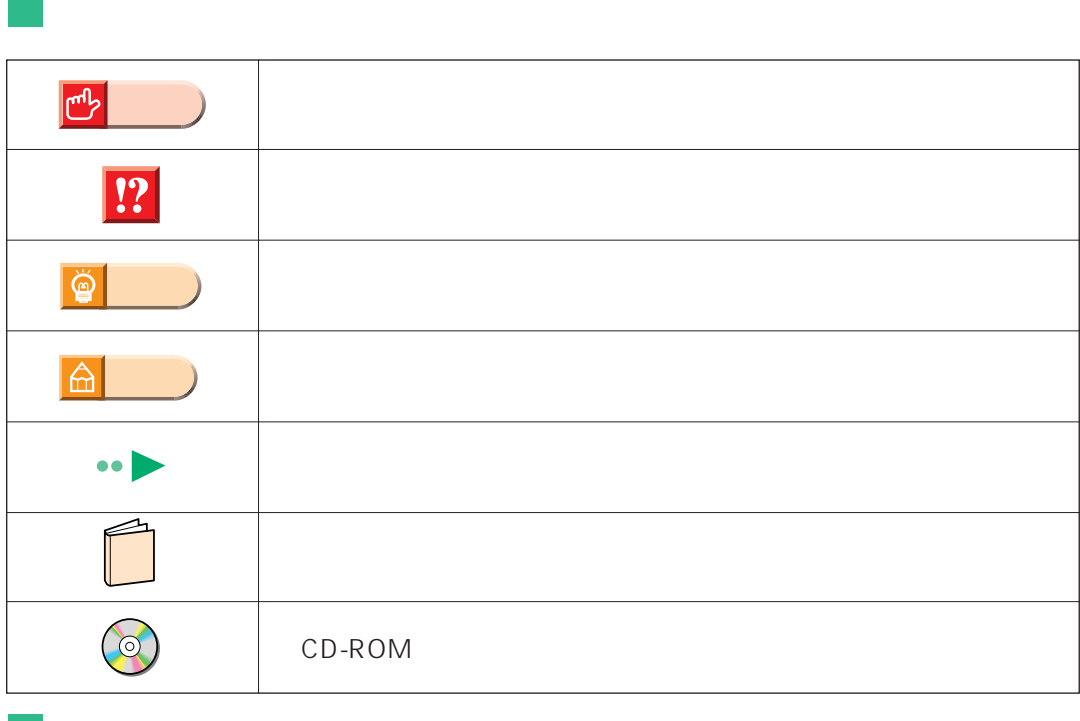

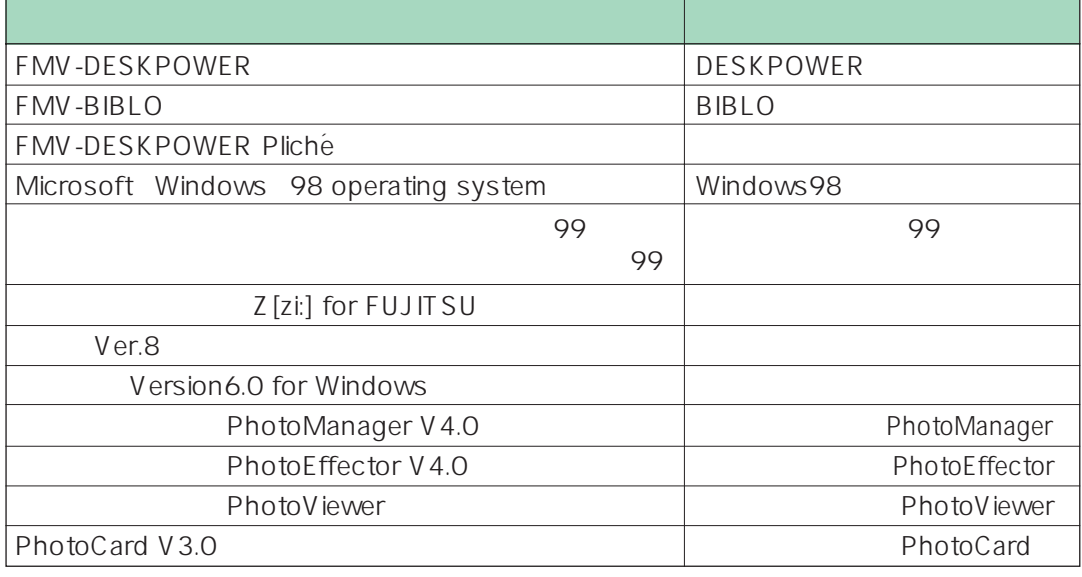

 $\sim$ 

# 音楽CDを聴こう ………………………………2 経路・運賃・時間を調べよう …………………6 地図を見てみよう ……………………………20 料理レシピを見てみよう ……………………34 辞書で調べよう ………………………………44 はがきを作ろう ………………………………58

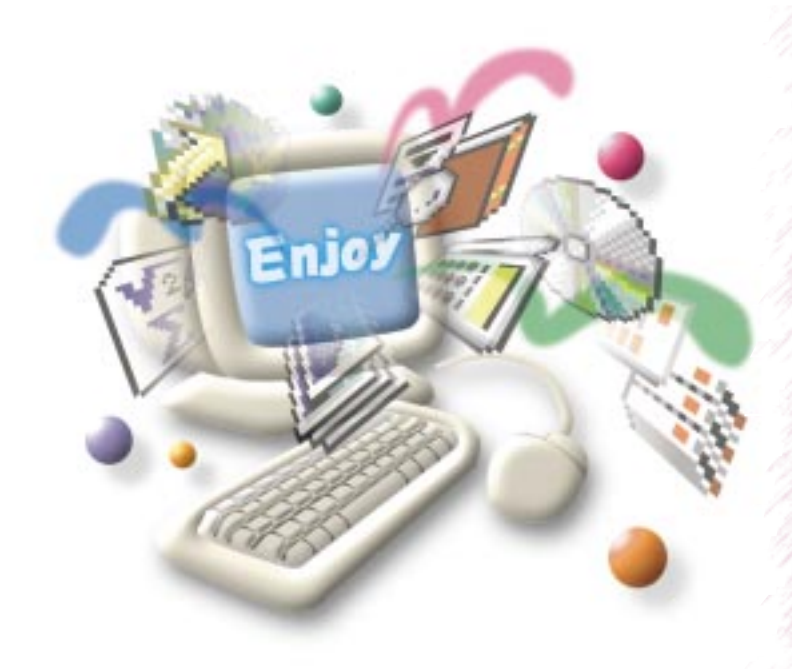

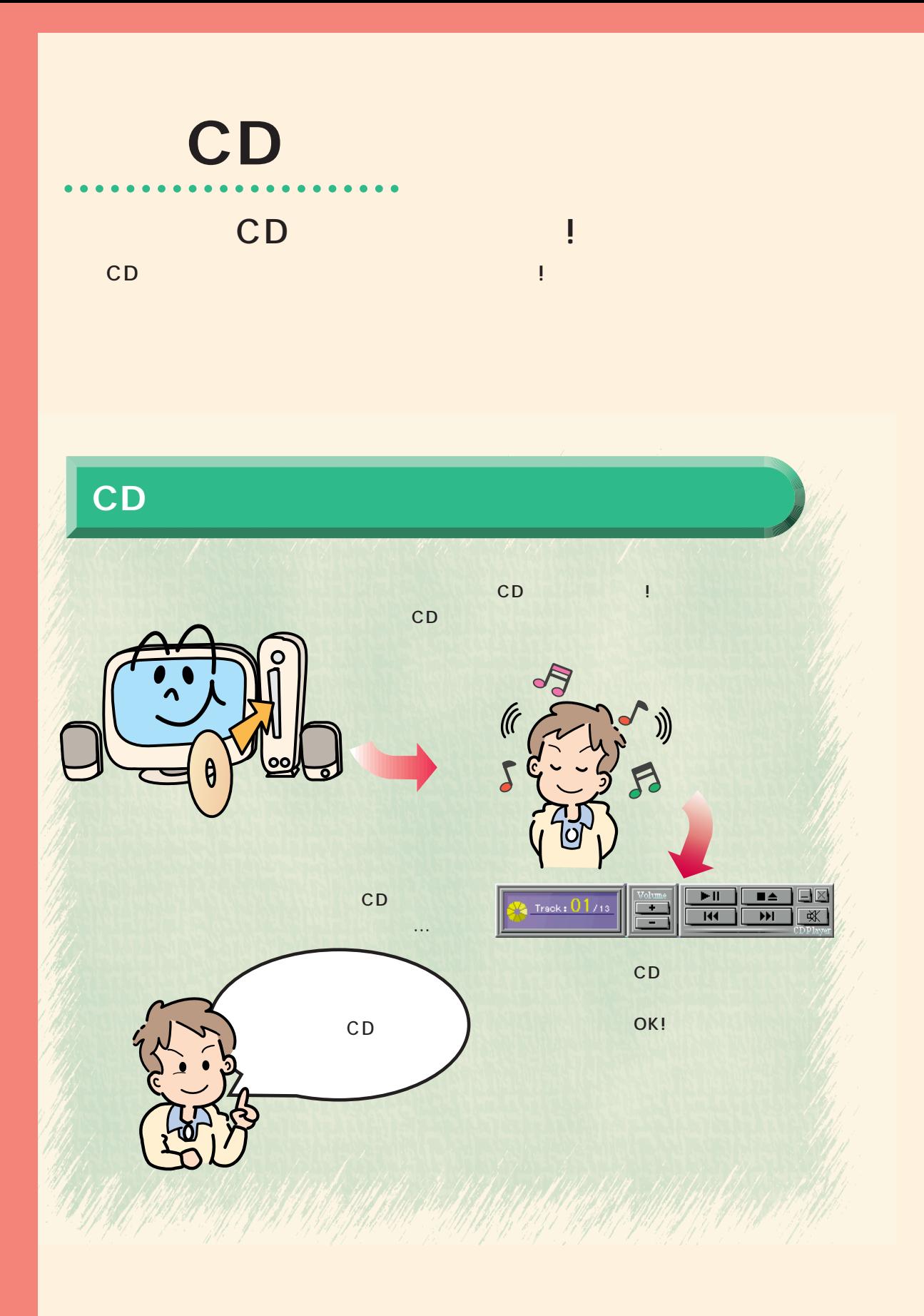

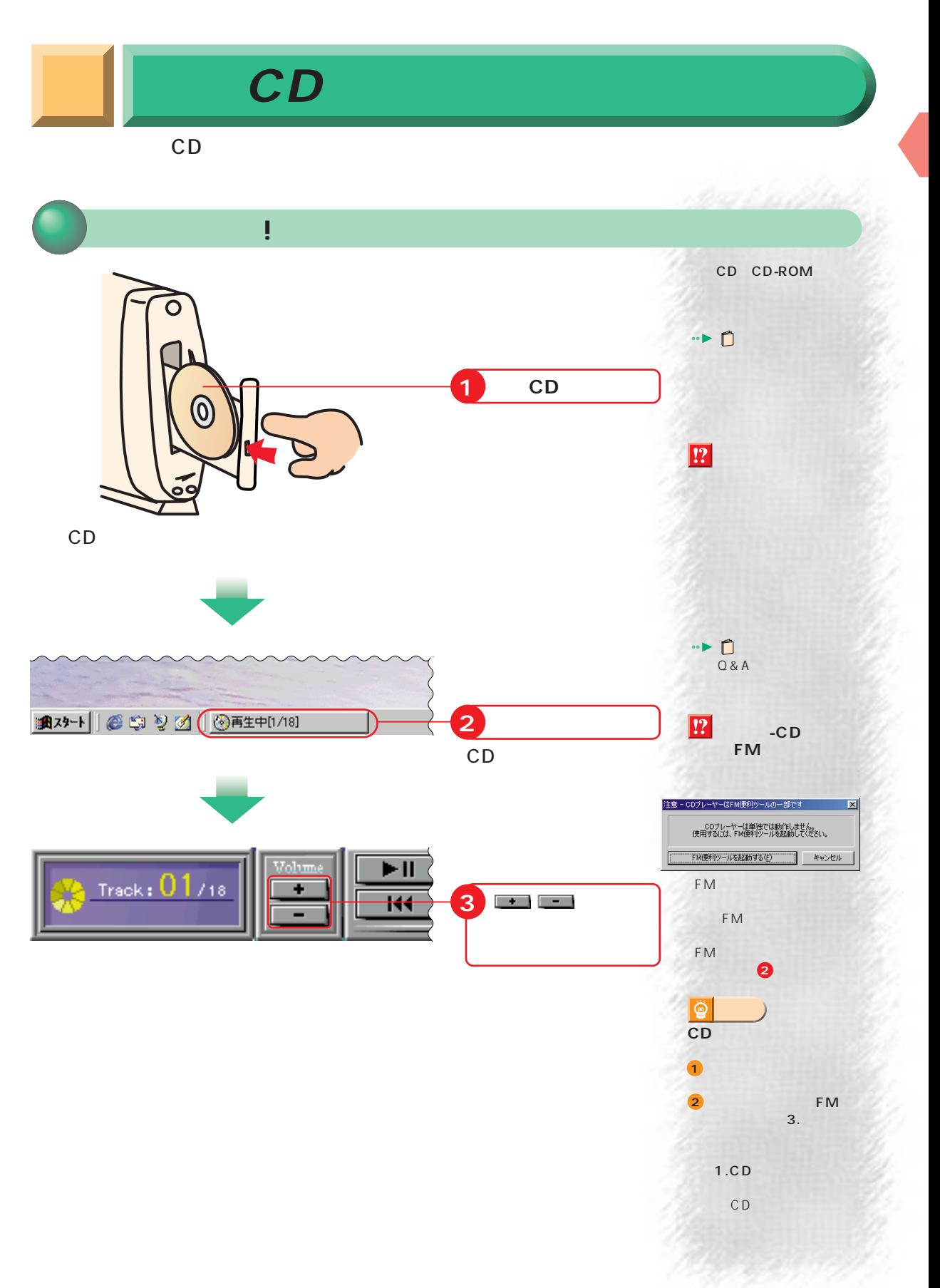

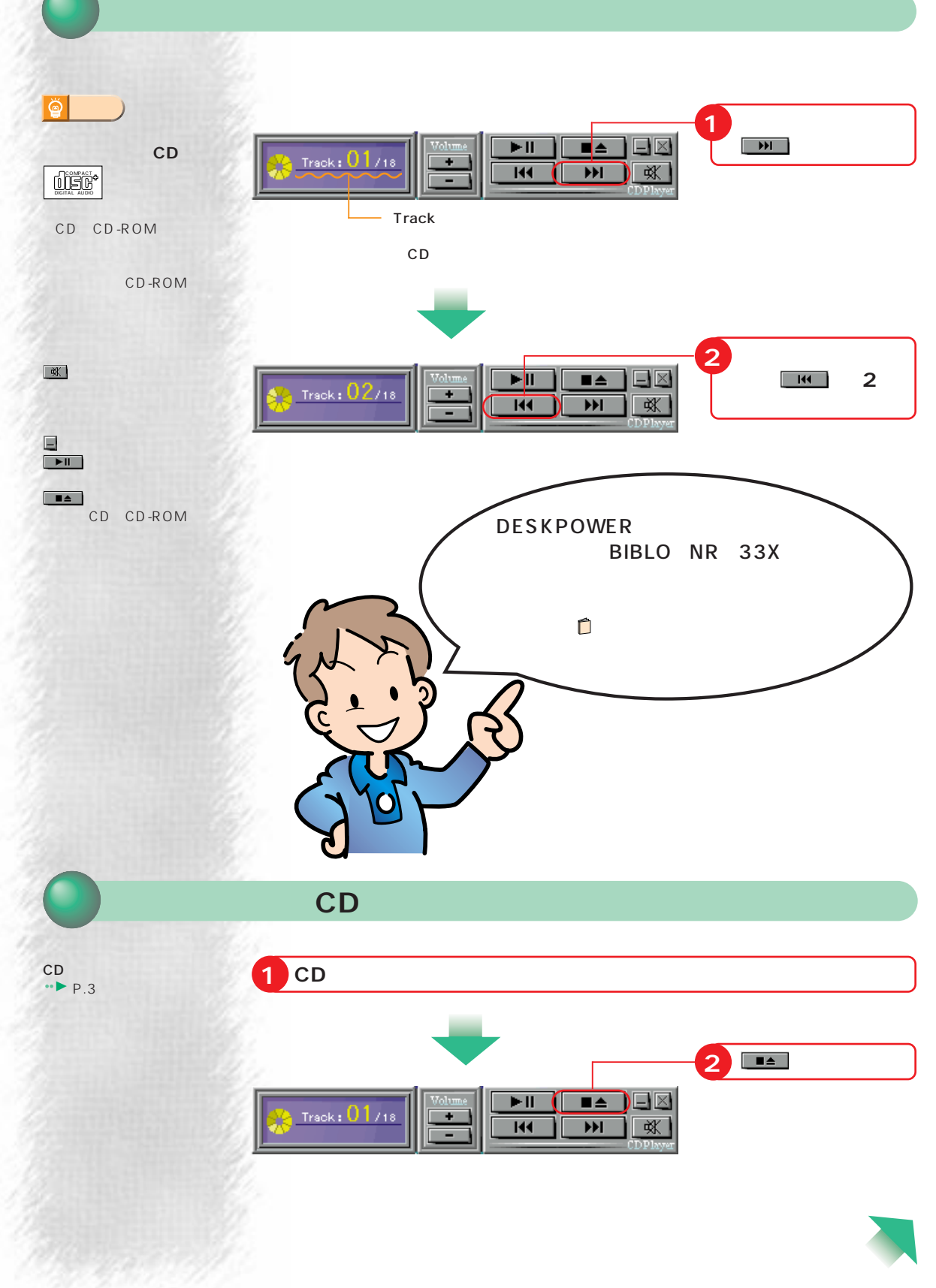

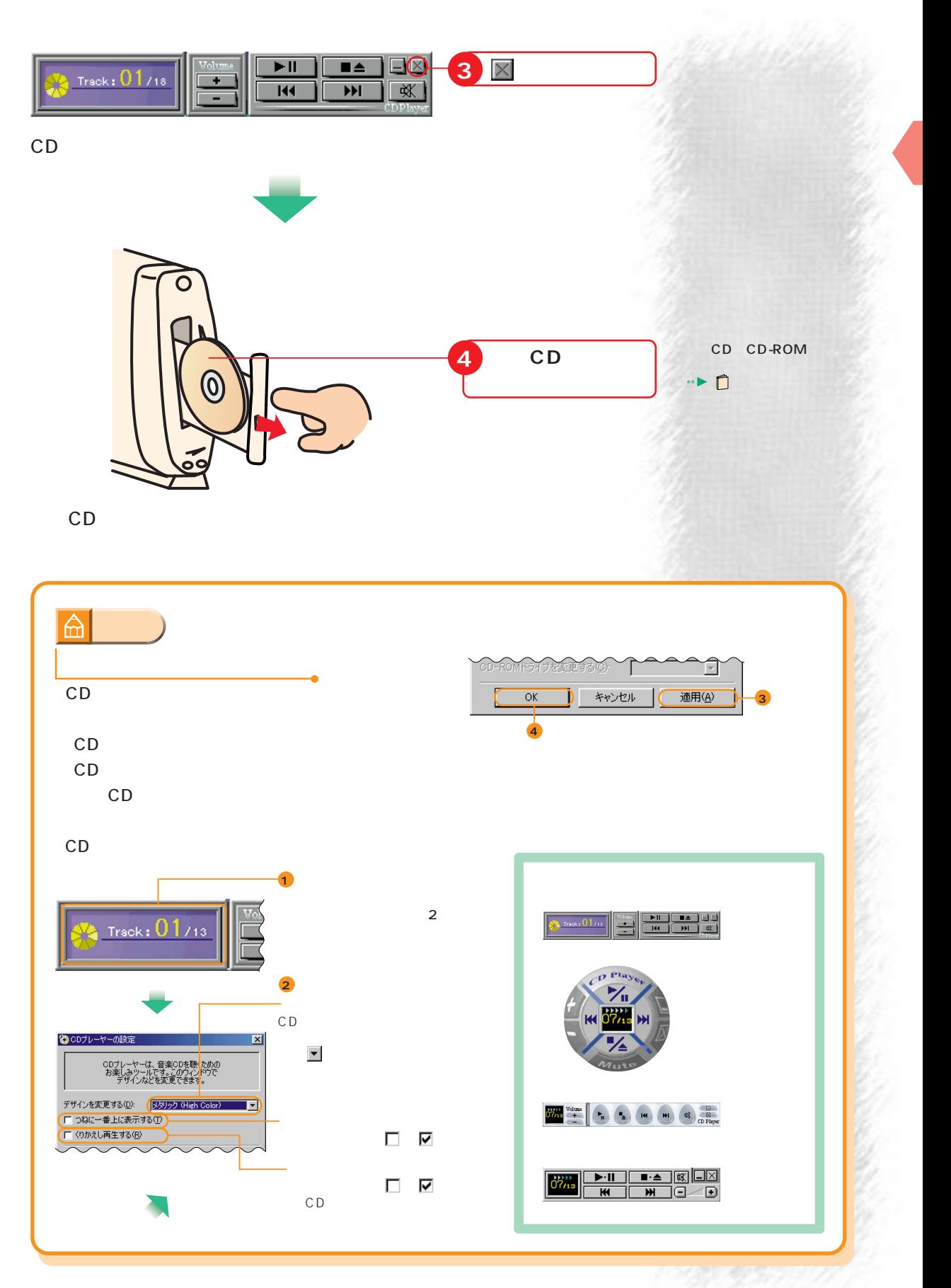

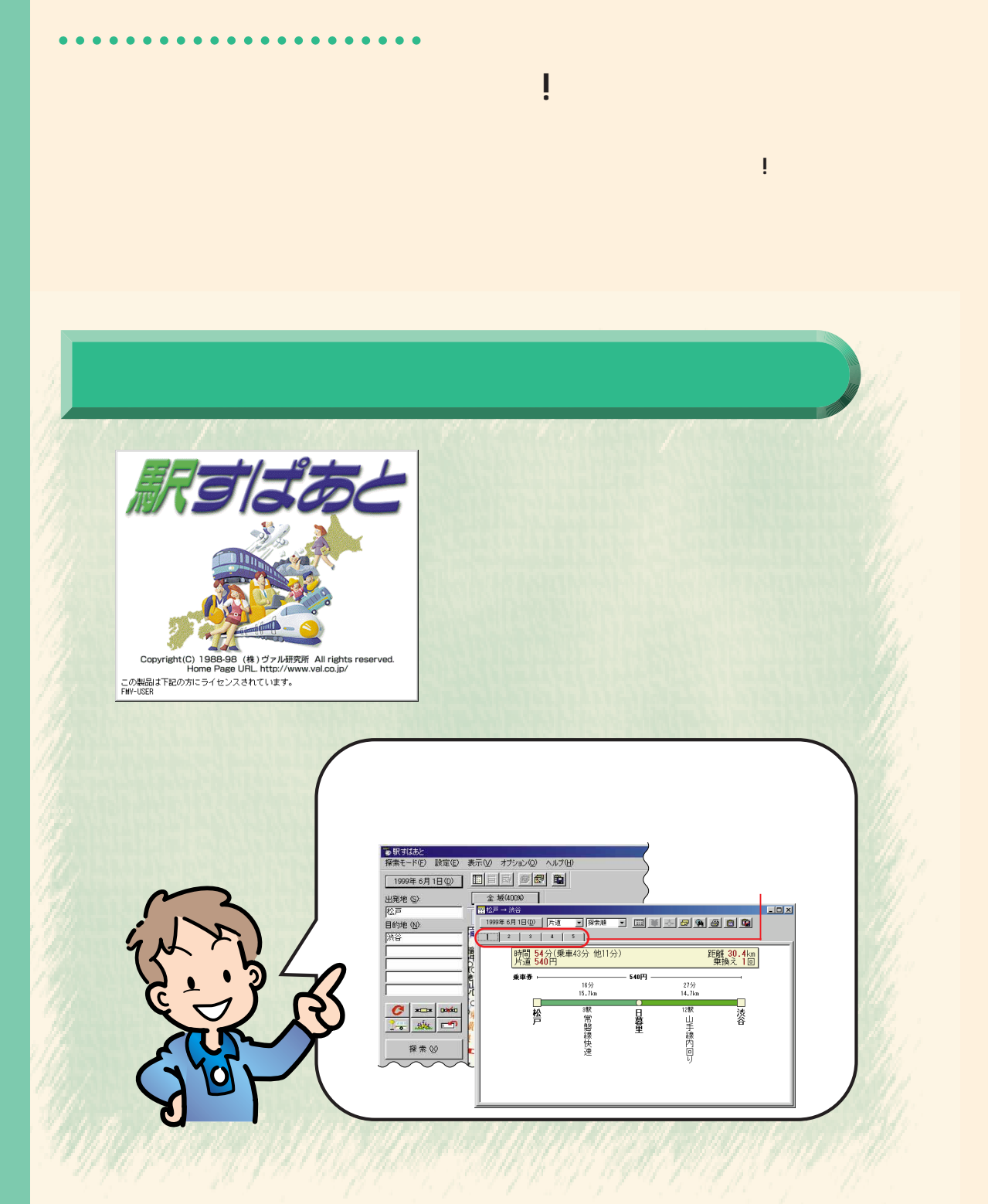

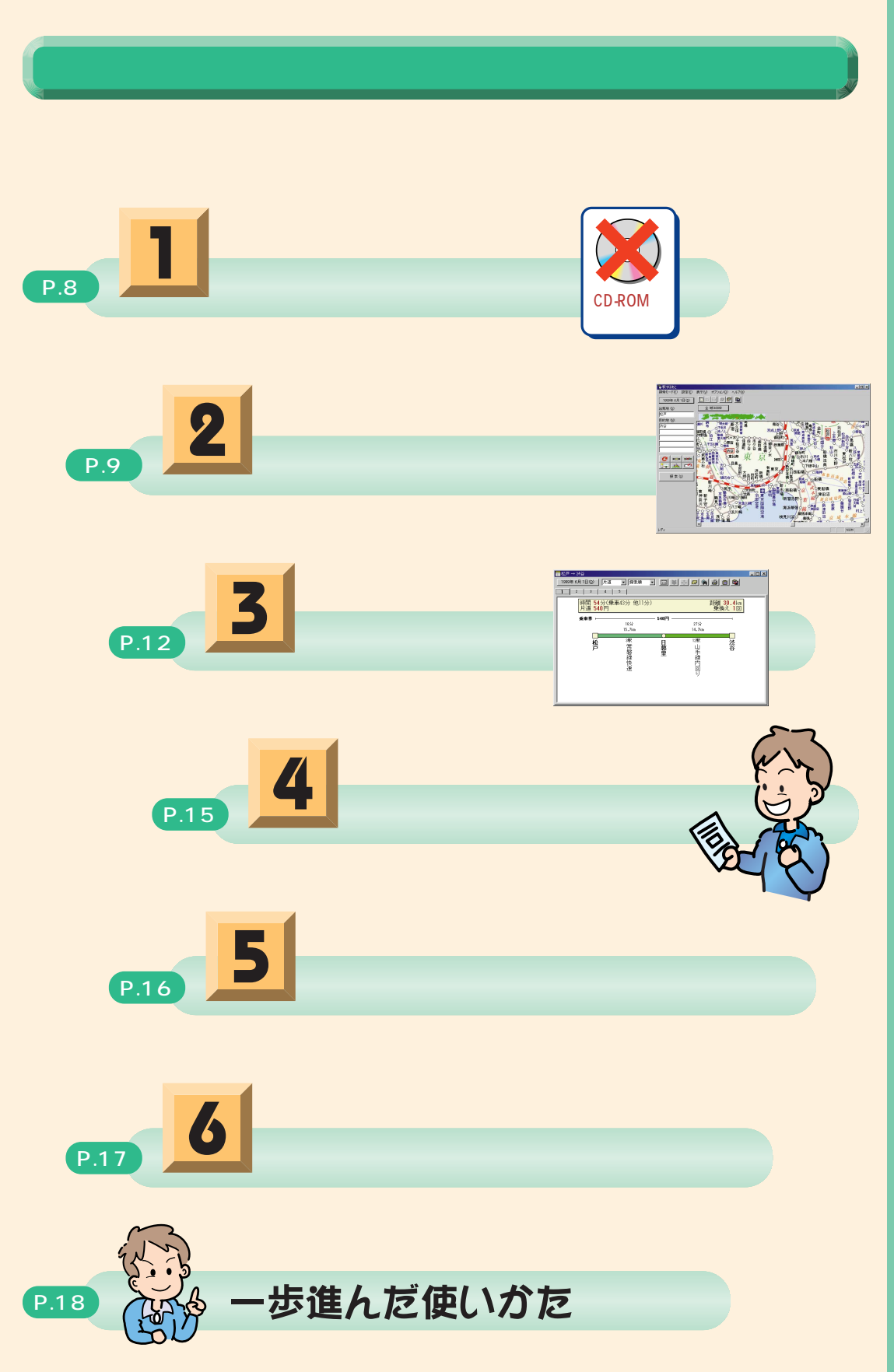

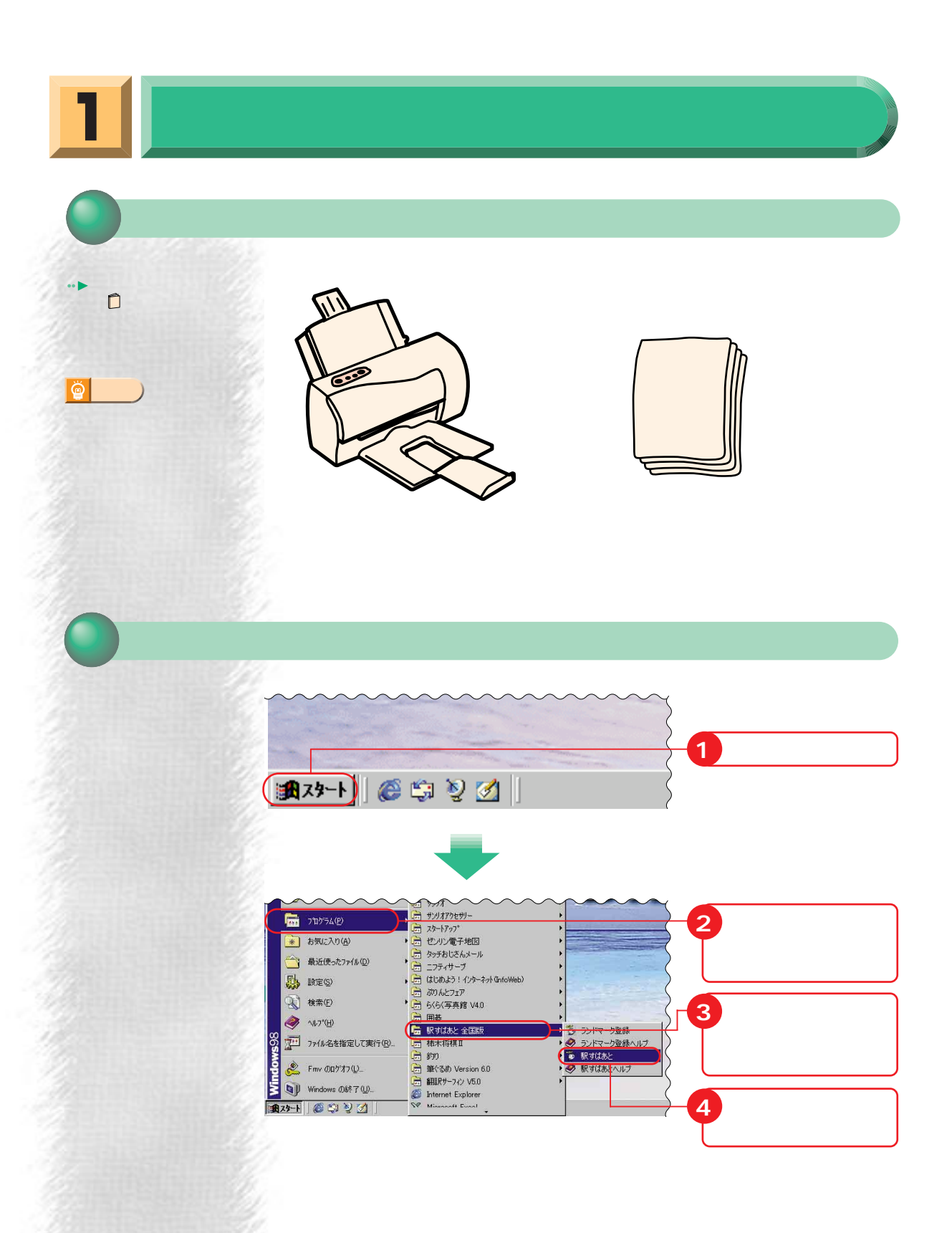

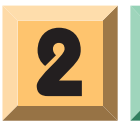

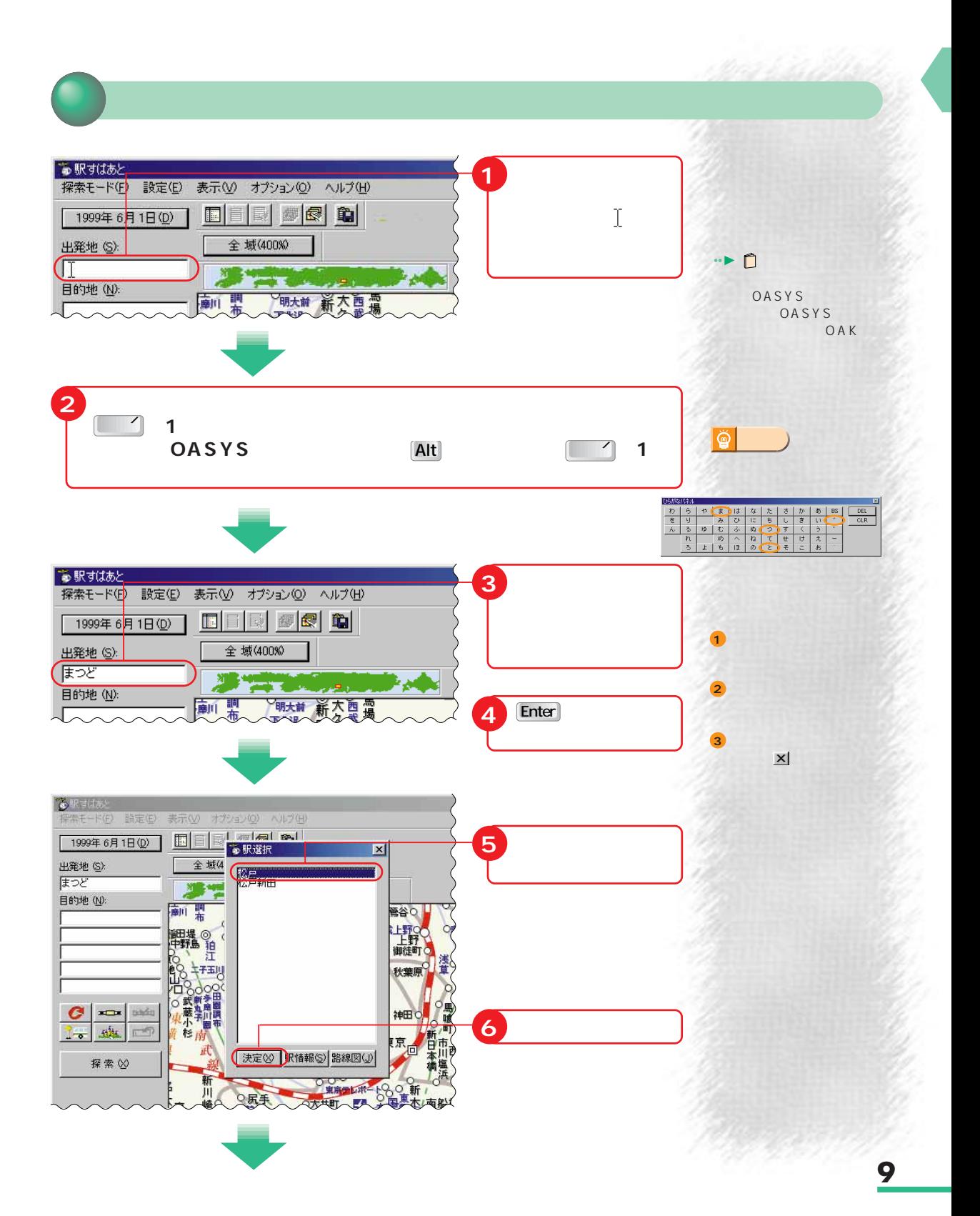

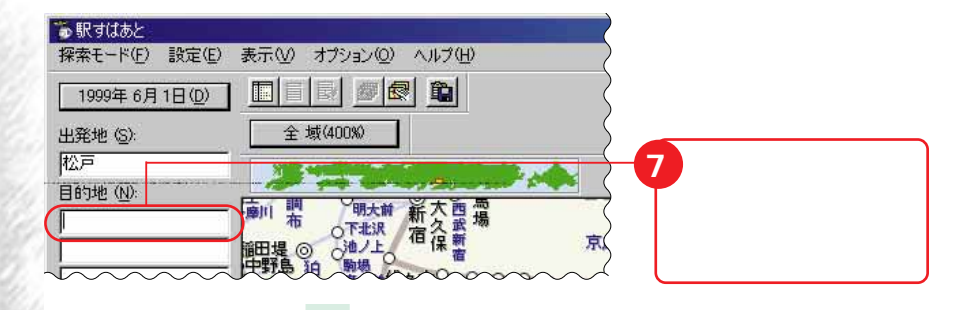

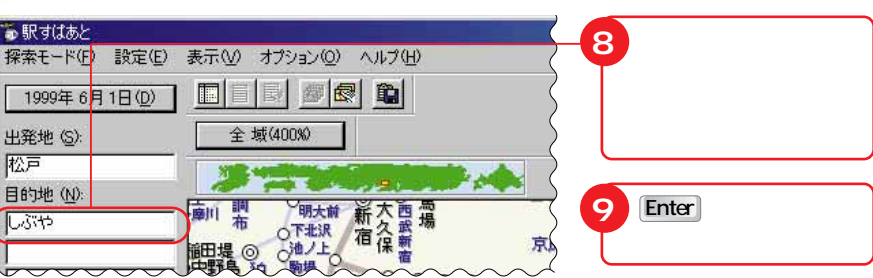

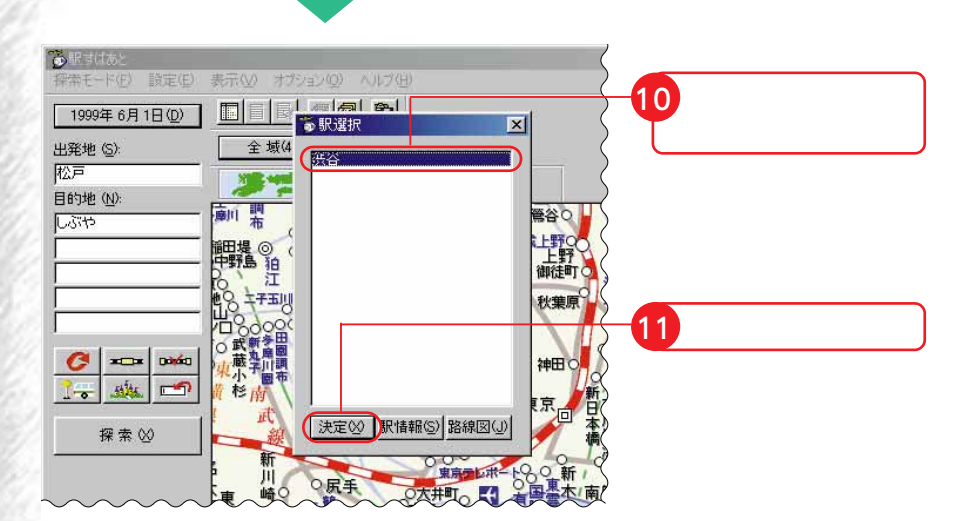

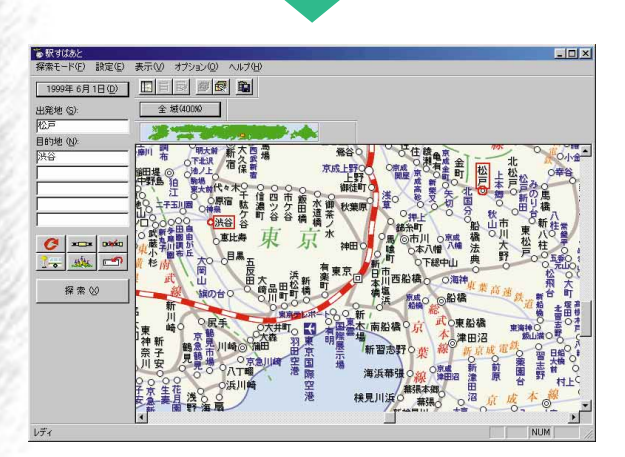

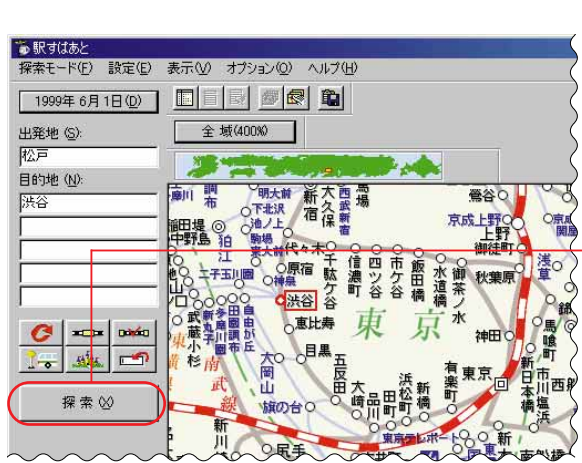

**1 クリック**

**探索開始!**

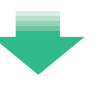

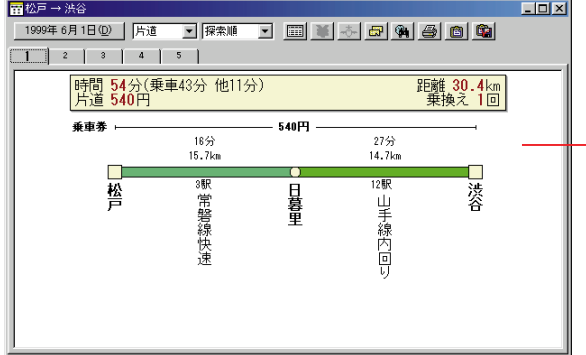

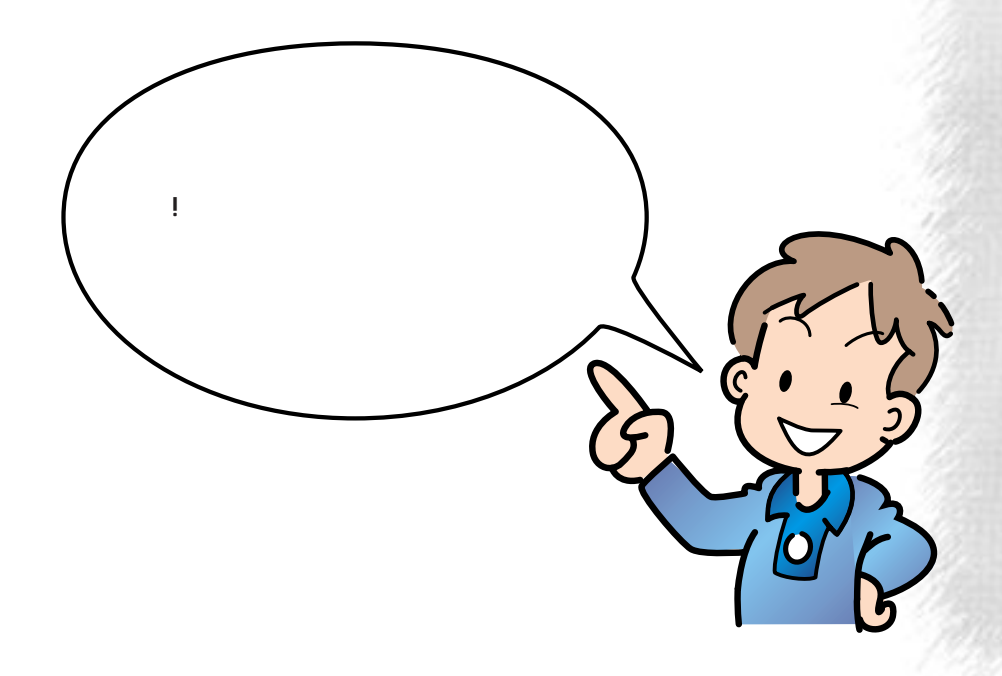

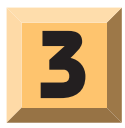

 $\overline{a}$ 

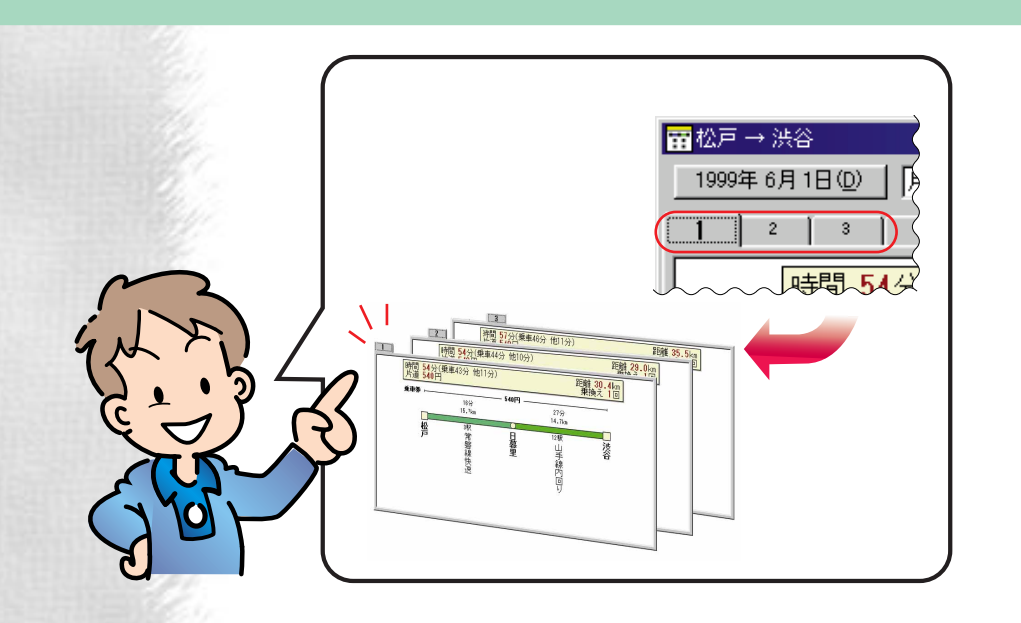

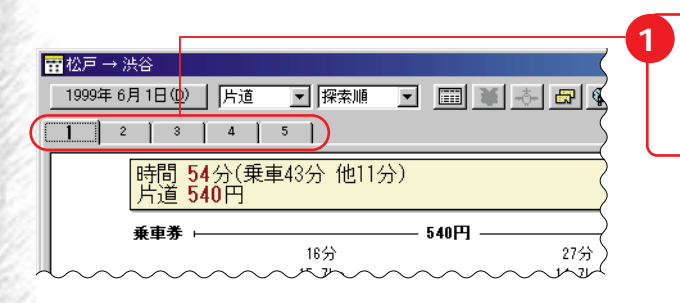

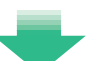

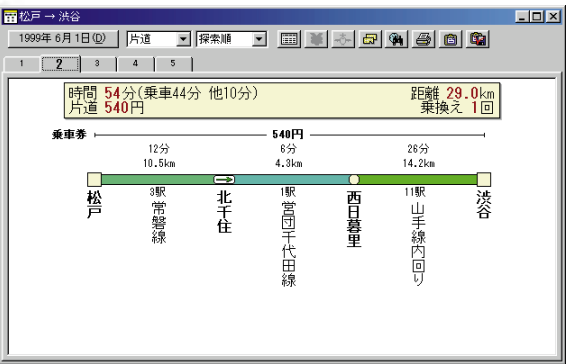

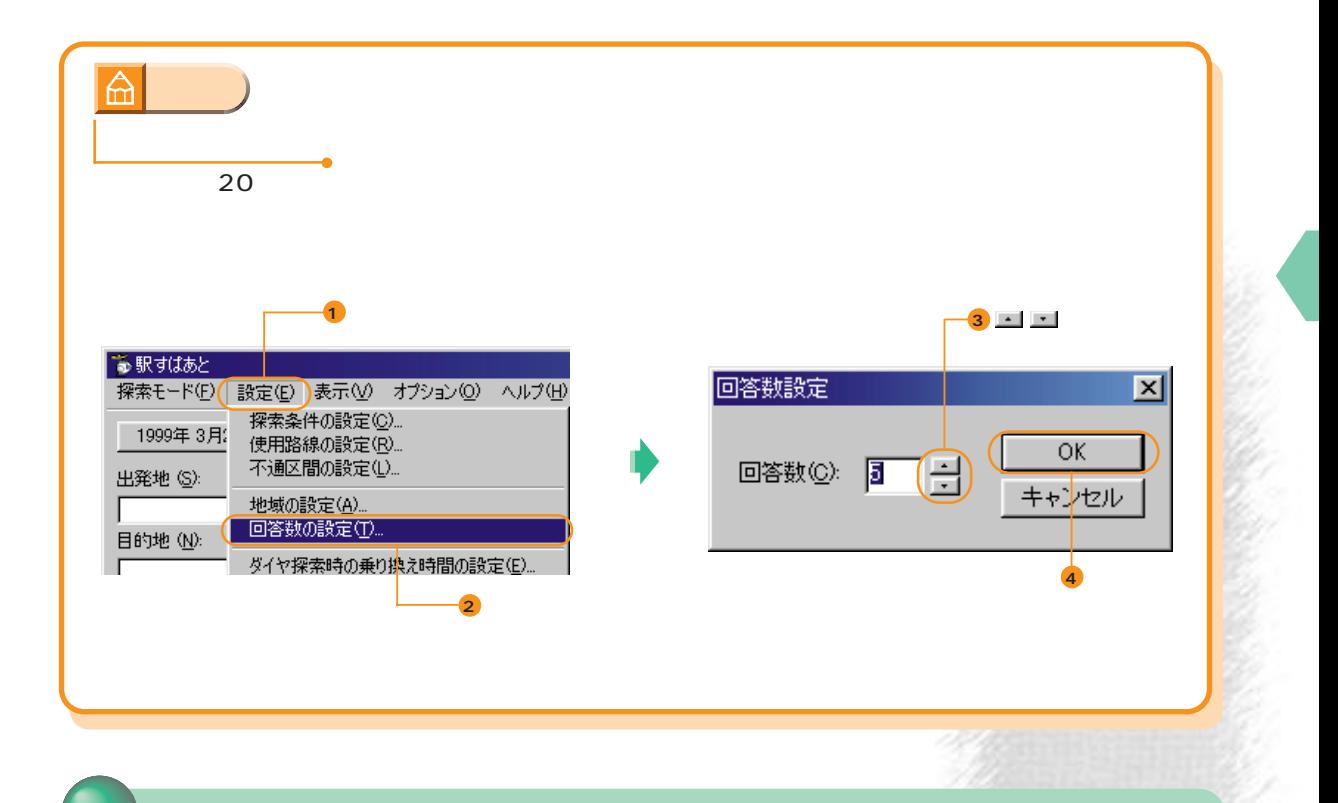

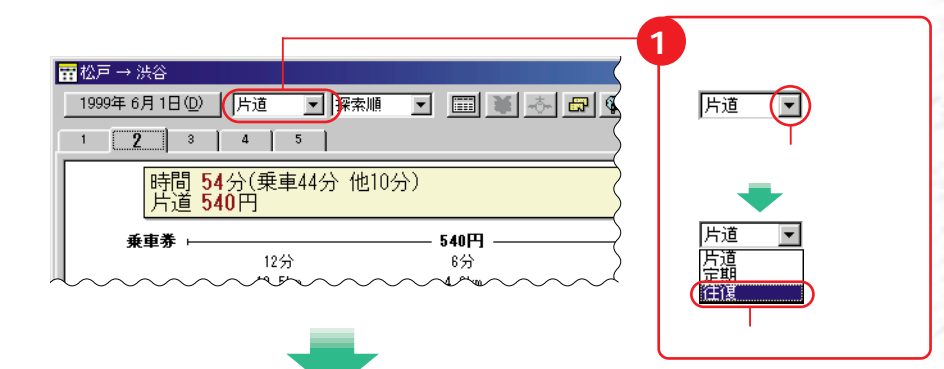

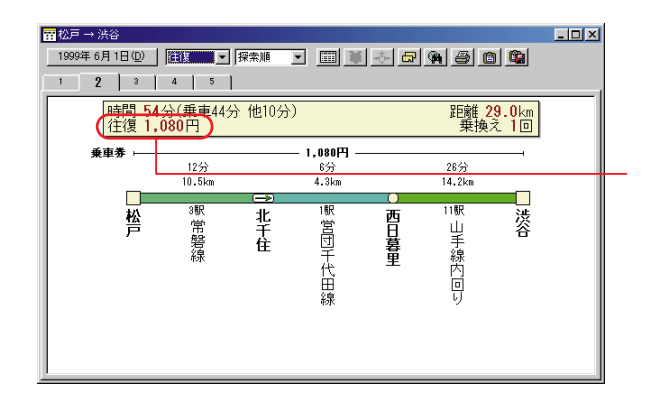

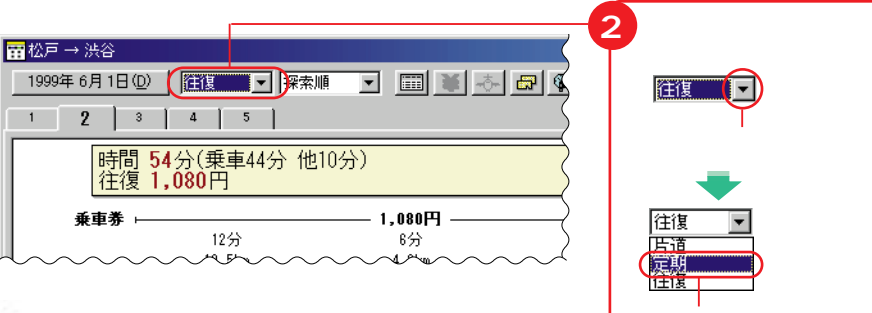

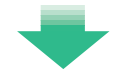

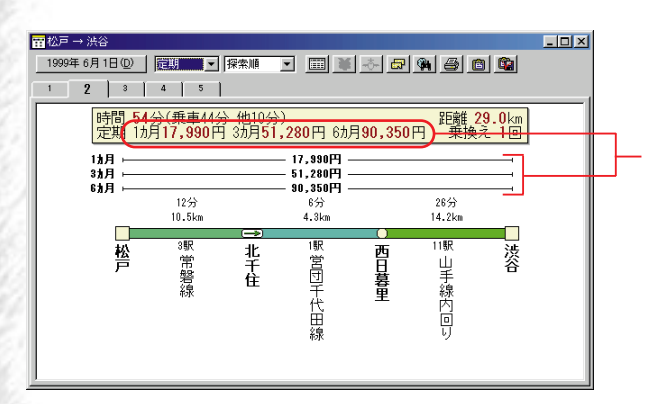

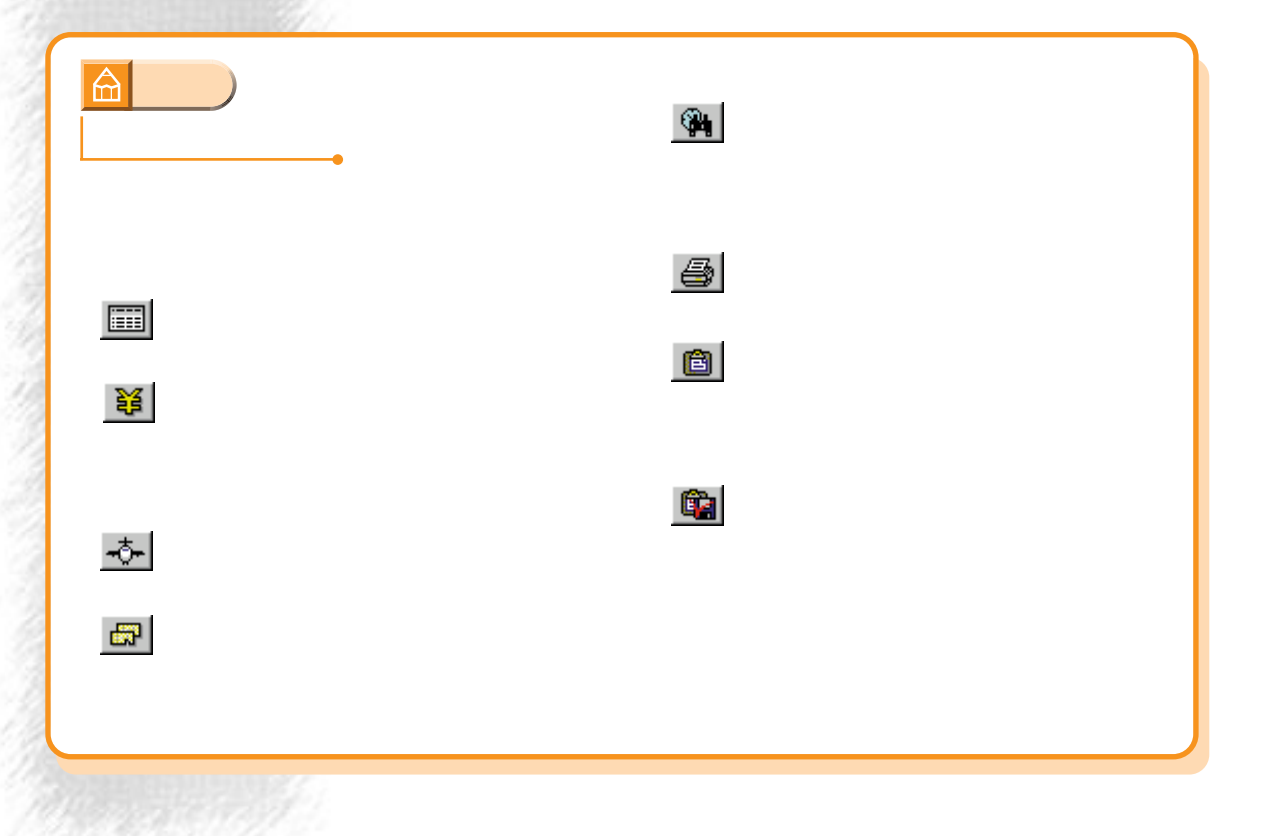

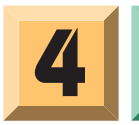

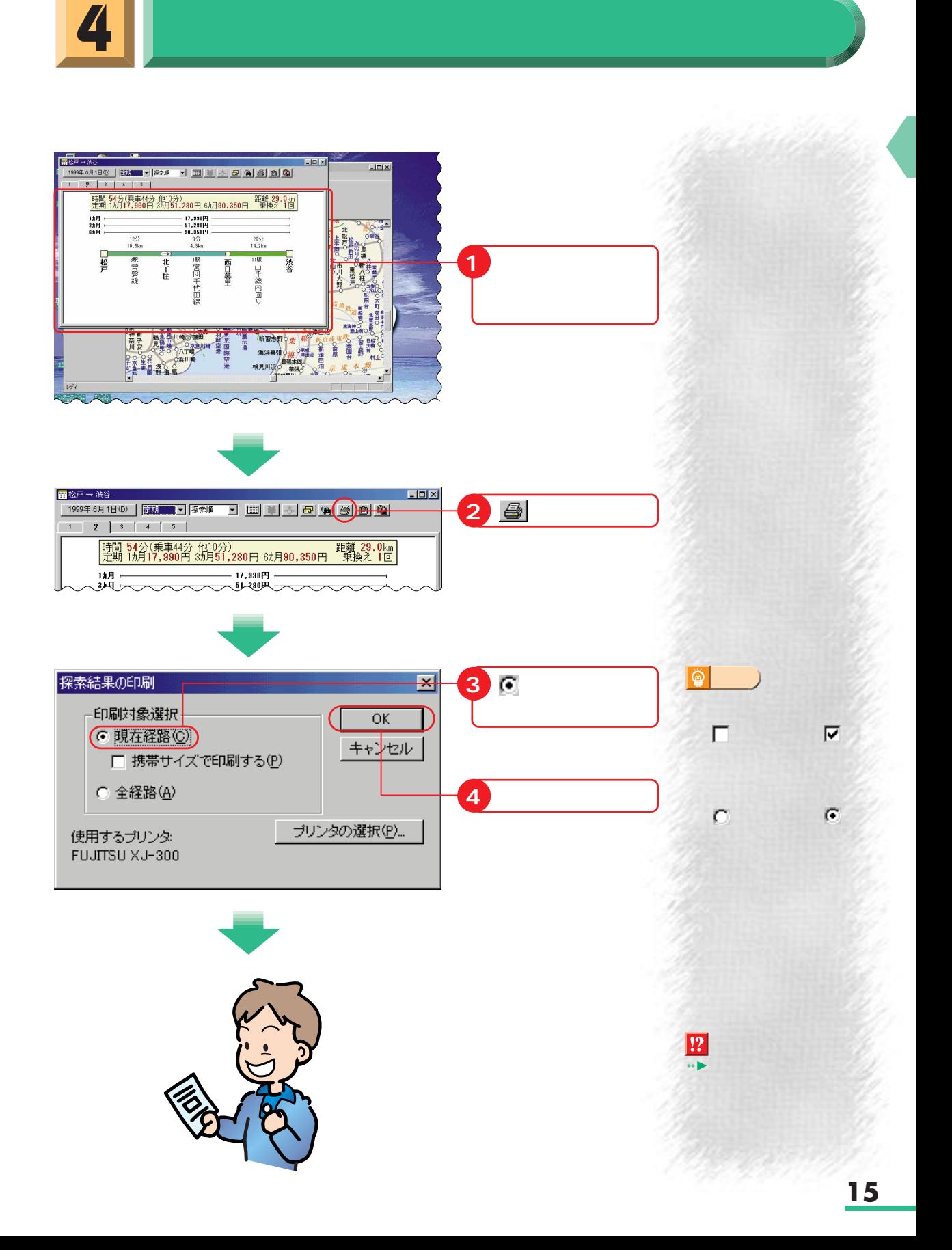

<mark>5</mark> トルトリングのサイト

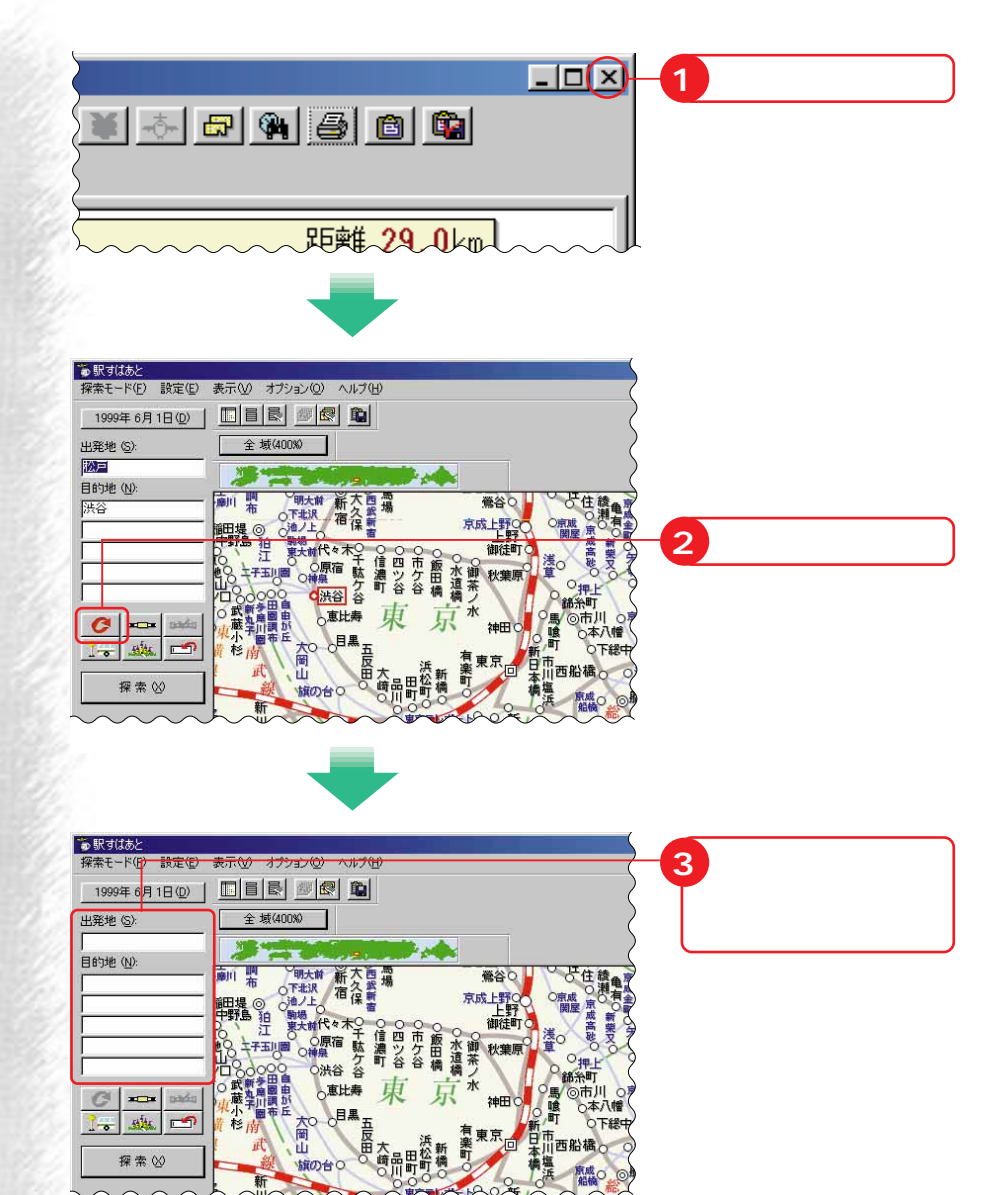

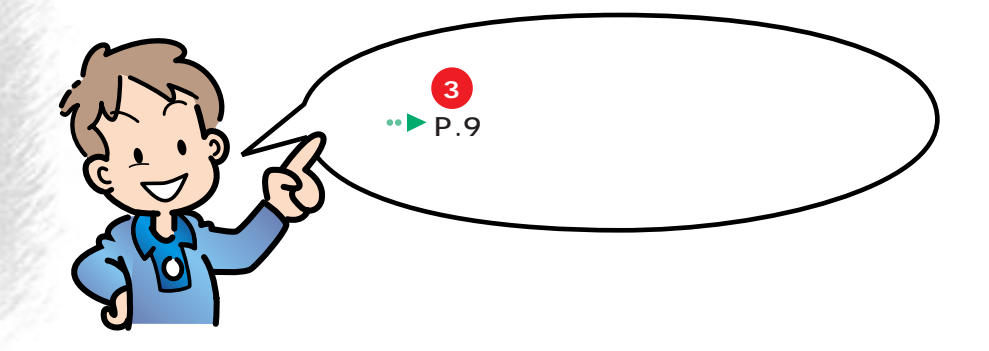

O<sub>T</sub>

Ⅲ西船橋

武蔵小杉

南武線新

 $\circ$ 

 $1 - \frac{1}{2}$ 

探索

tables

 $\blacksquare$ 

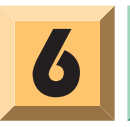

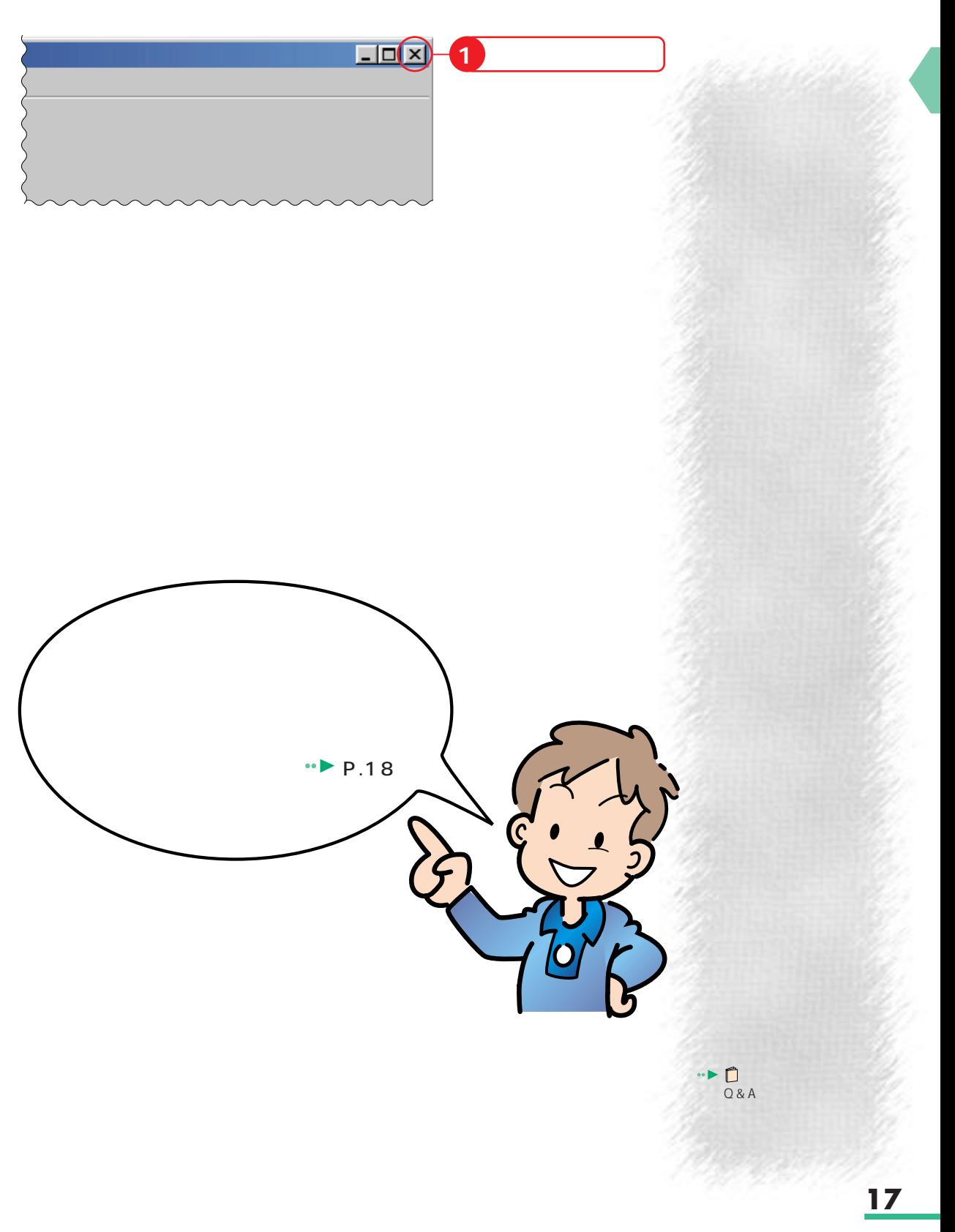

歩進んだ使いかた

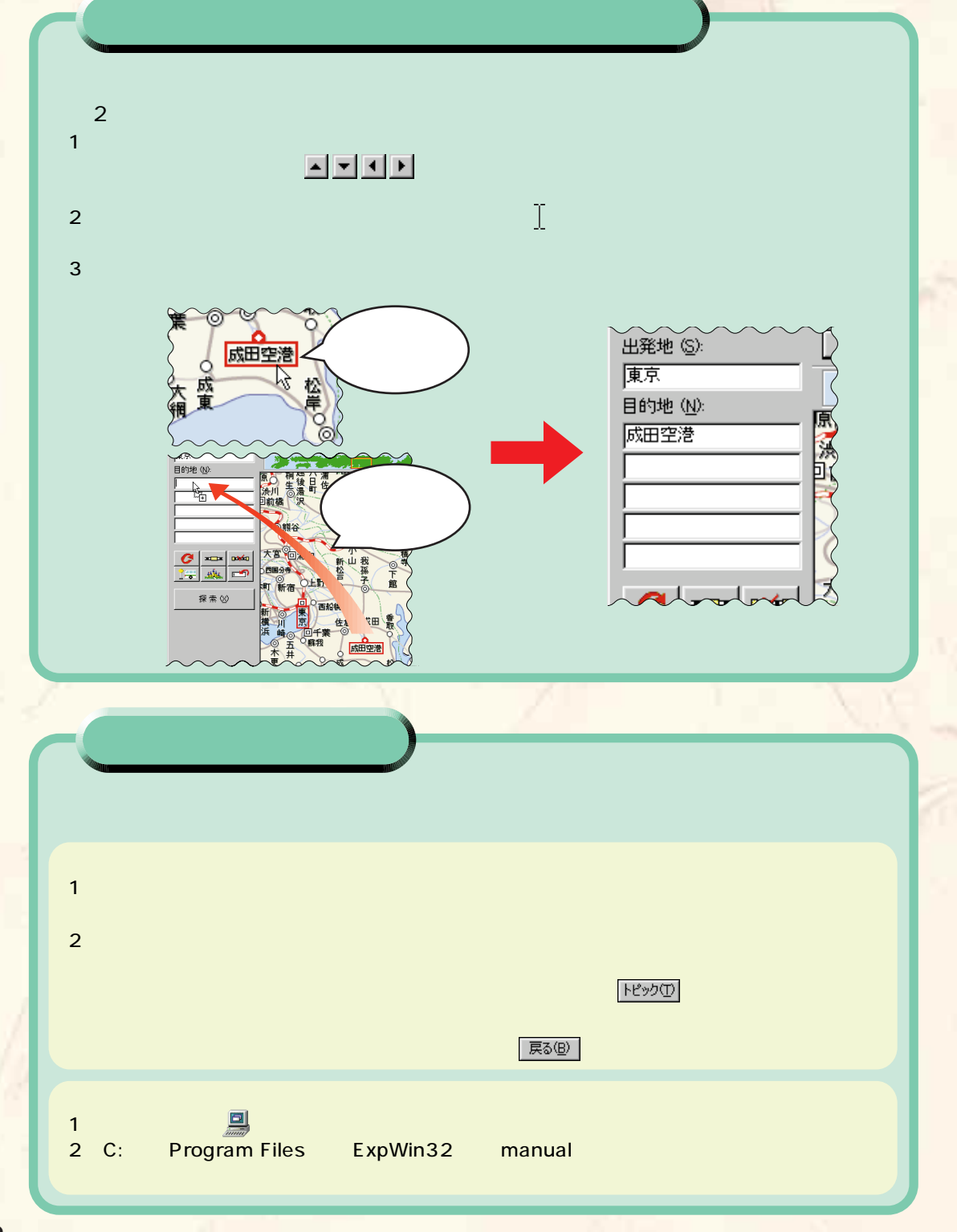

s.

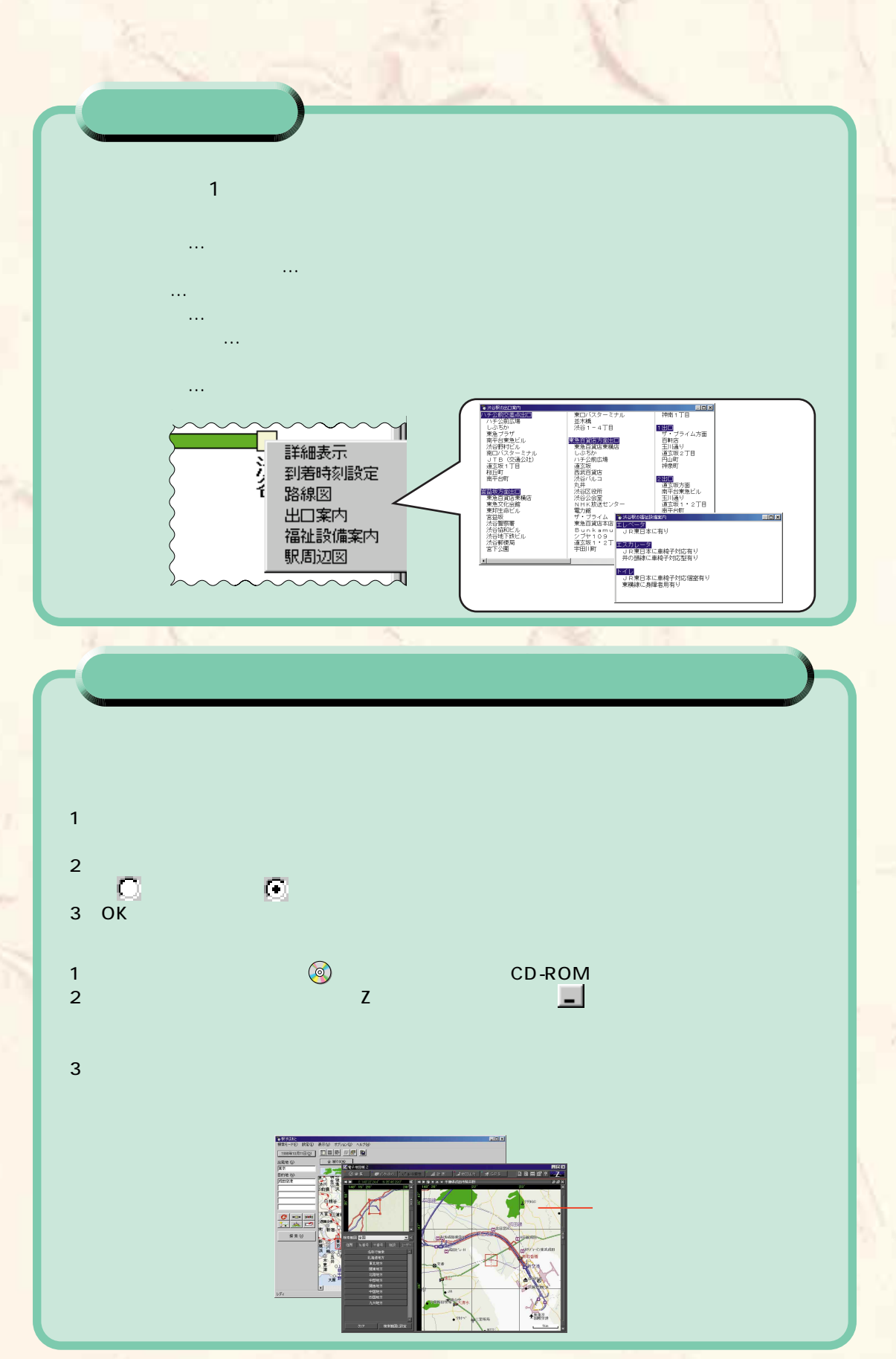

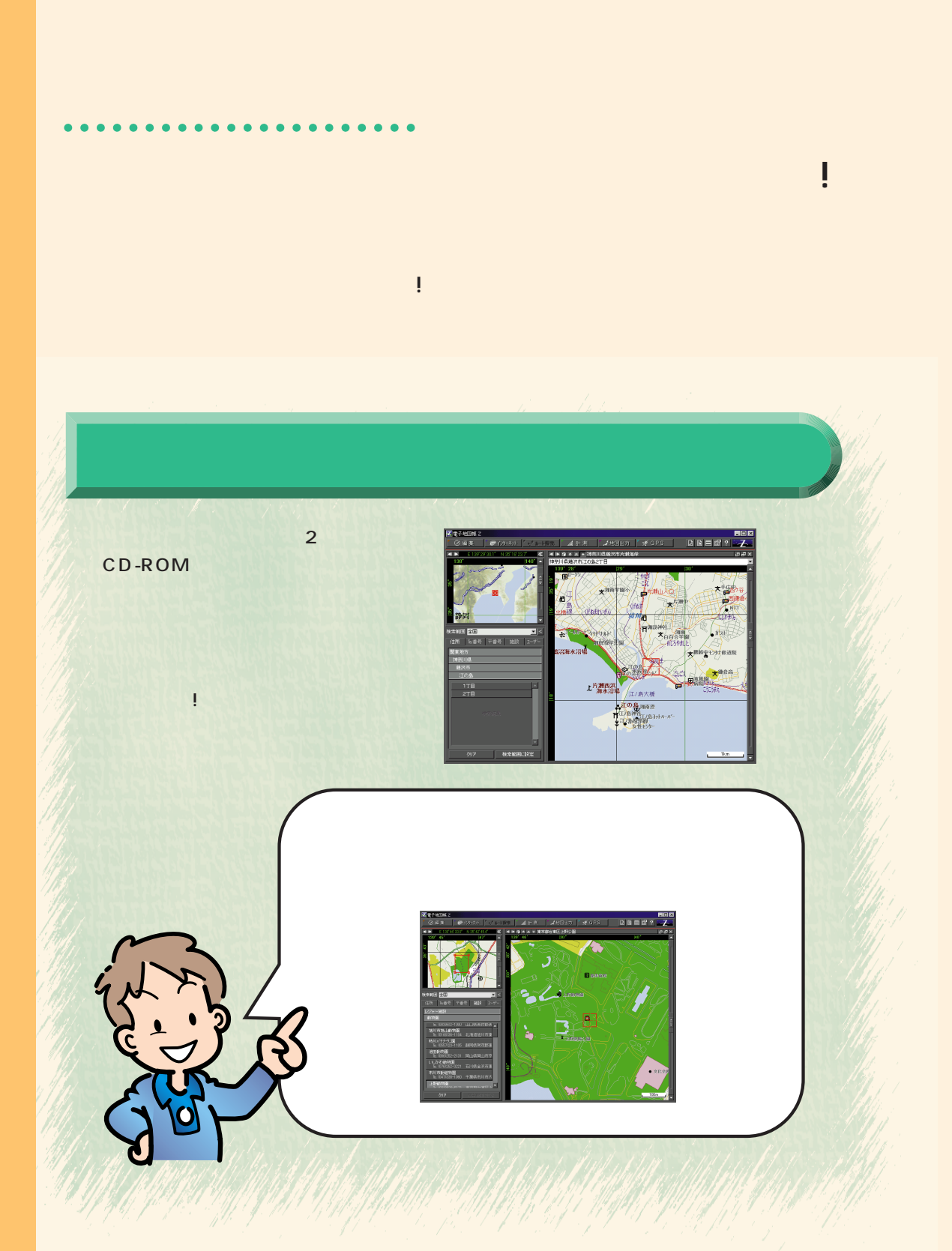

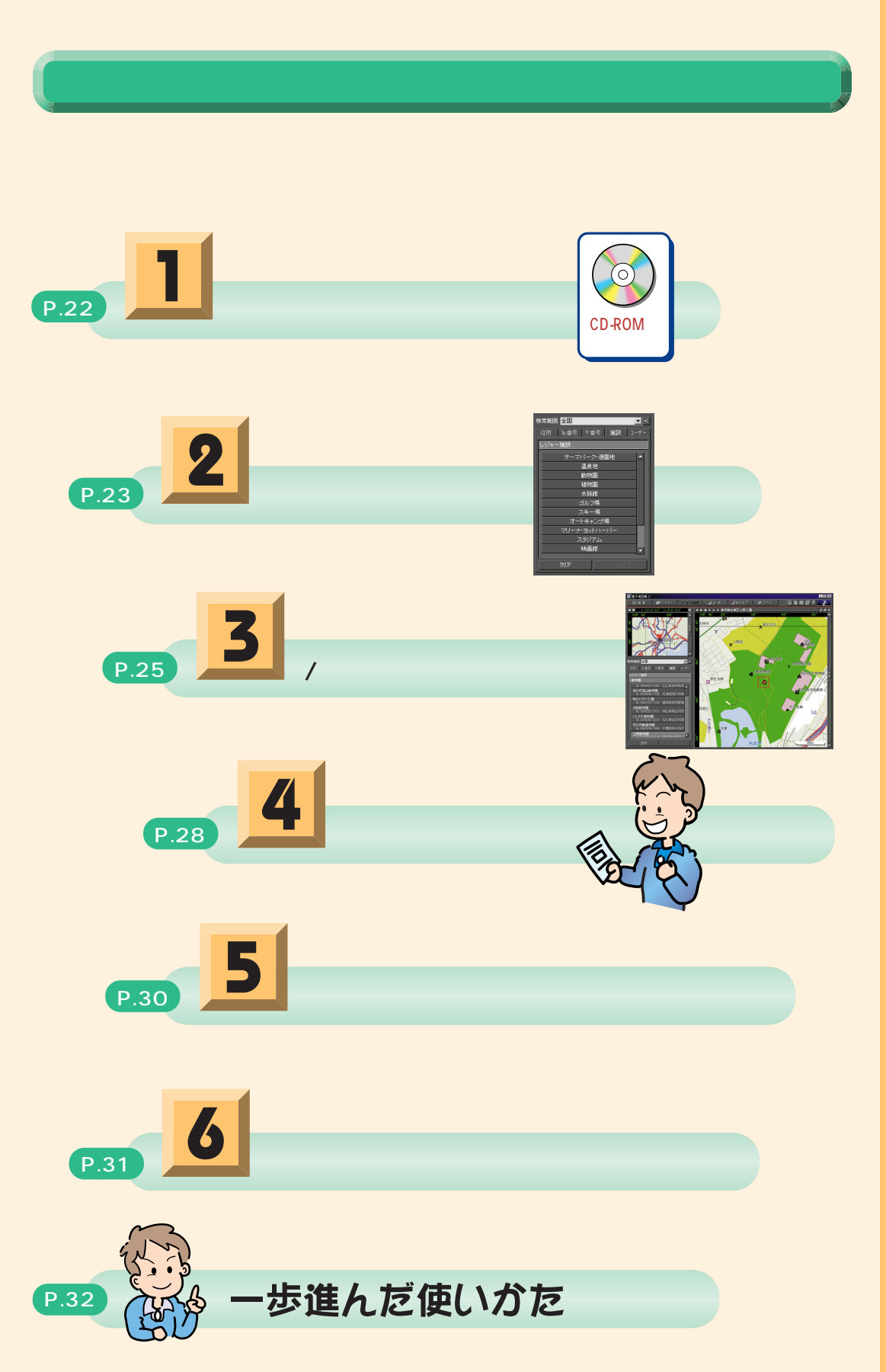

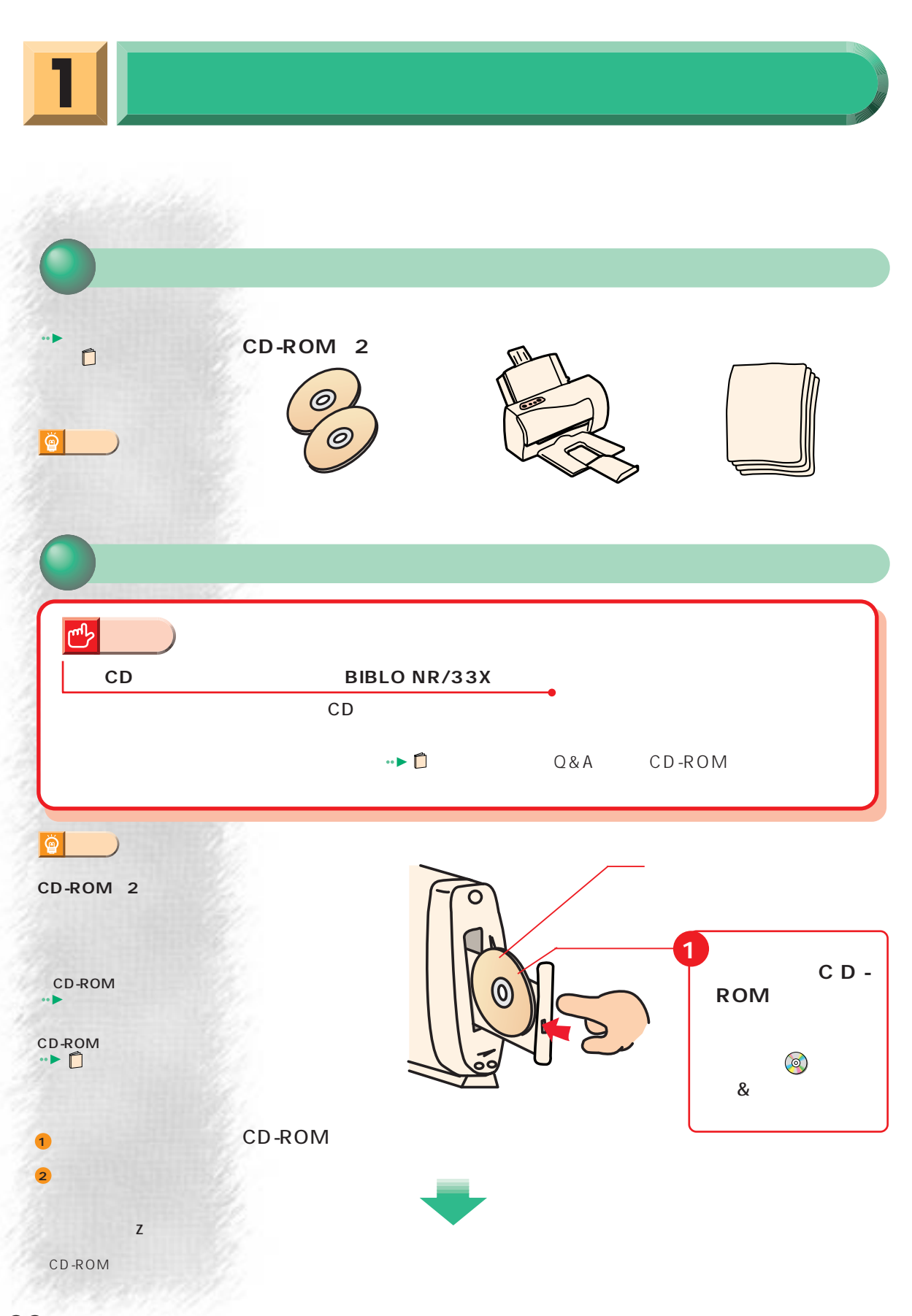

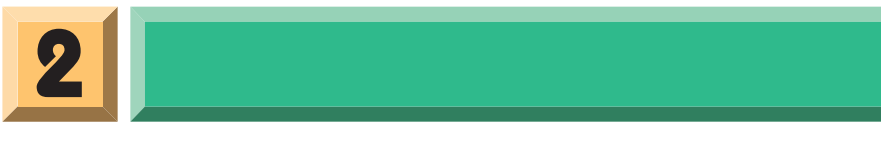

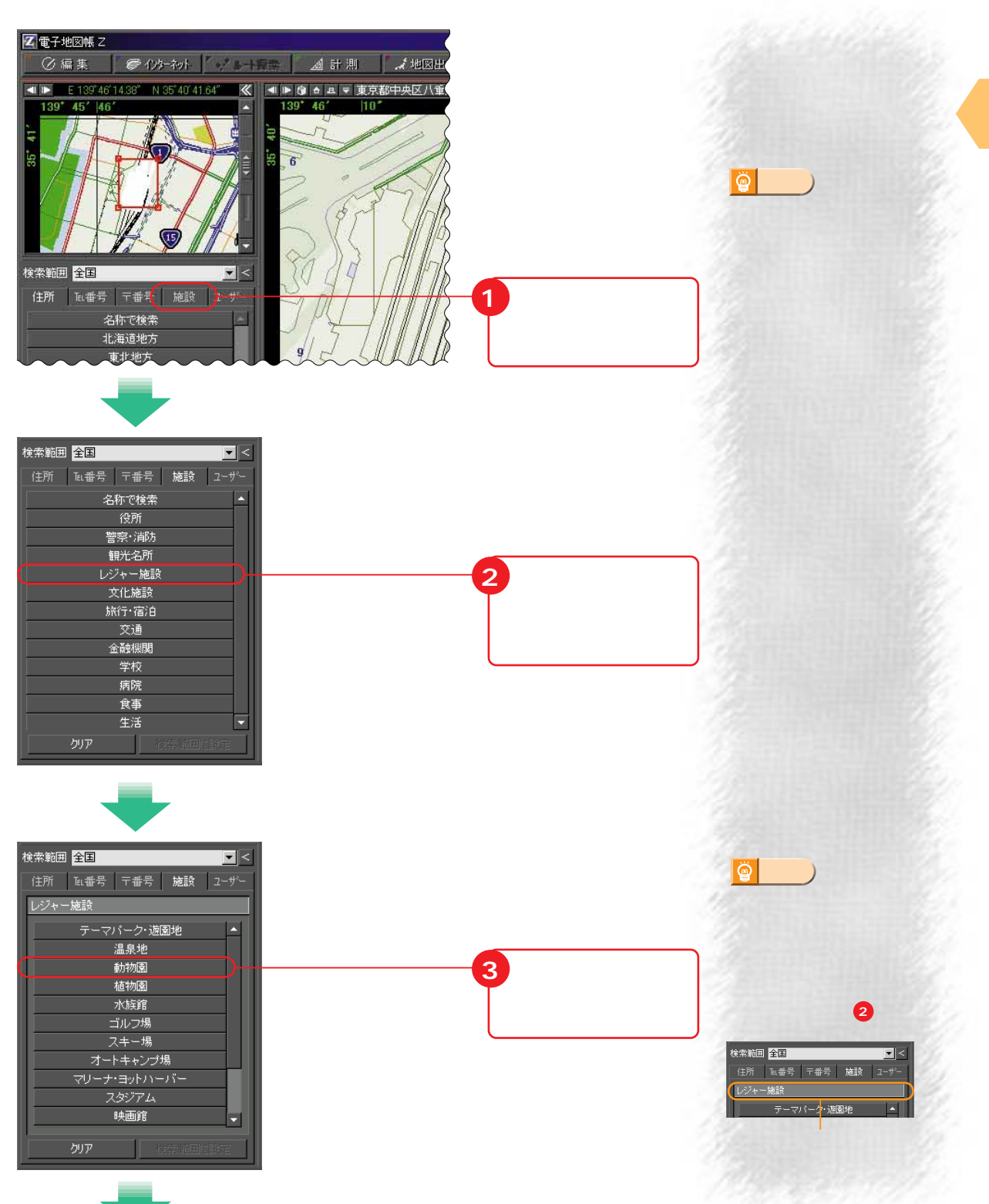

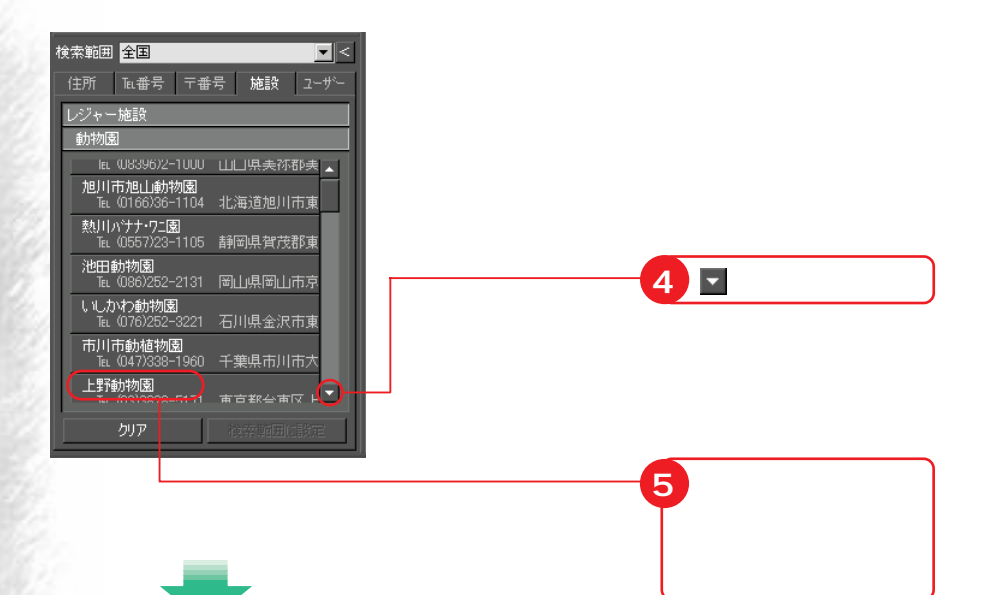

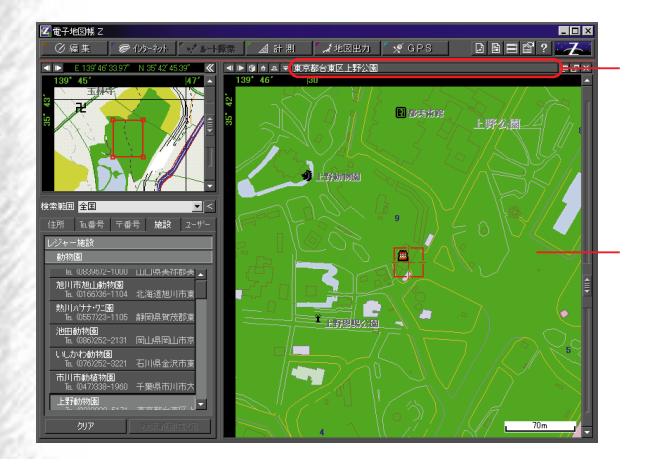

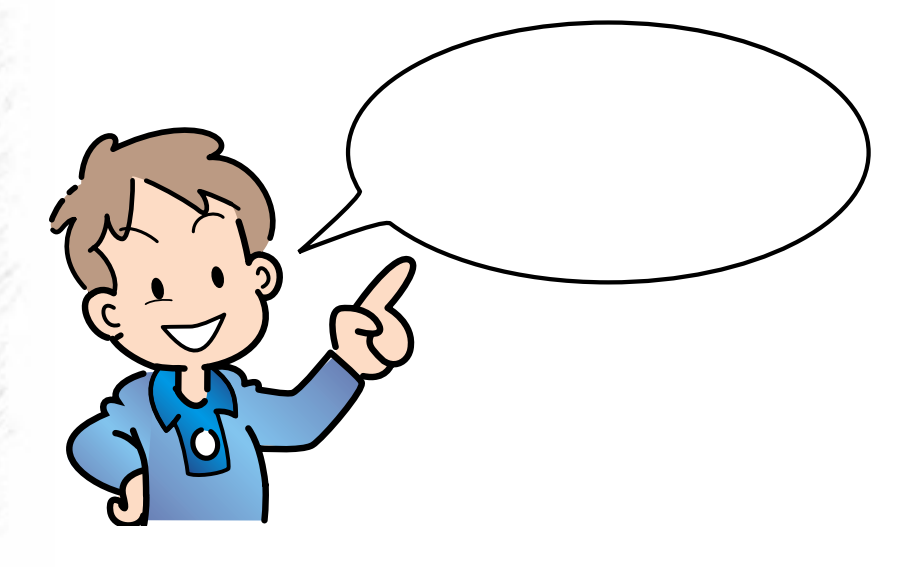

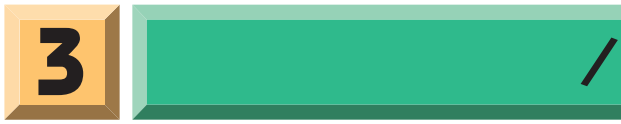

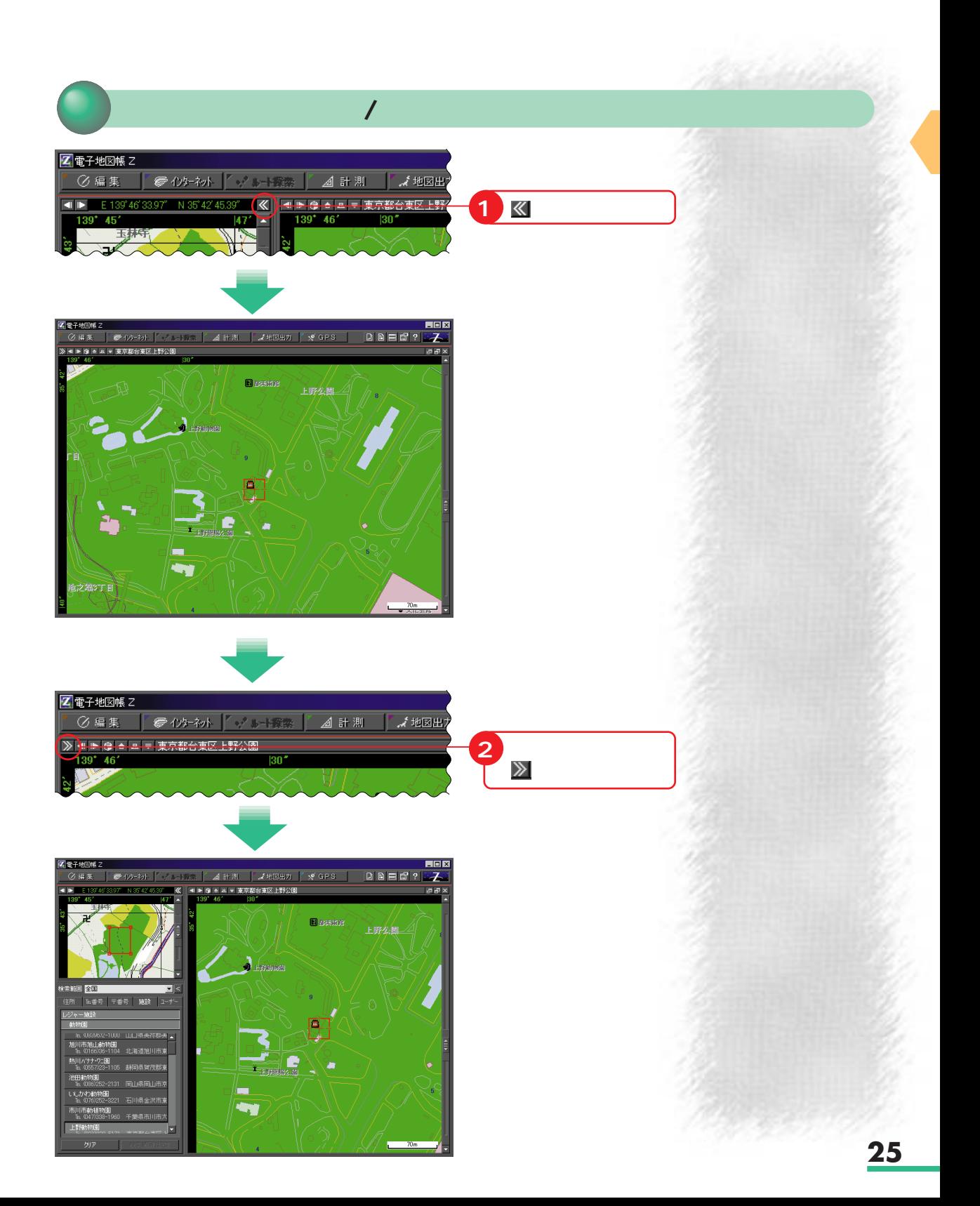

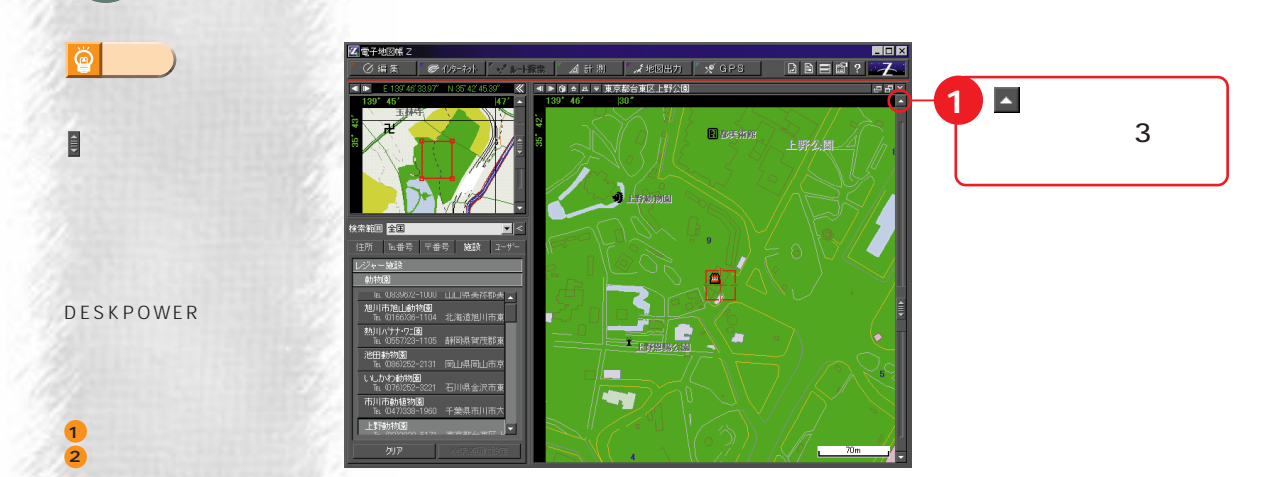

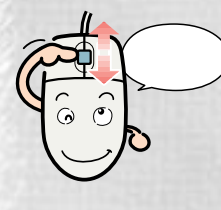

on i sabine

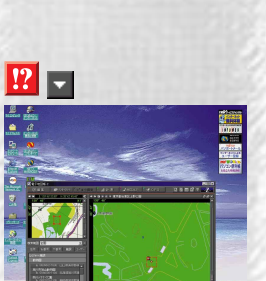

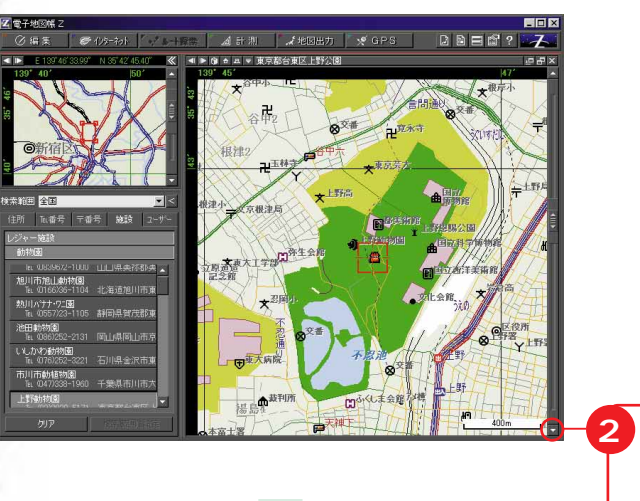

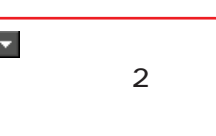

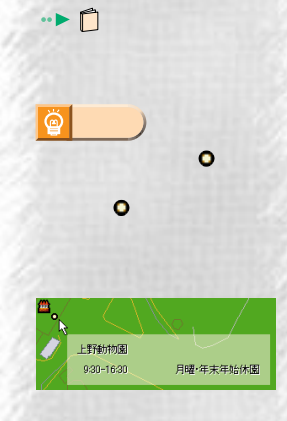

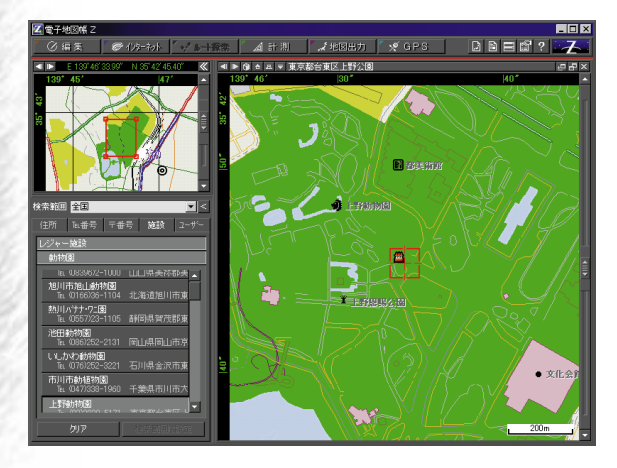

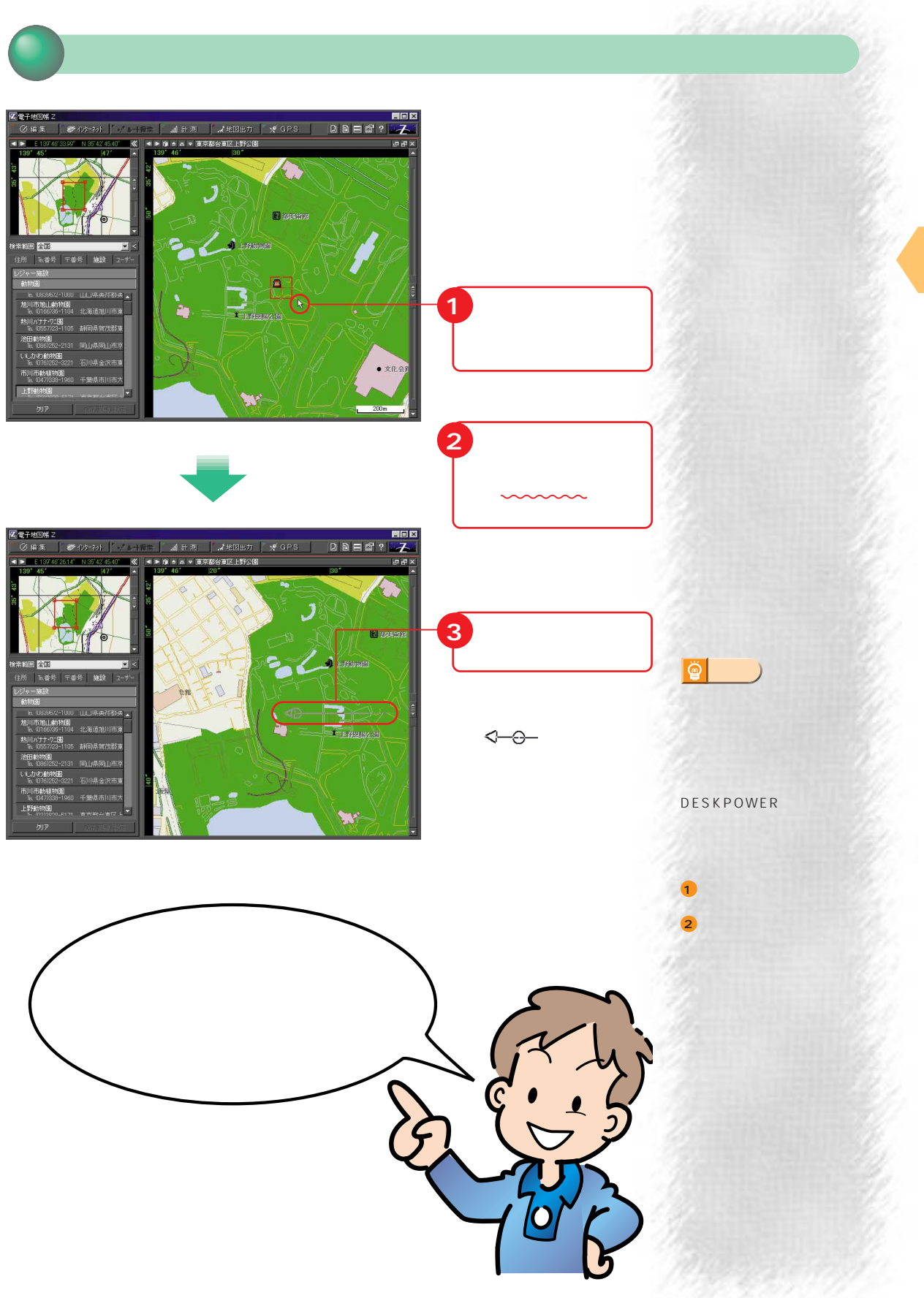

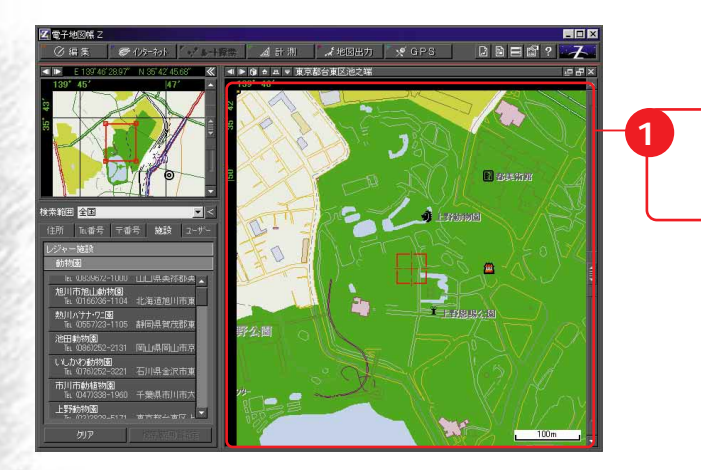

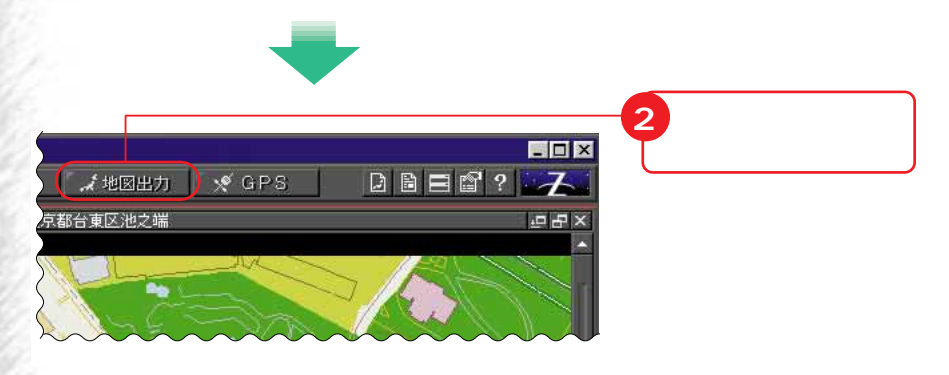

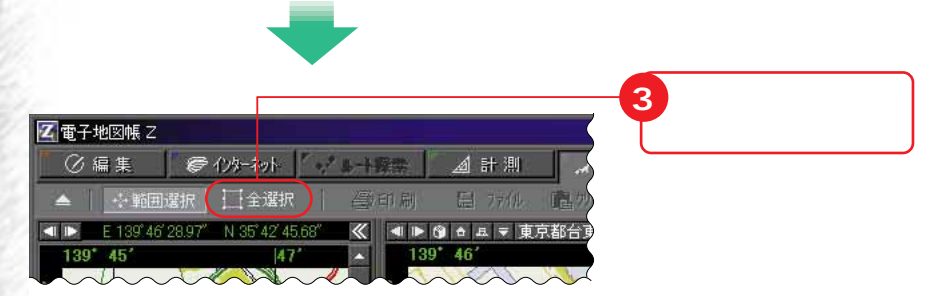

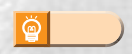

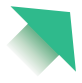
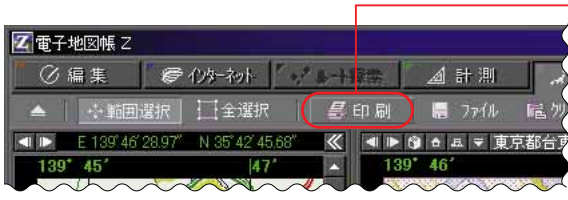

**「印刷」を**

**アドバイス�**

 $\overline{\Huge \circledast}$ 

 $\frac{12}{12}$ 

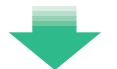

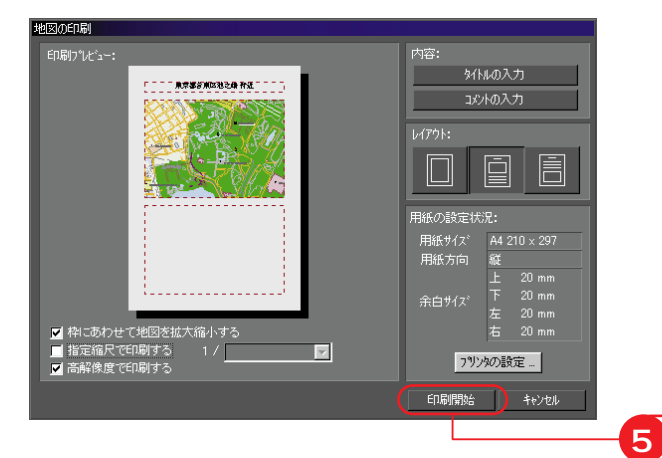

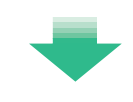

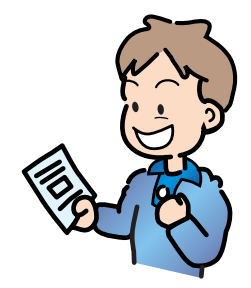

**5** 新たに地図を見る

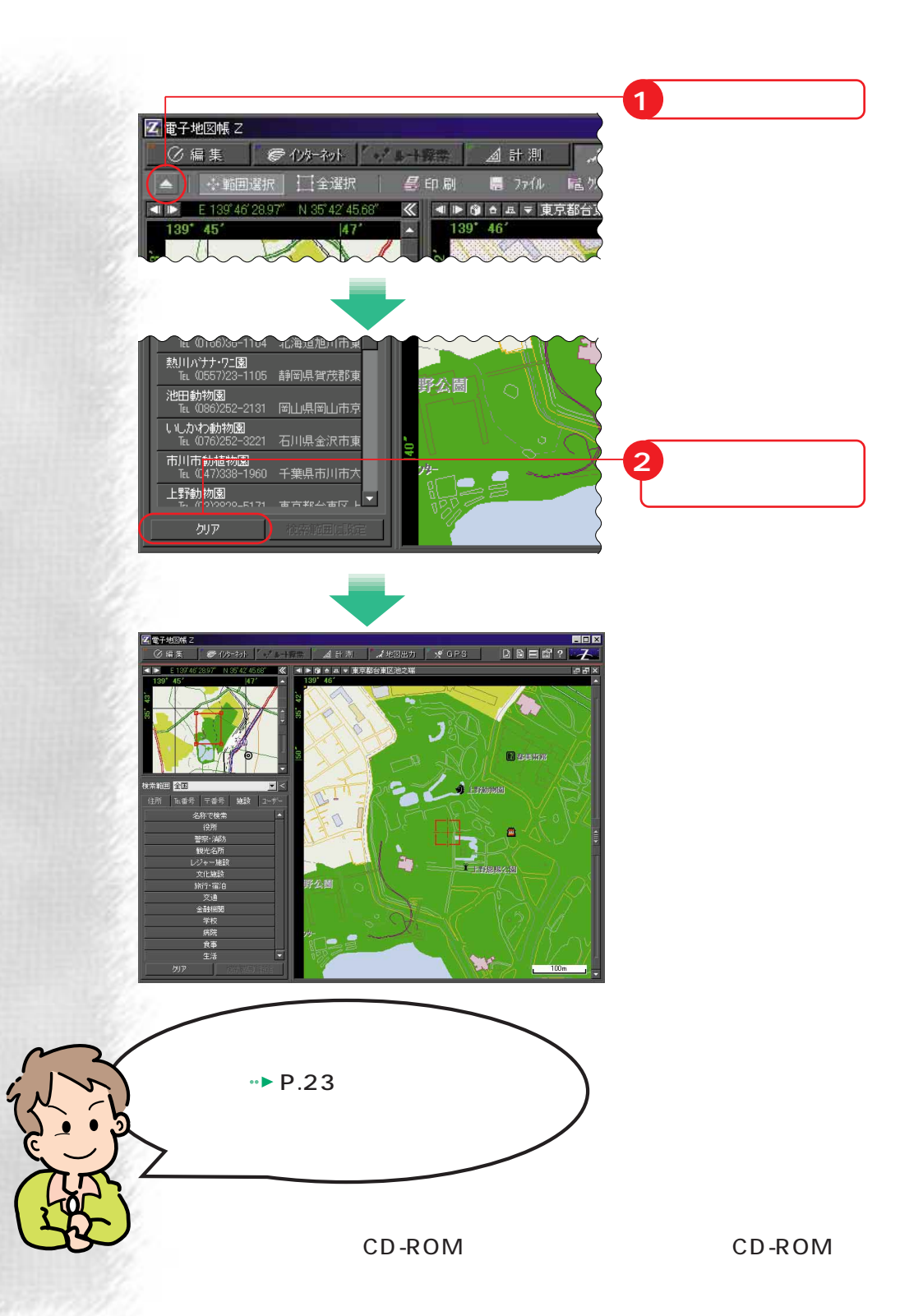

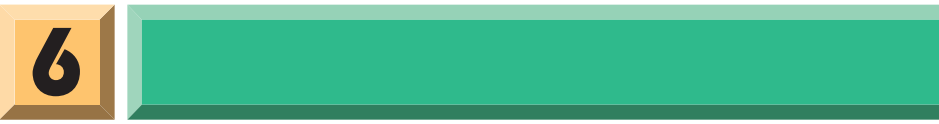

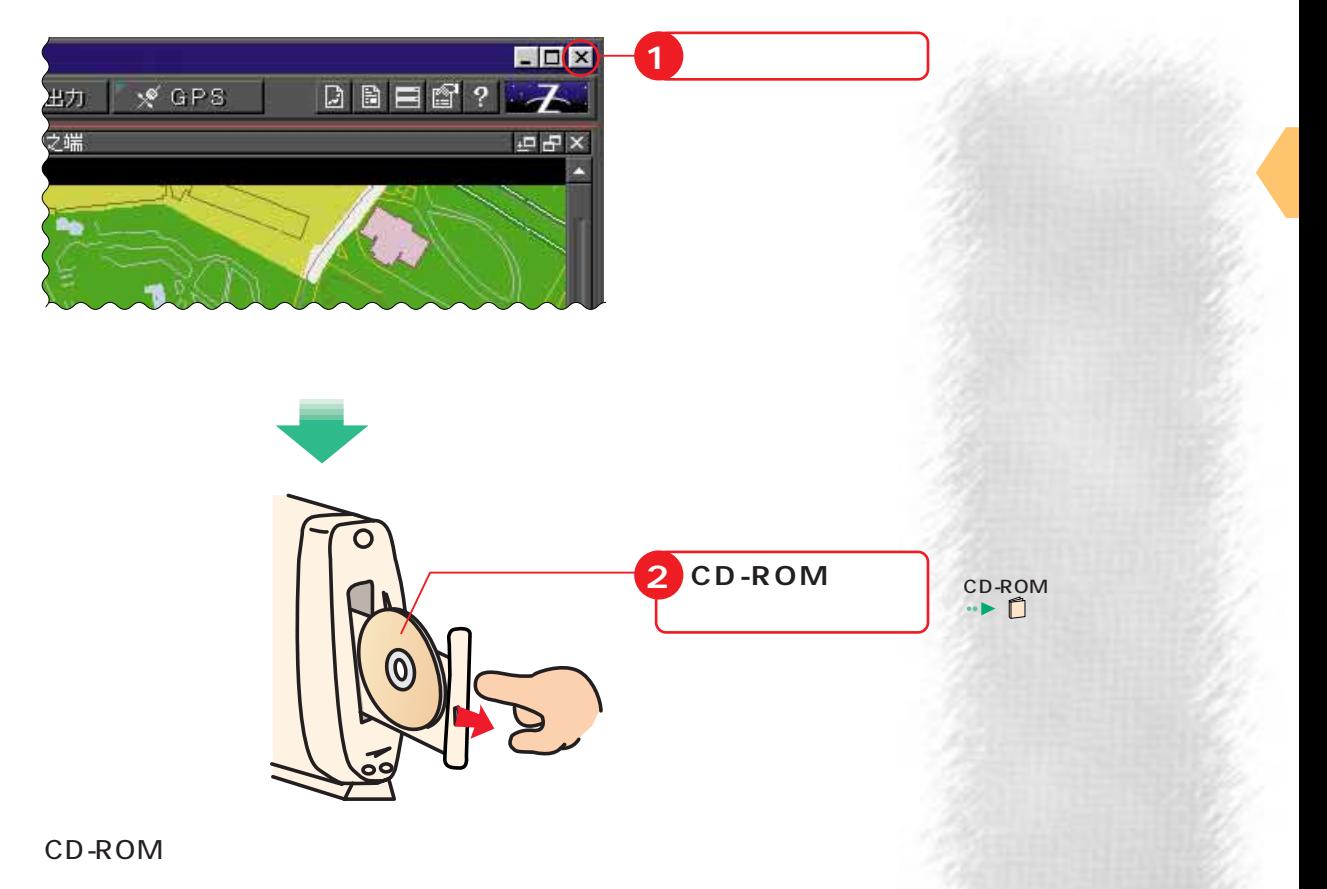

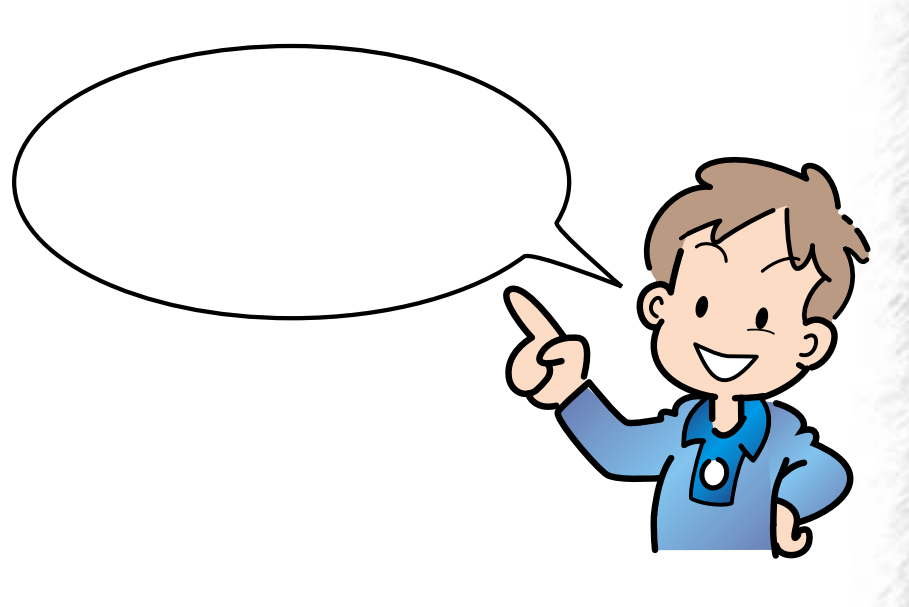

シュロ コード・マー

 $Q & A$ 

歩進んだ使いかた

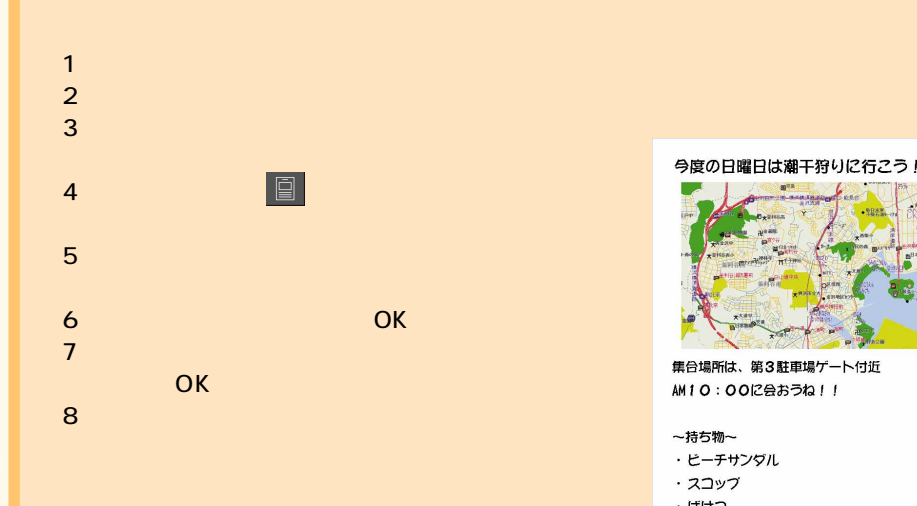

**案内地図入りチラシを作る�**

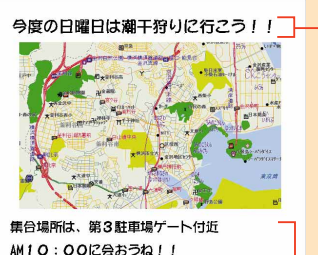

AM10:00に会おうね!!

~持ち物~ ・ビーチサンダル

・スコップ

・ばけつ

・タオル

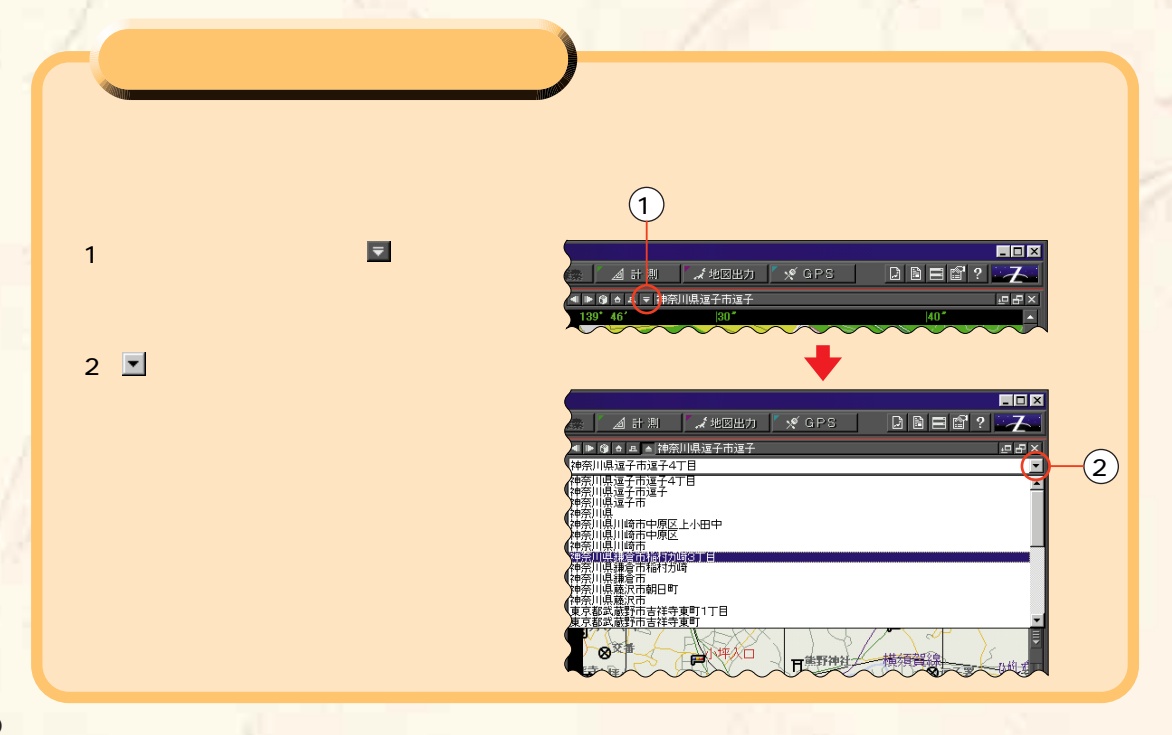

m.

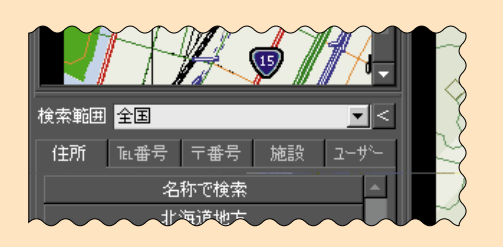

 $(3D \rightarrow 3D)$ 

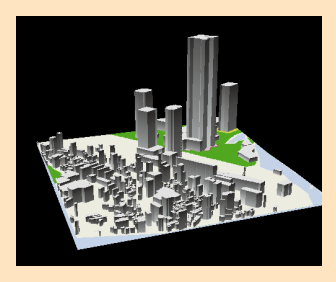

**立体的な地図を見る�**

**自分には** 

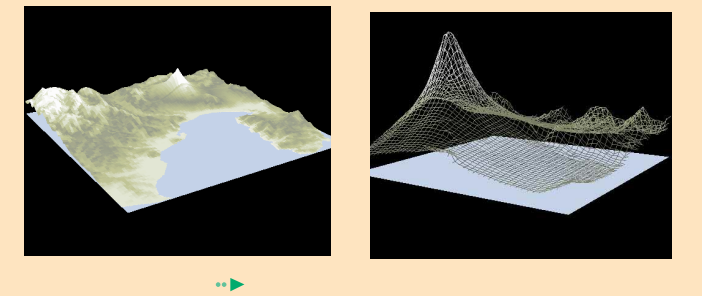

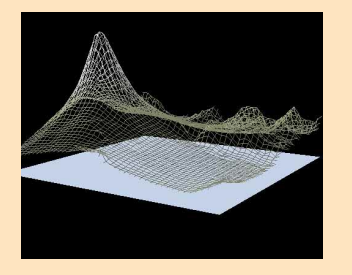

○ 編集

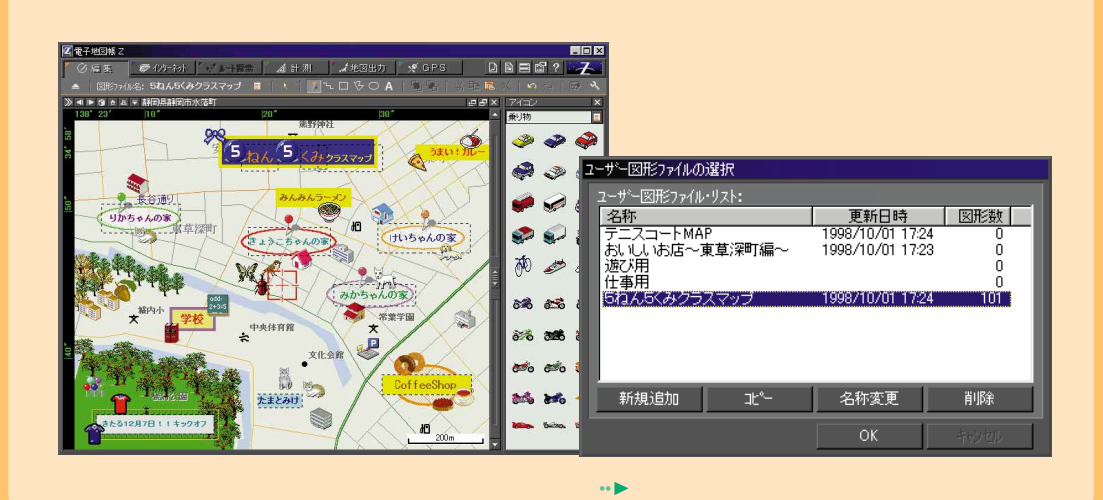

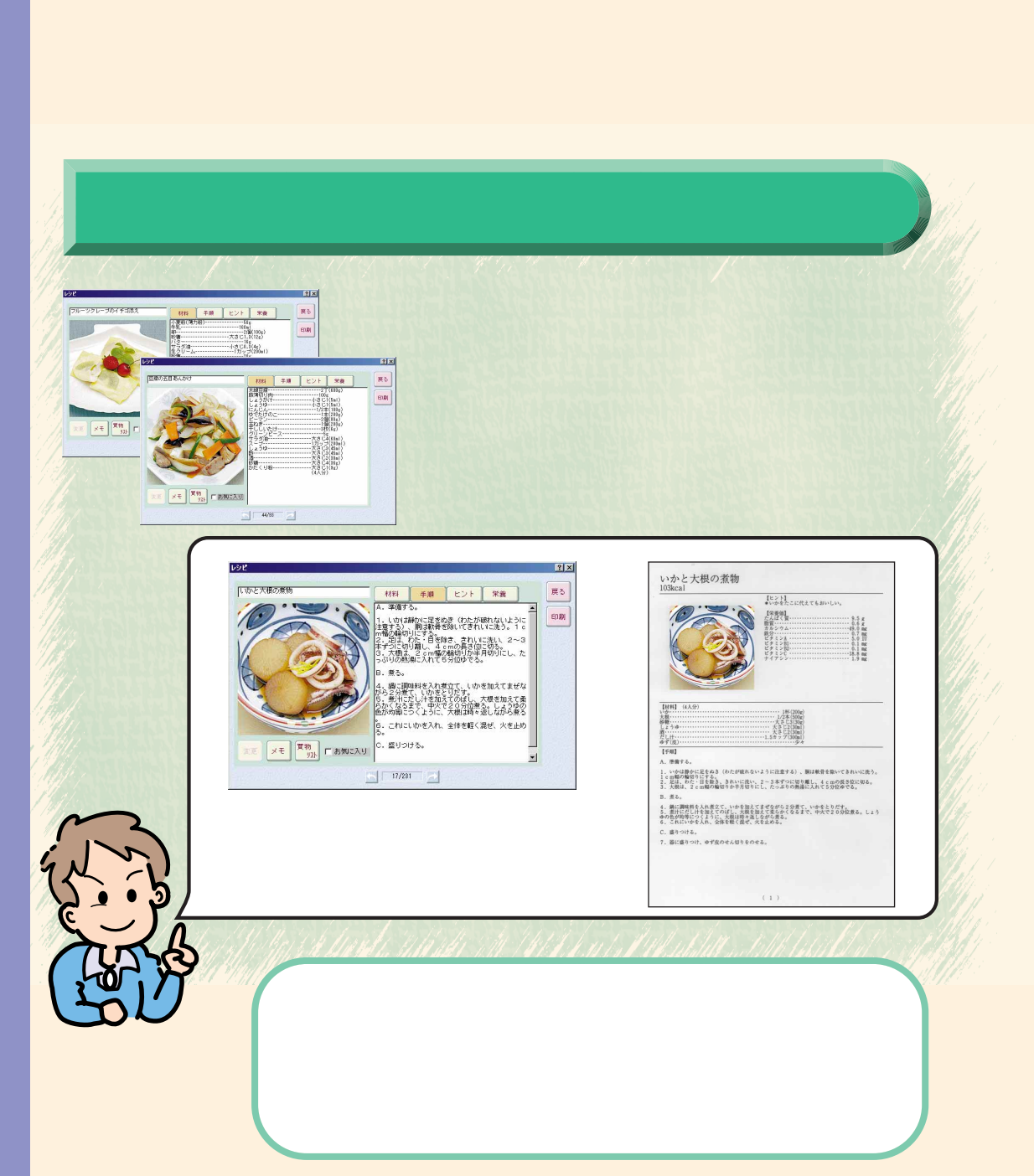

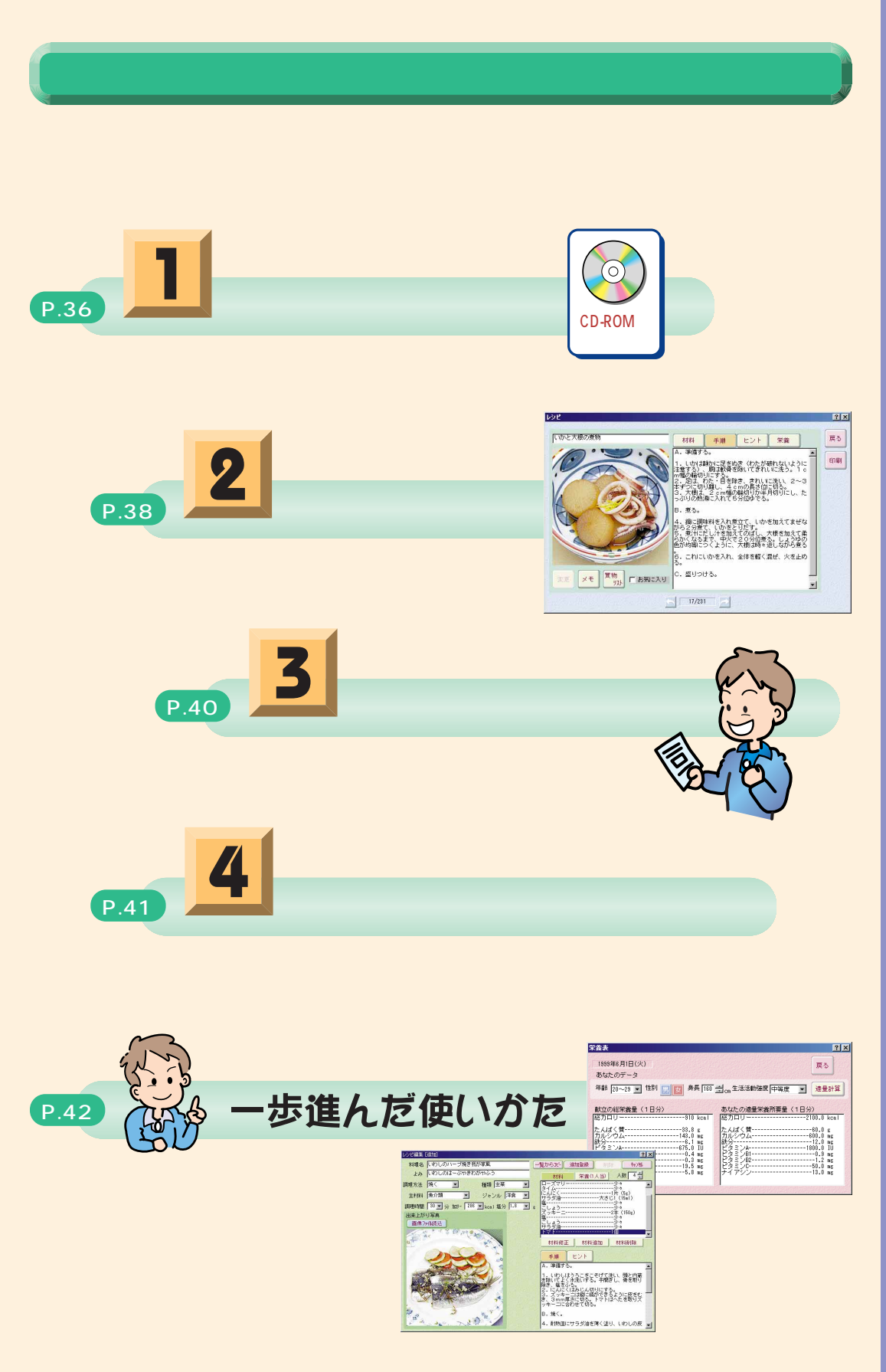

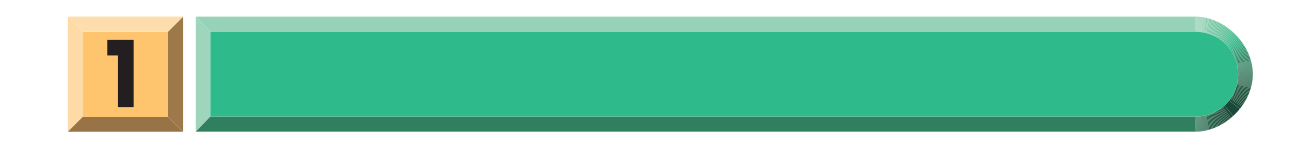

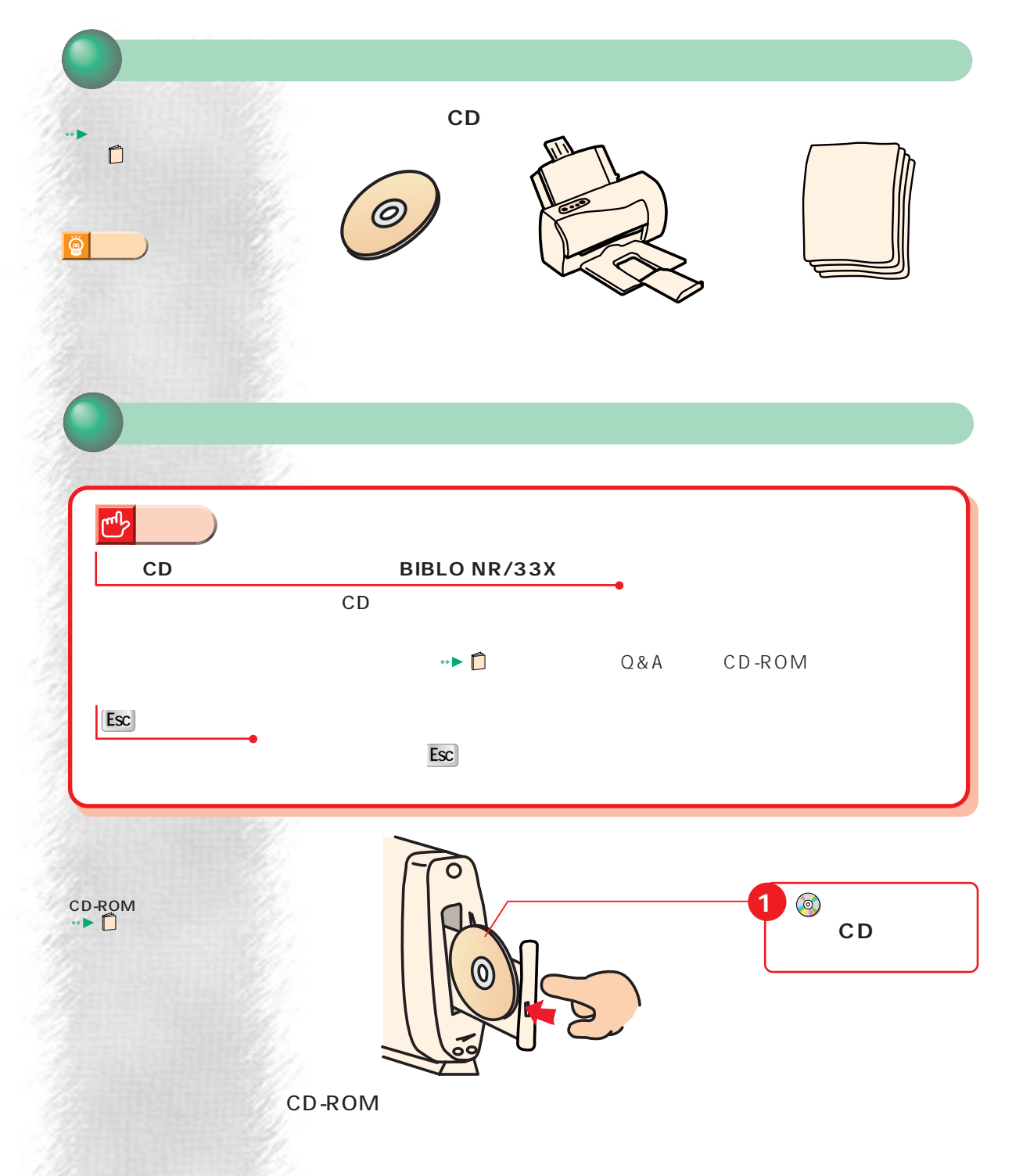

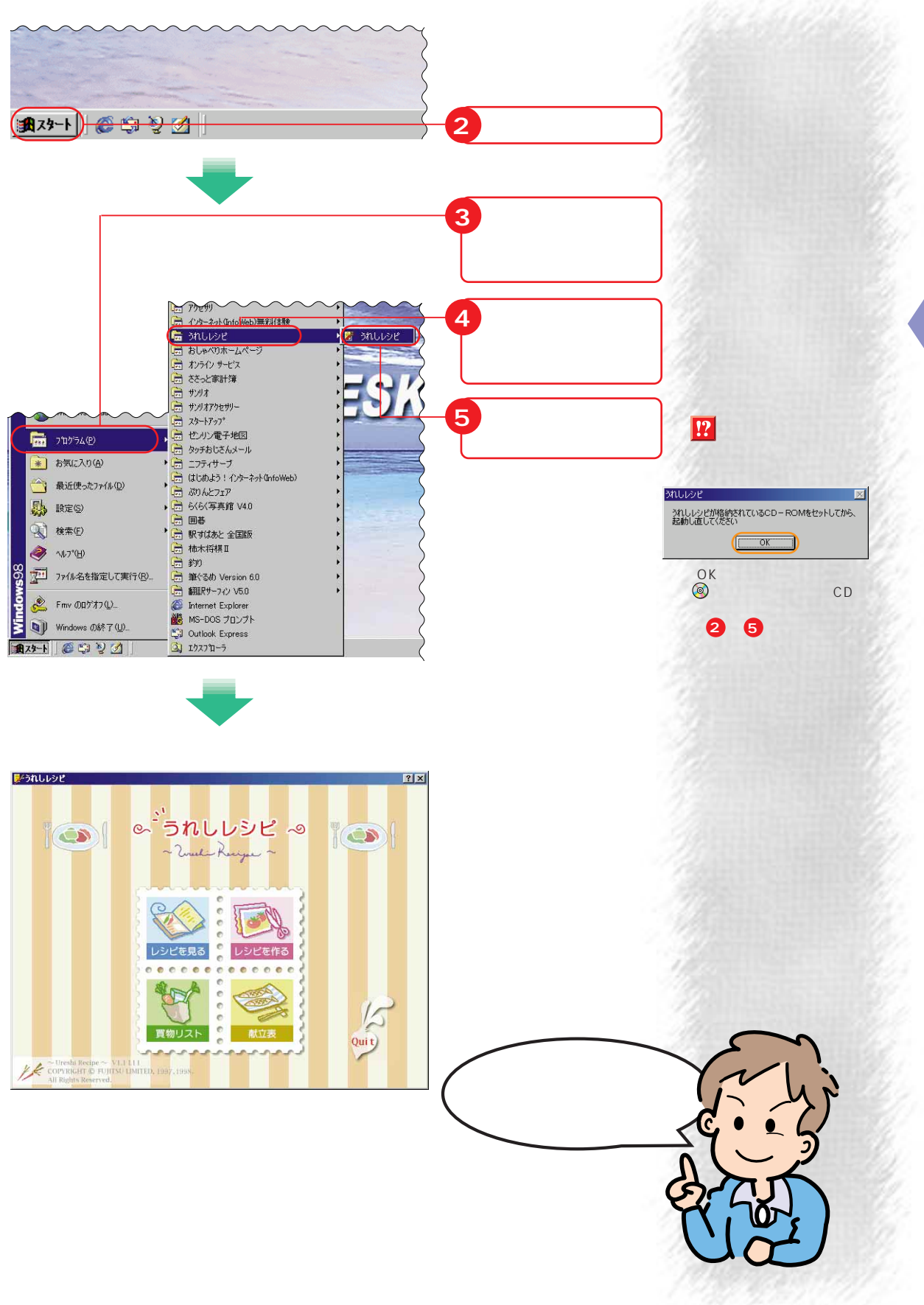

レシピを見る

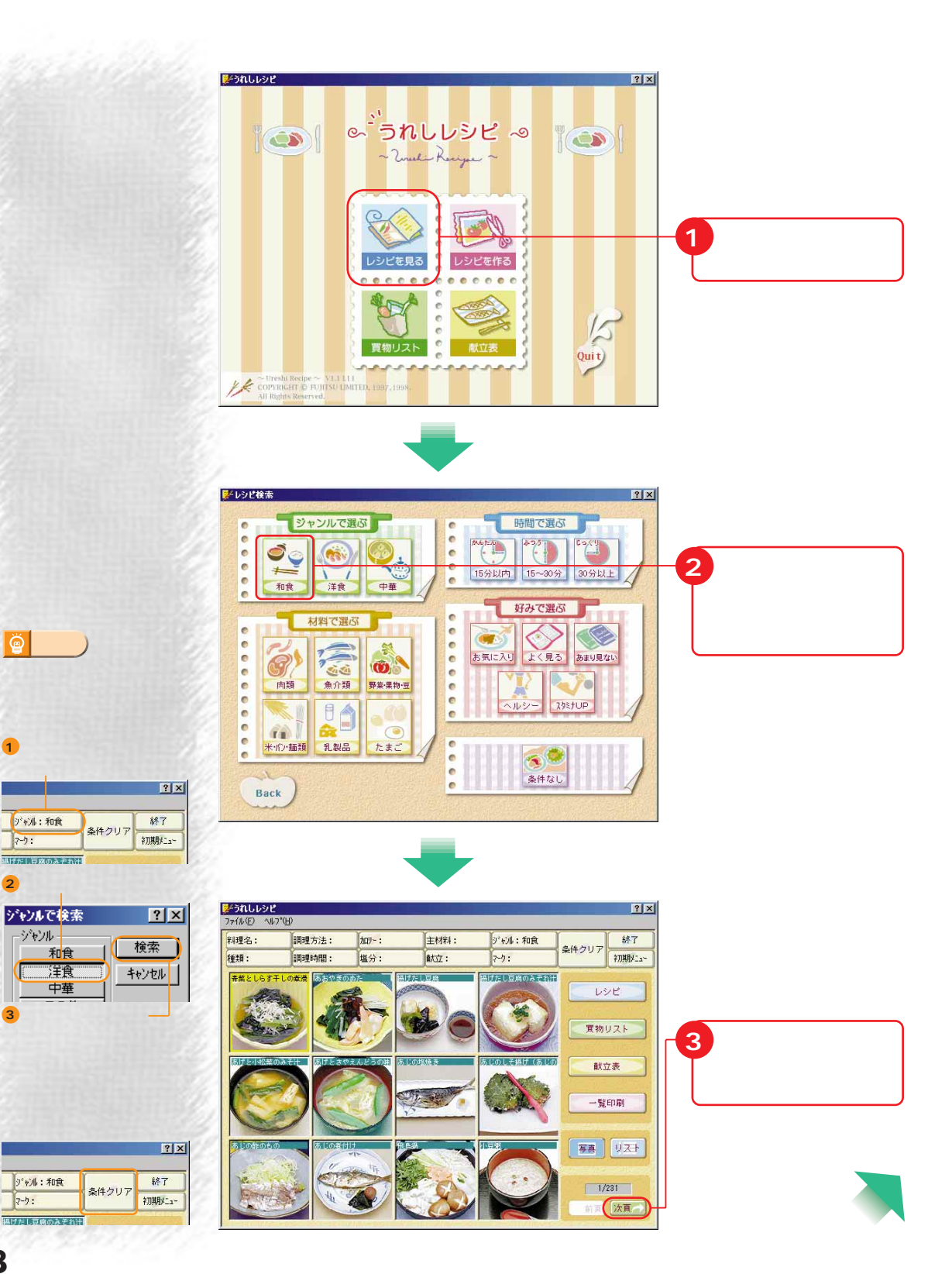

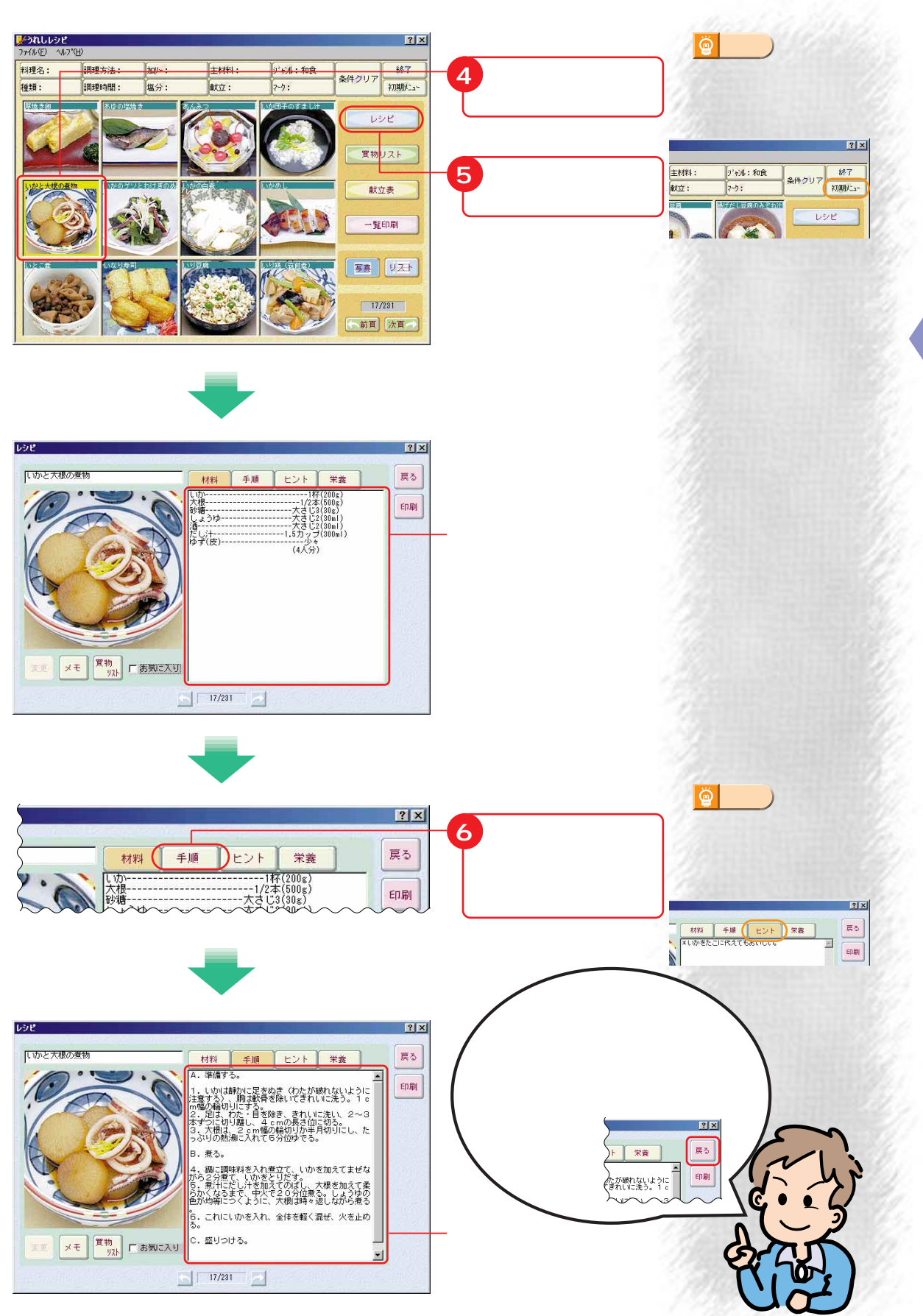

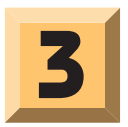

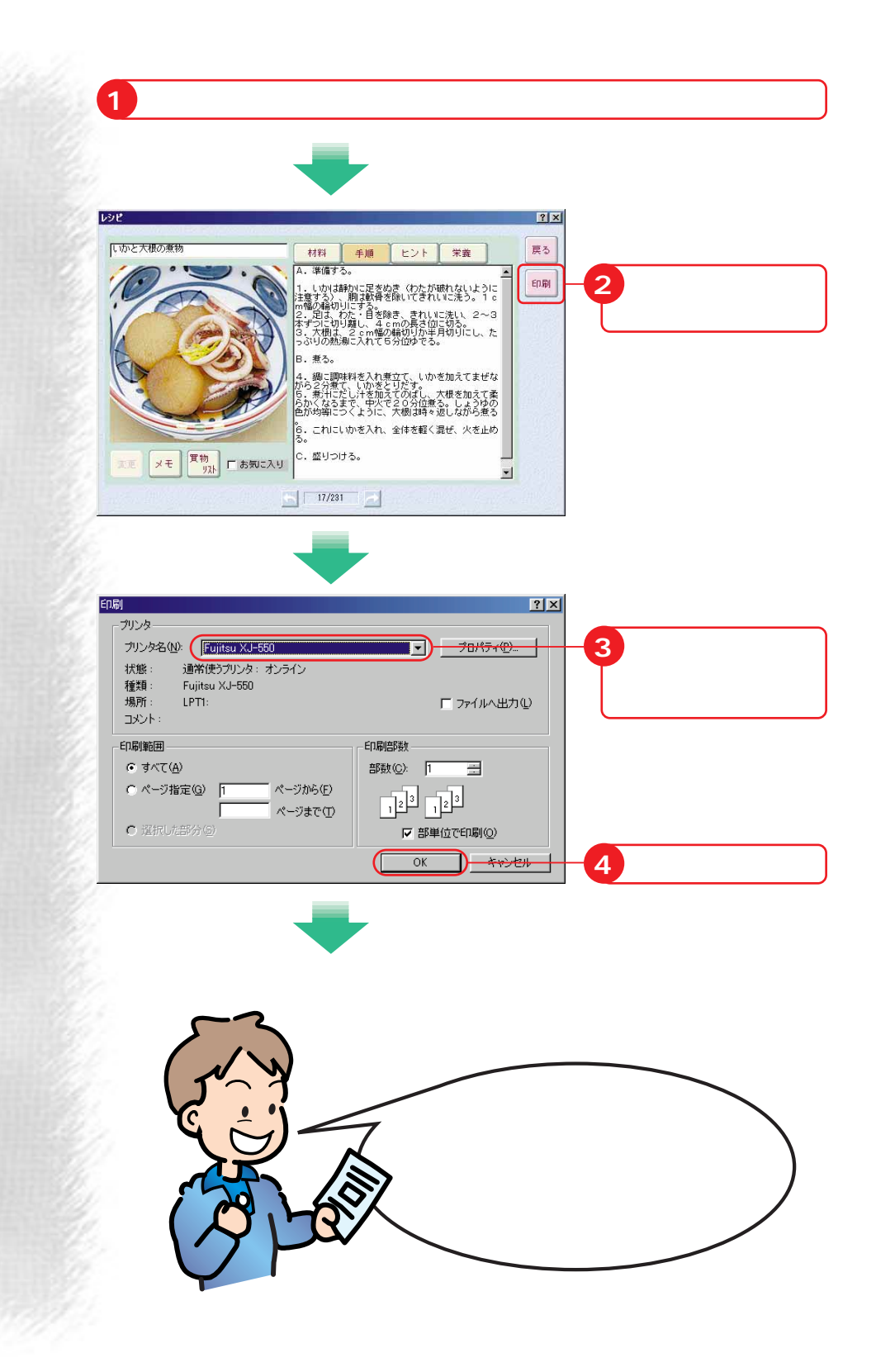

 $\mathbb{F}$ 

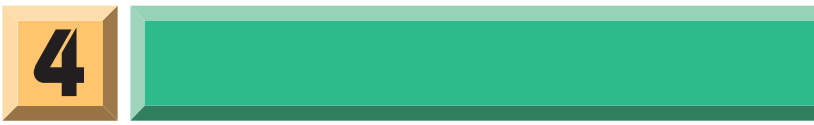

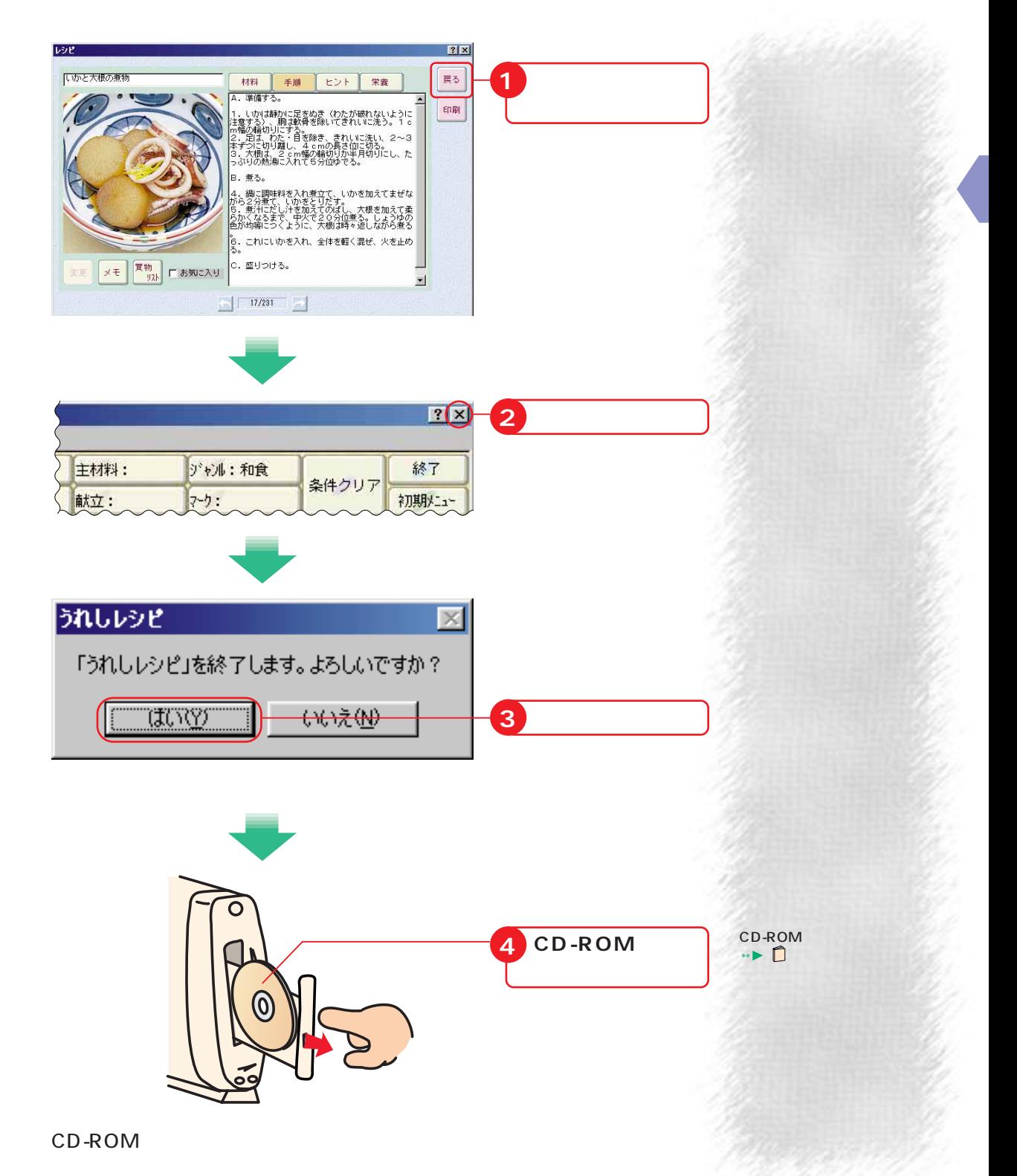

歩進んだ使いかた

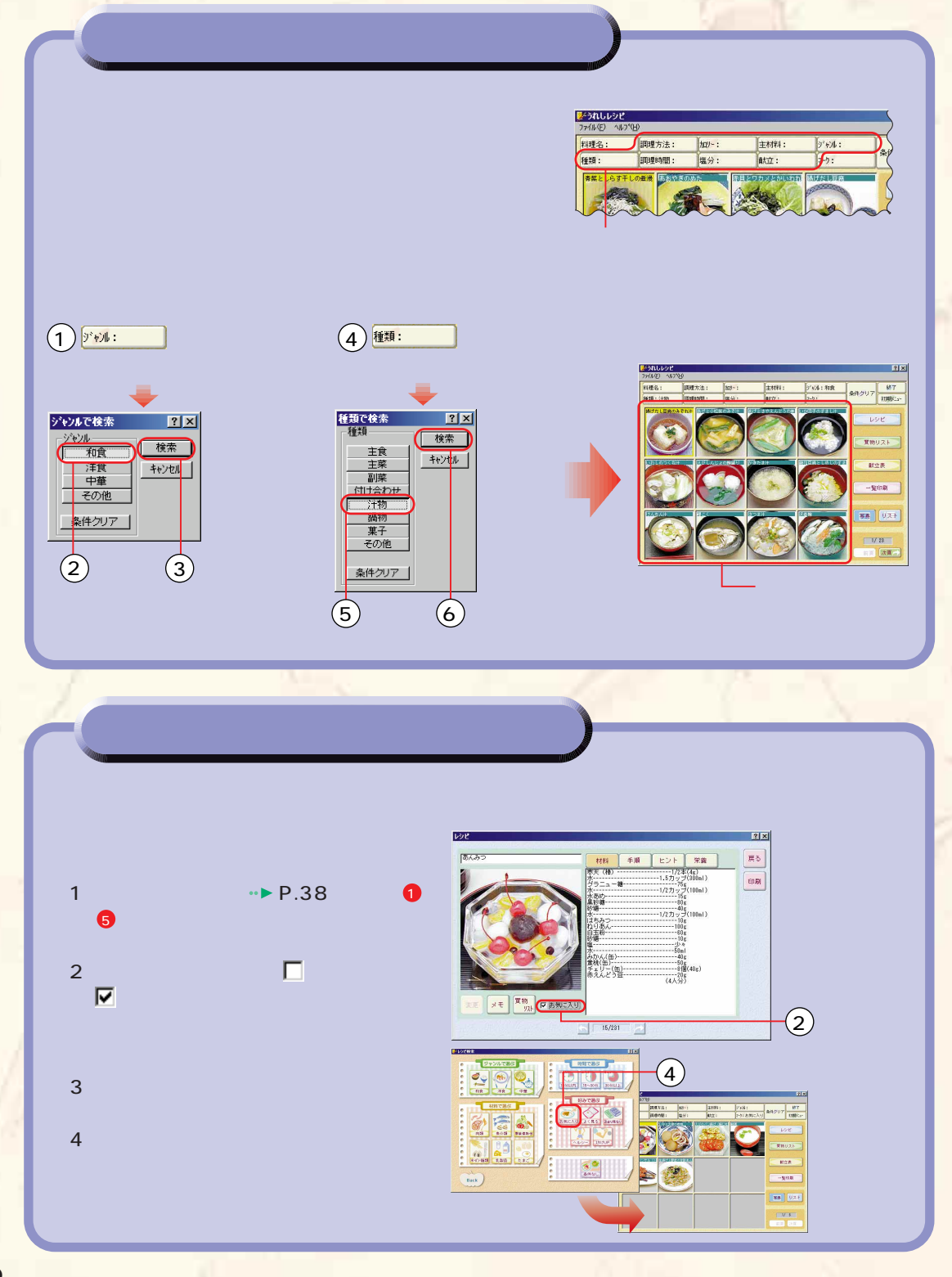

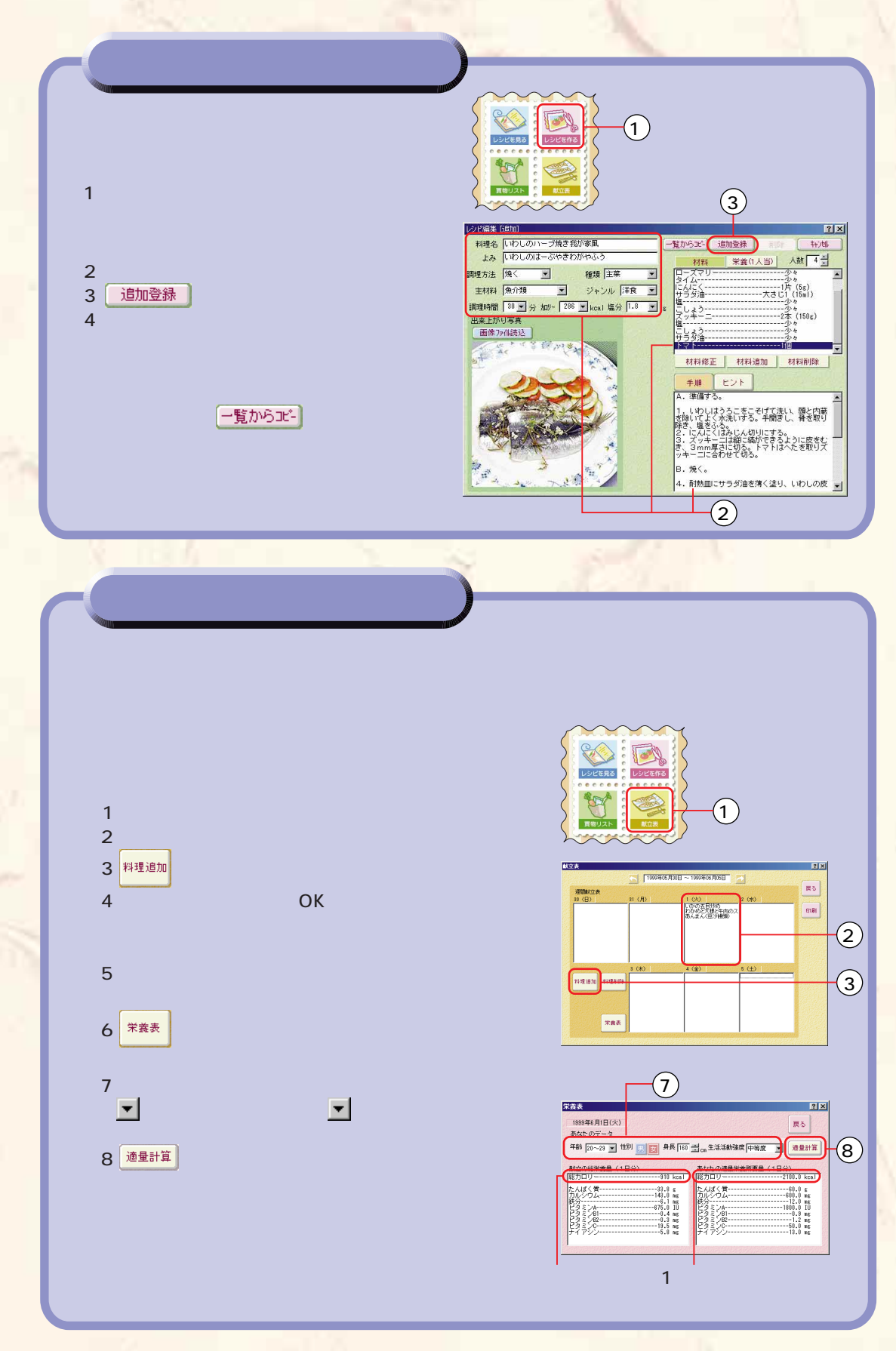

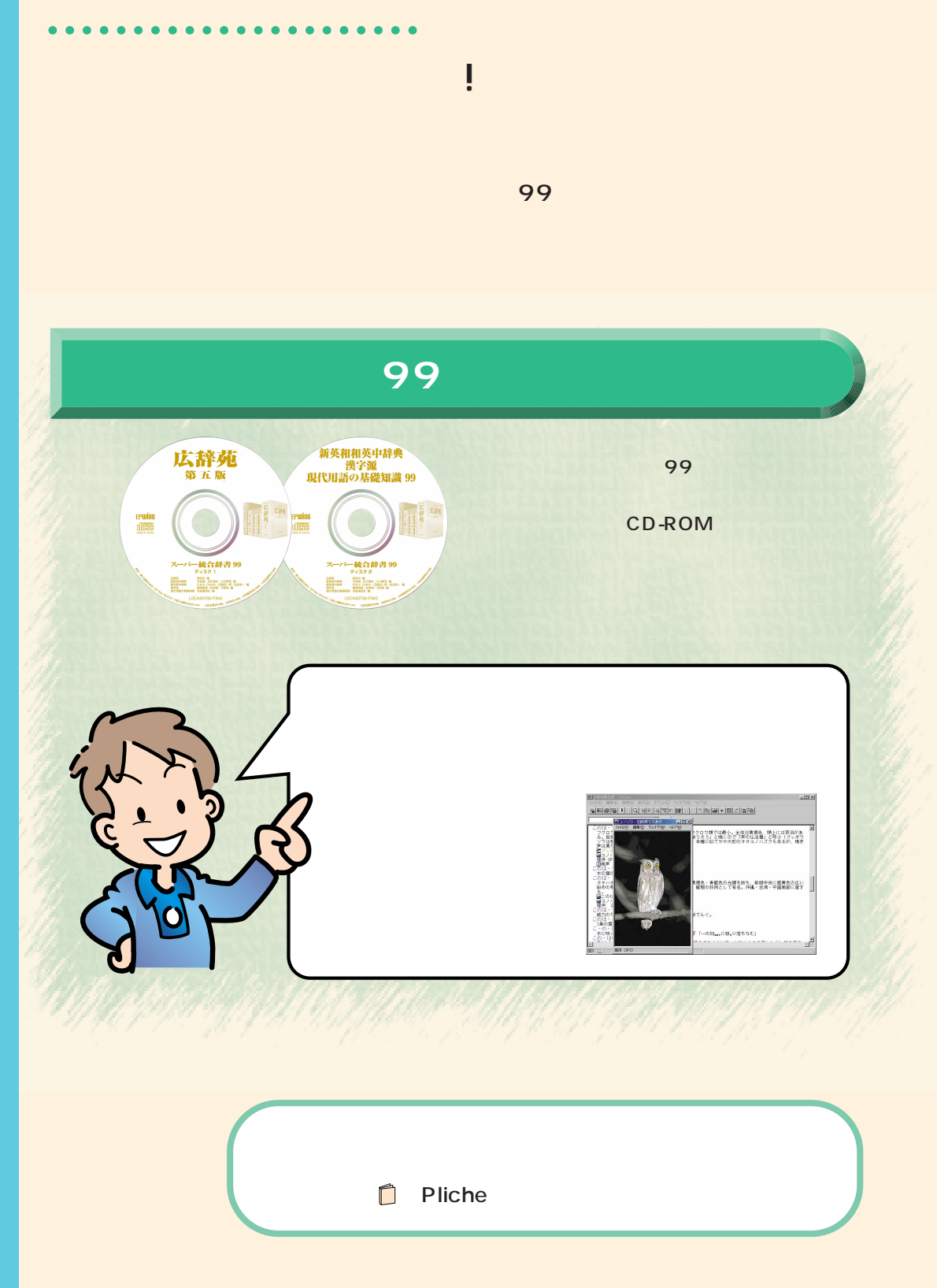

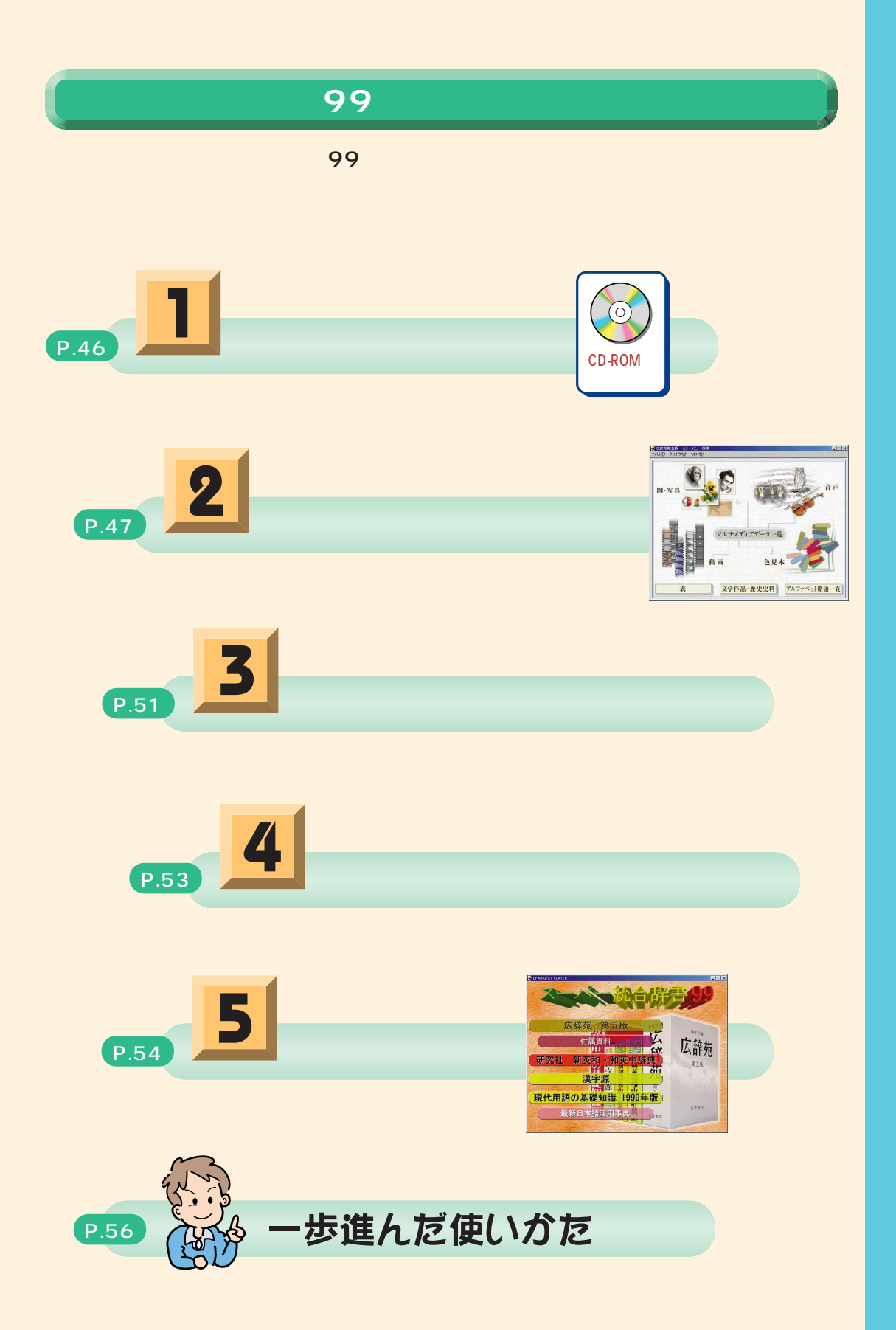

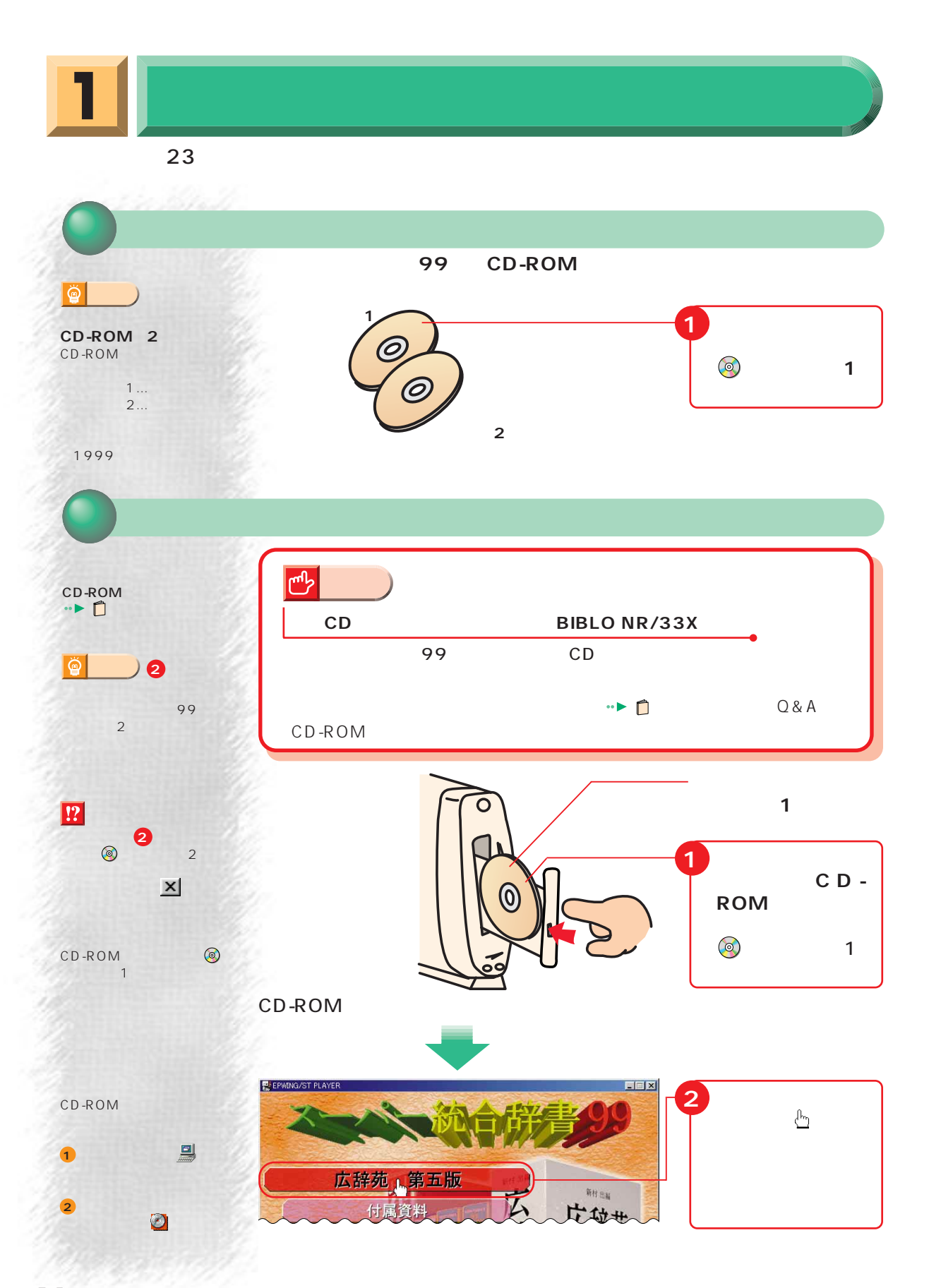

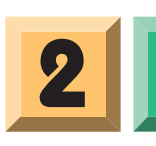

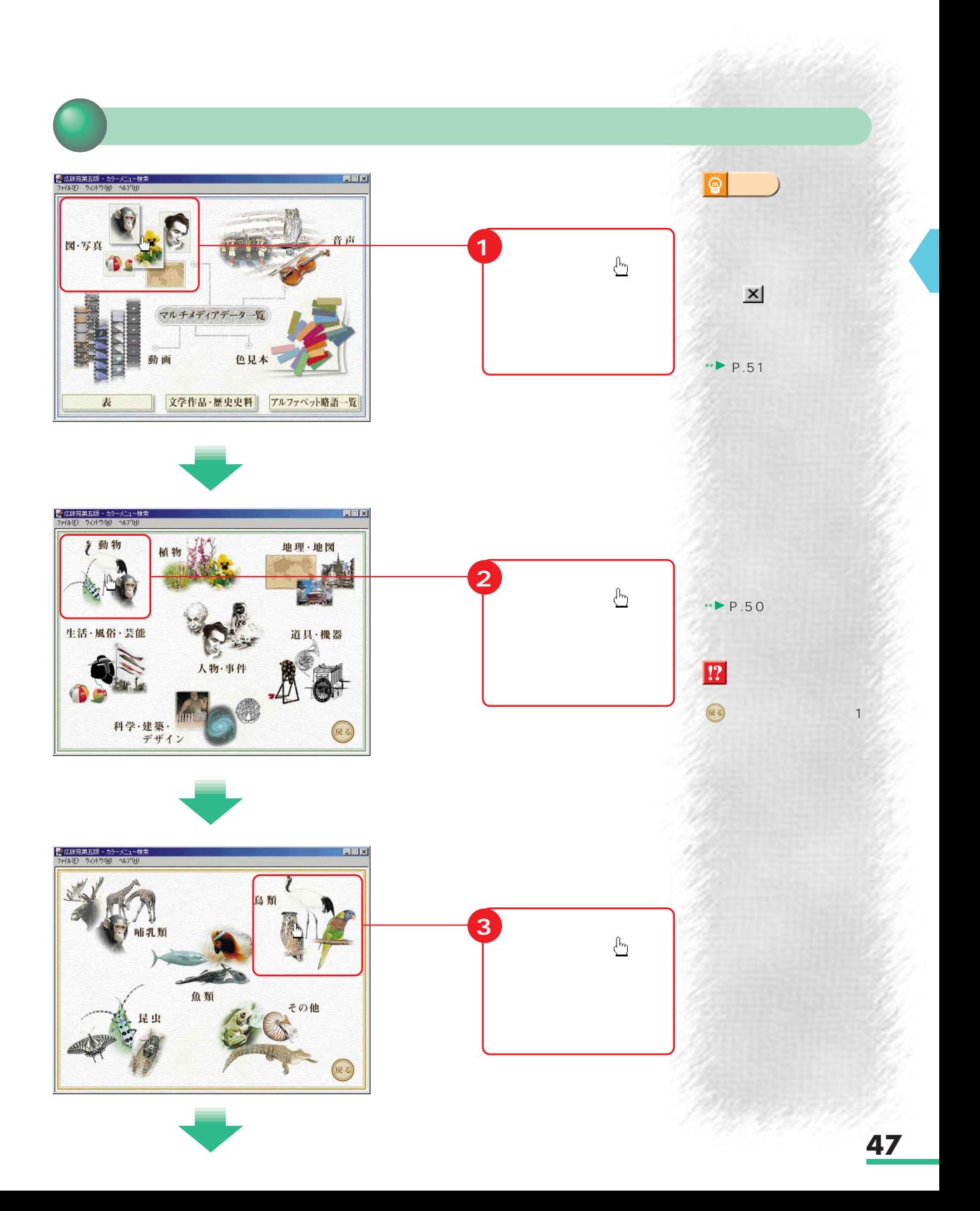

 $\ddot{\mathbf{Q}}$ <mark>191 広辞苑第五版 - CDView</mark><br>ファ(ル(E) 編集(E) 検索(S) 表示(<u>D)</u> オプシン(<u>O) ウィンドウ(M)</u> へんプ(H)  $\Box$ **アドバイス�** ⊒ **4** <sup>ァオサチ</sup><br>アオサラミッスイ<br>アオバズク(1)<br>アオバズク(2)<br>アオバズク(2)<br>アカグラ(2)<br>アカグラ(2)<br>アカグラ(2)<br>アカグラ(2)<br>アカグラ(2)  $\cdot \cdot \cdot$ P.50 į \ラ(1)<br>\ラ(2)<br>: ゲ(雌)<br>: ブ(雄)<br>! ュウキュウガモ | - - - - - - -<br>| ヅル<br>| ヅル<br>|- ( 2)<br>| カハゲ コ ウ<br>| ドリ ハルルル  $\sqrt{10}$ <del>1チ 1-9 へへへつい<br>コチドリ(2)</del><br>ロノハズク<br>ロノハブク<br>コマドリ<br>コマドリーへへ **5 「コノスク」 左の にマウス せ、 の形になっ** <mark>要</mark>拡辞苑第五版 - カラーメニュー検索 | <u>コーズ</u><br>- ファ(ル化) - ウィハ<sup>キ</sup>(W) - ヘルプ(H)  $\overline{\mathbb{Q}}$ **アドバイス�** 図 CD-ROM デスクトップの (マ **12** 「マイコンピュータ」ウ  $\overline{a}$ 

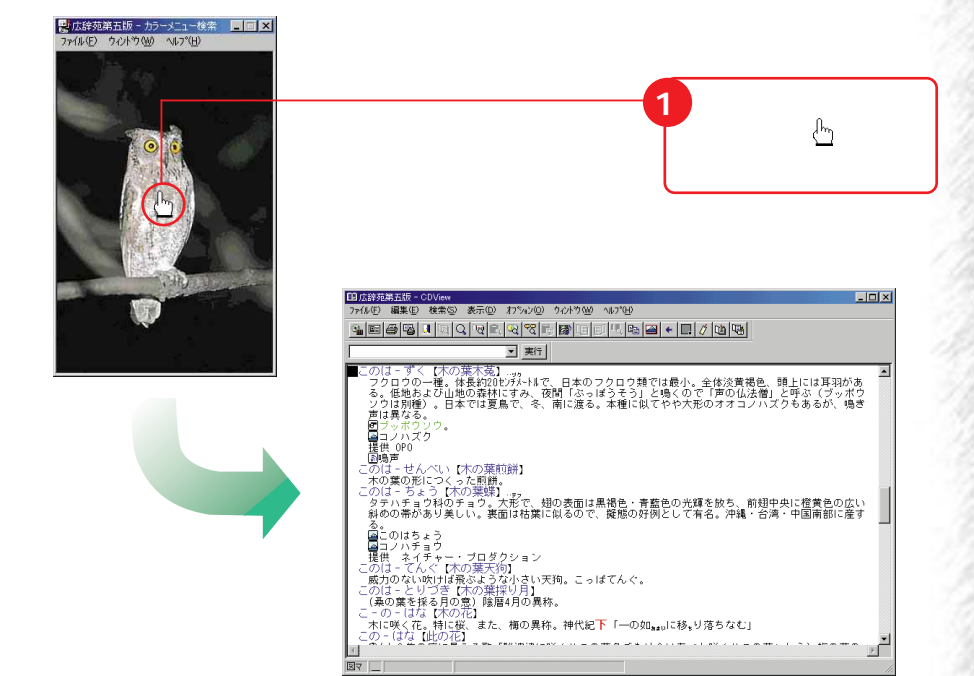

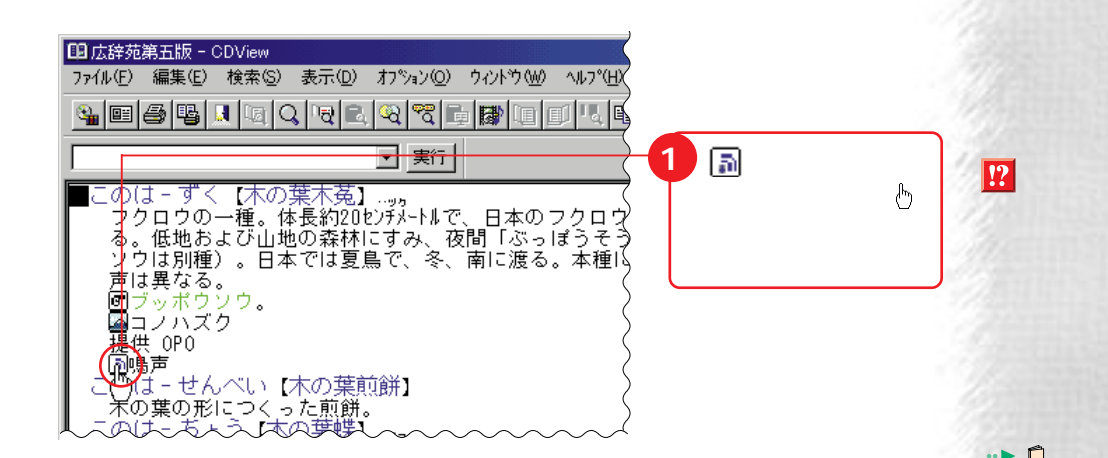

 $Q&A$ 

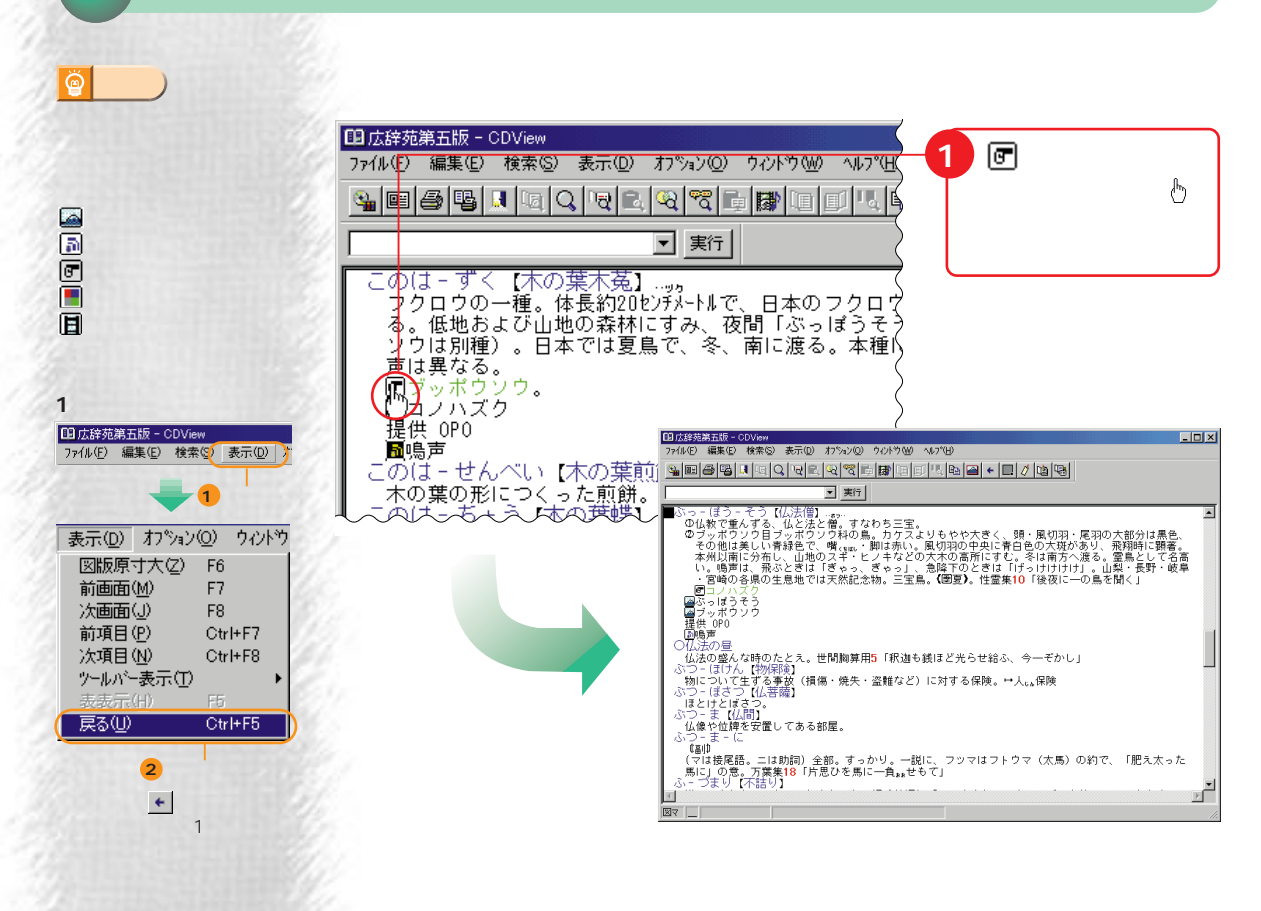

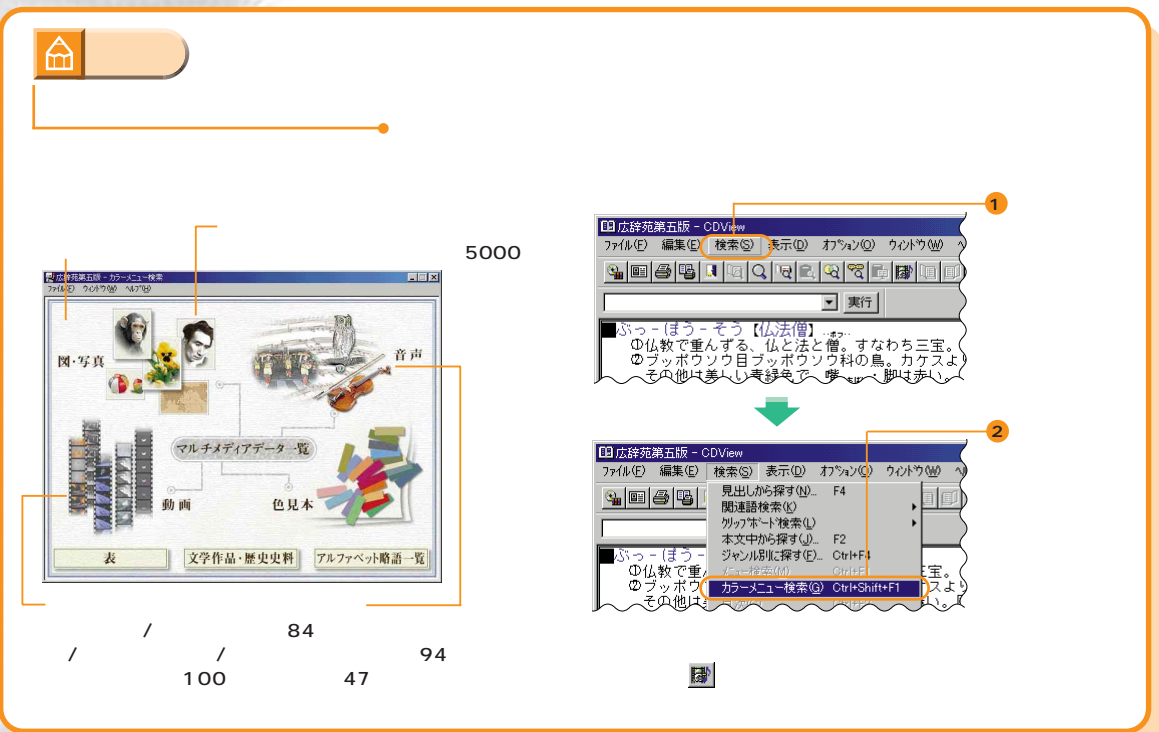

**SERVICE** 

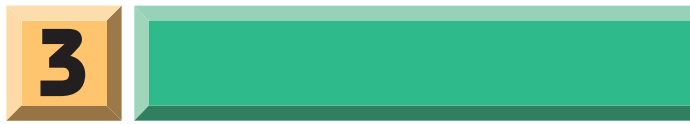

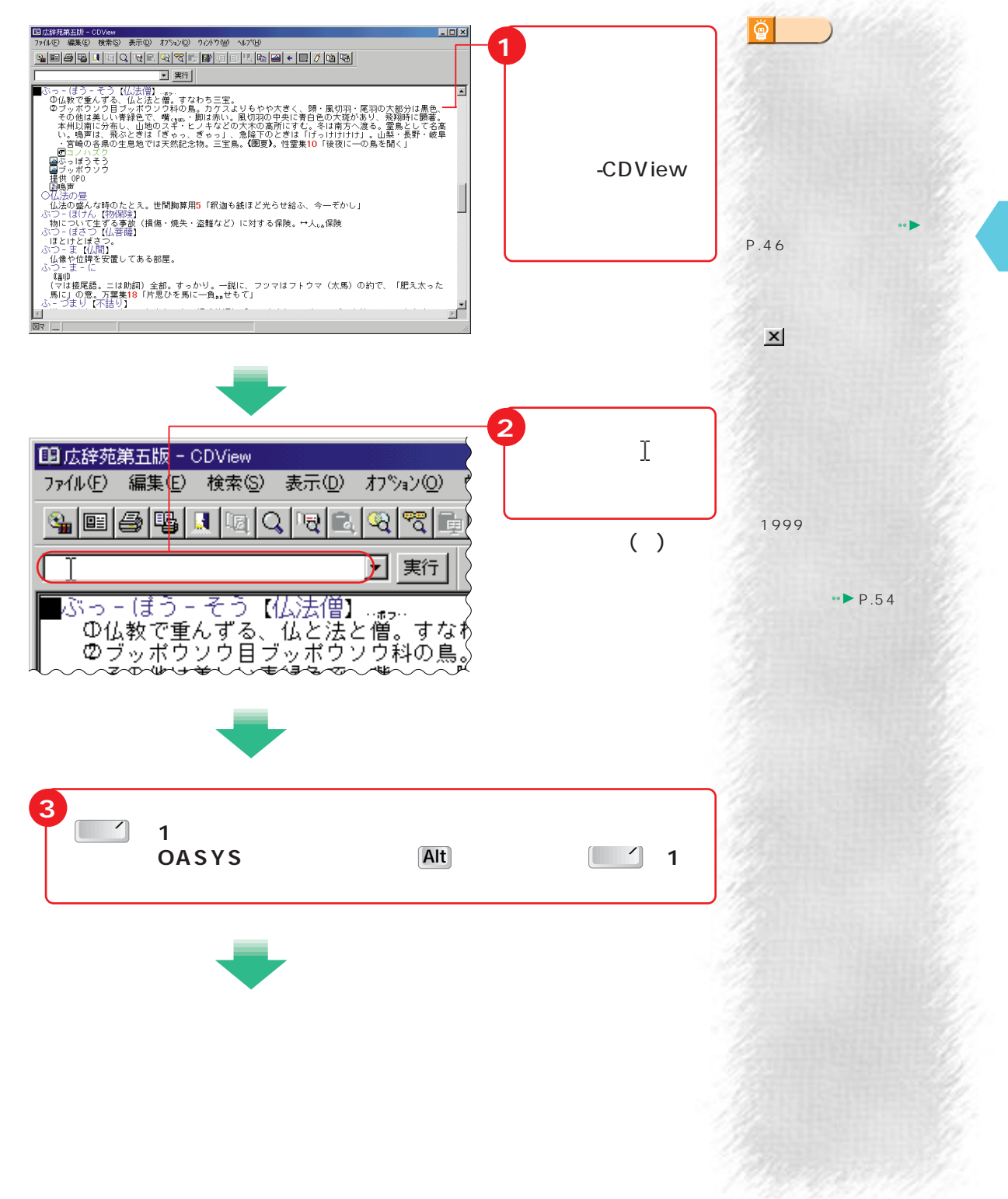

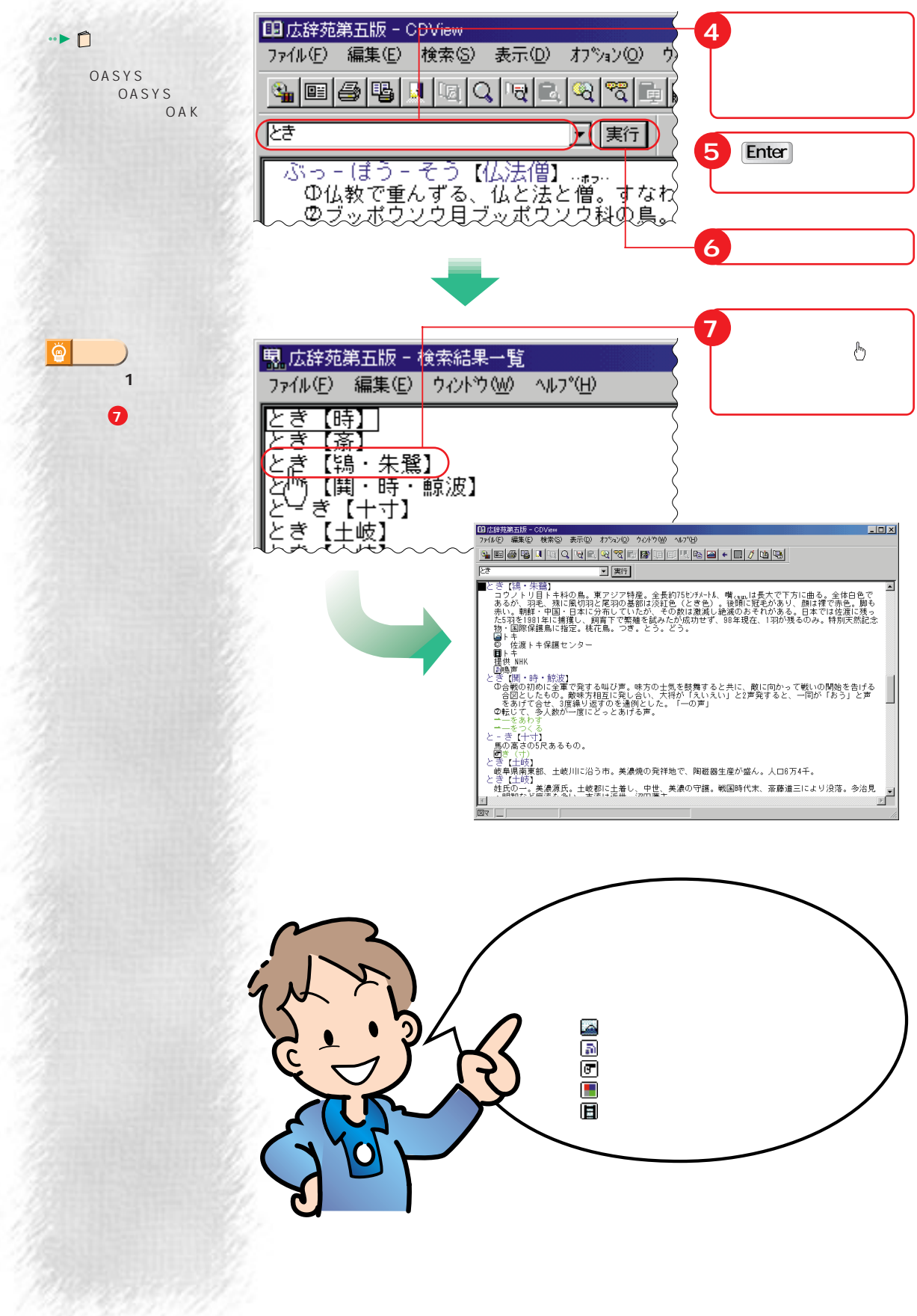

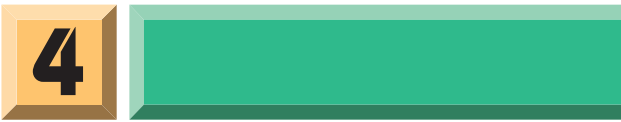

CD-ROM

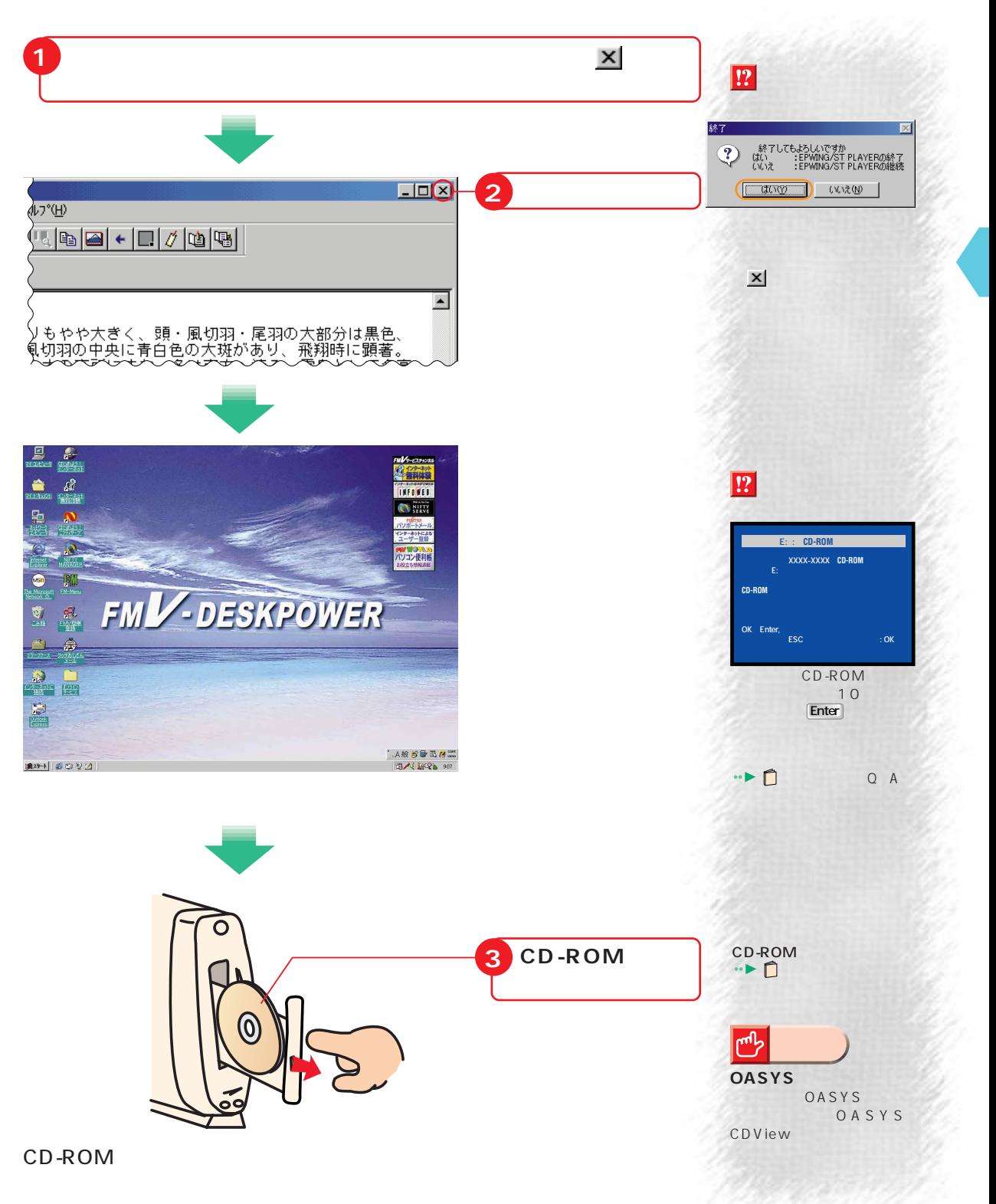

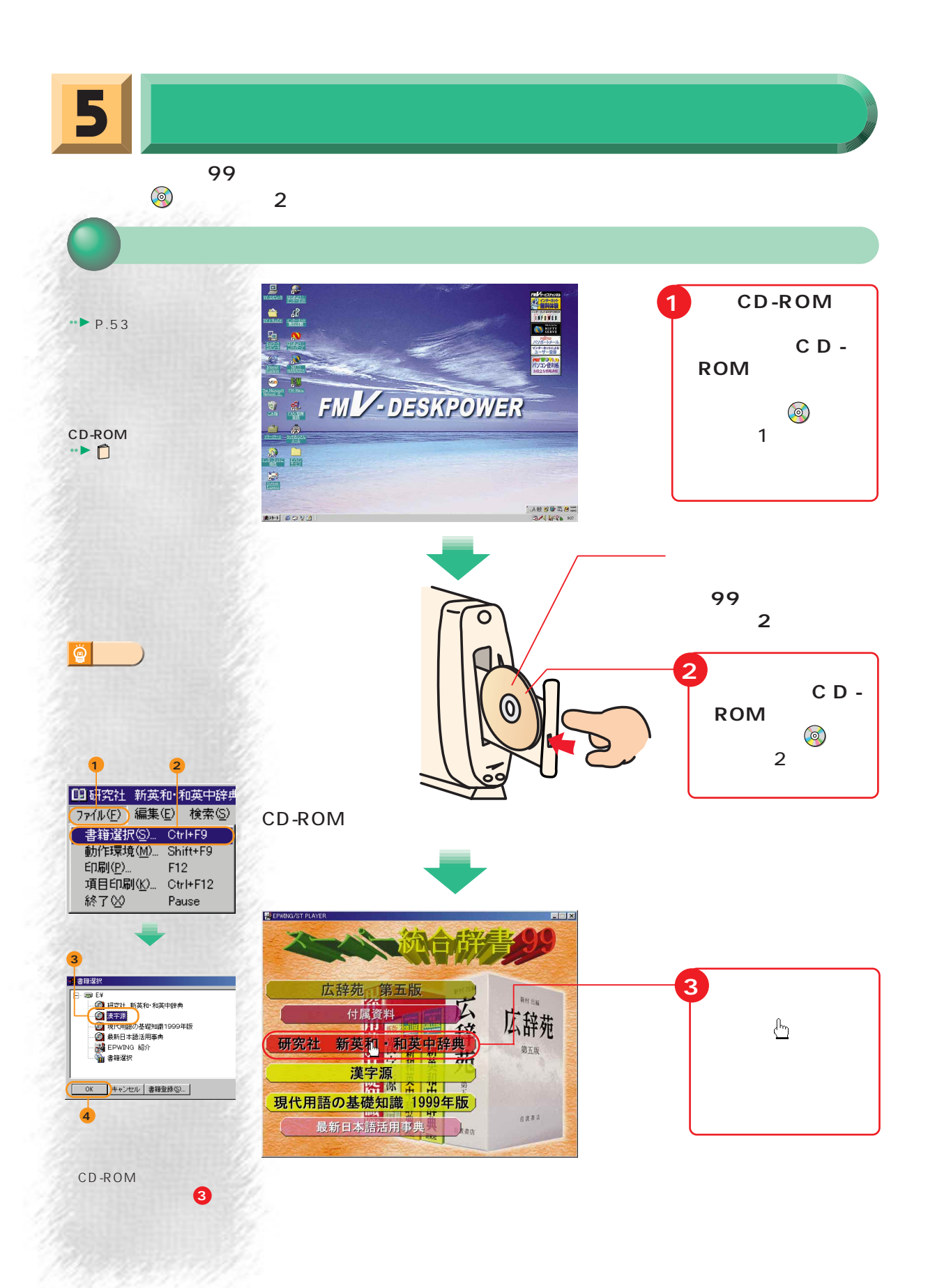

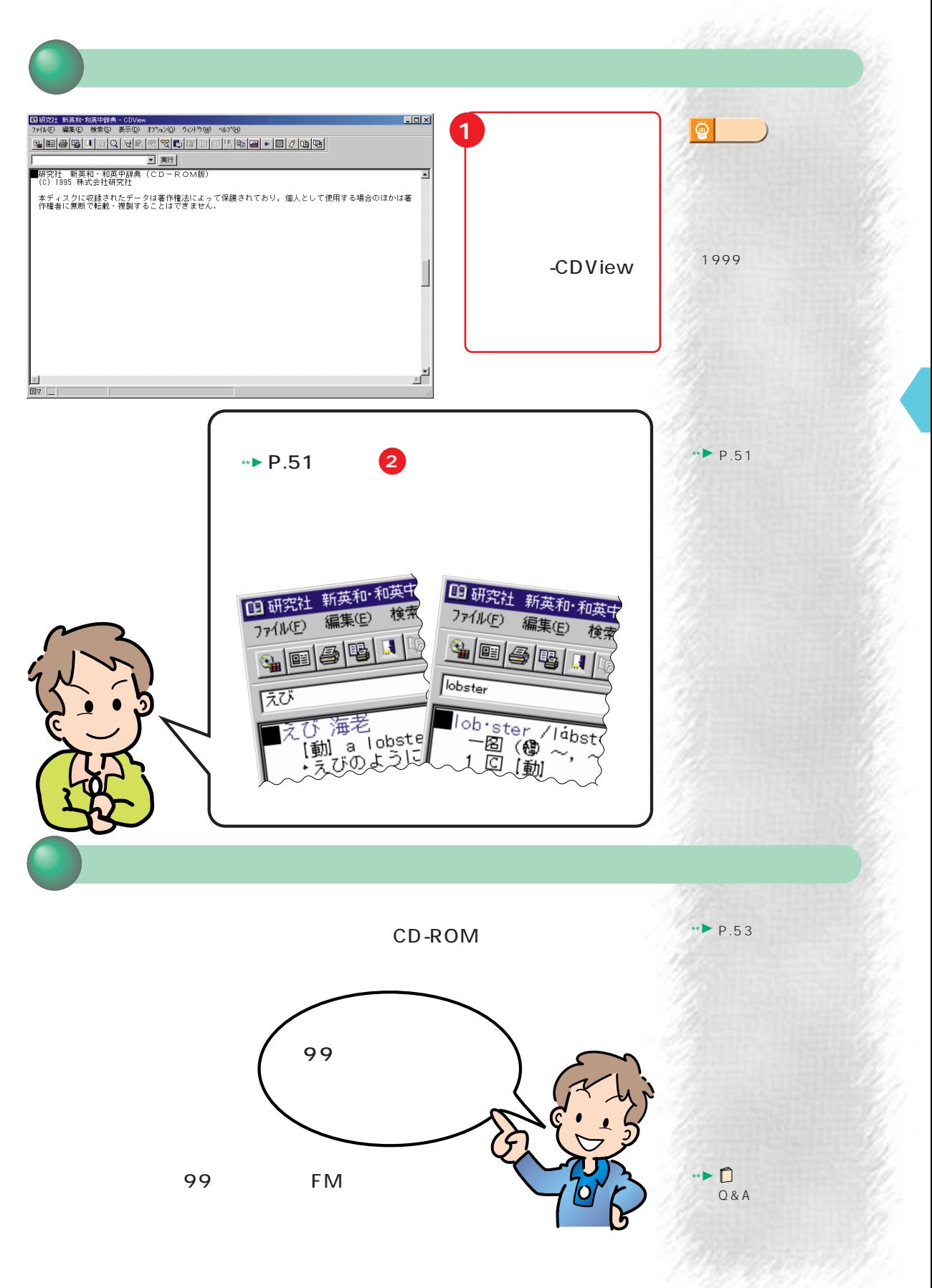

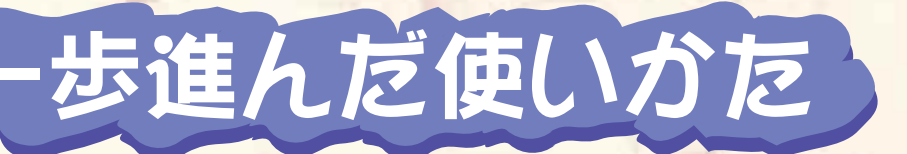

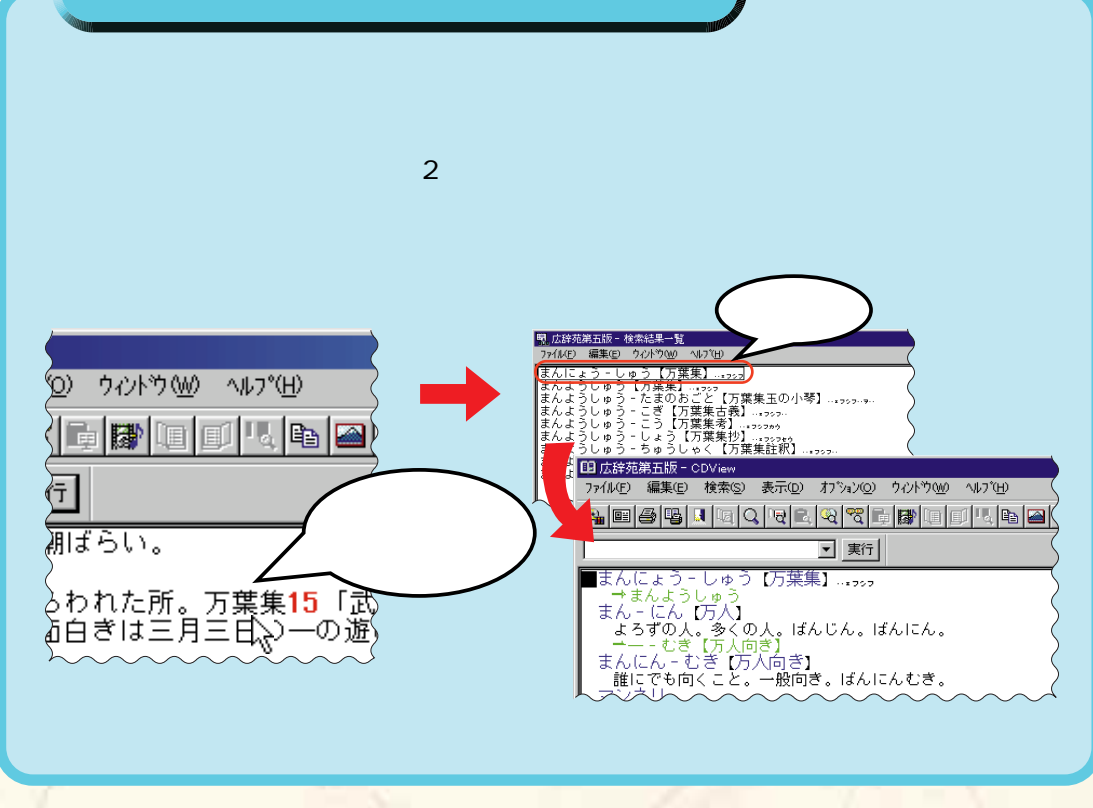

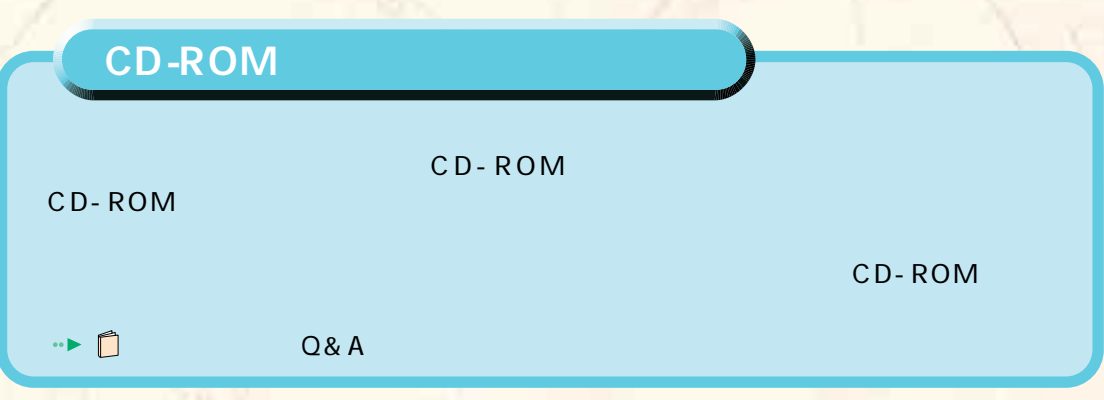

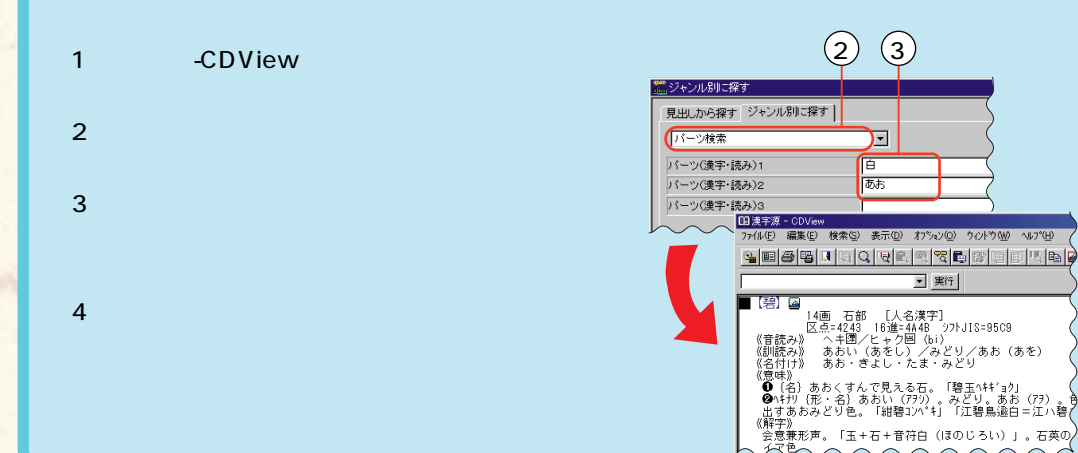

**読めない漢字を調べるには?/漢字源�**

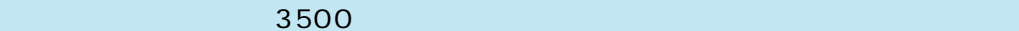

**歳時記としての利用方法/広辞苑�**

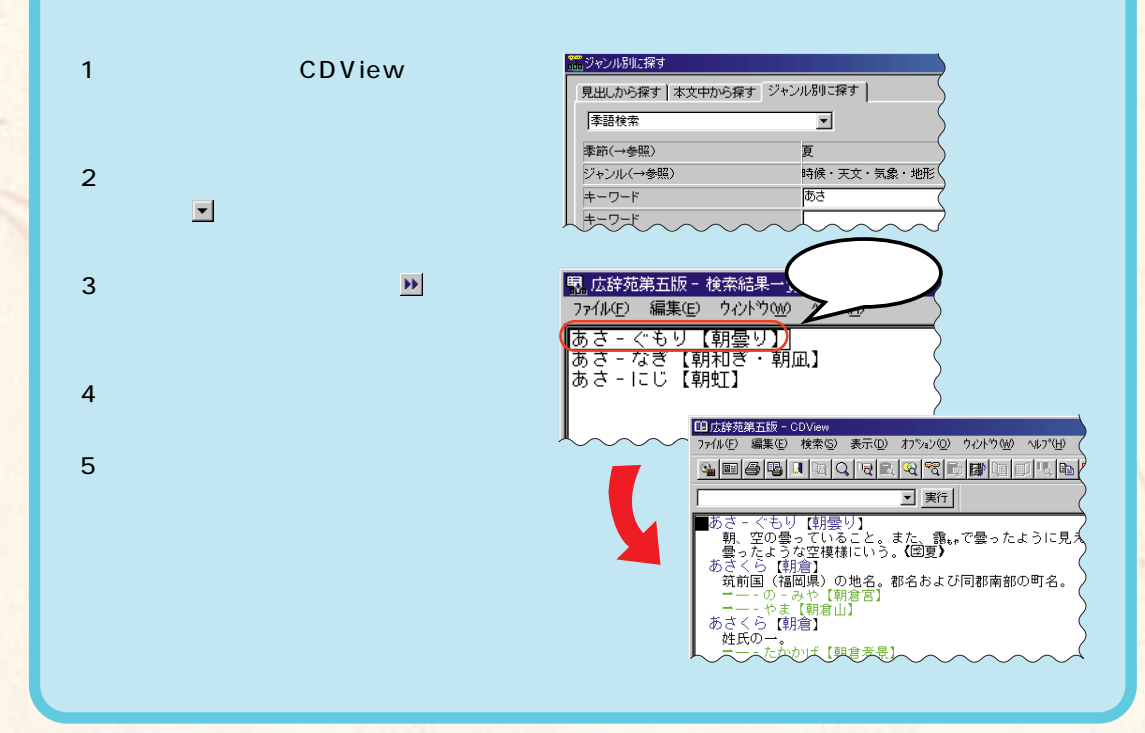

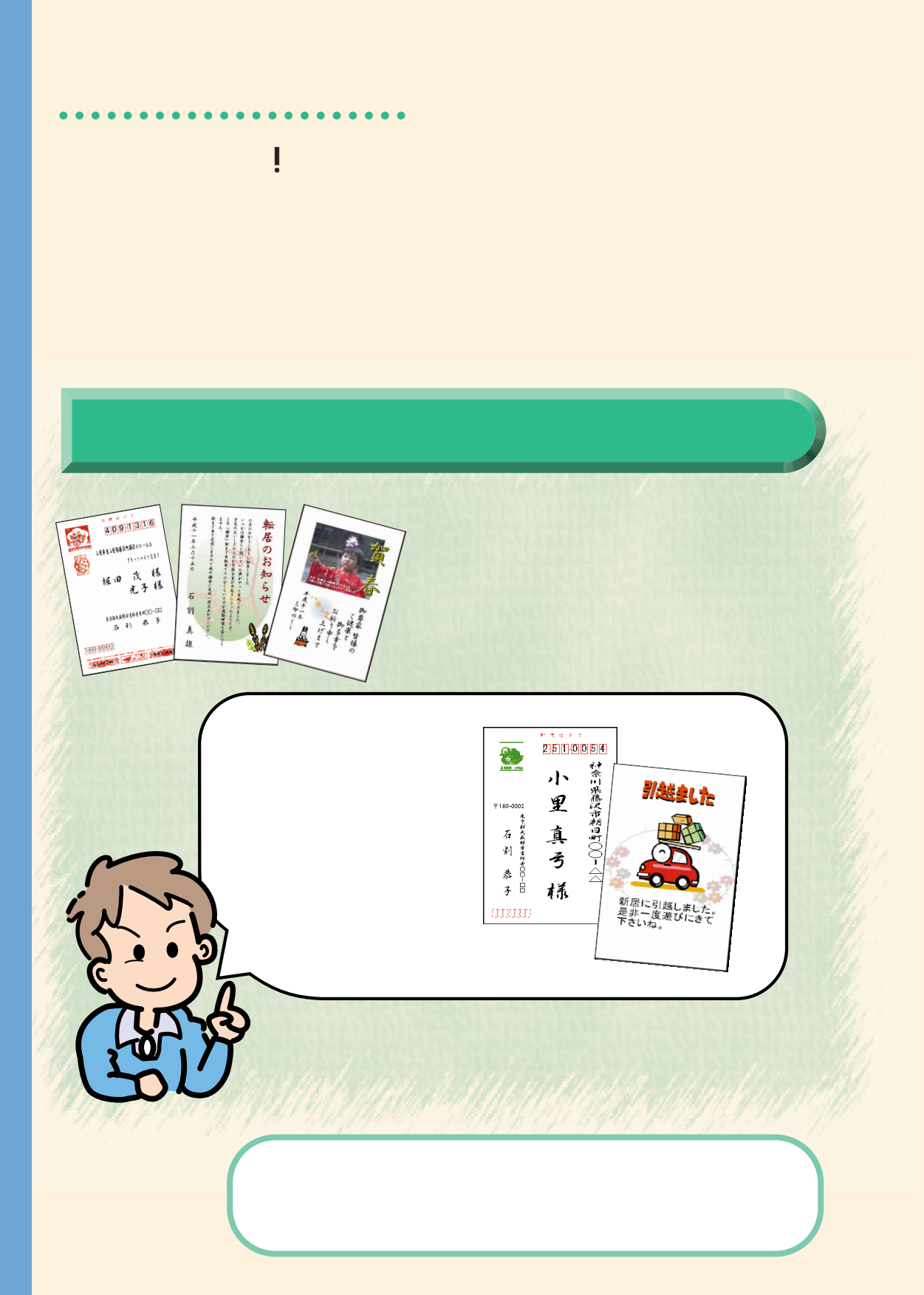

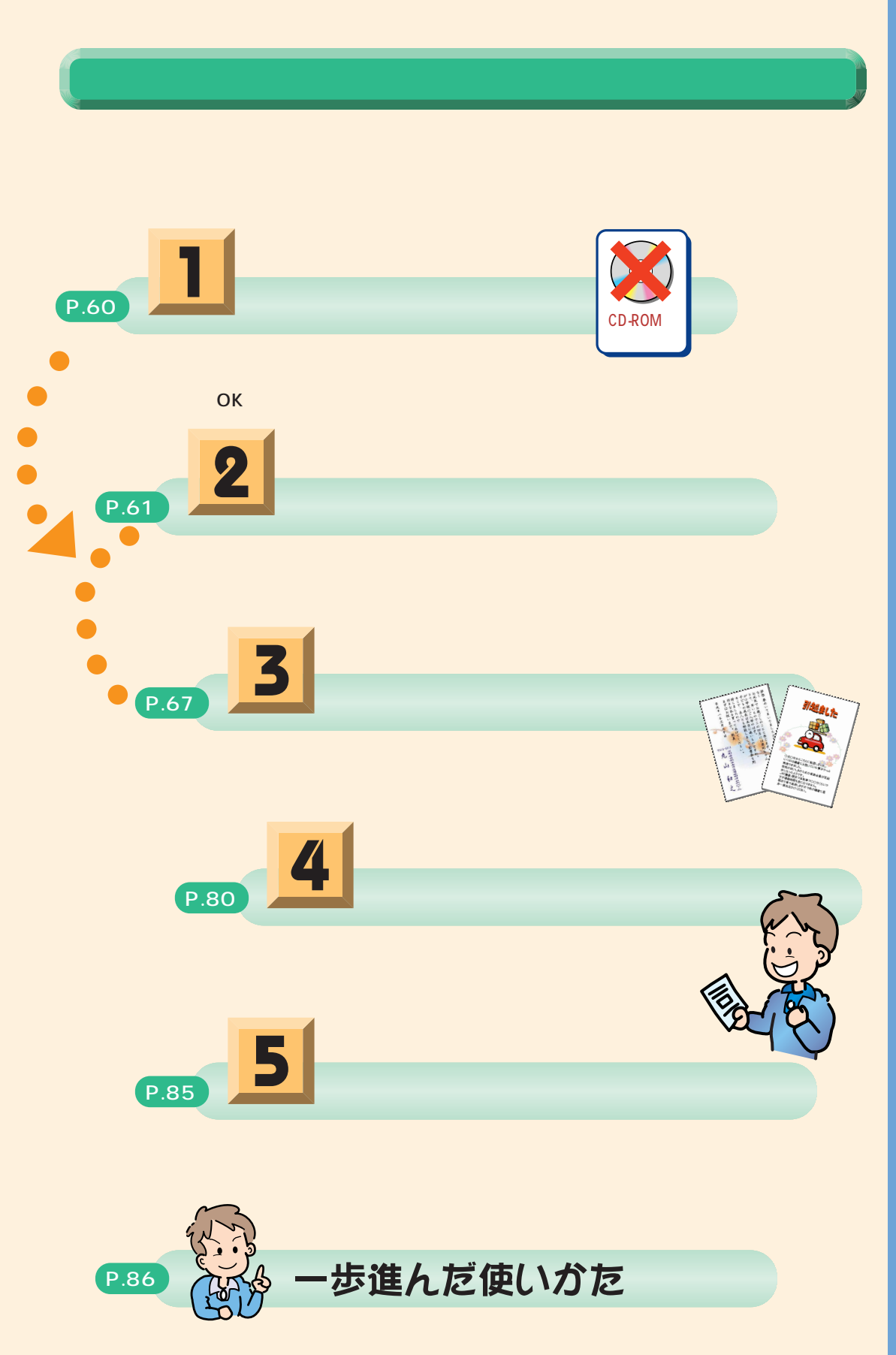

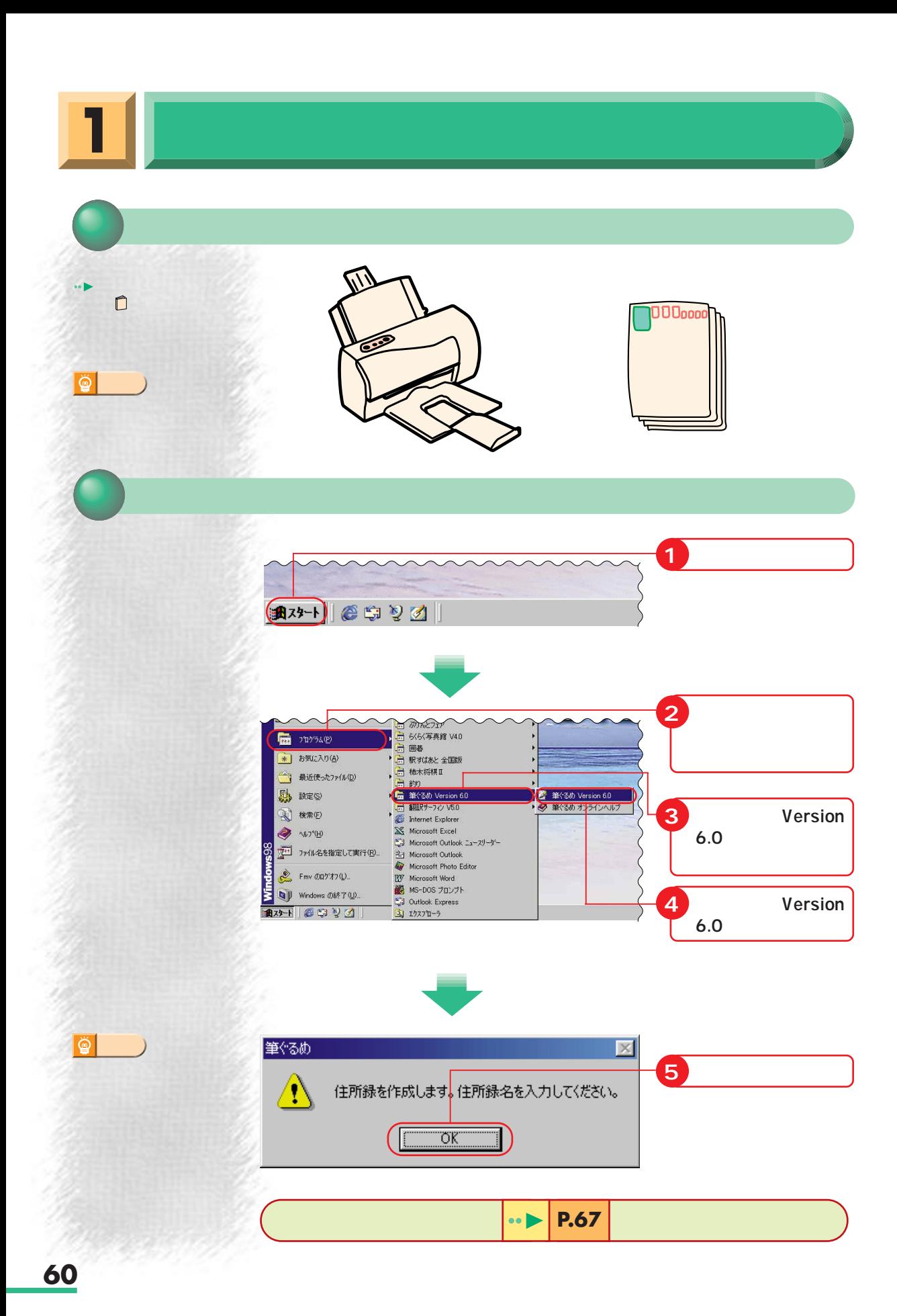

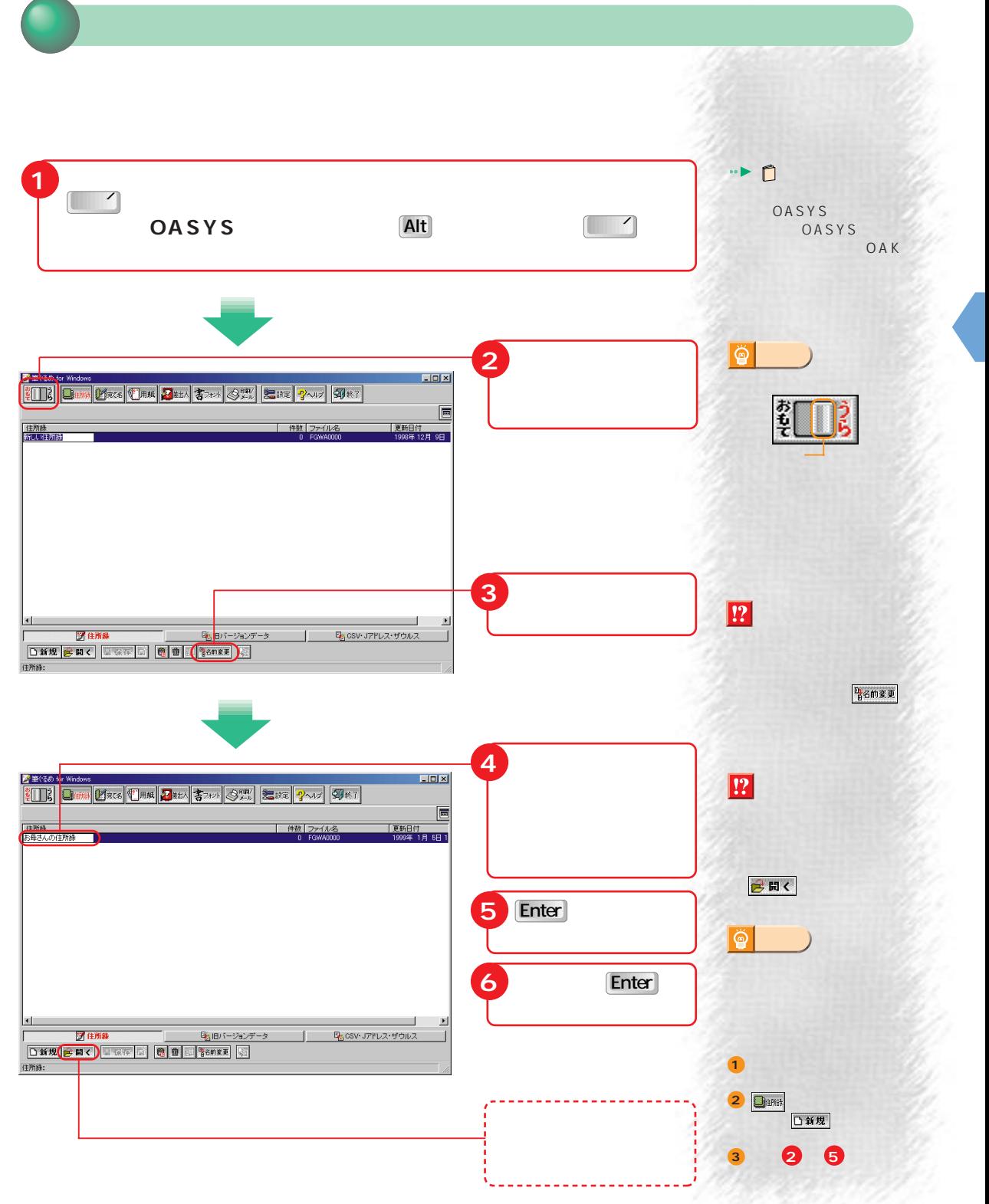

 $\boxed{!}$ 

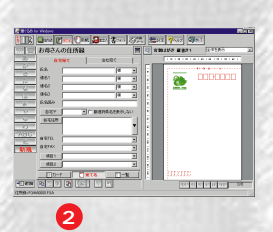

di kabila

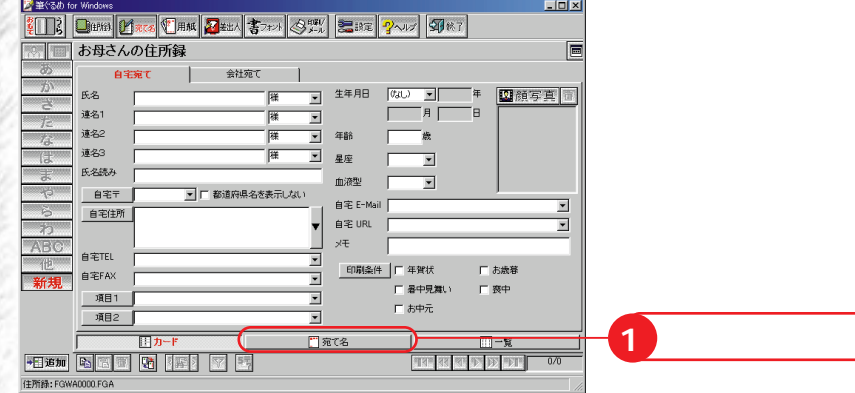

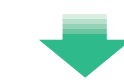

P.65

商

**アドバイス�**

 $\Box$ 

 $\boxed{\text{Back} \atop \text{Space}}$ 

2 Delete Space

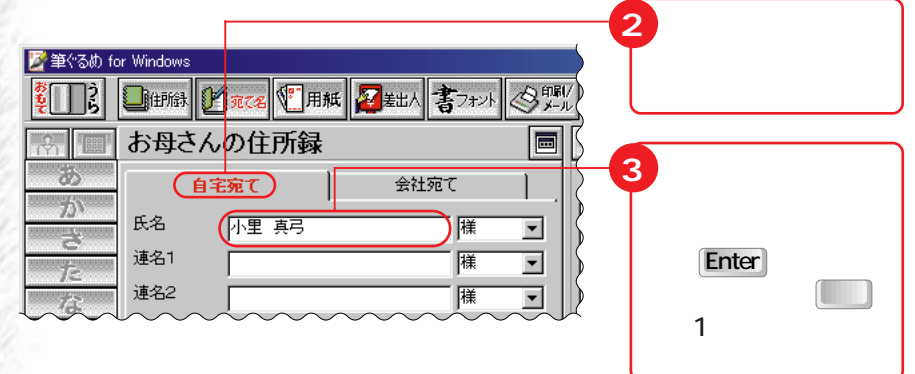

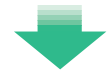

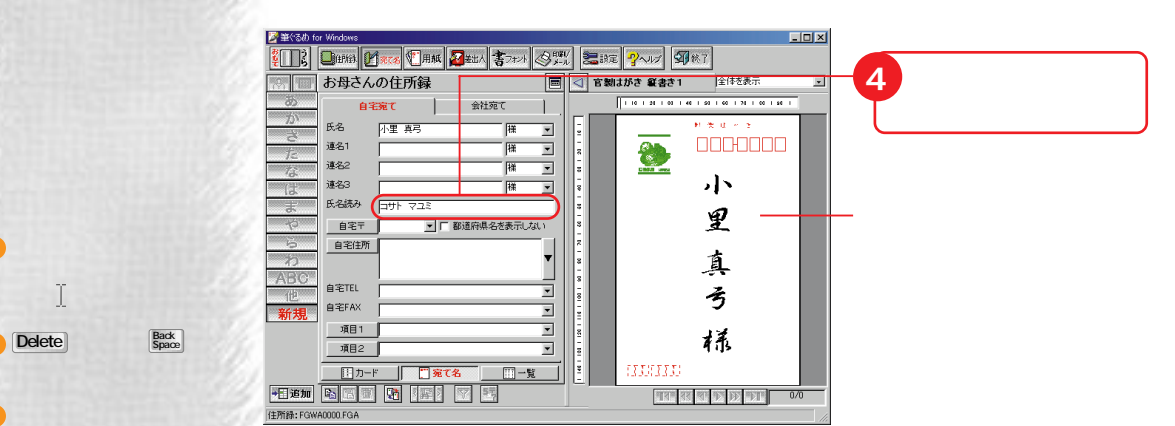

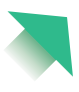

**62**

**1**

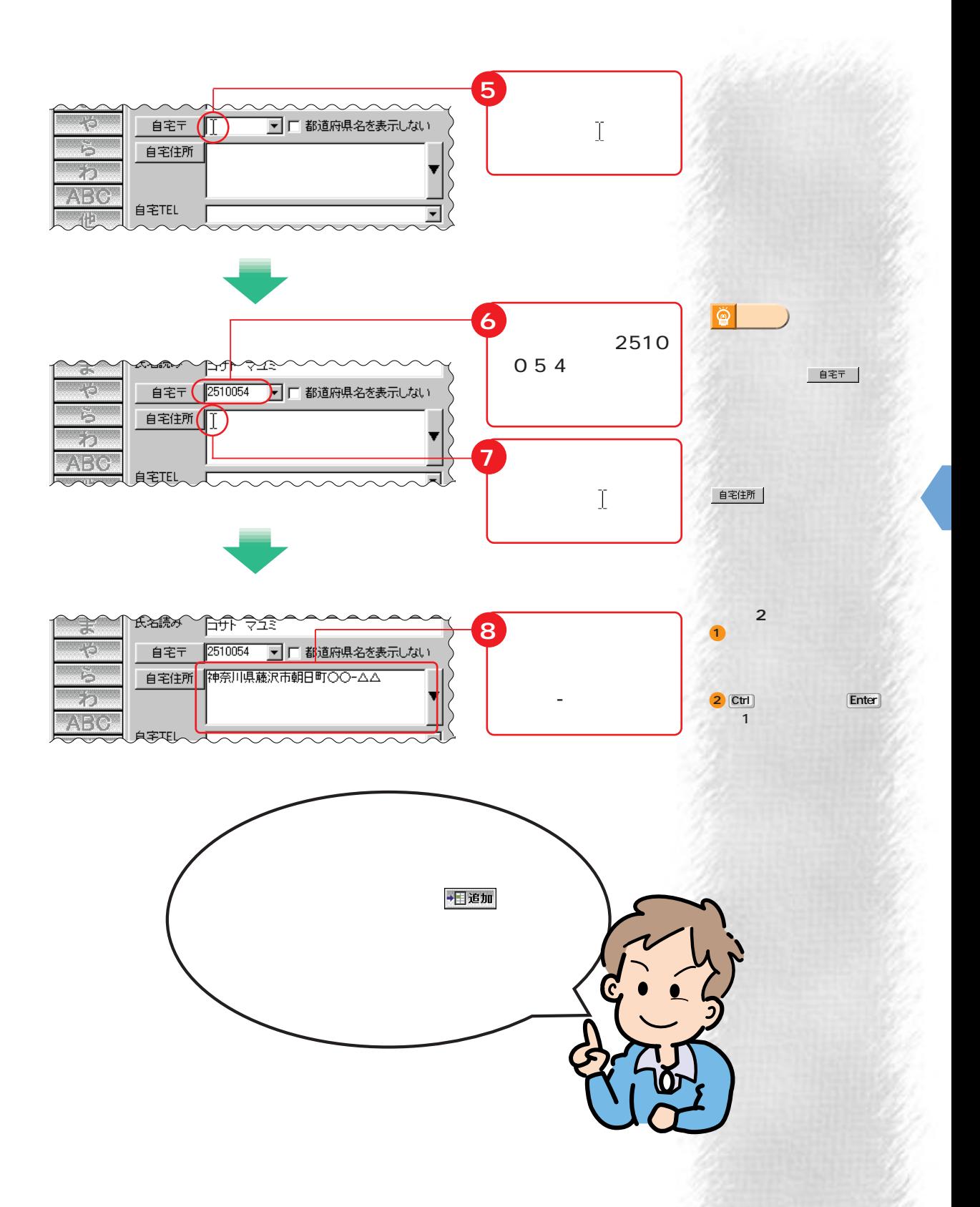

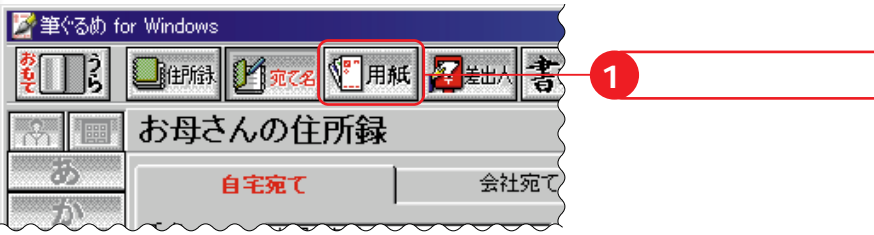

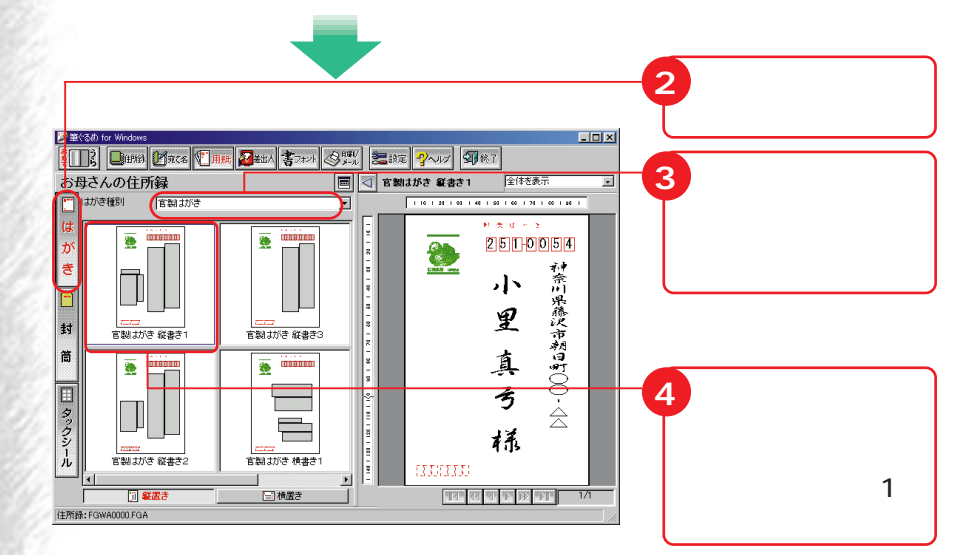

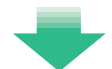

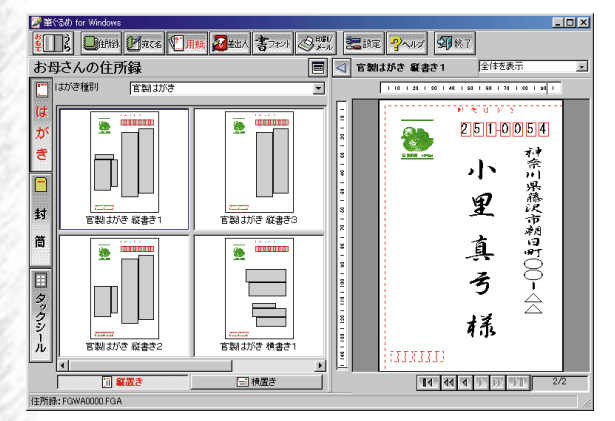

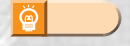

Ø

**アドバイス�**

i in del po

 $\begin{array}{c} \begin{array}{c} \blacksquare \end{array} \end{array}$
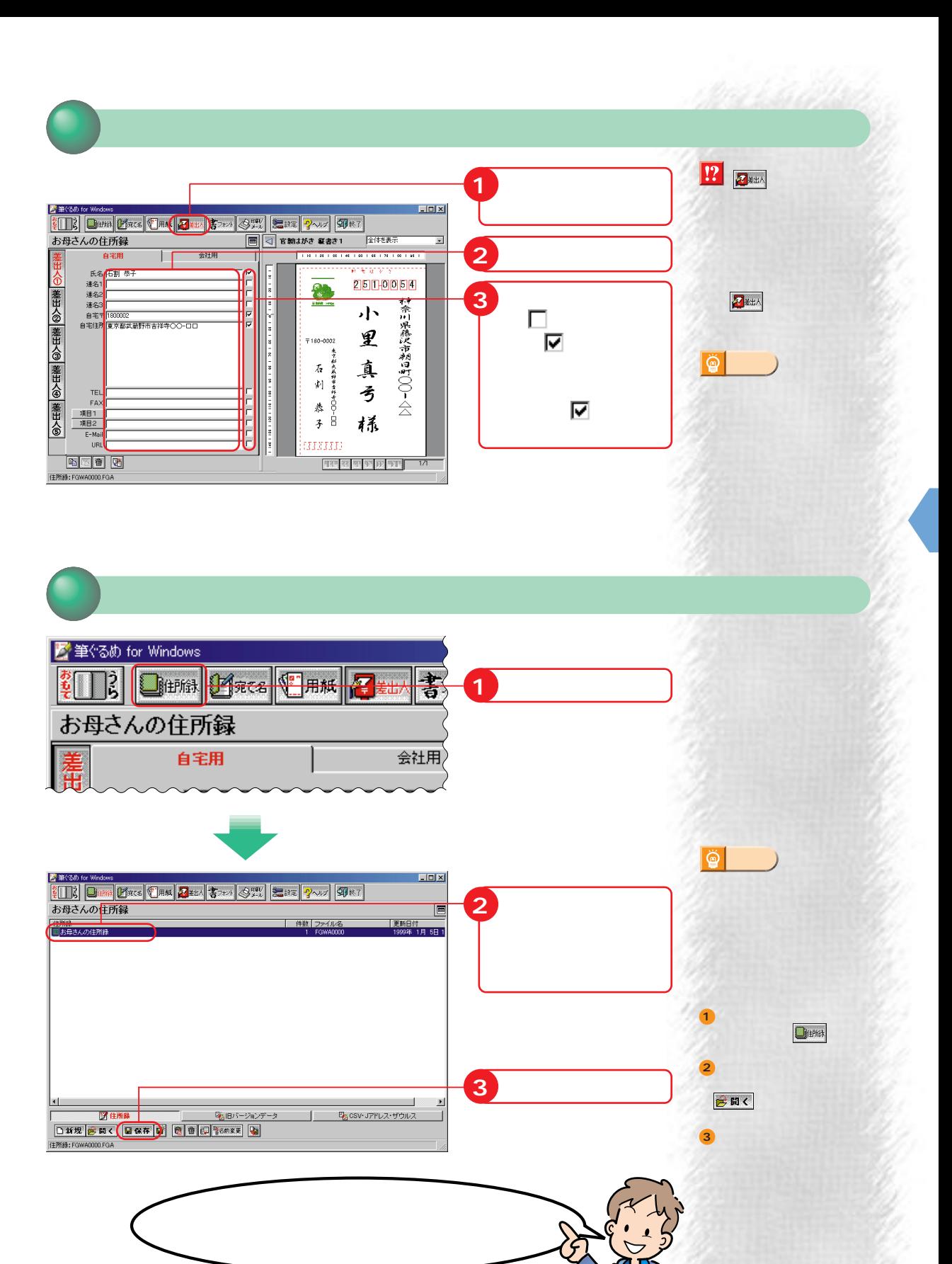

**1** <mark>K a (30 fer Weders</mark><br><mark>(2∏}) Dina <mark>Masse (Dina | 2000 |</mark> 3300 | <del>0007 | 3003 | 9007 | 9007 |</del></mark>  $\overline{\phantom{a}}$ お母さんの住所録  $\Box$ 件数 ファイル名 ■お母さんの住所録 **2 「住所録」をついて 3**  $\left| \cdot \right|$ 図住所録 「名田バージョンデータ」 B<sub>2</sub> CSV·Jアドレス・ザウルス Т **4 「開く」をクリッ** DMM BHO BREE B B B B TON 住所結:FG

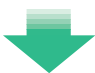

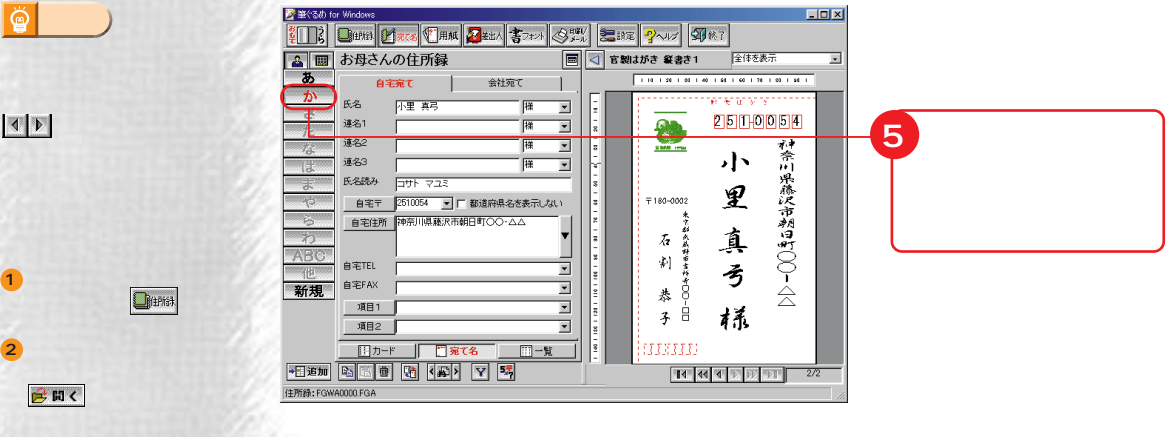

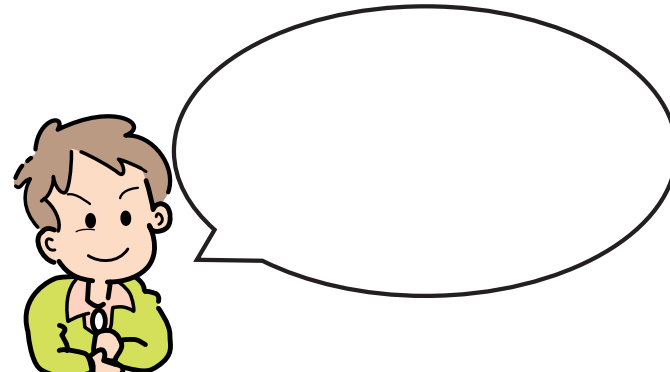

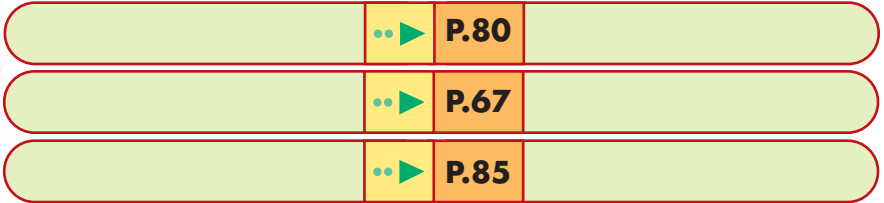

**66**

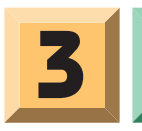

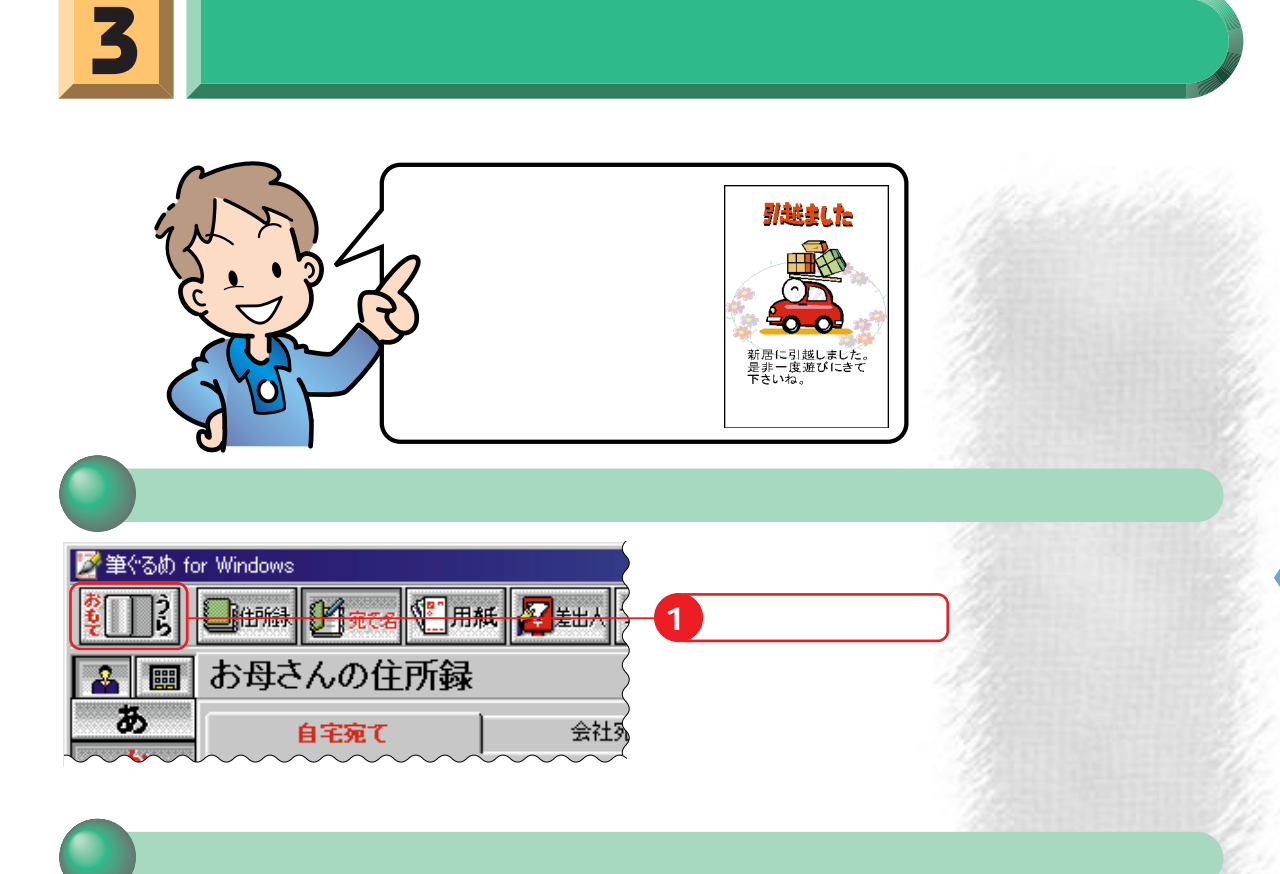

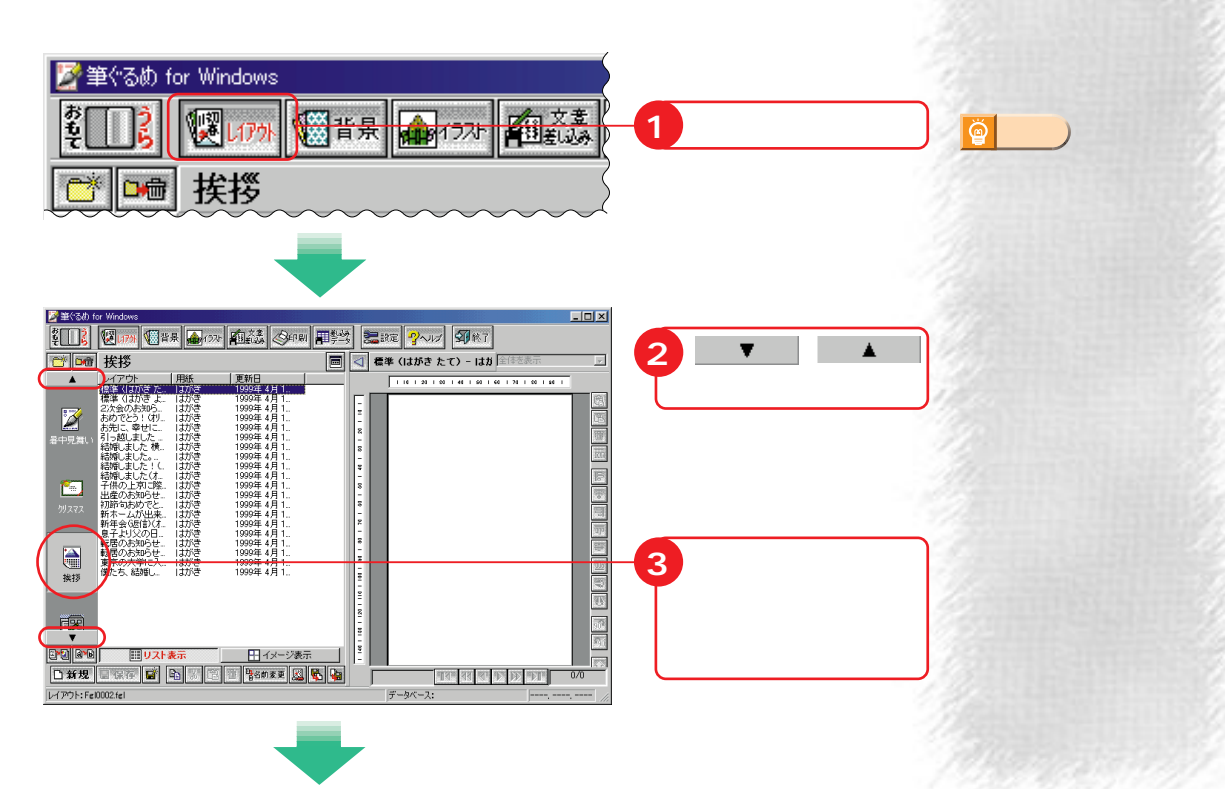

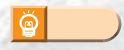

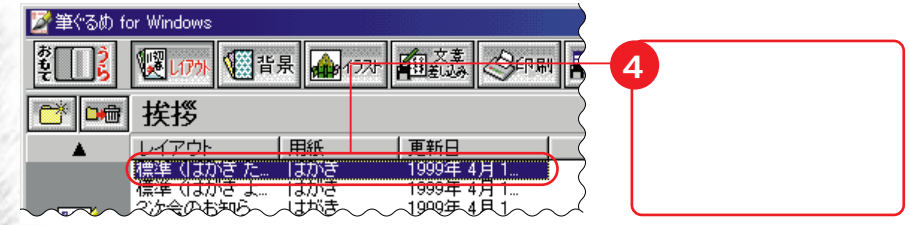

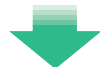

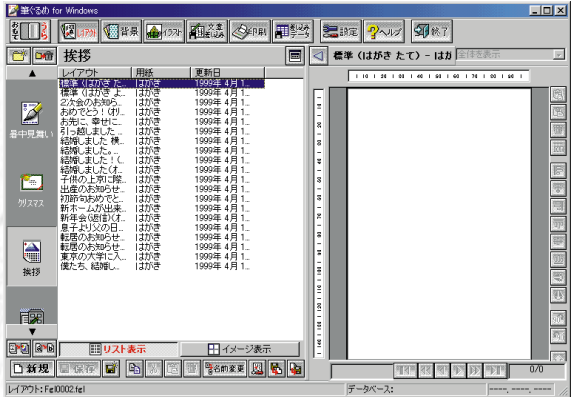

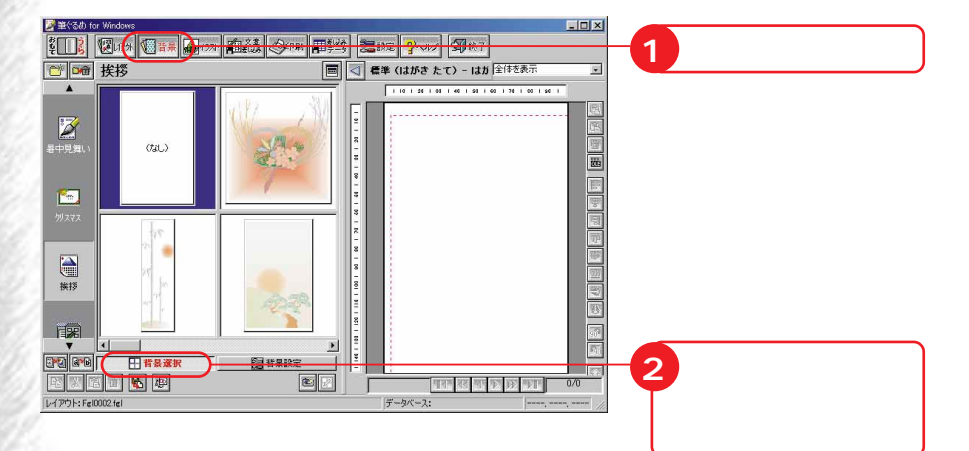

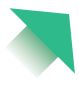

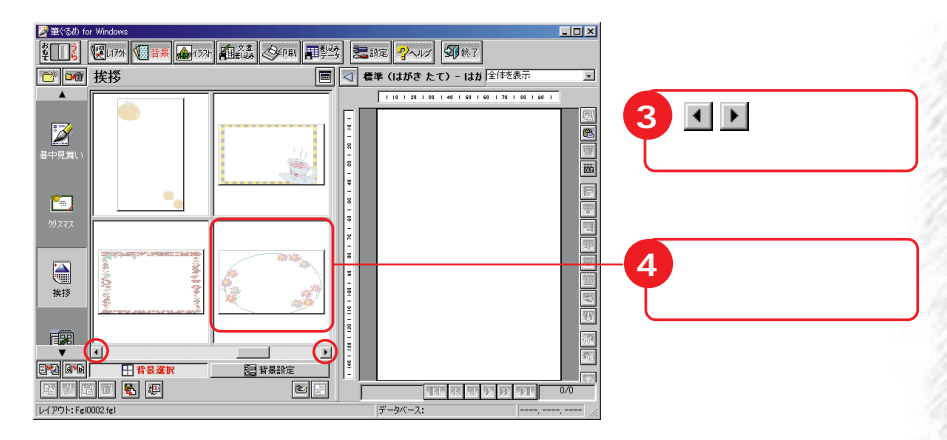

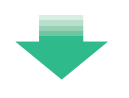

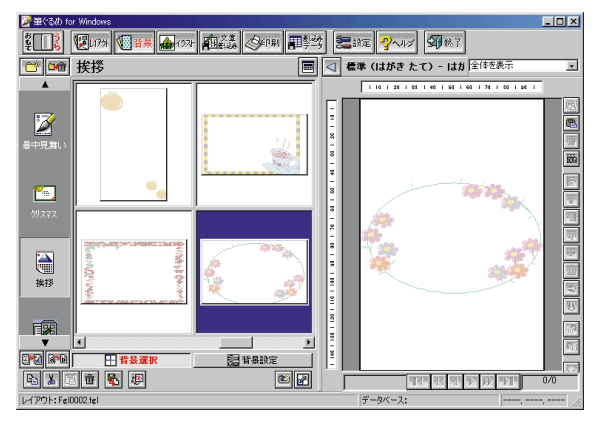

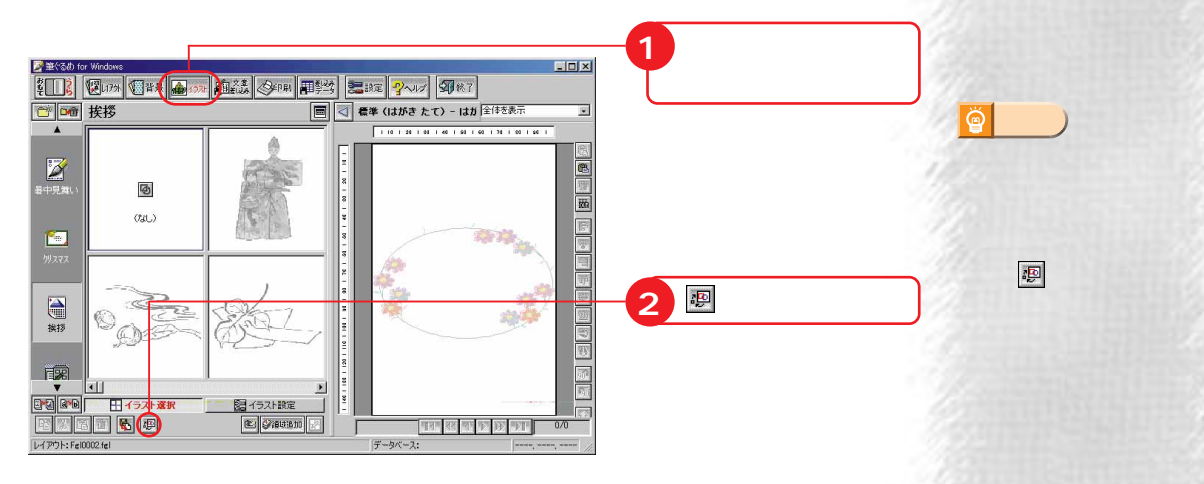

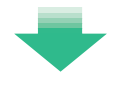

 $\overline{\mathbf{v}}$   $\overline{\mathbf{v}}$ 阎 同盟 **Adjapare Protection Section** 

×

 $\rightarrow$  P.86

**アドバイス�**

 $\ddot{Q}$ 

 $\begin{tabular}{|c|c|c|} \hline \quad \quad & \quad \quad & \quad \quad \\ \hline \quad \quad & \quad \quad & \quad \quad \\ \hline \quad \quad & \quad \quad & \quad \quad \\ \hline \quad \quad & \quad \quad & \quad \quad \\ \hline \quad \quad & \quad \quad & \quad \quad \\ \hline \quad \quad & \quad \quad & \quad \quad \\ \hline \quad \quad & \quad \quad & \quad \quad \\ \hline \quad \quad & \quad \quad & \quad \quad \\ \hline \quad \quad & \quad \quad & \quad \quad \\ \hline \quad \quad & \quad \quad & \quad \quad \\ \hline \quad \quad & \quad \quad & \quad \quad \\ \hline \quad \quad &$ 

**2**

**1**

 $\ddot{\mathbf{Q}}$ 

**アドバイス�**

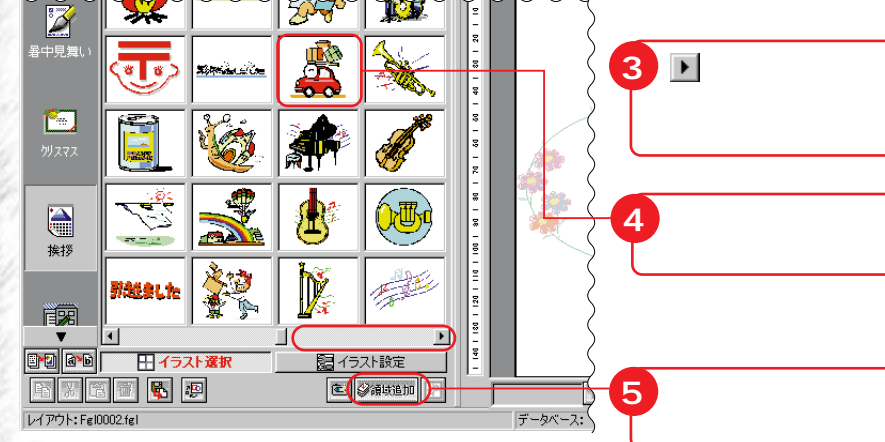

**ICS** 

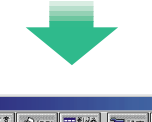

23

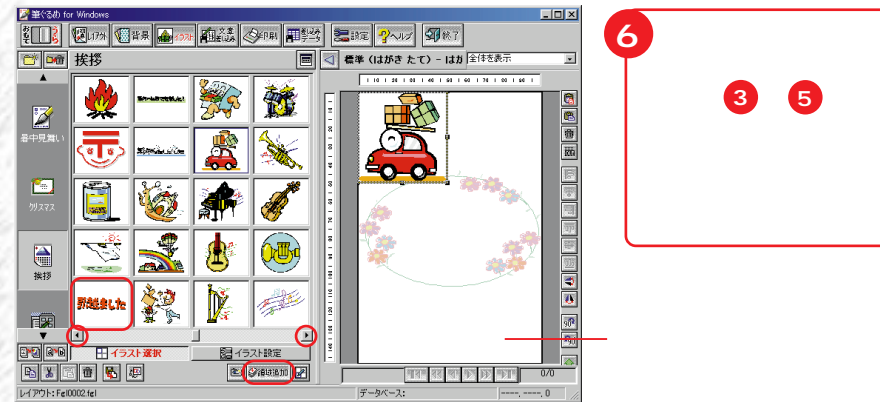

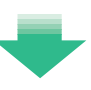

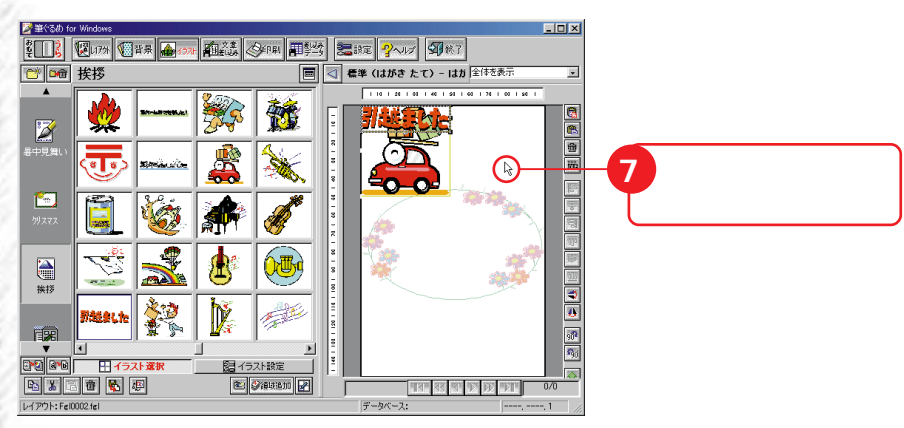

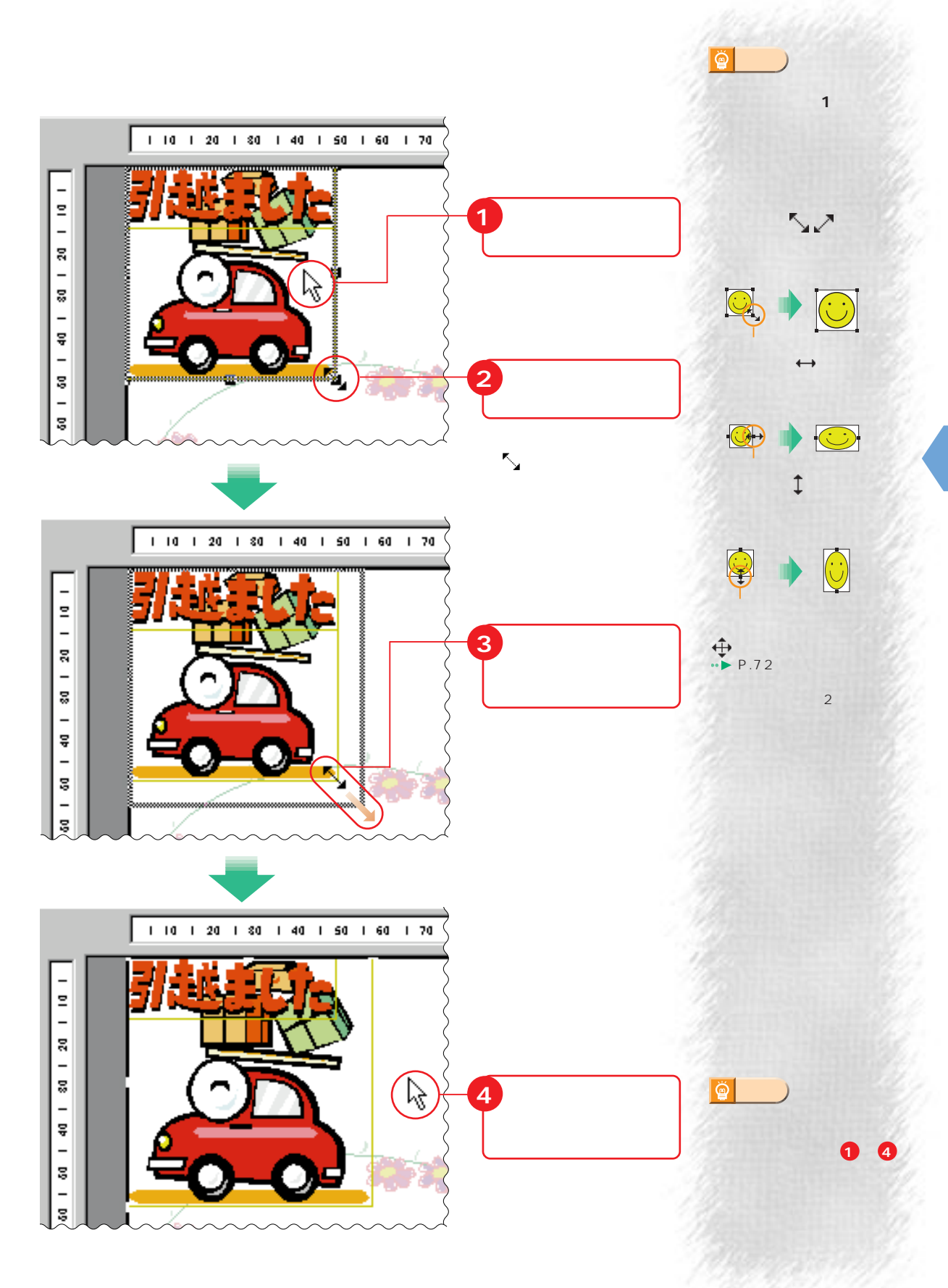

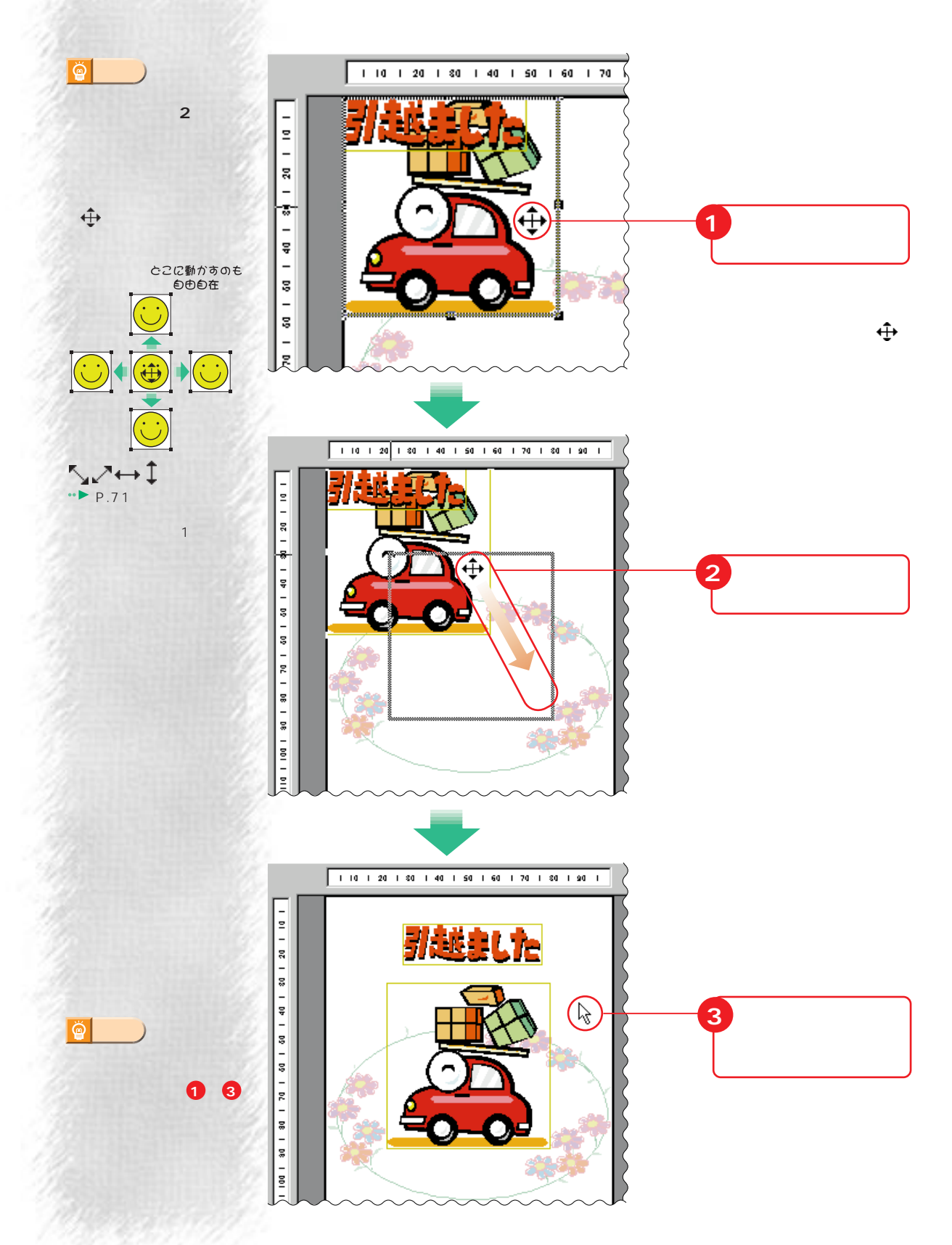

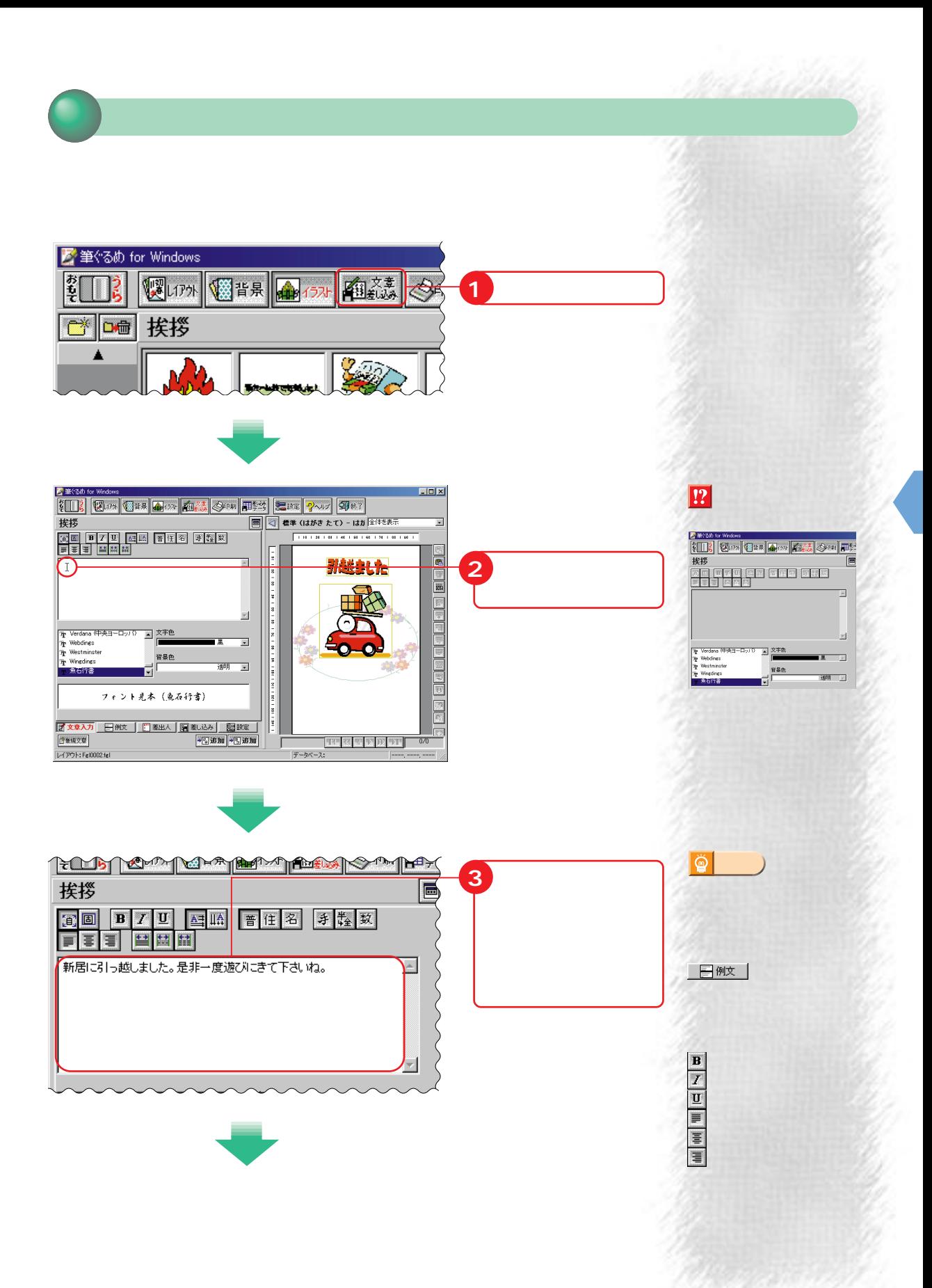

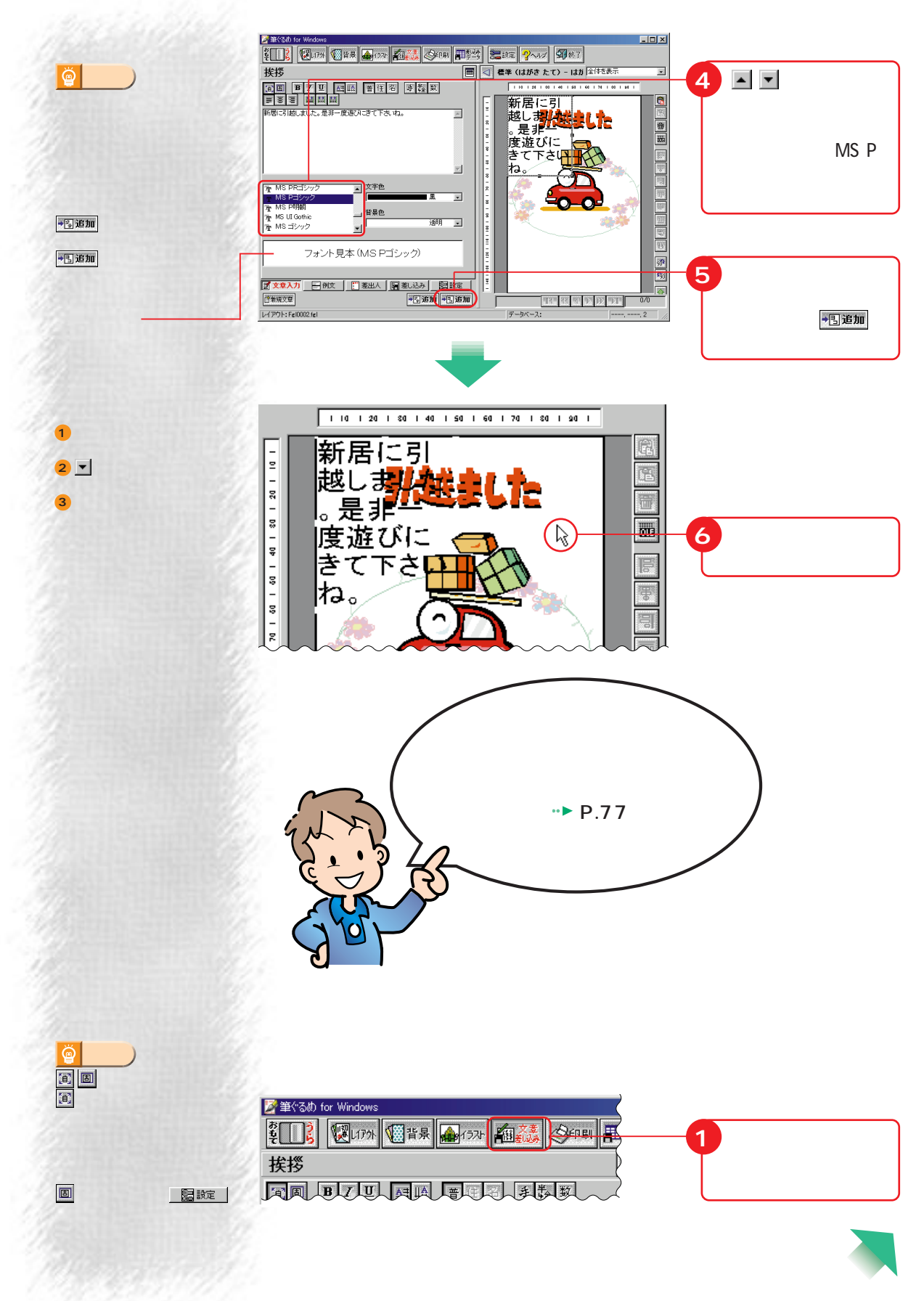

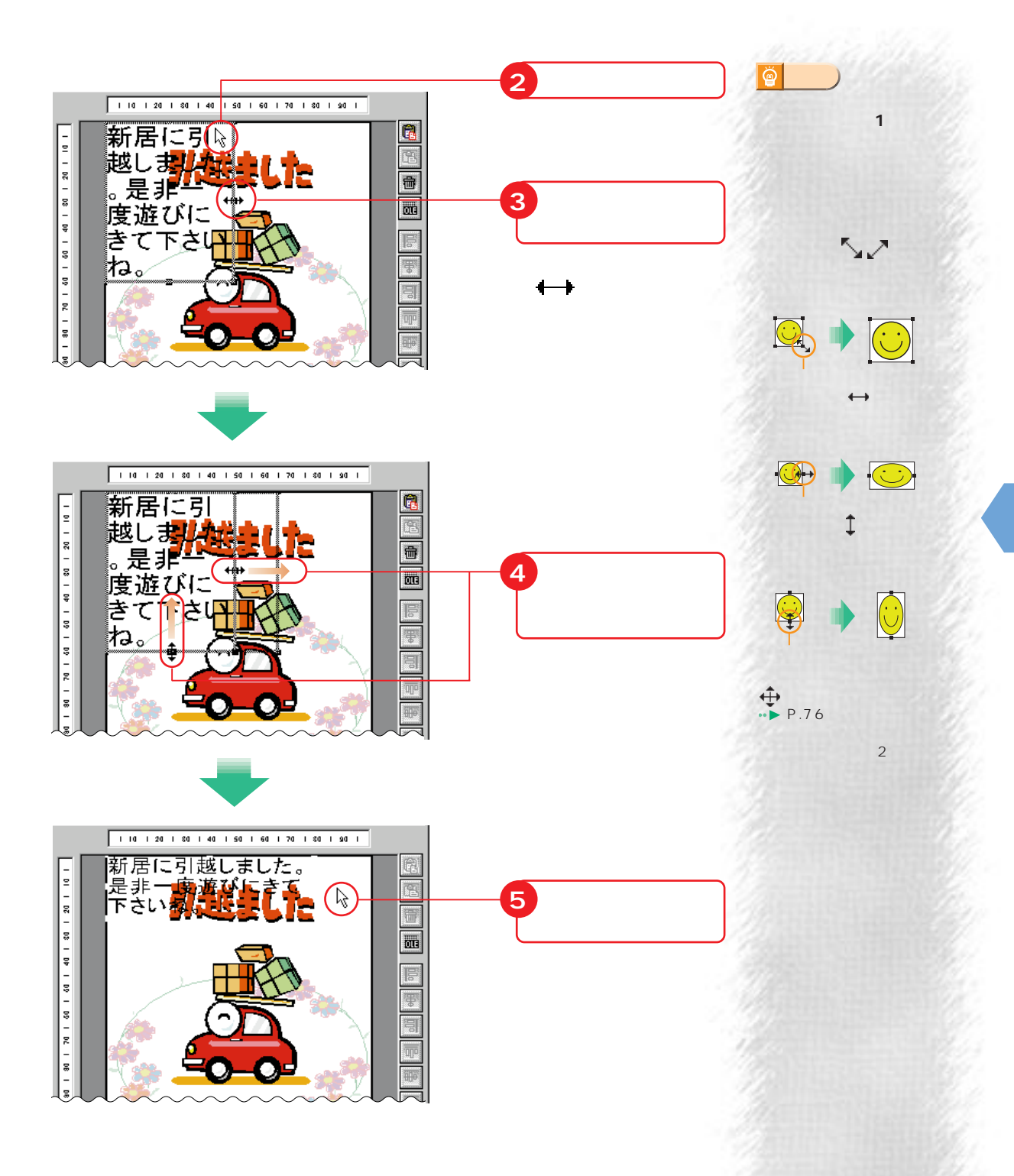

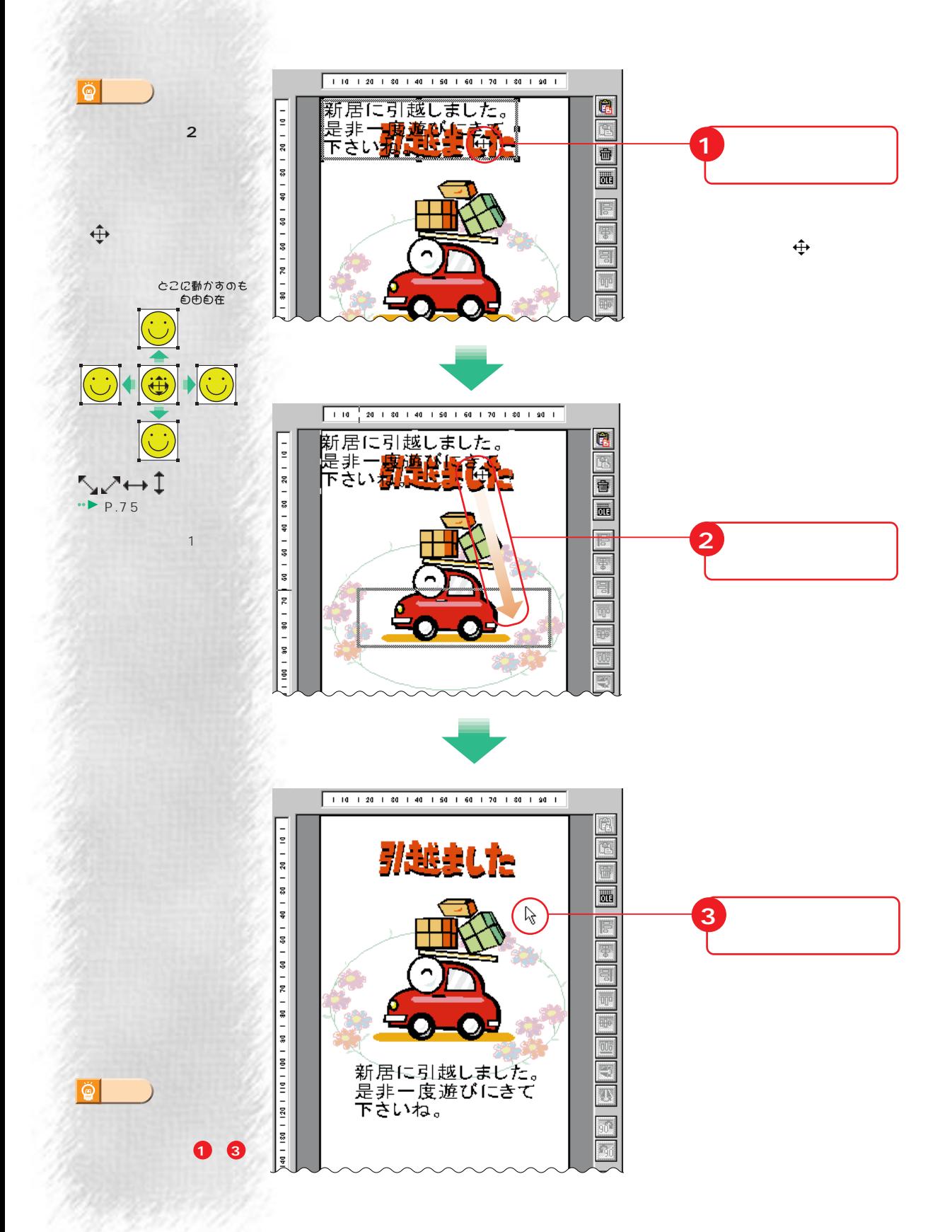

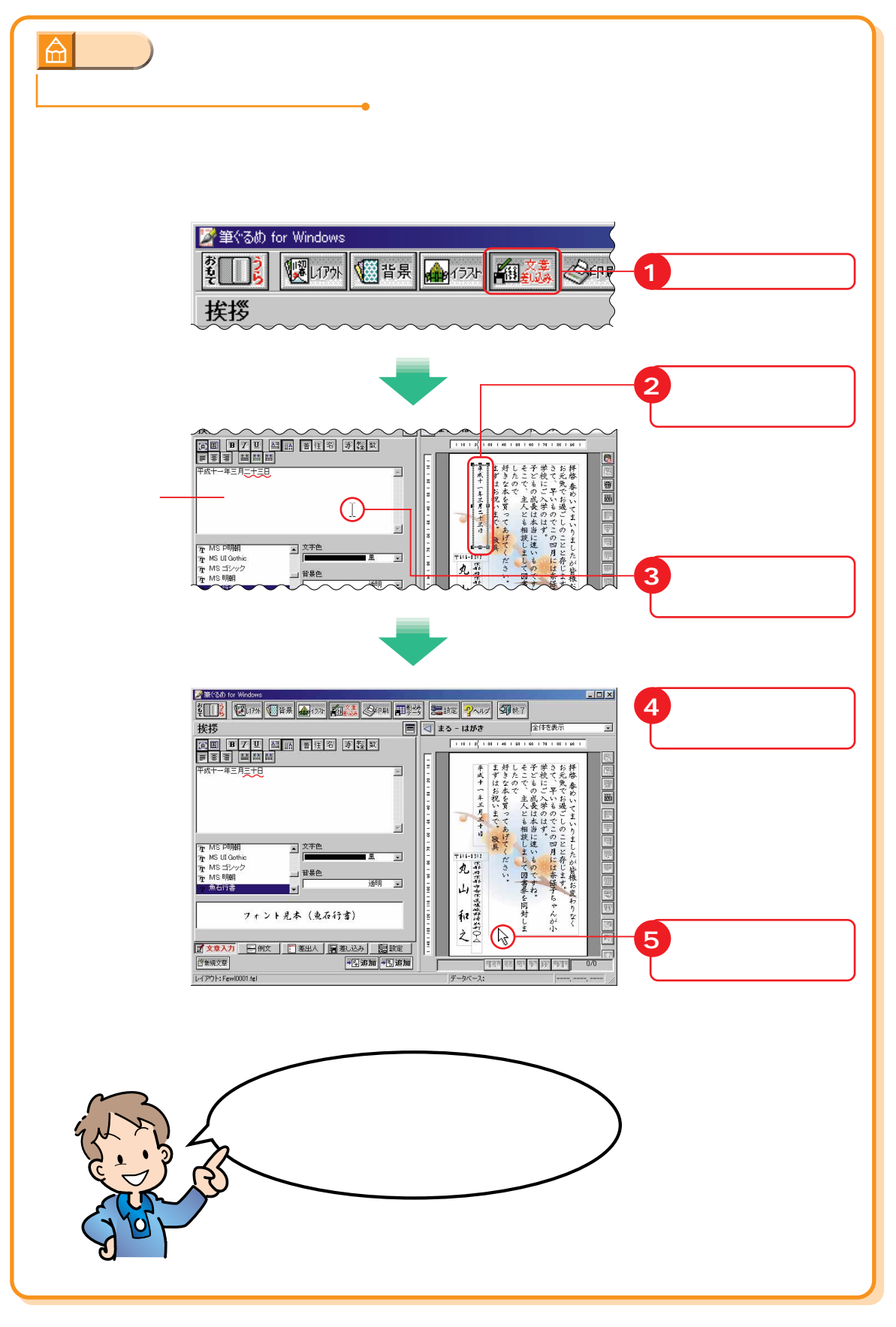

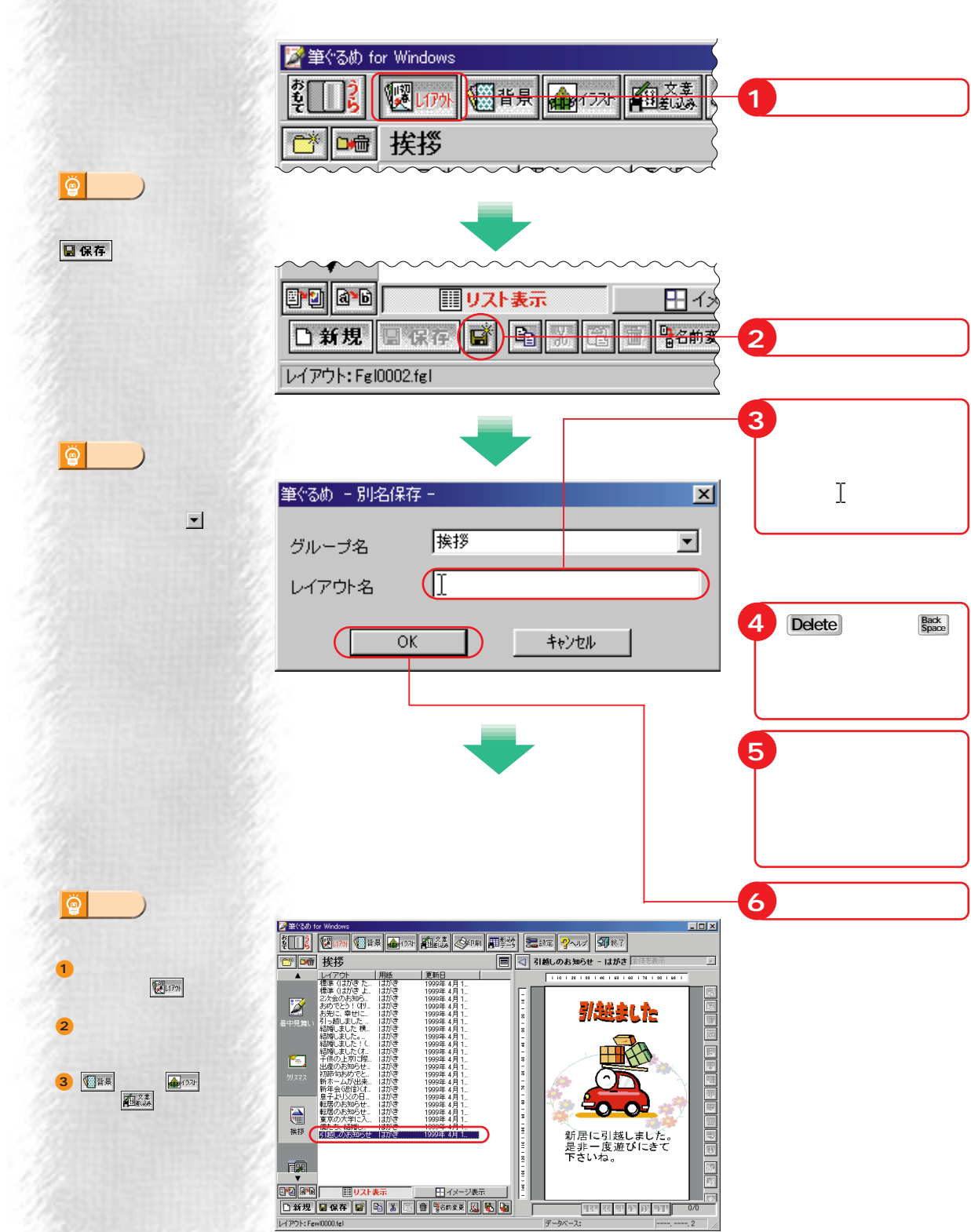

أأوادي

فشابها

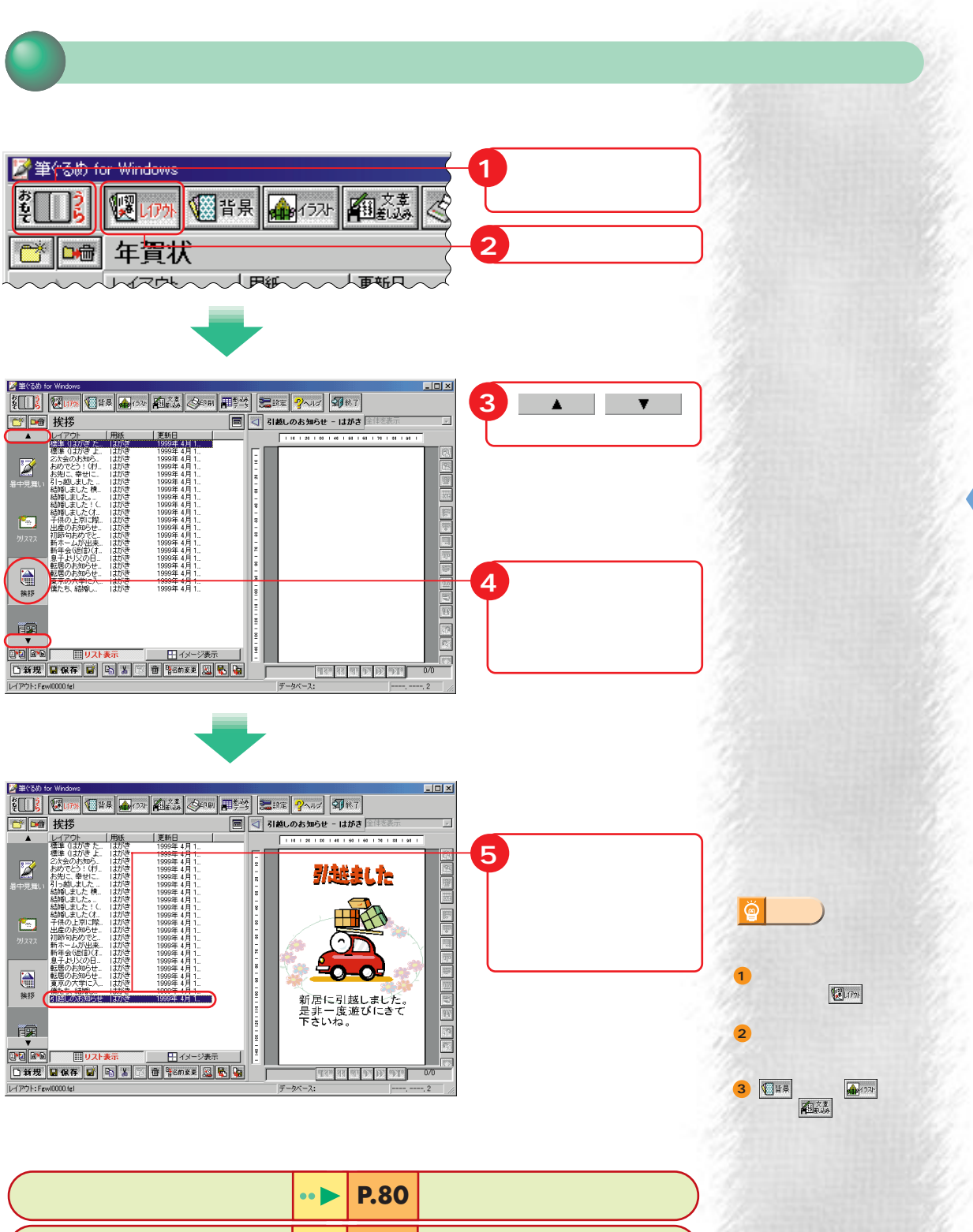

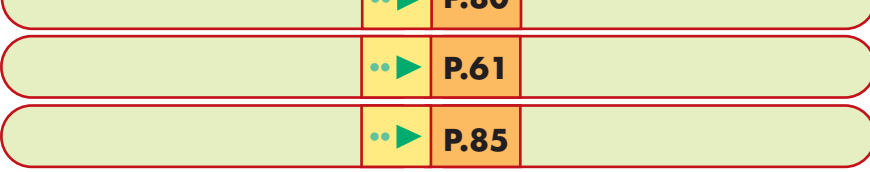

**4** コンピュー

 $\boxed{!}$ 

◎設定

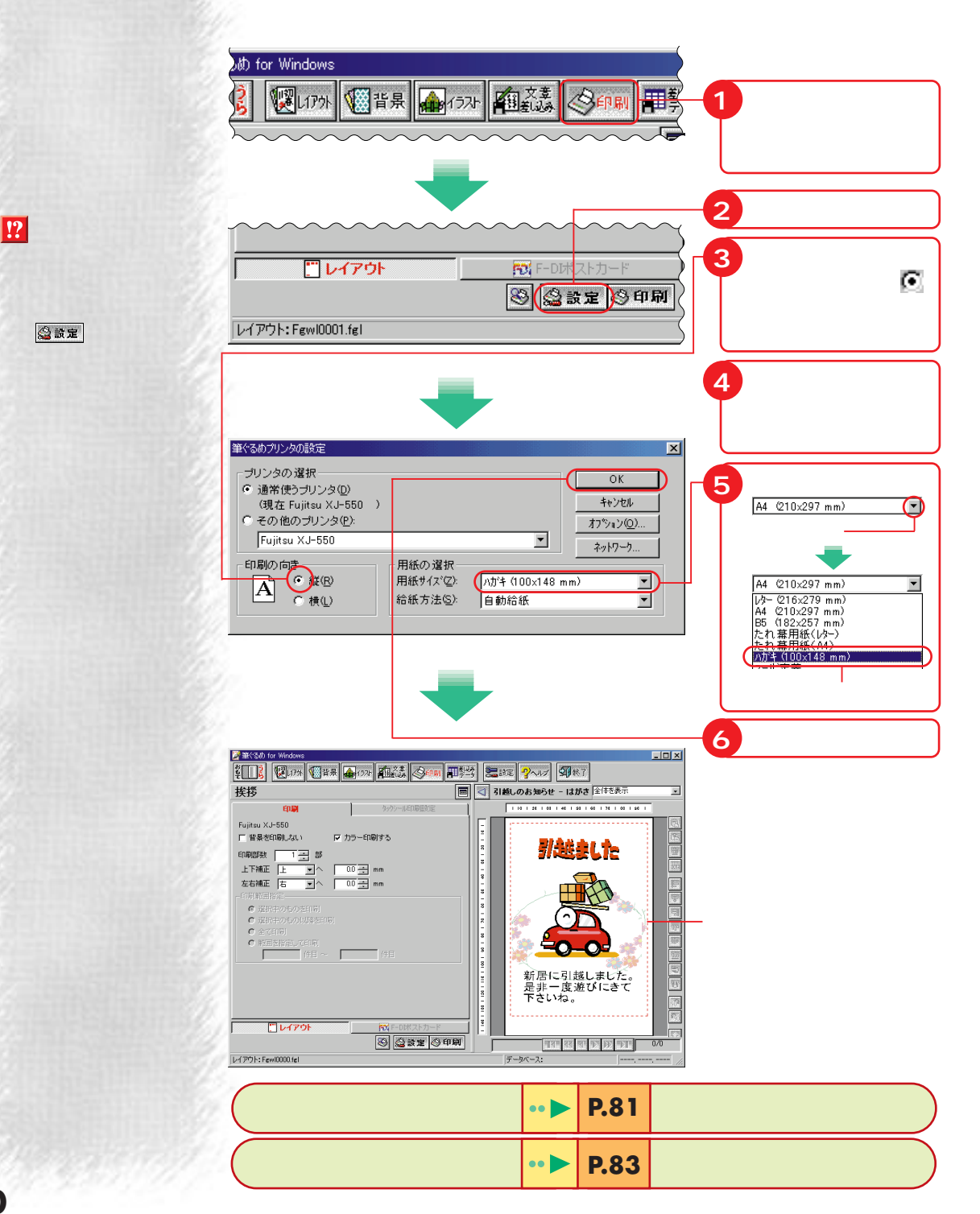

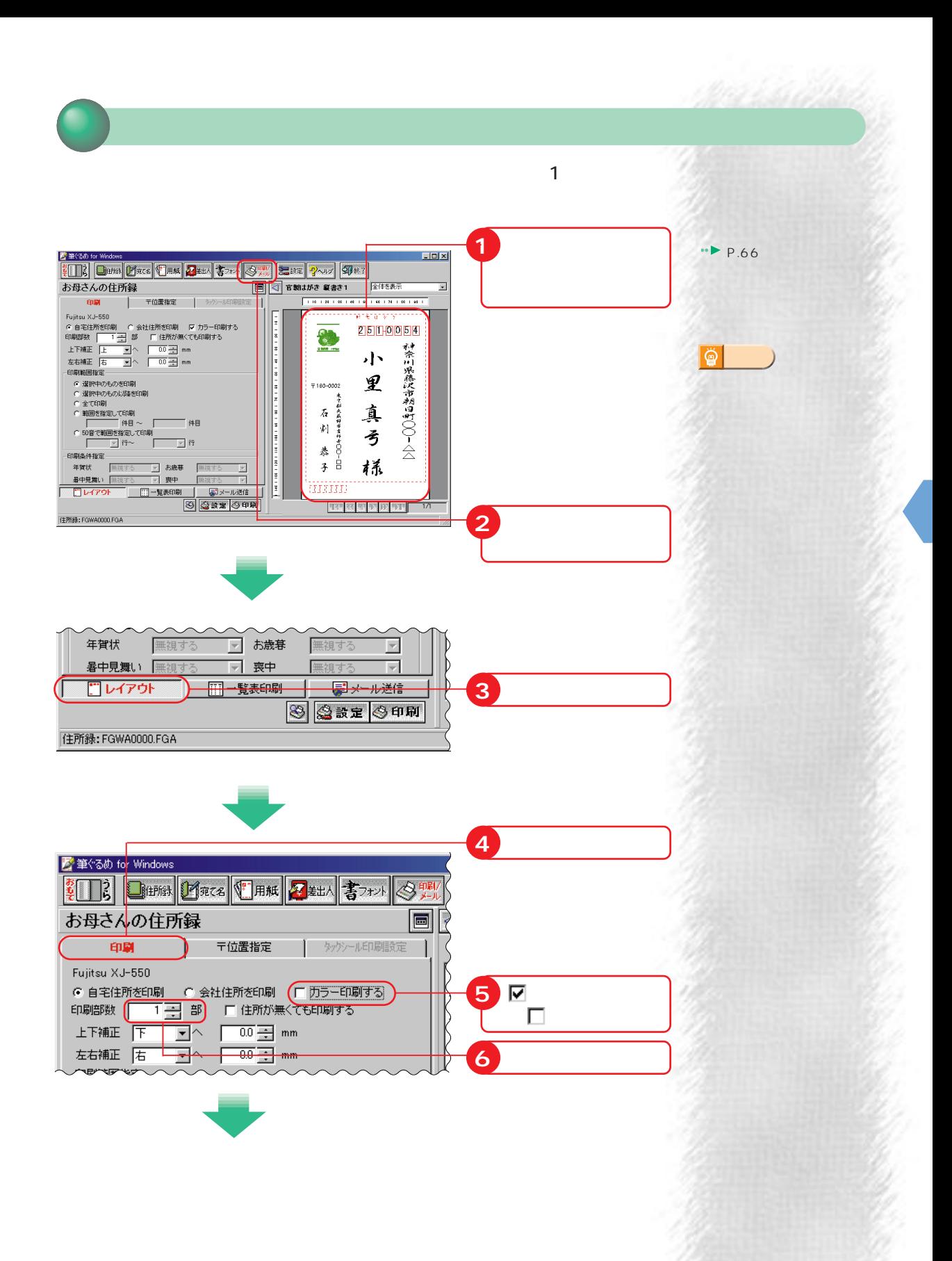

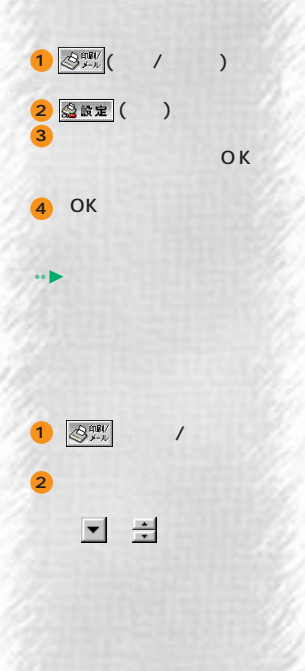

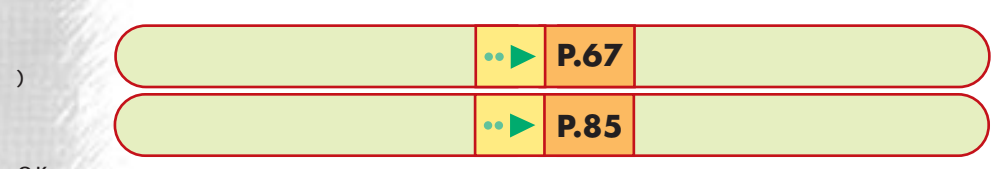

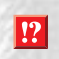

 $\mathbf{R}$ 

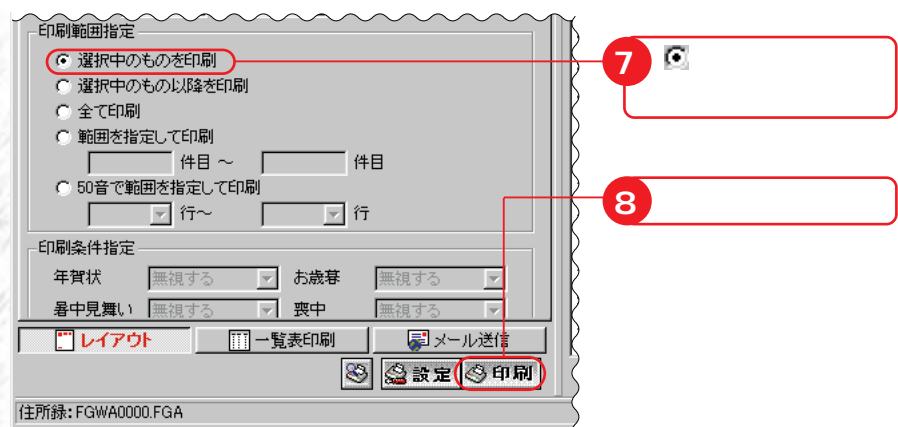

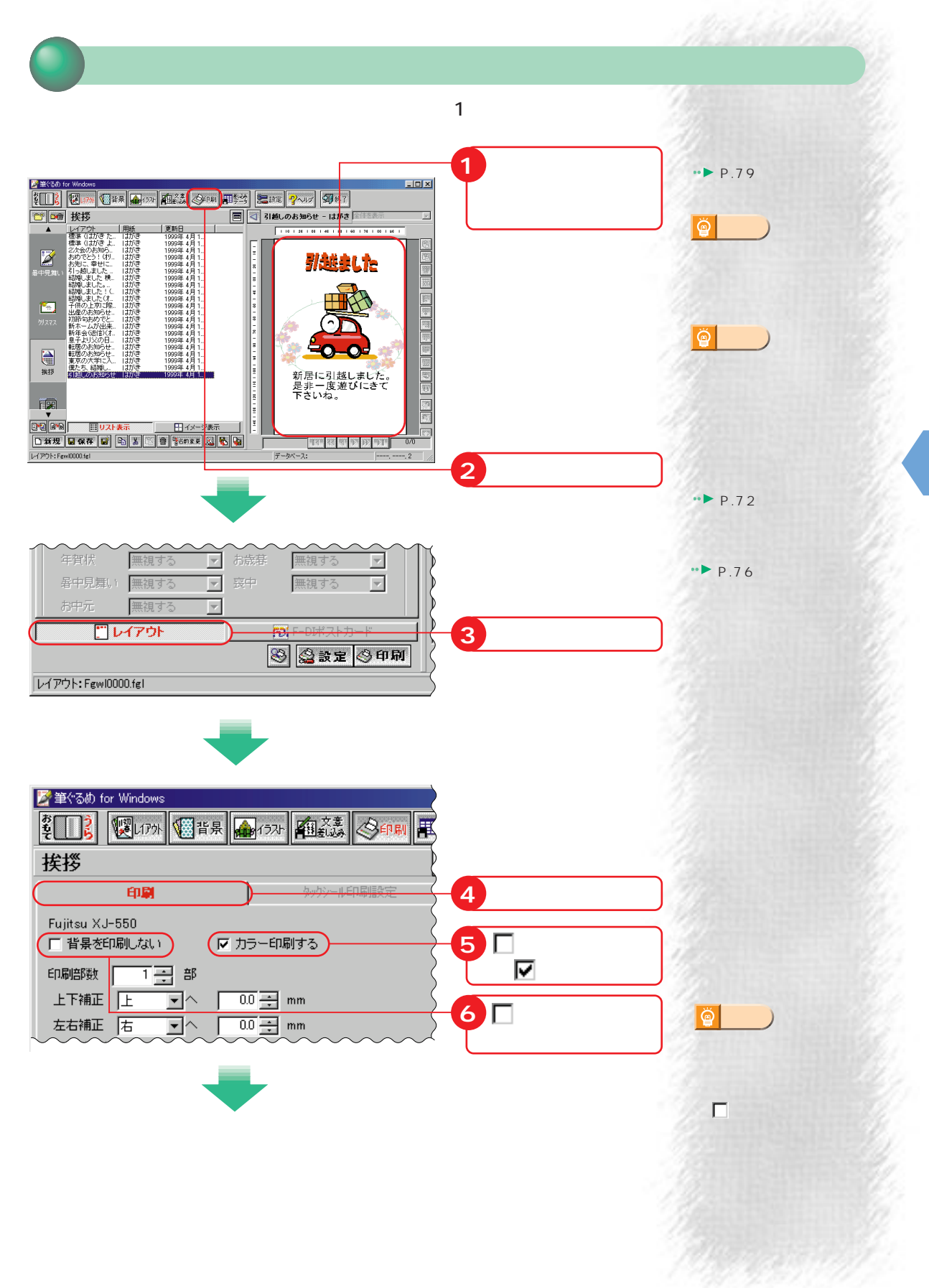

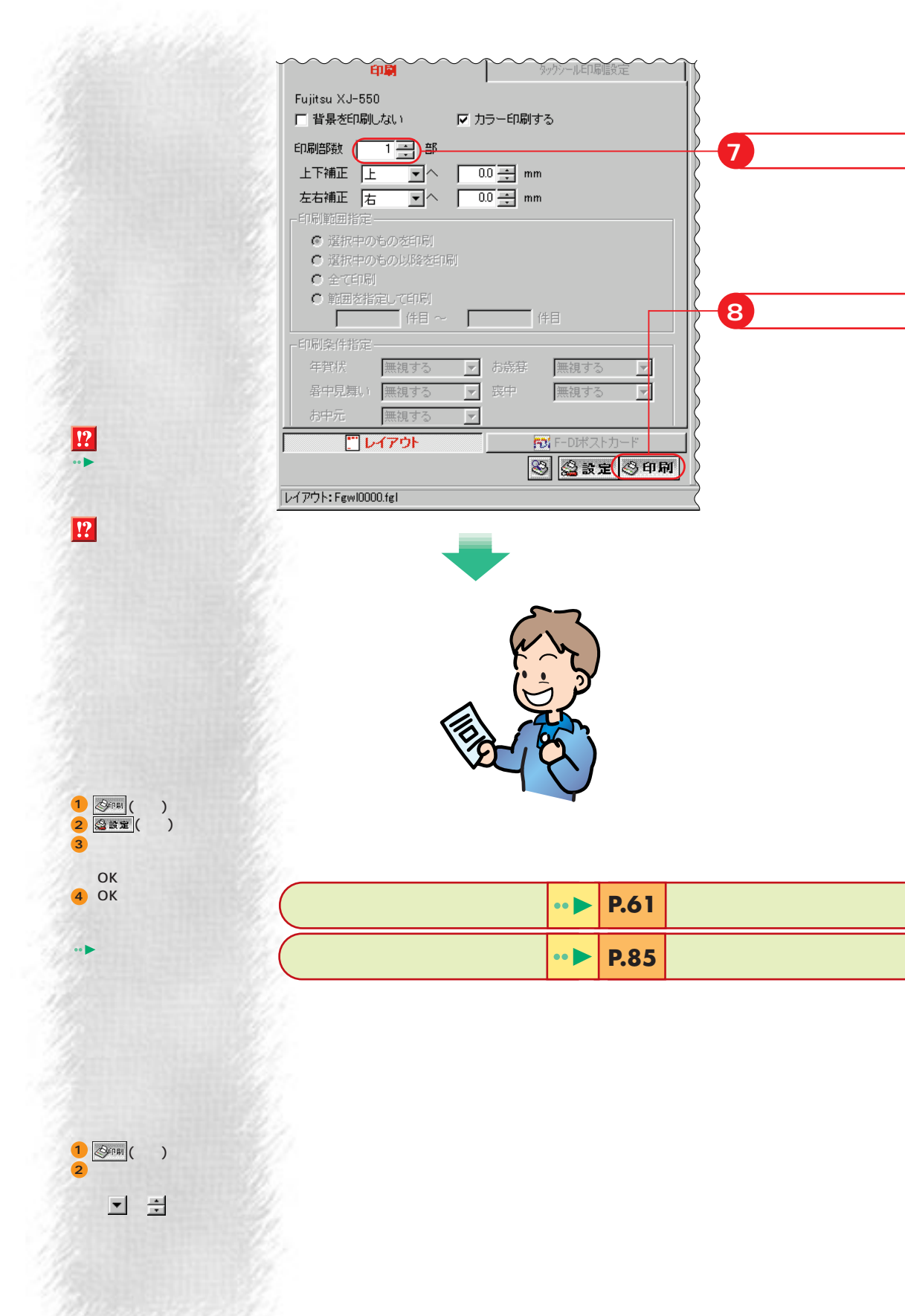

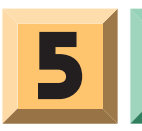

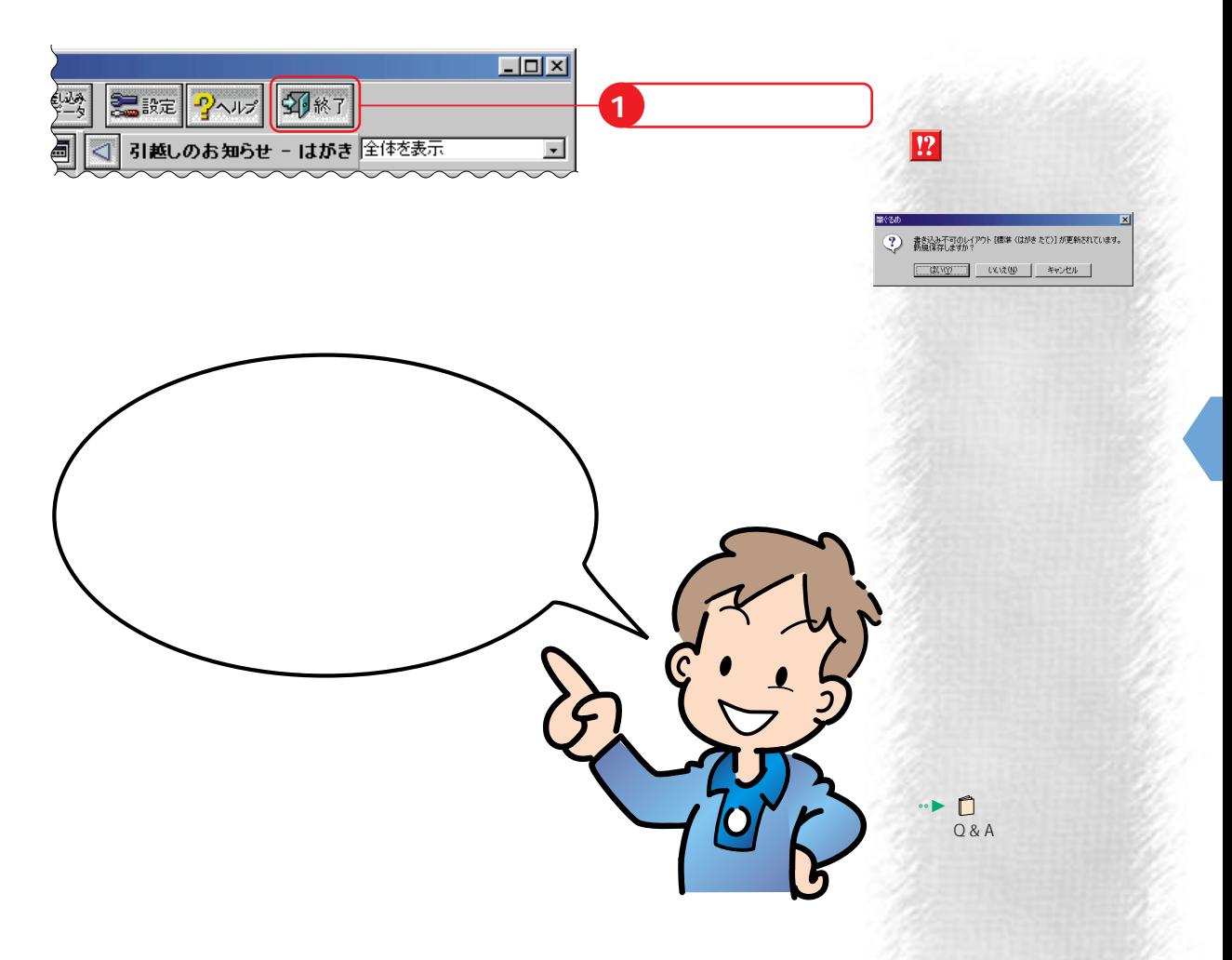

歩進んだ使いかた

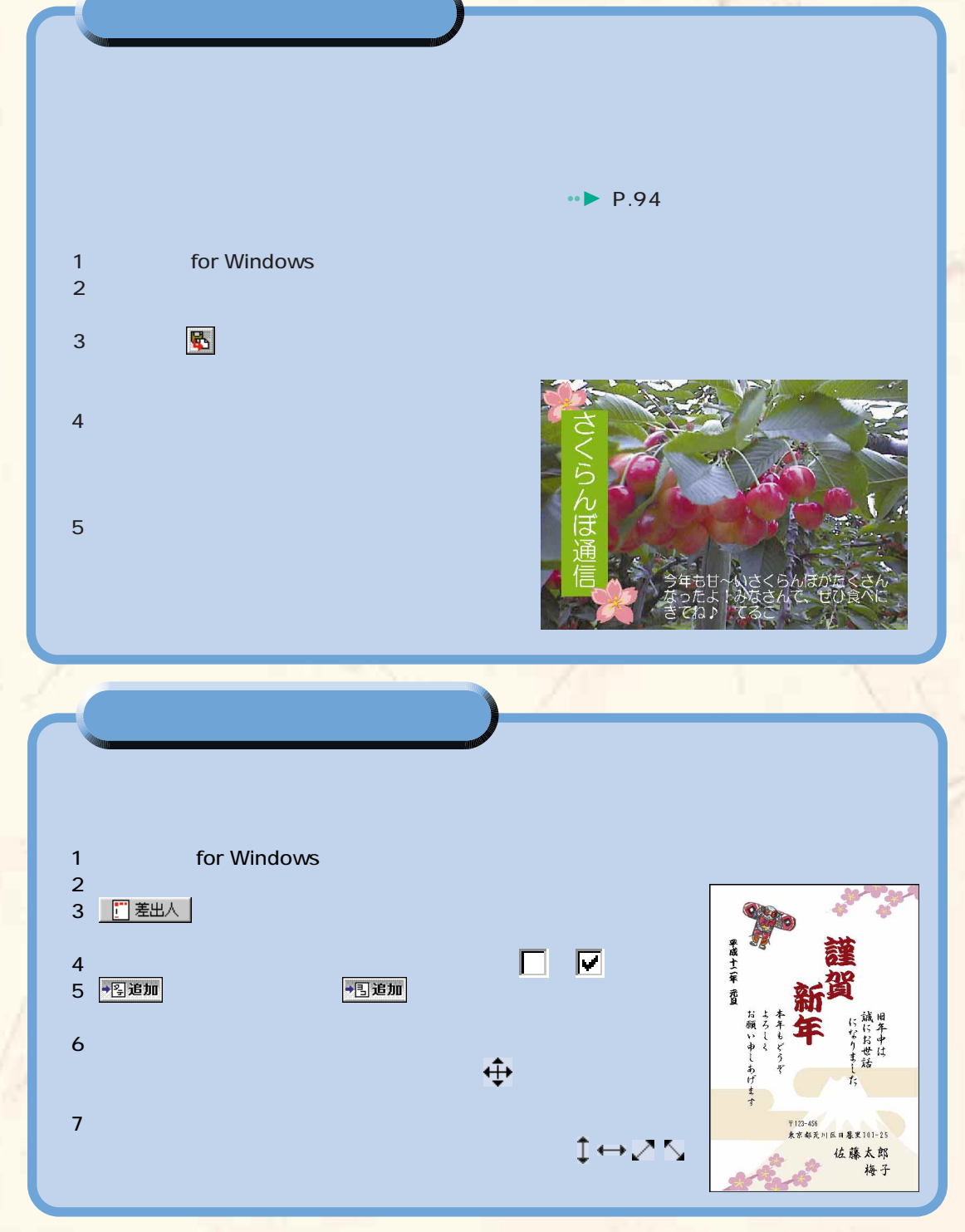

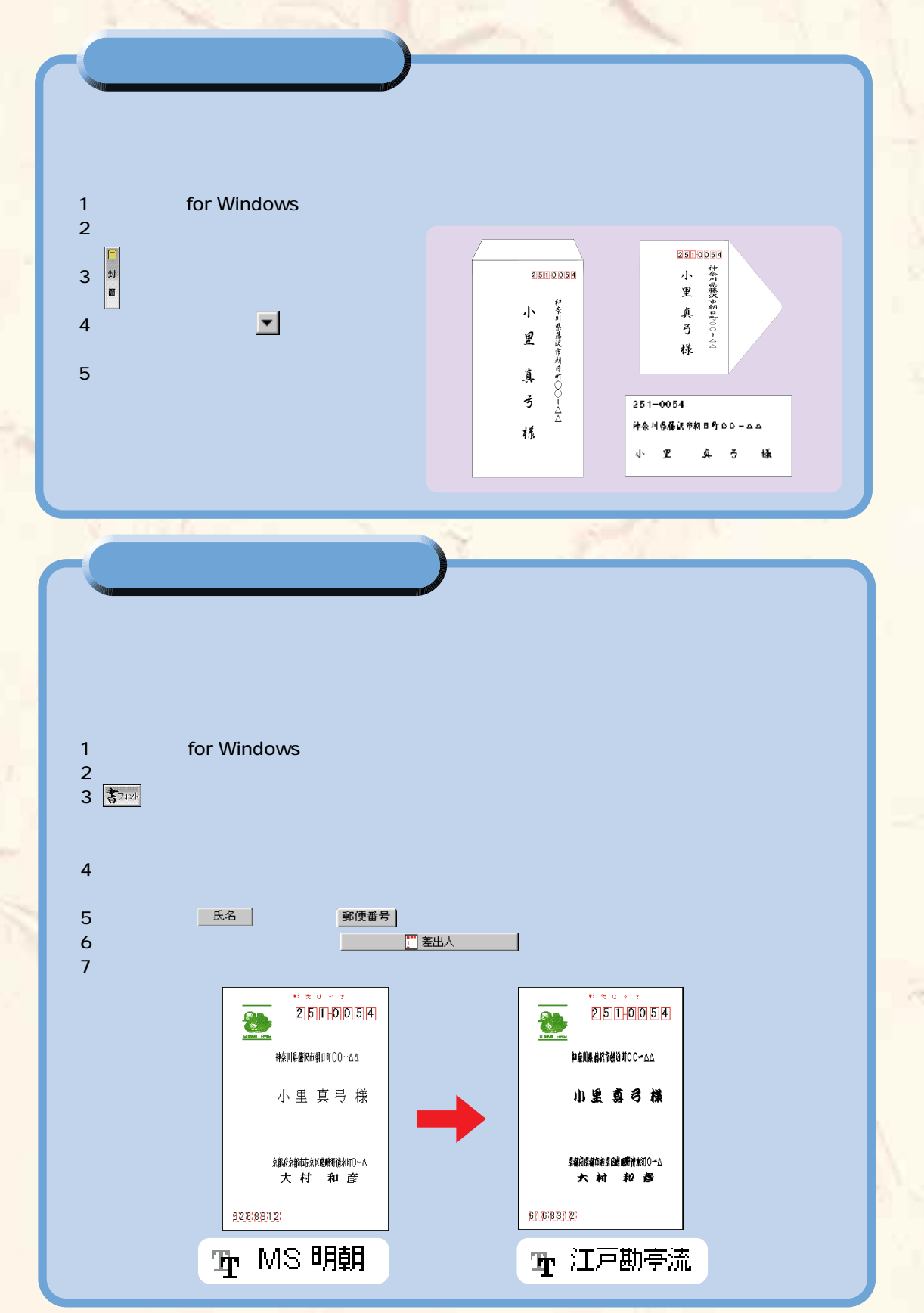

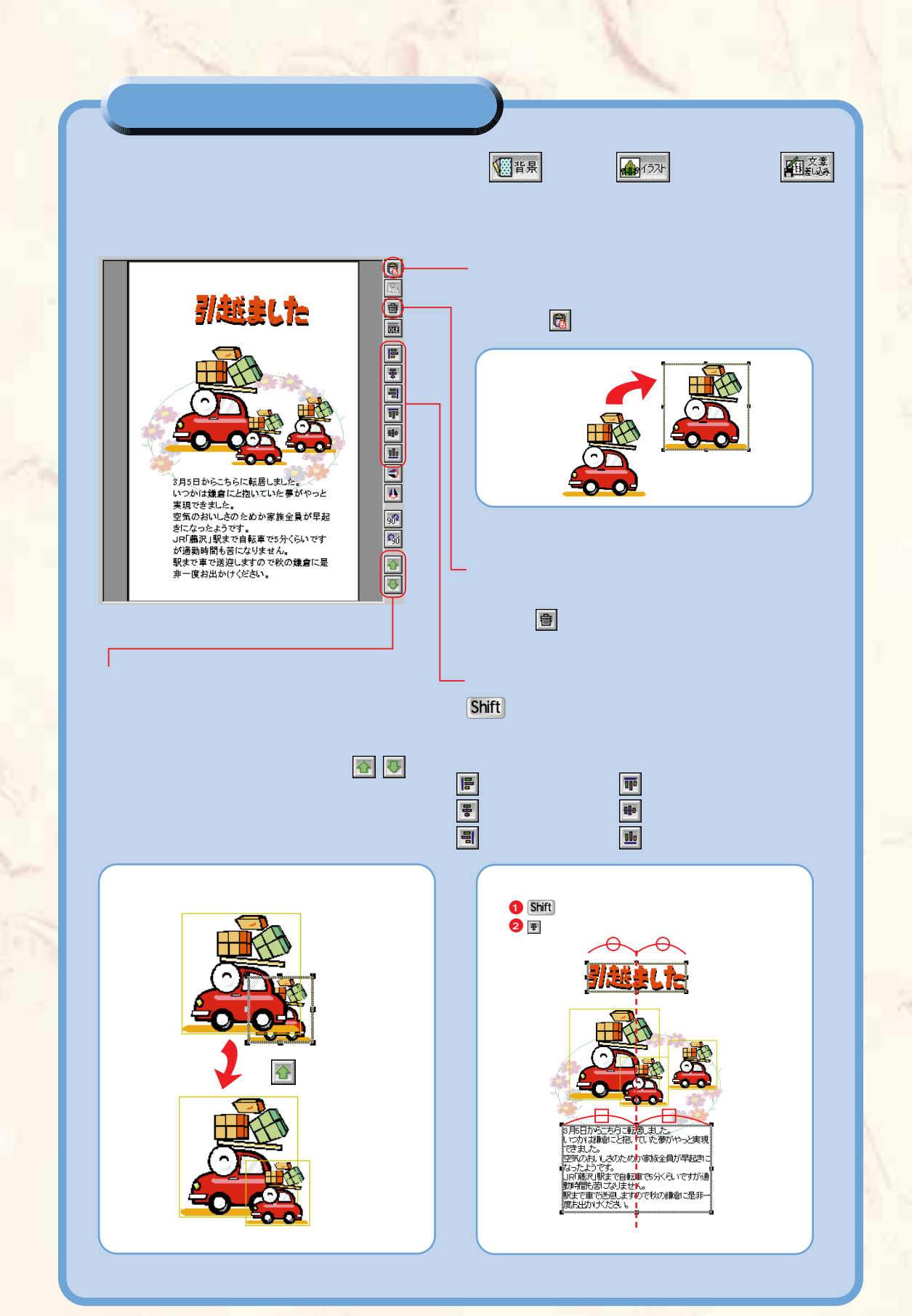

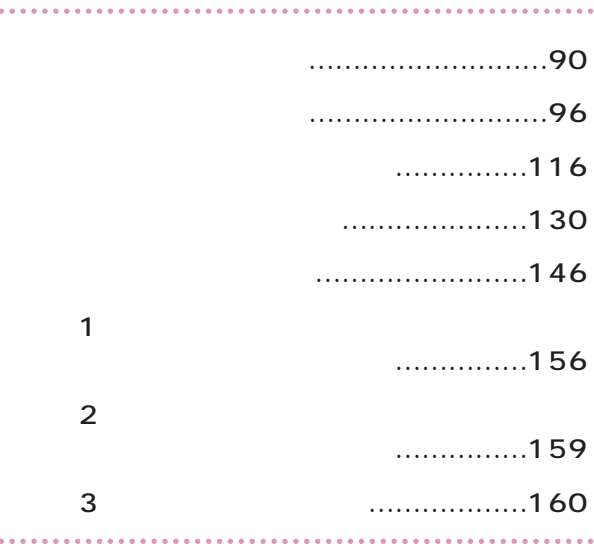

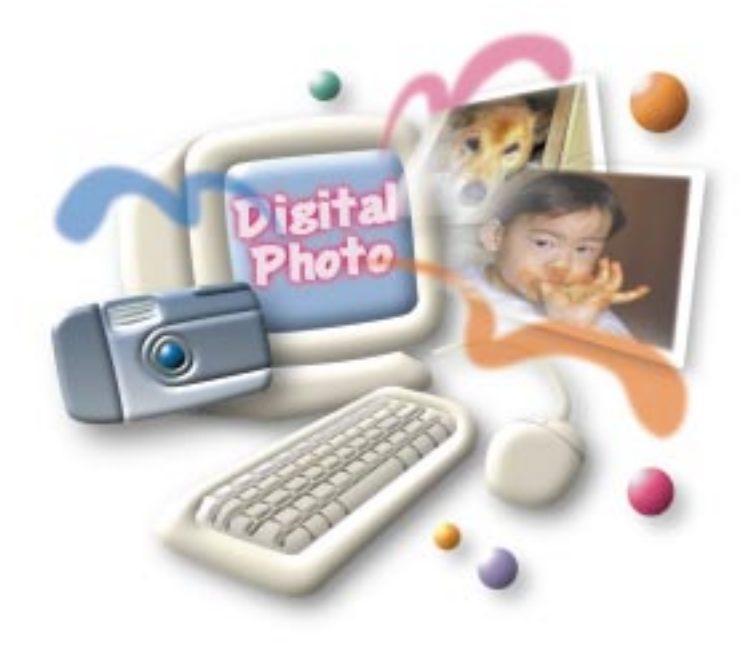

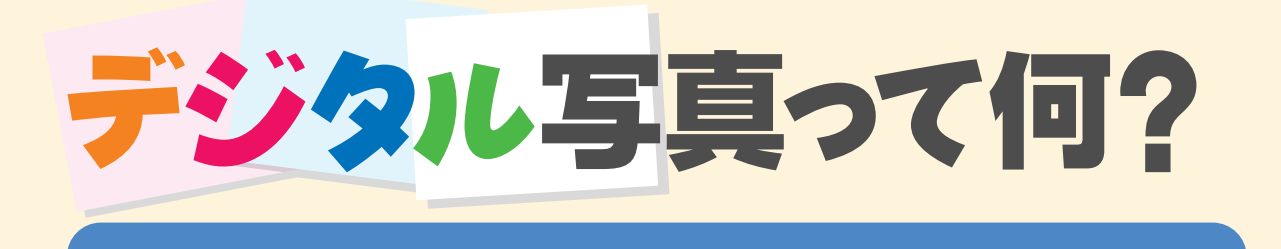

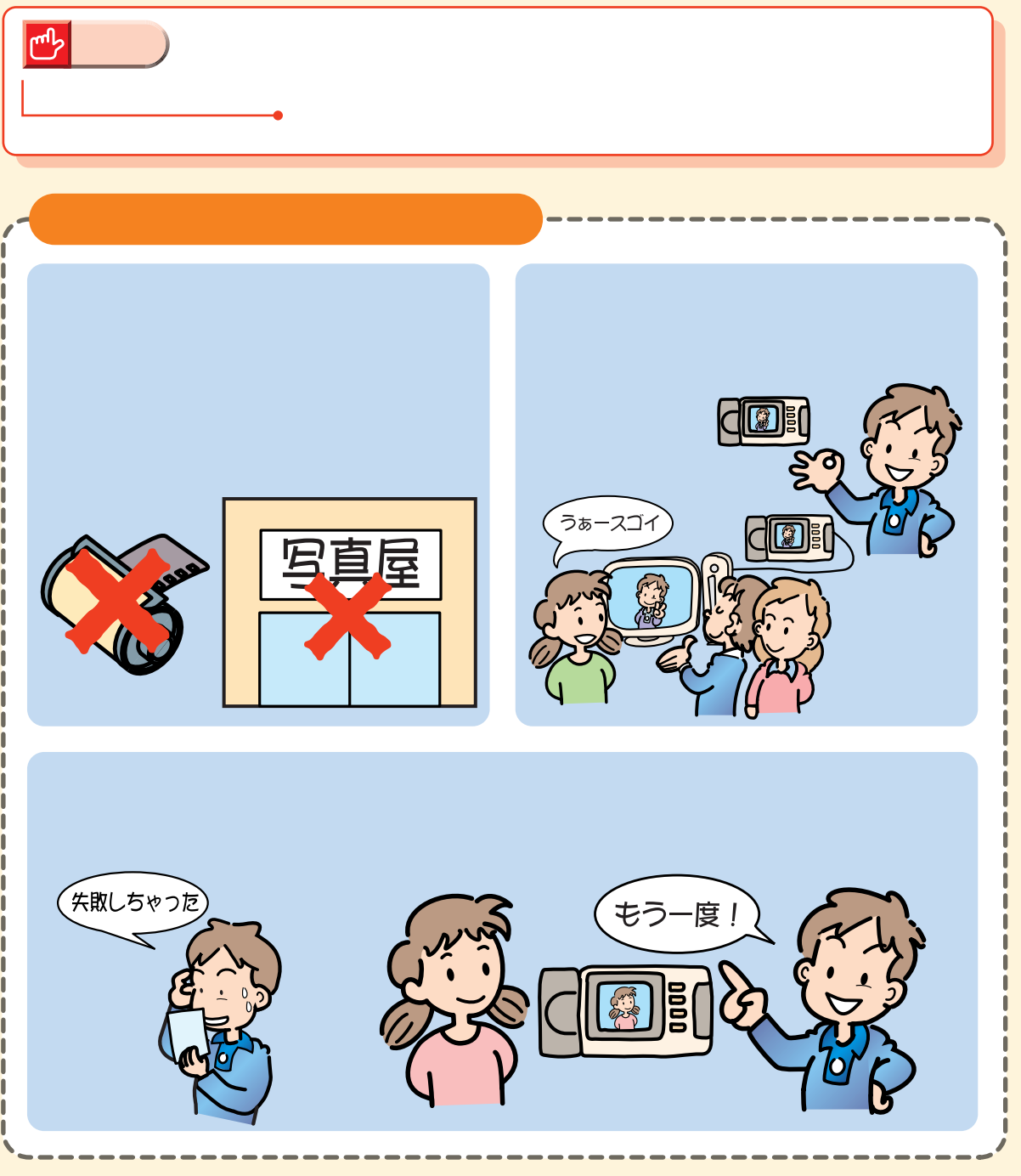

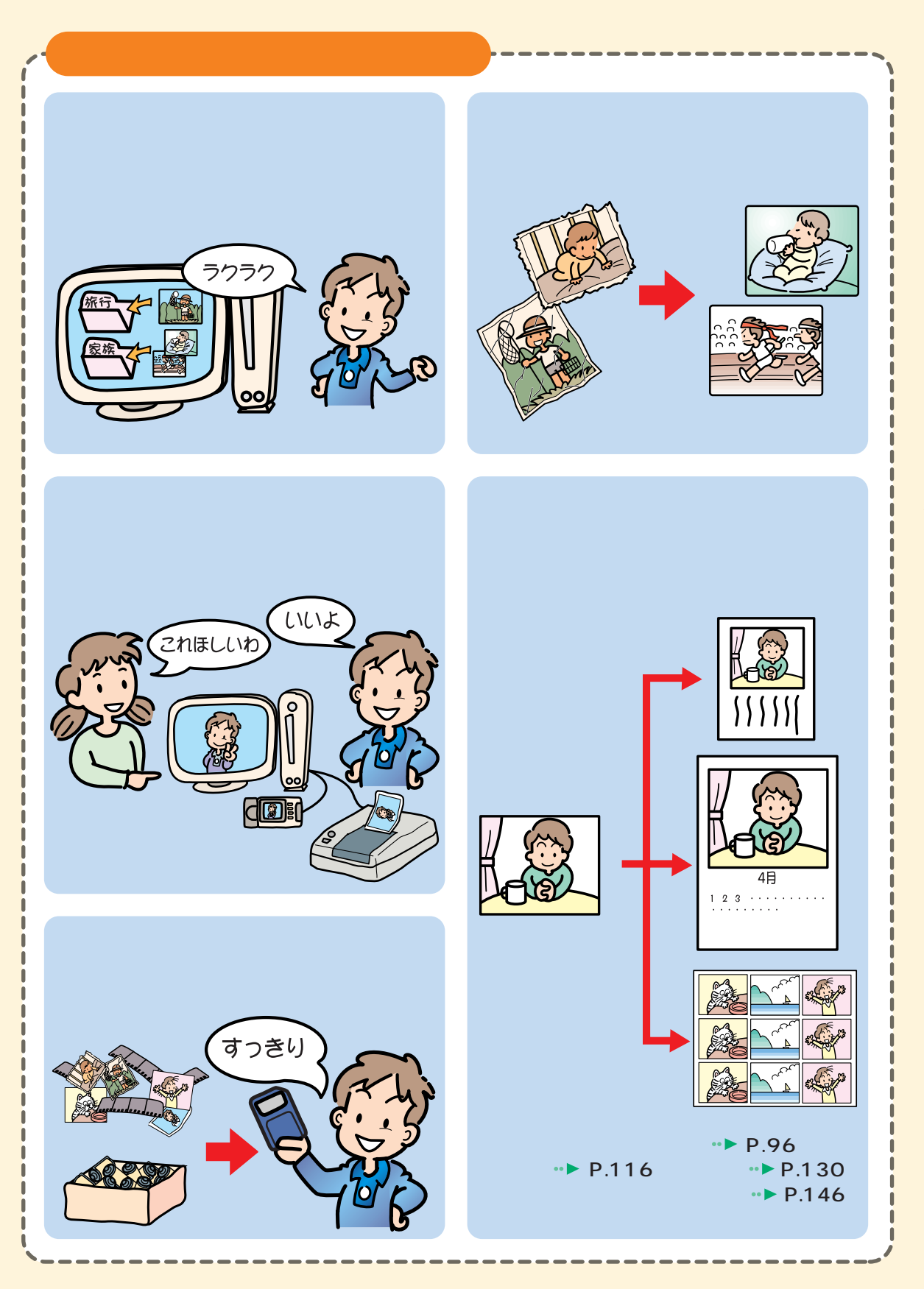

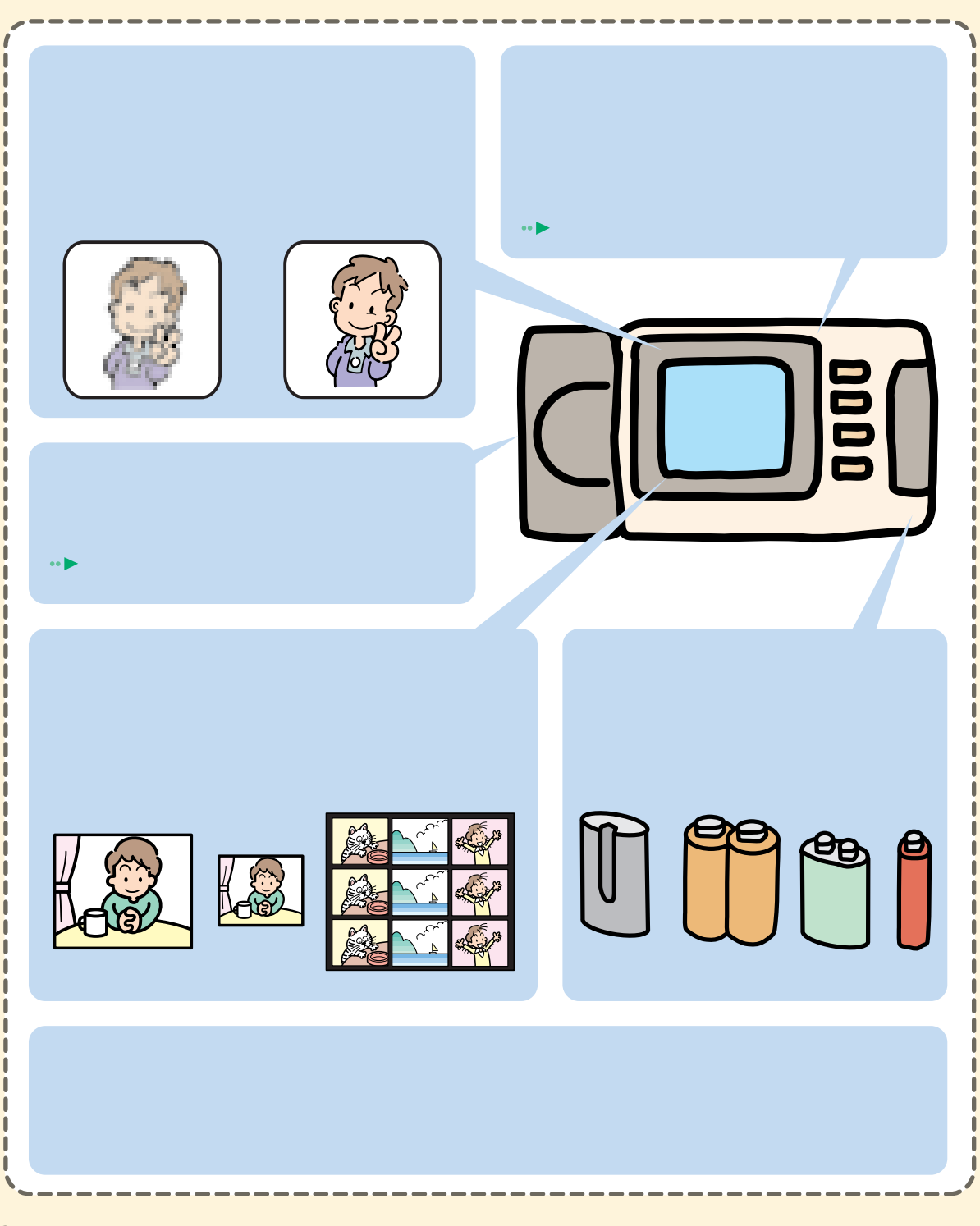

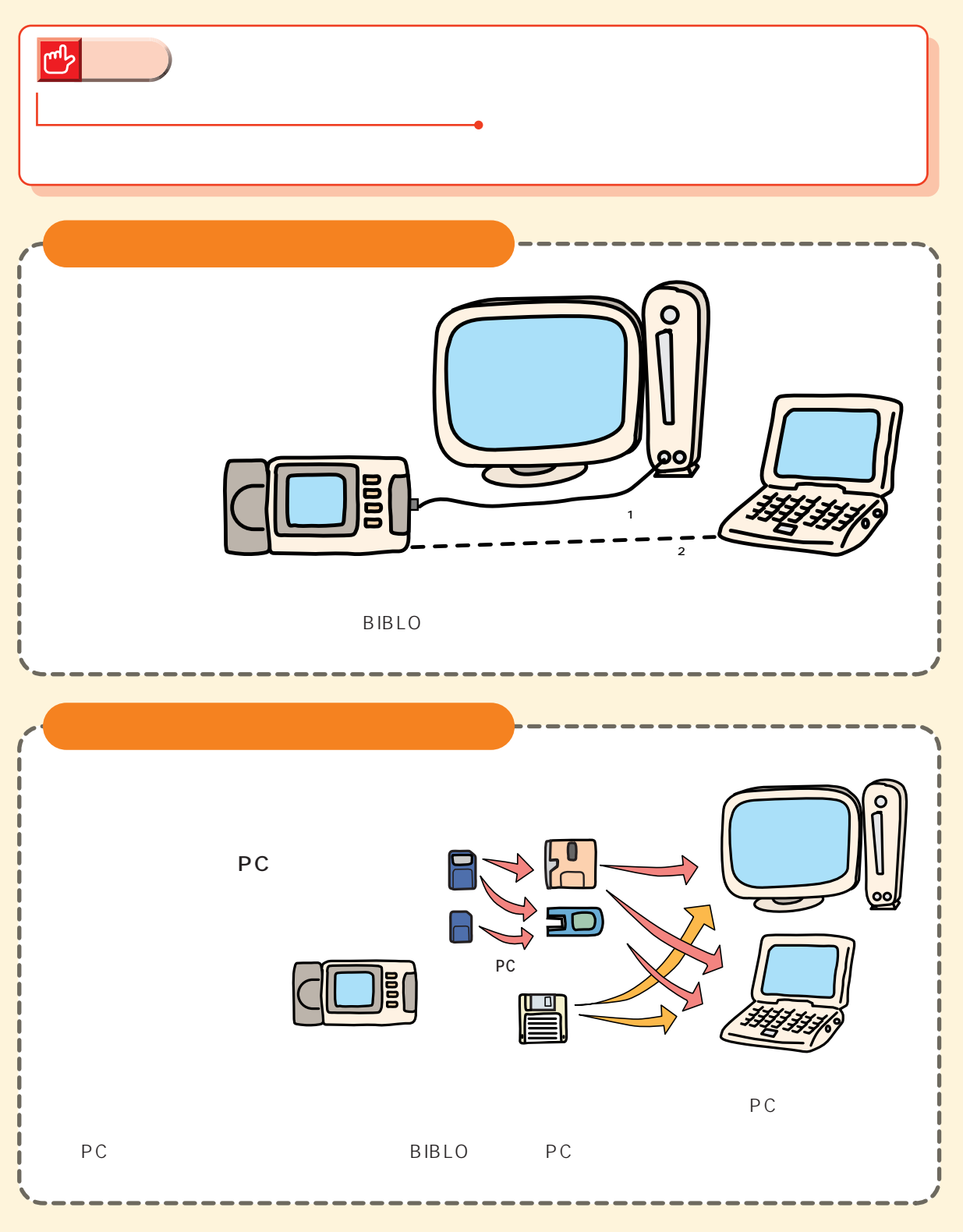

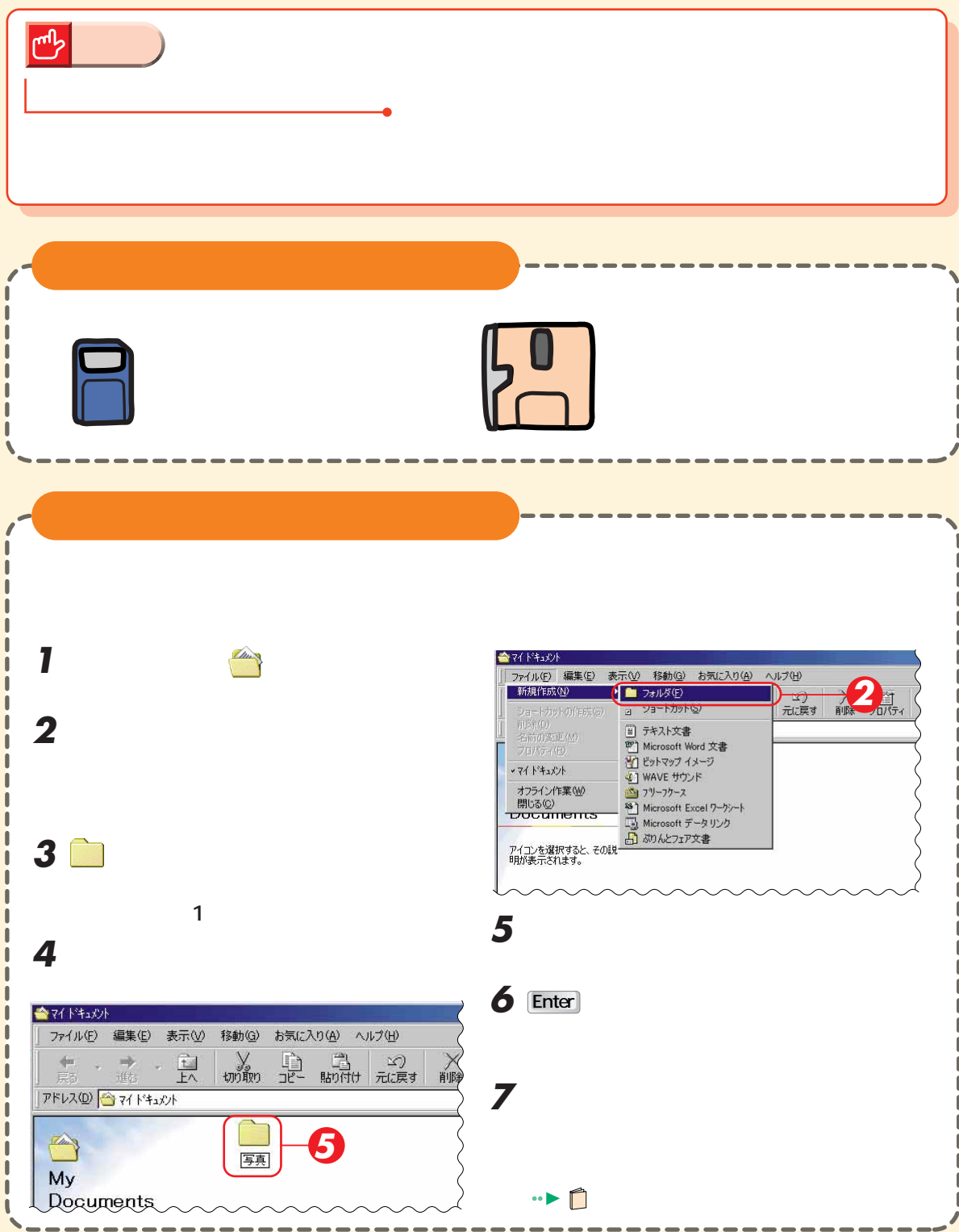

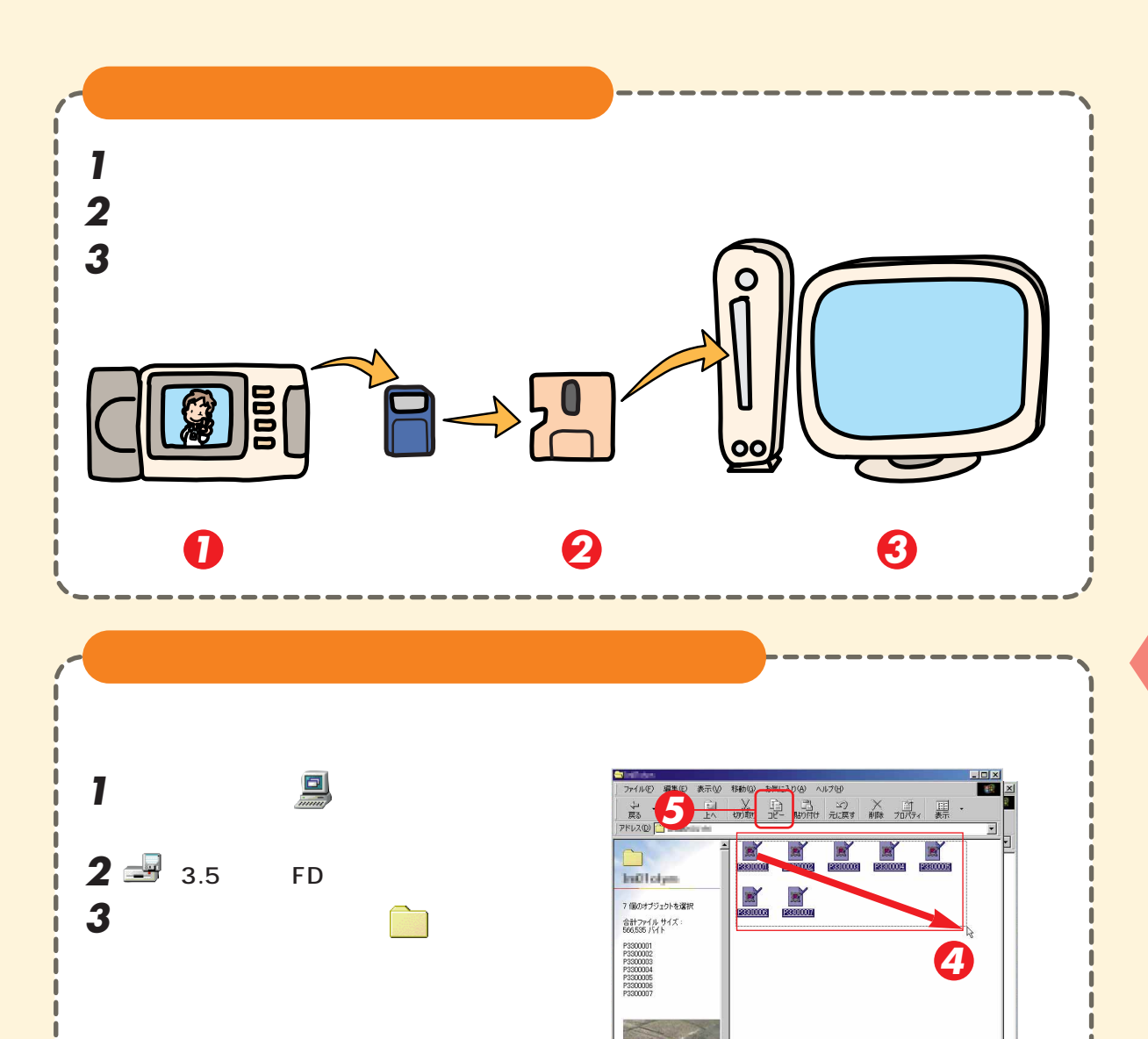

**CEA** 

 $\frac{1}{100}$ 

写真

P3300001<br>P3300002<br>P3300003<br>P3300006<br>P3300006<br>P3300006<br>P3300007

7個のオブジェクトを選択

7 個のオブジェクトを選択<br>合計ファイル サイズ :<br>566,535 パイト

553KB<br>0/7/1

**R** R

**RESKR** 

 $Z_{L11}$ 

「写真」ウィンドウ

身材政計

 $|X|$ 

ok

 $\mathbb{R}^3$ 

||명건 10년 3~3<br>|-<br>| 명건 10년 3~1

**4** 左上から右下までドラッグして全写真デー

**6**「写真」ウィンドウをクリックし、

 $\mathbb{R}^n$  (  $\mathbb{R}^n$  ) and  $\mathbb{R}^n$  (  $\mathbb{R}^n$  ) and  $\mathbb{R}^n$ 

5 皇

 $\begin{array}{c} \hline \end{array}$  $\overline{\mathbf{I}}$  $\blacksquare$ 

 $\blacksquare$  $\overline{\phantom{a}}$  $\mathbf{I}$  $\overline{\mathbf{I}}$ 

 $\mathbf{I}$ 

 $\overline{\mathbf{I}}$ j  $\overline{\mathbf{I}}$ 

П

## records and BGM and the state and the state and the state and the state and the state and the state and the st

## **PhotoViewer**

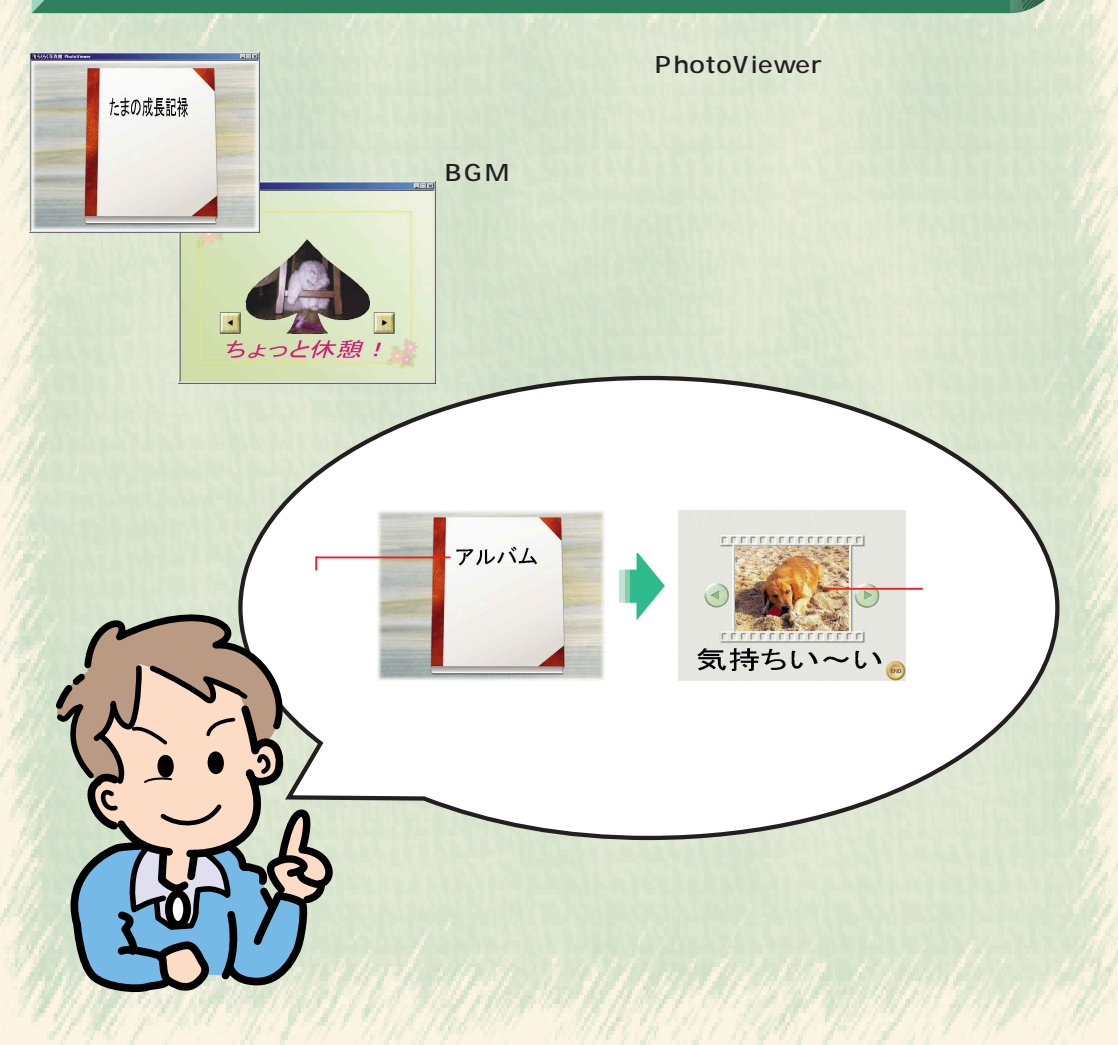

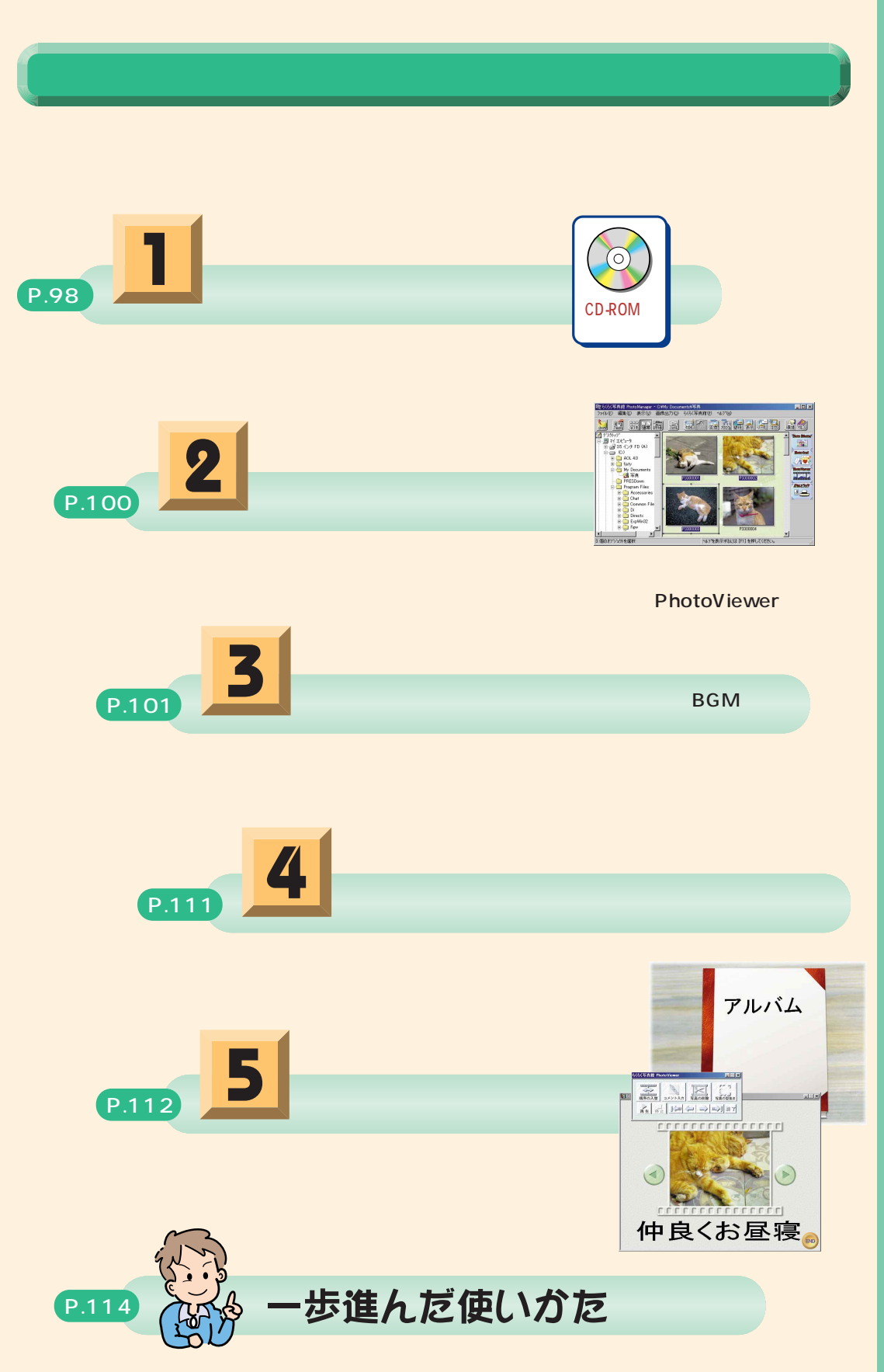

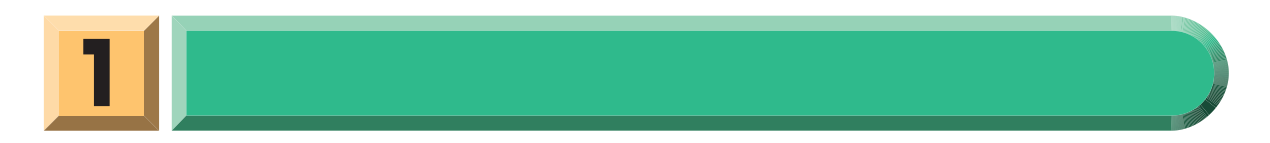

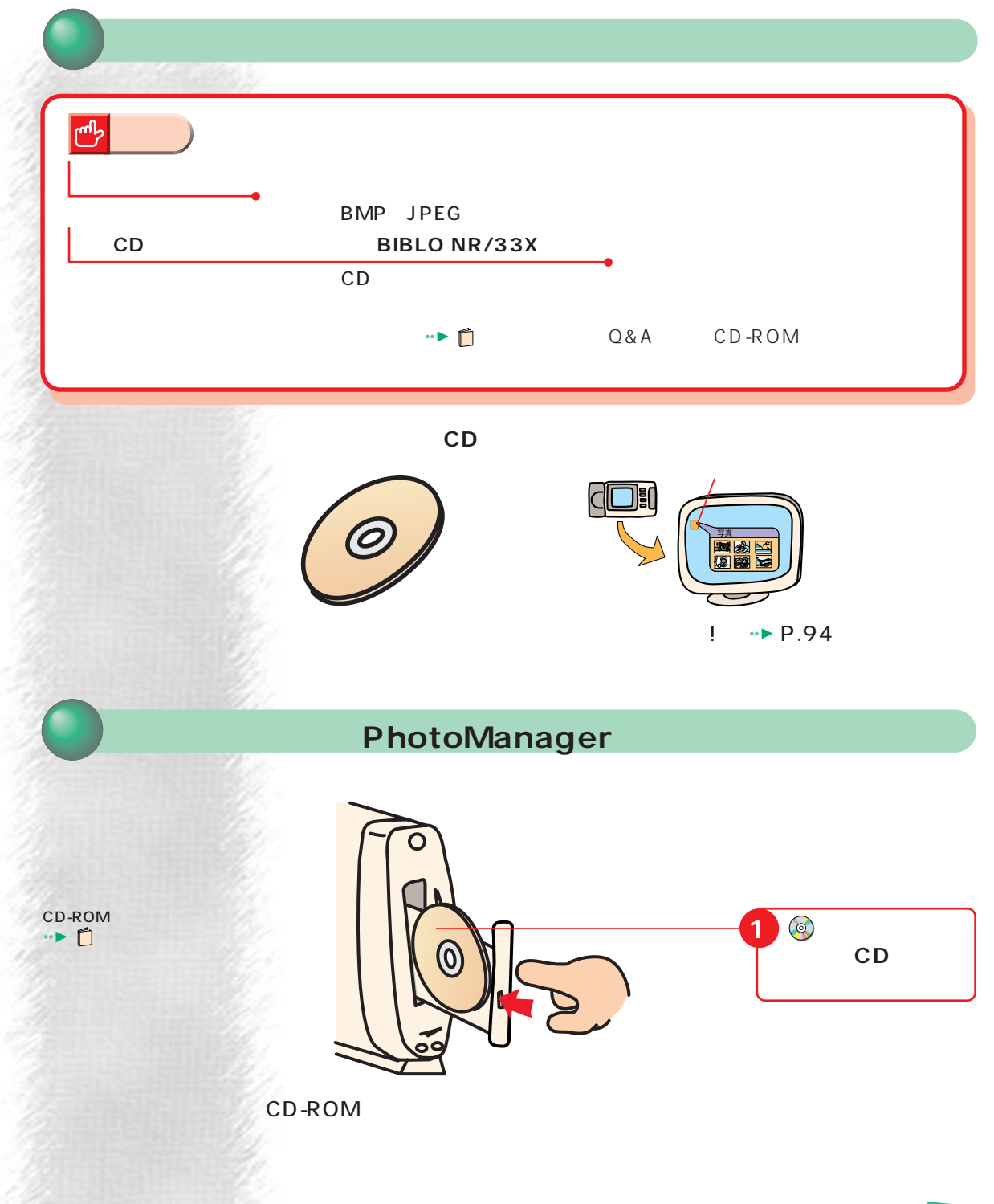

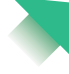

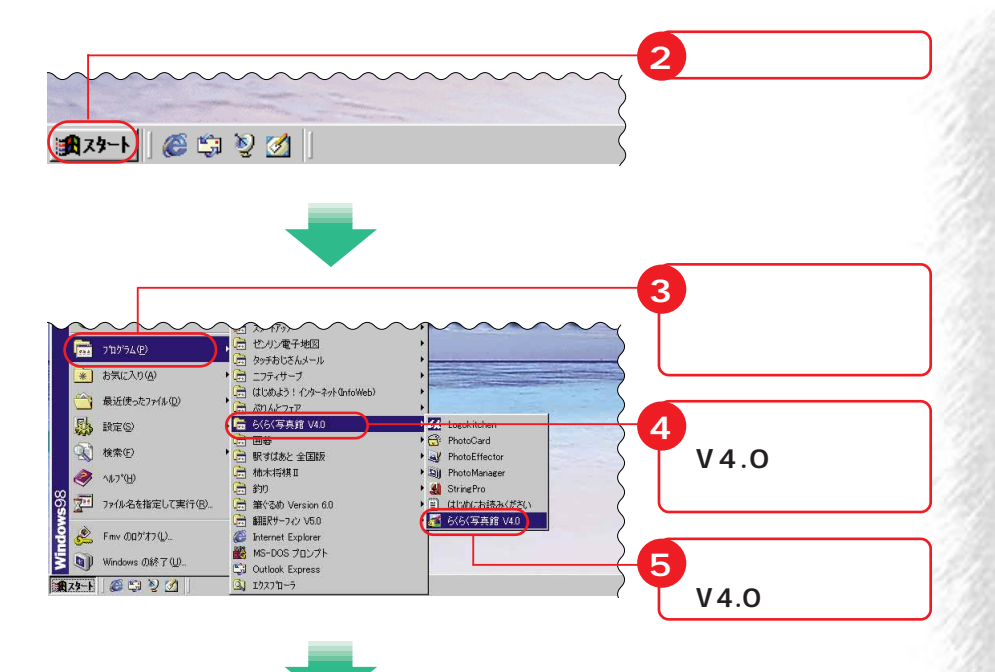

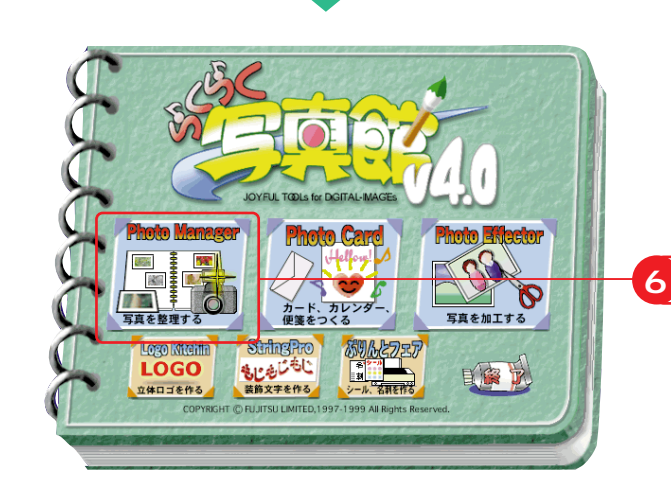

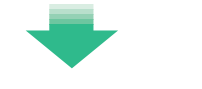

PhotoManager

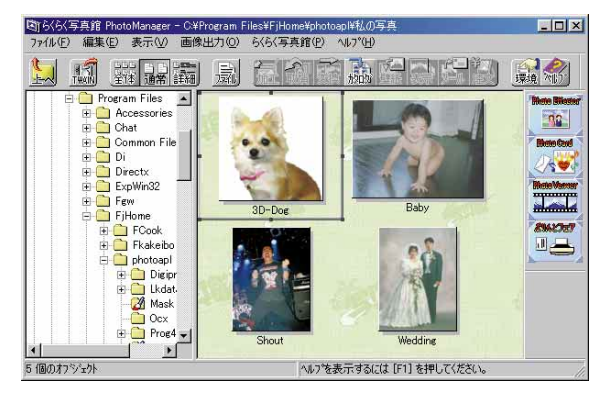

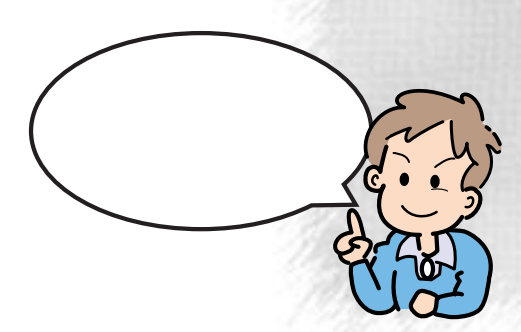

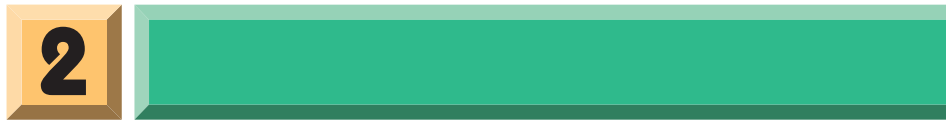

 $\boxed{!}$ 

මි

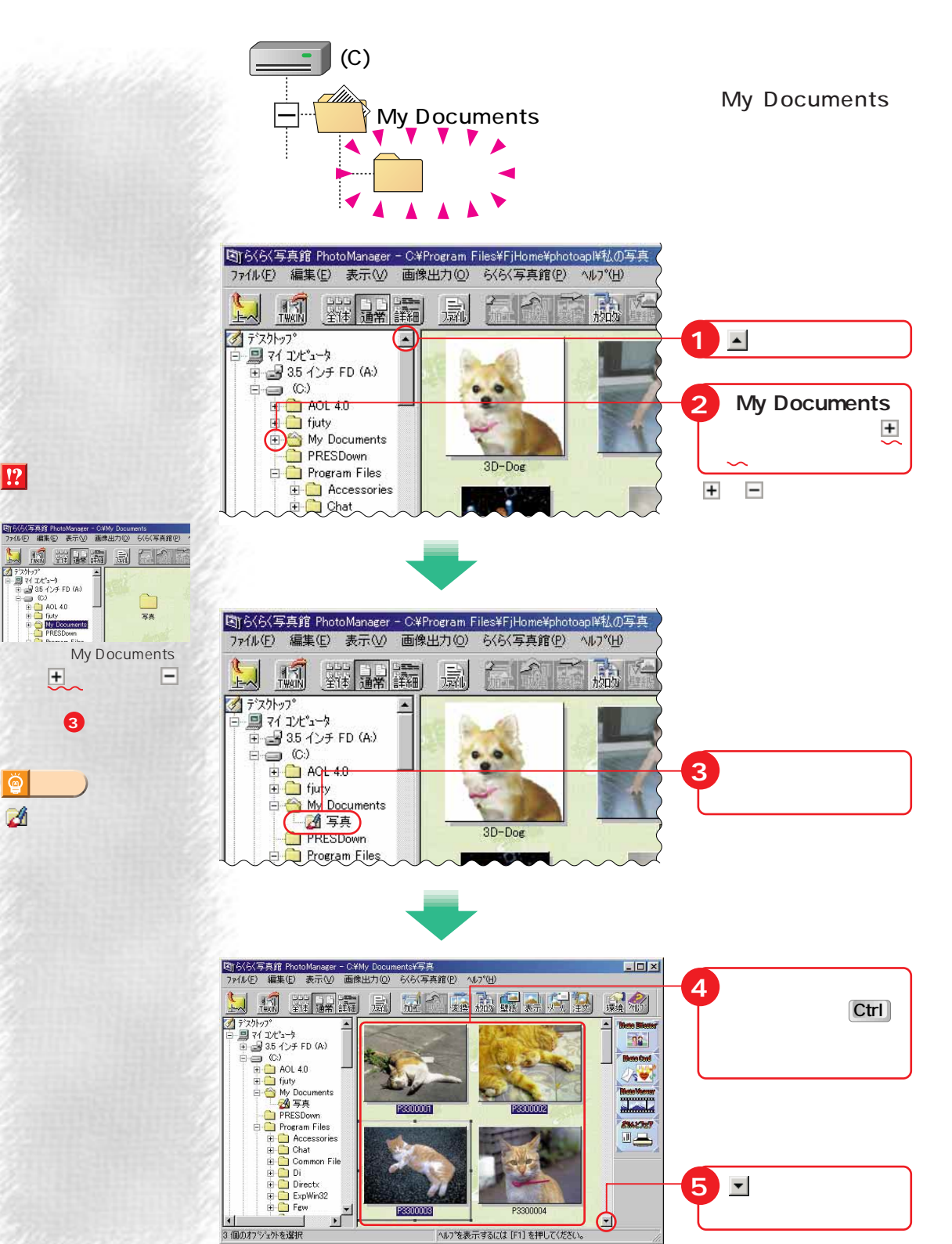
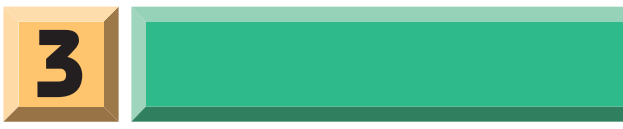

### **PhotoViewer**

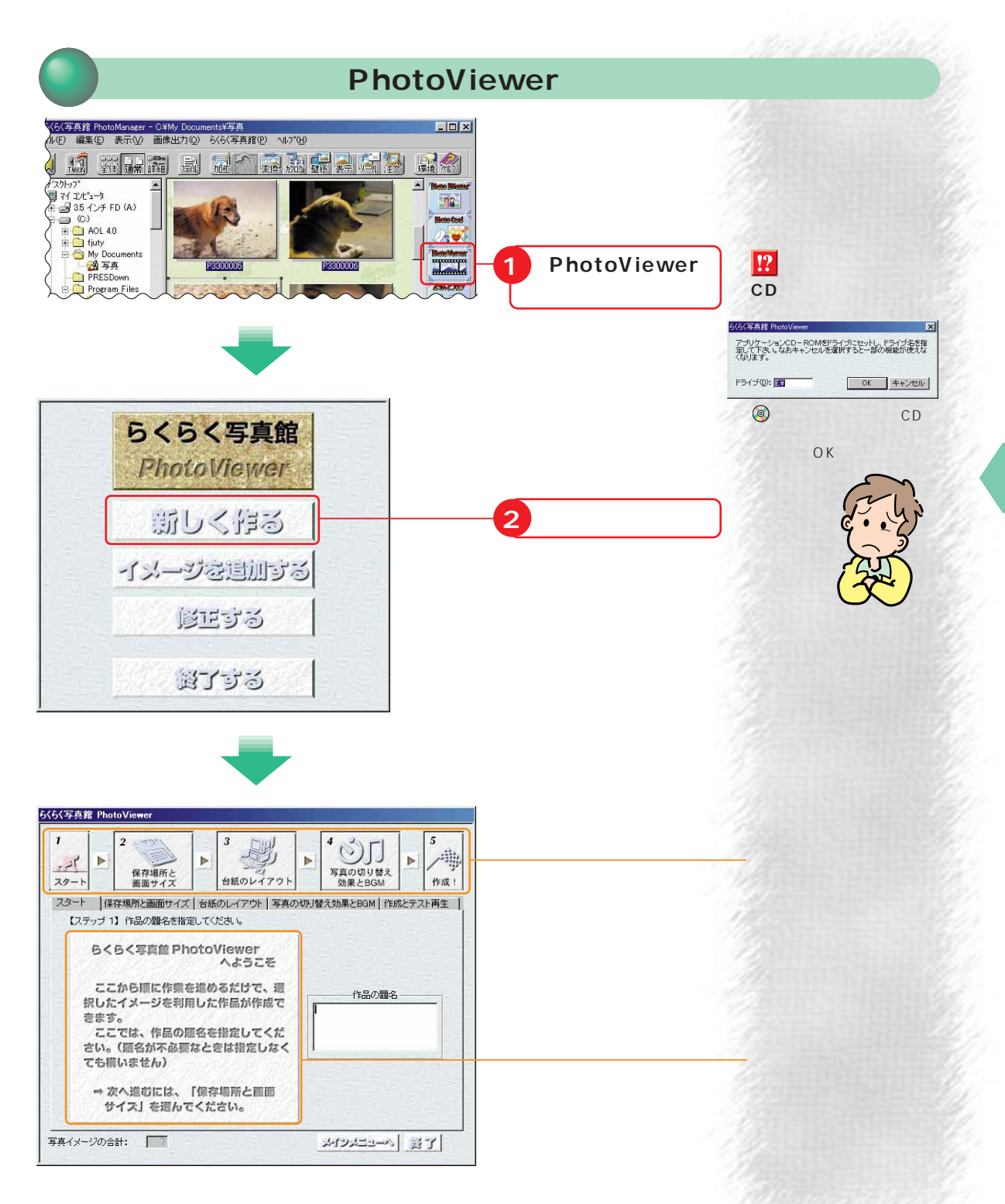

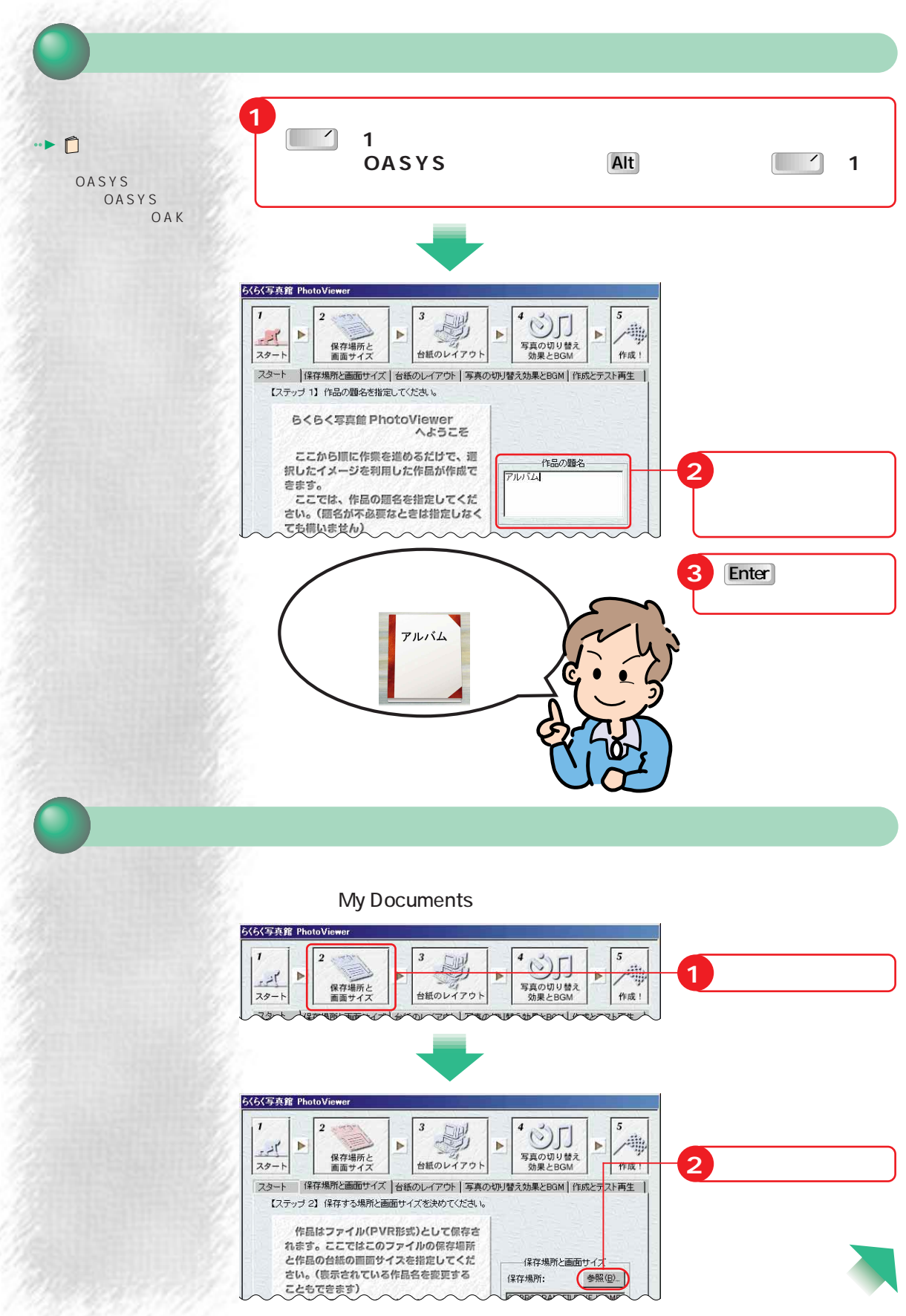

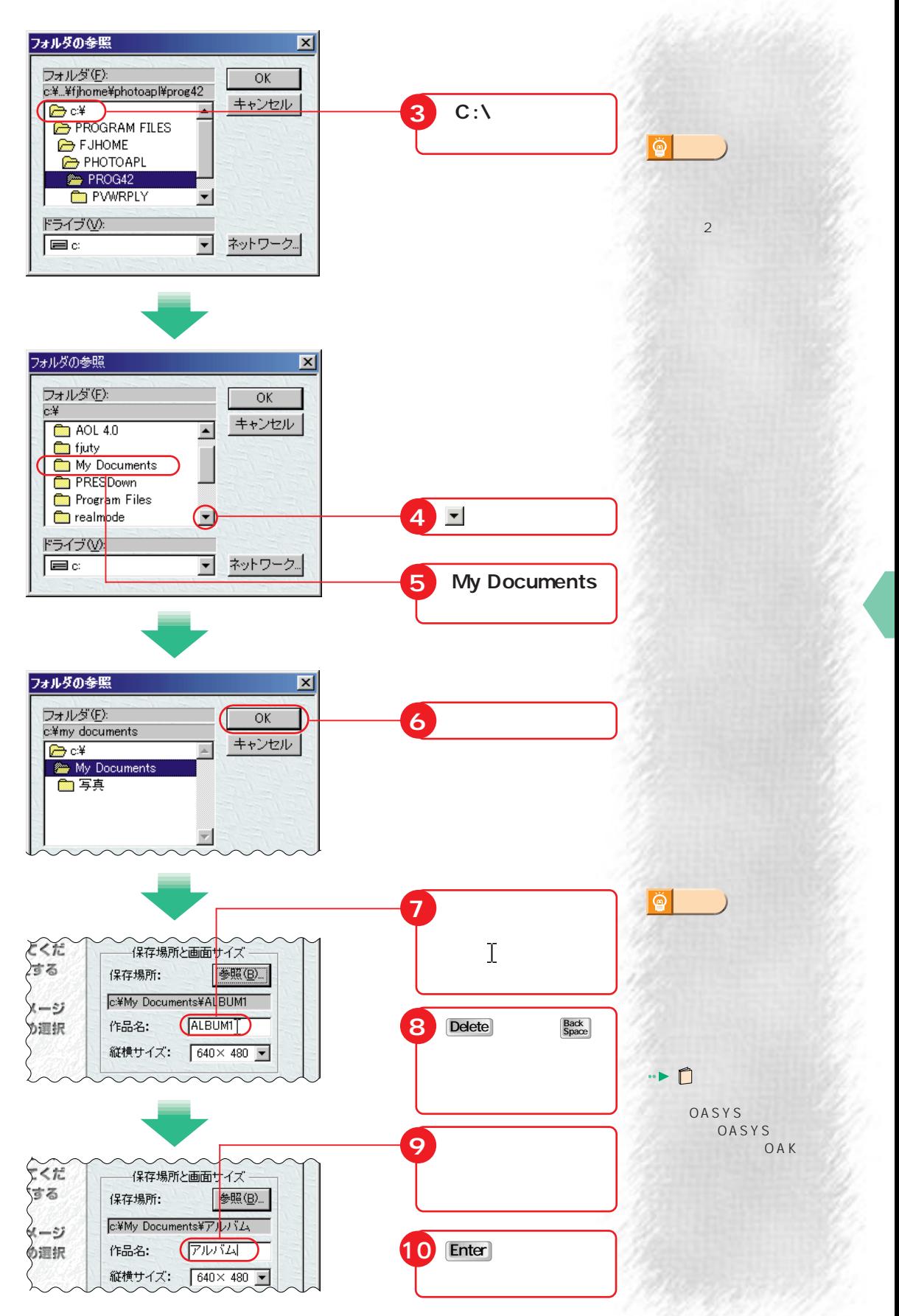

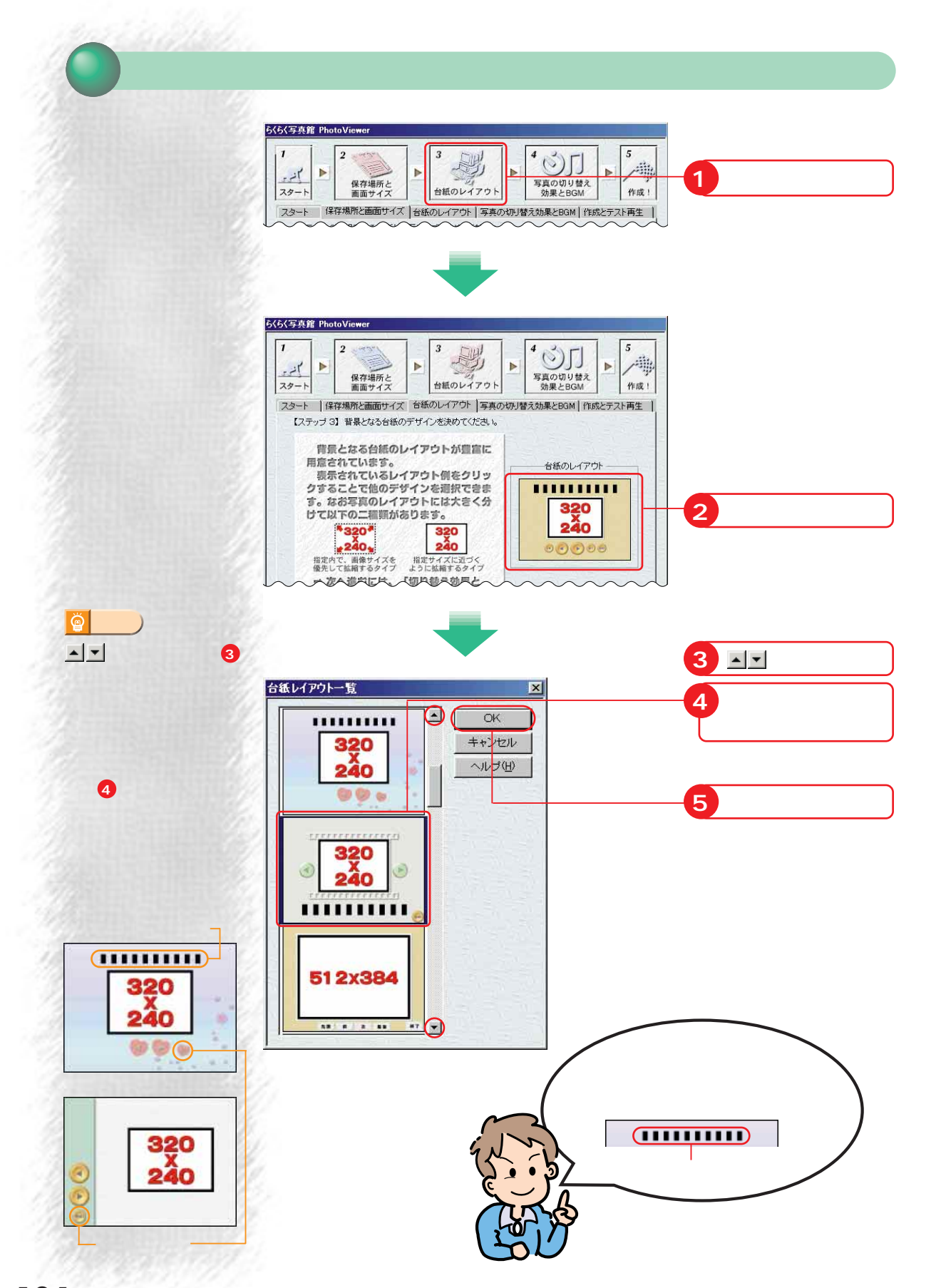

### **BGM**

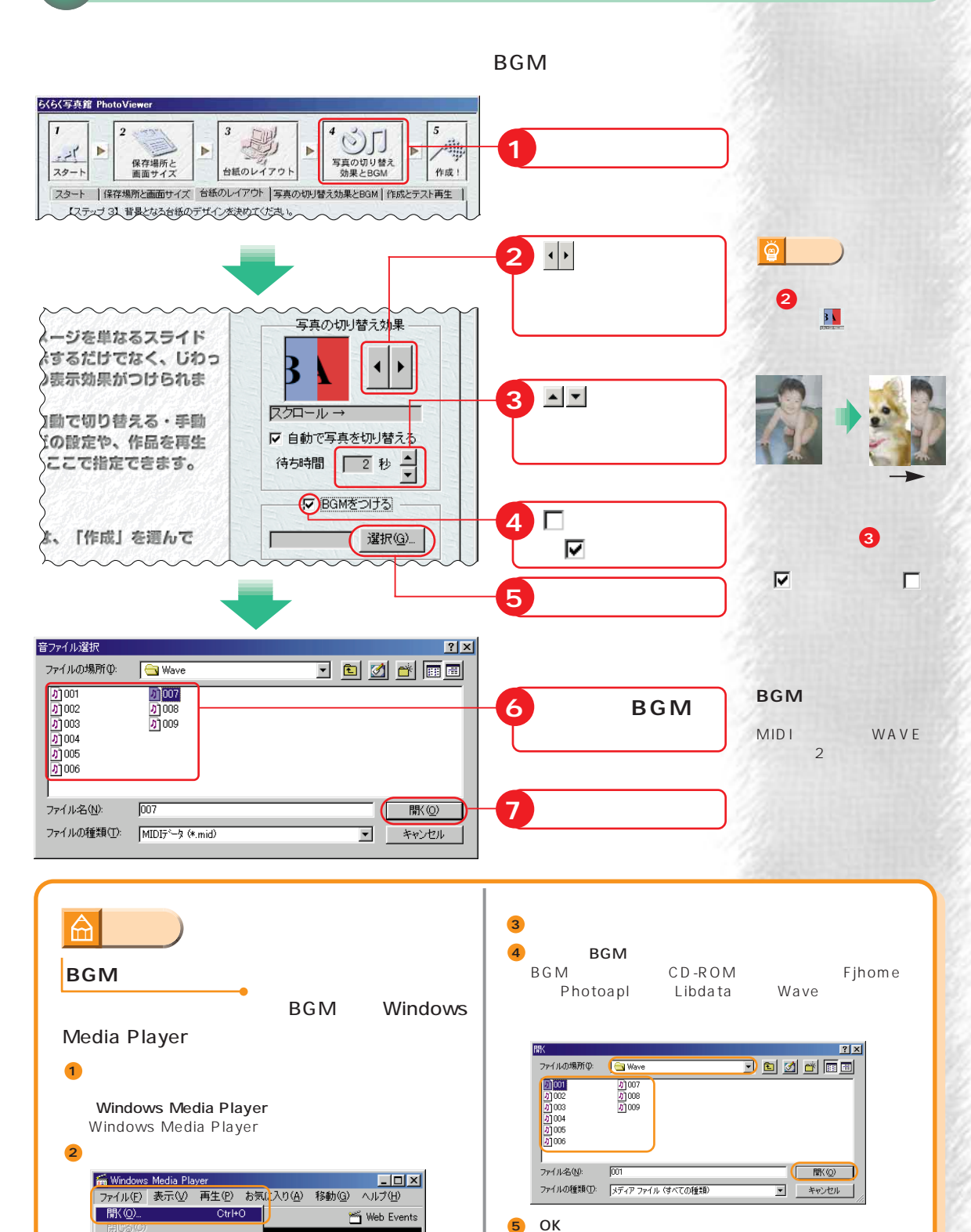

**BGM 5**

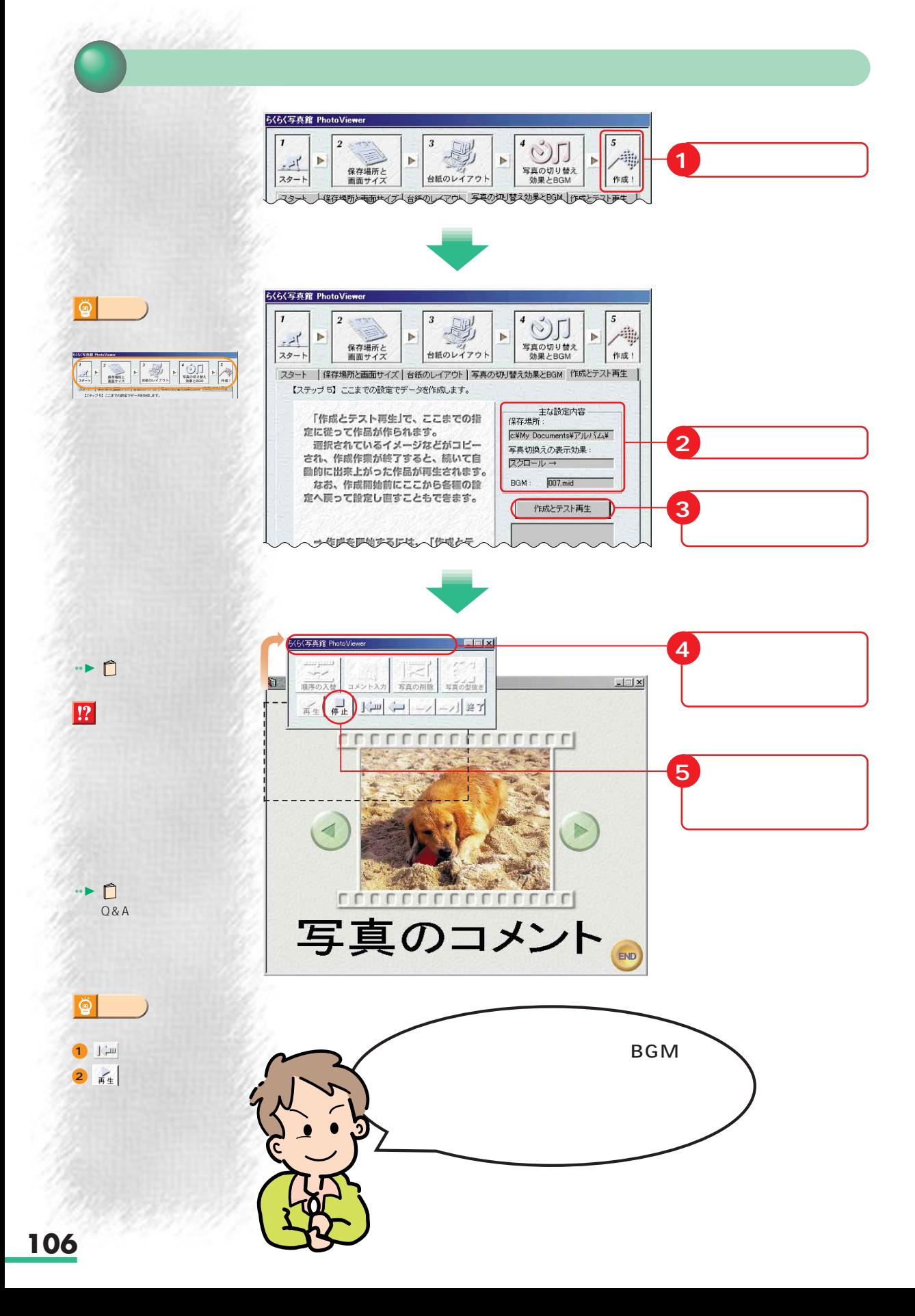

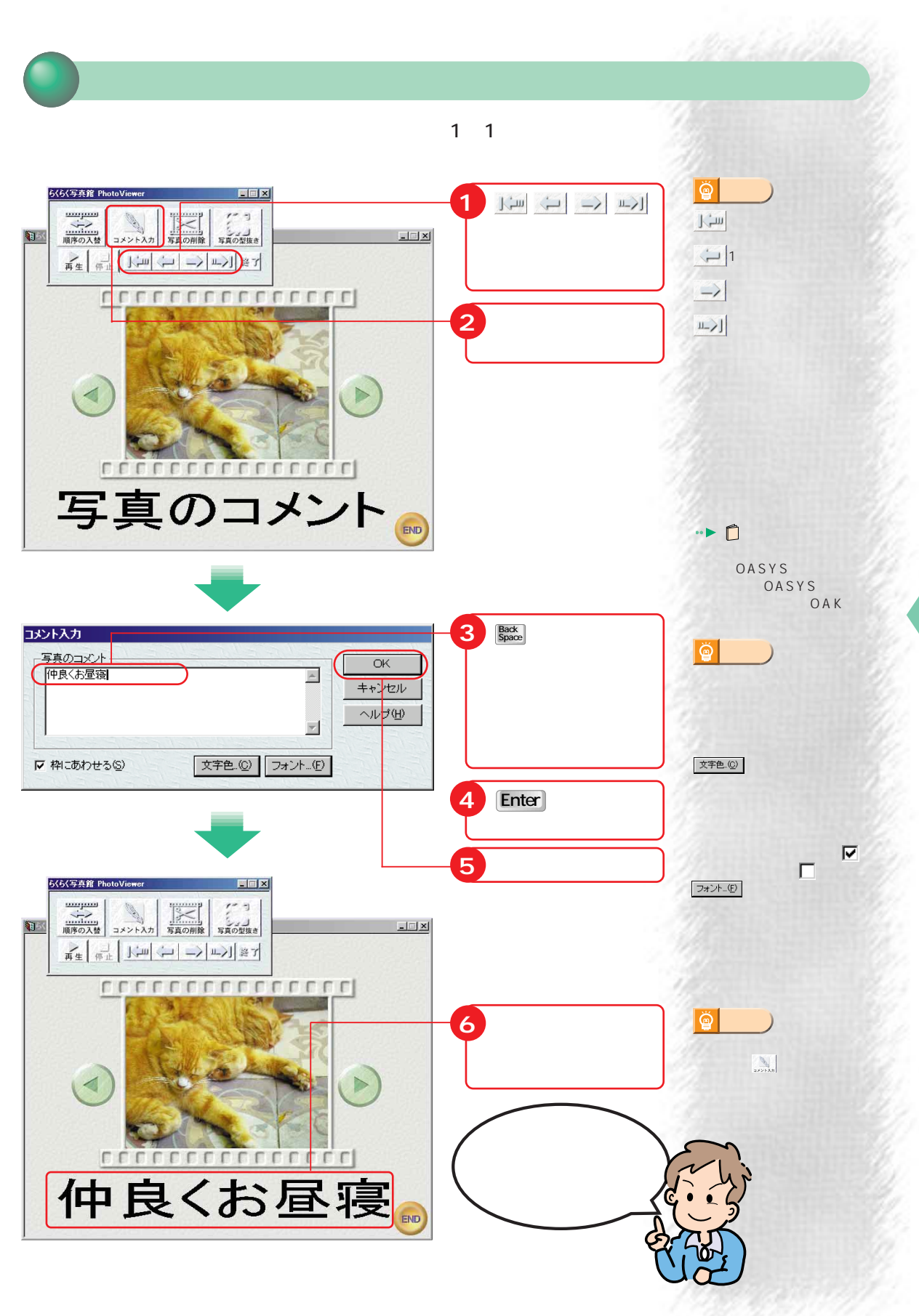

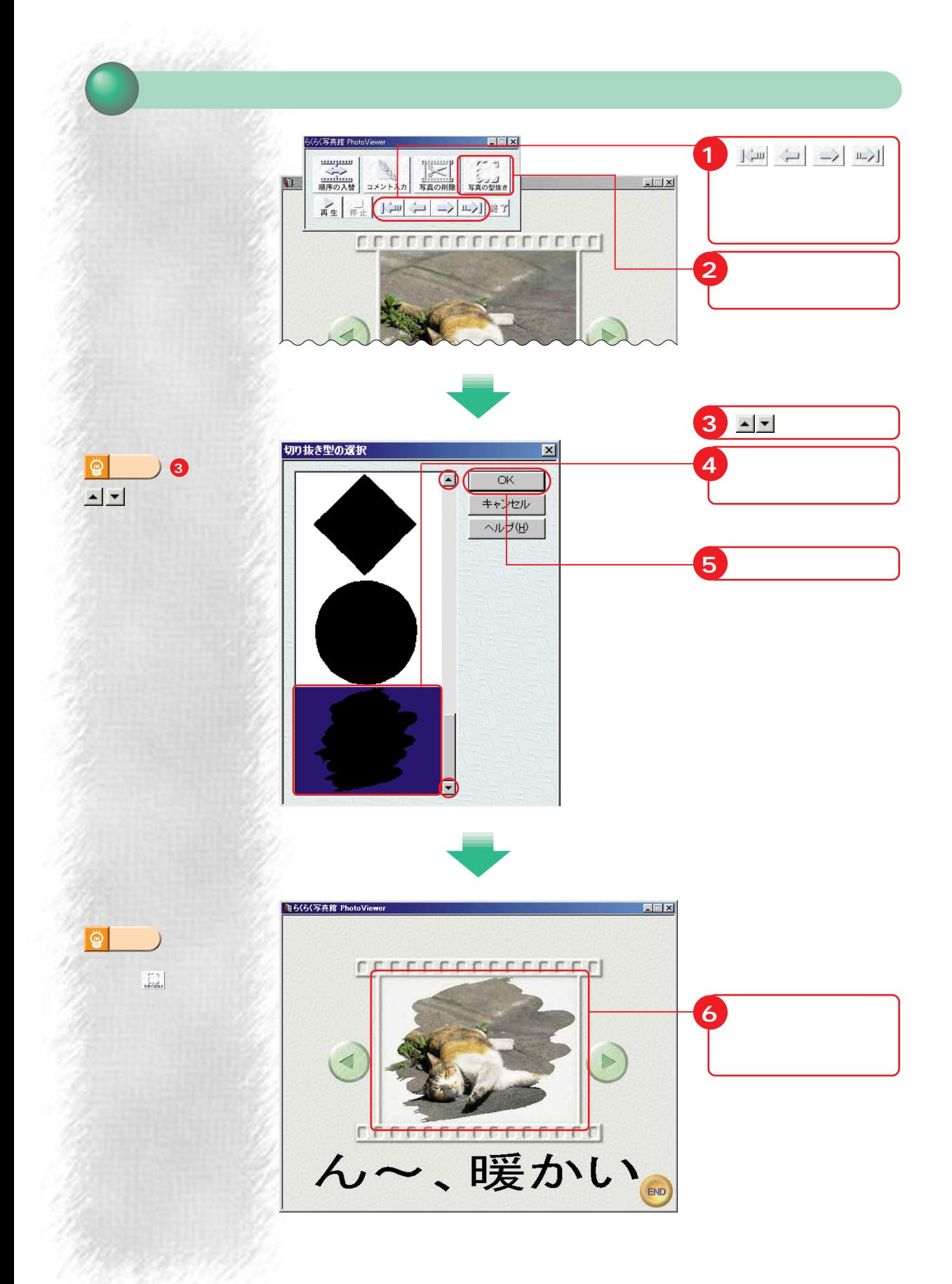

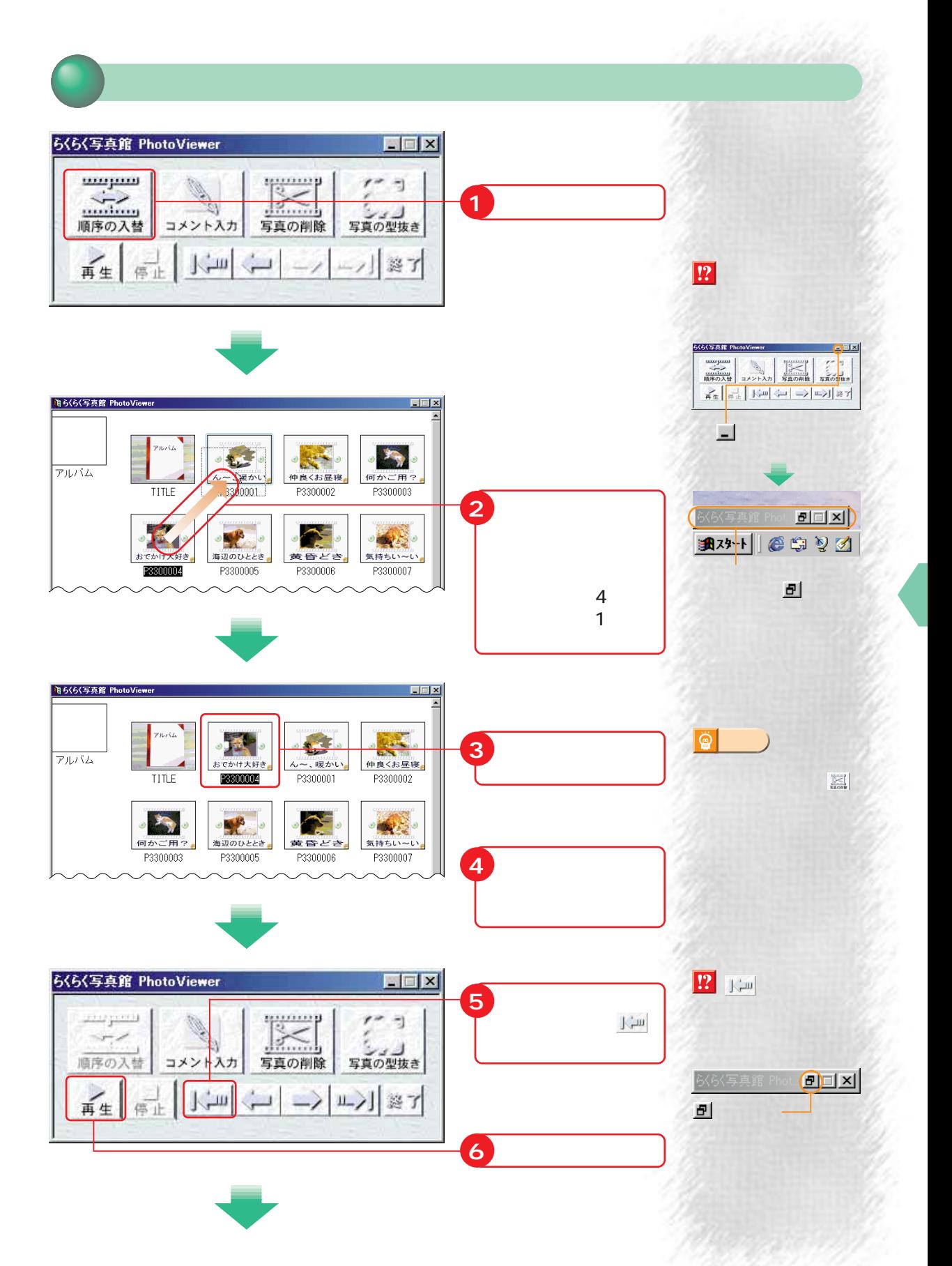

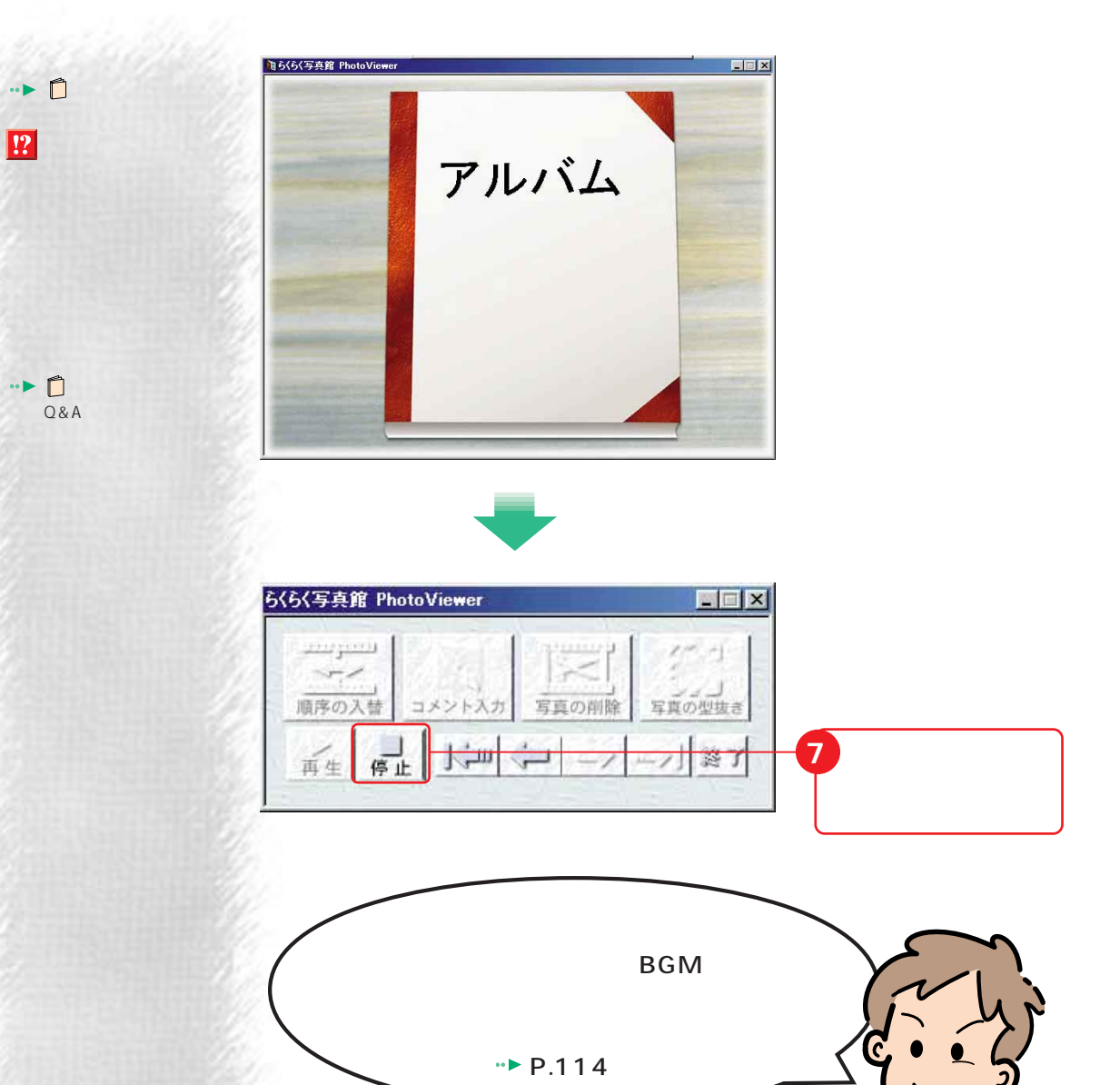

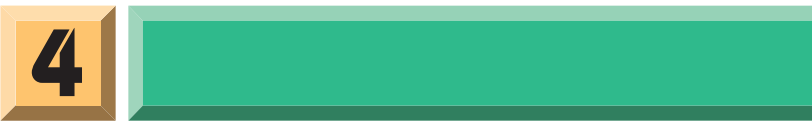

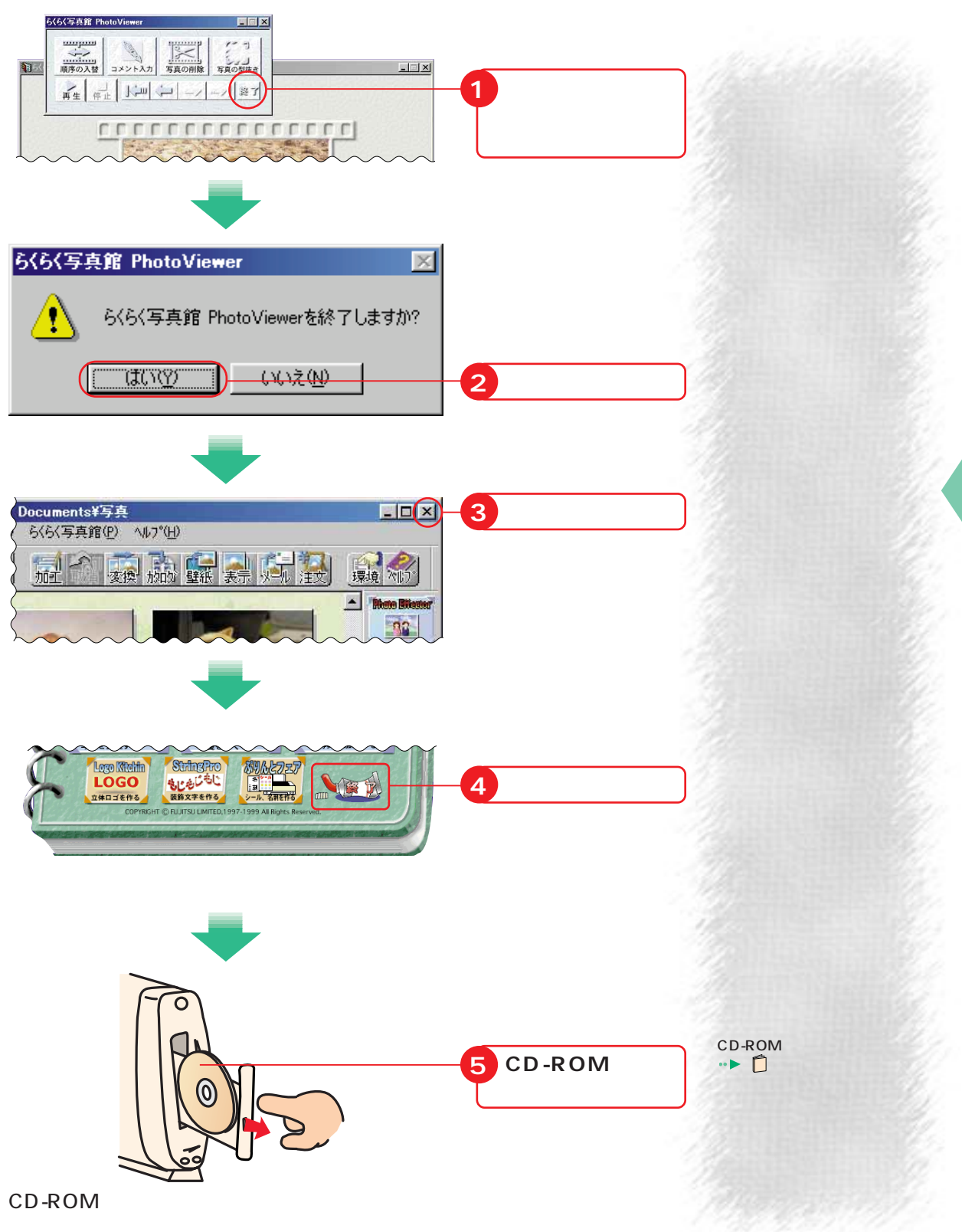

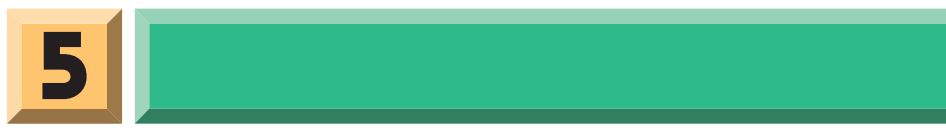

### PhotoViewer

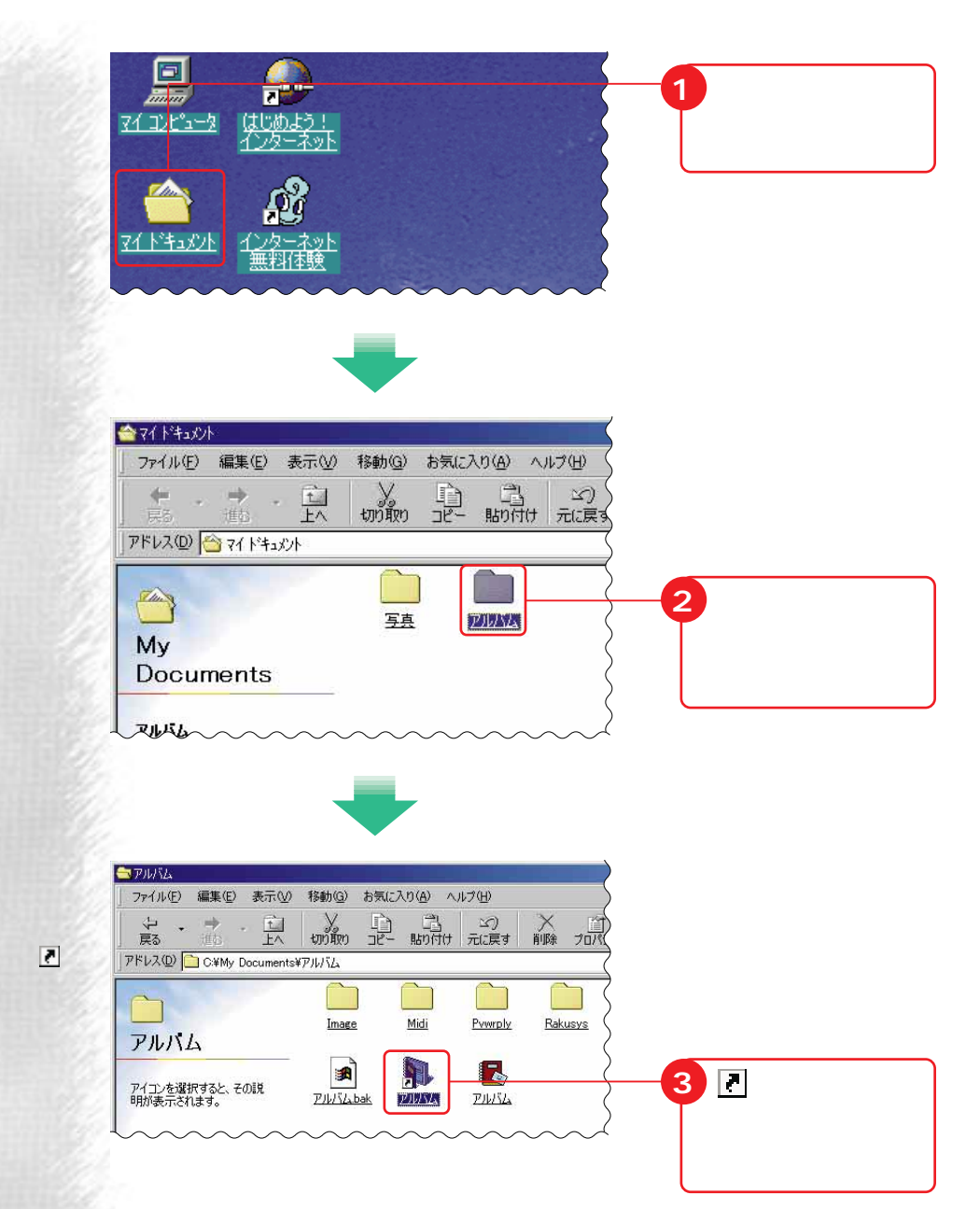

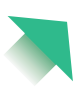

**112**

**ンは2つある**

**N** 

 $2004$ 

 $\mathbf{E}$  $PNNA$ 

商

**アドバイス�**

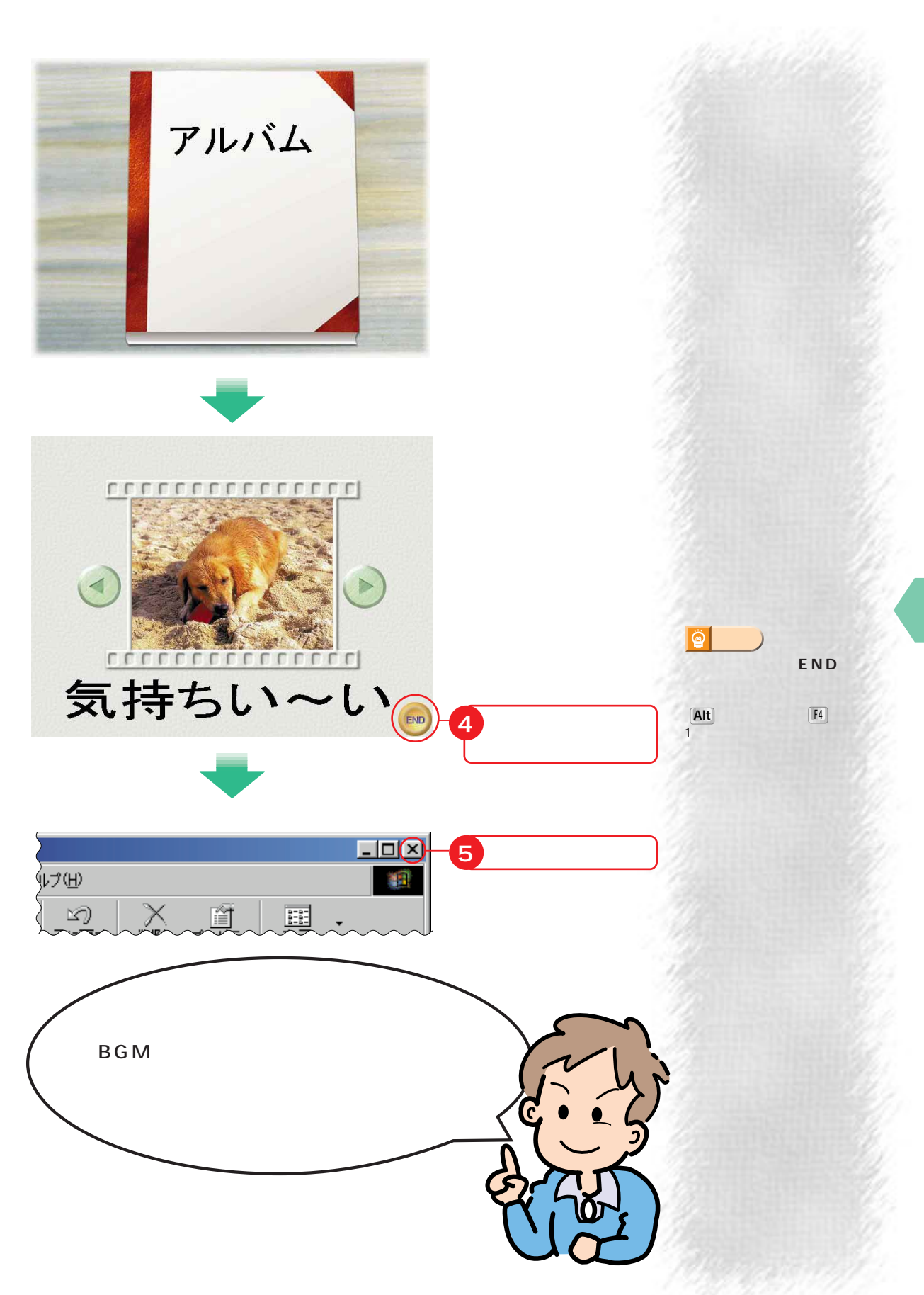

歩進んだ使いかた

## **BGM**

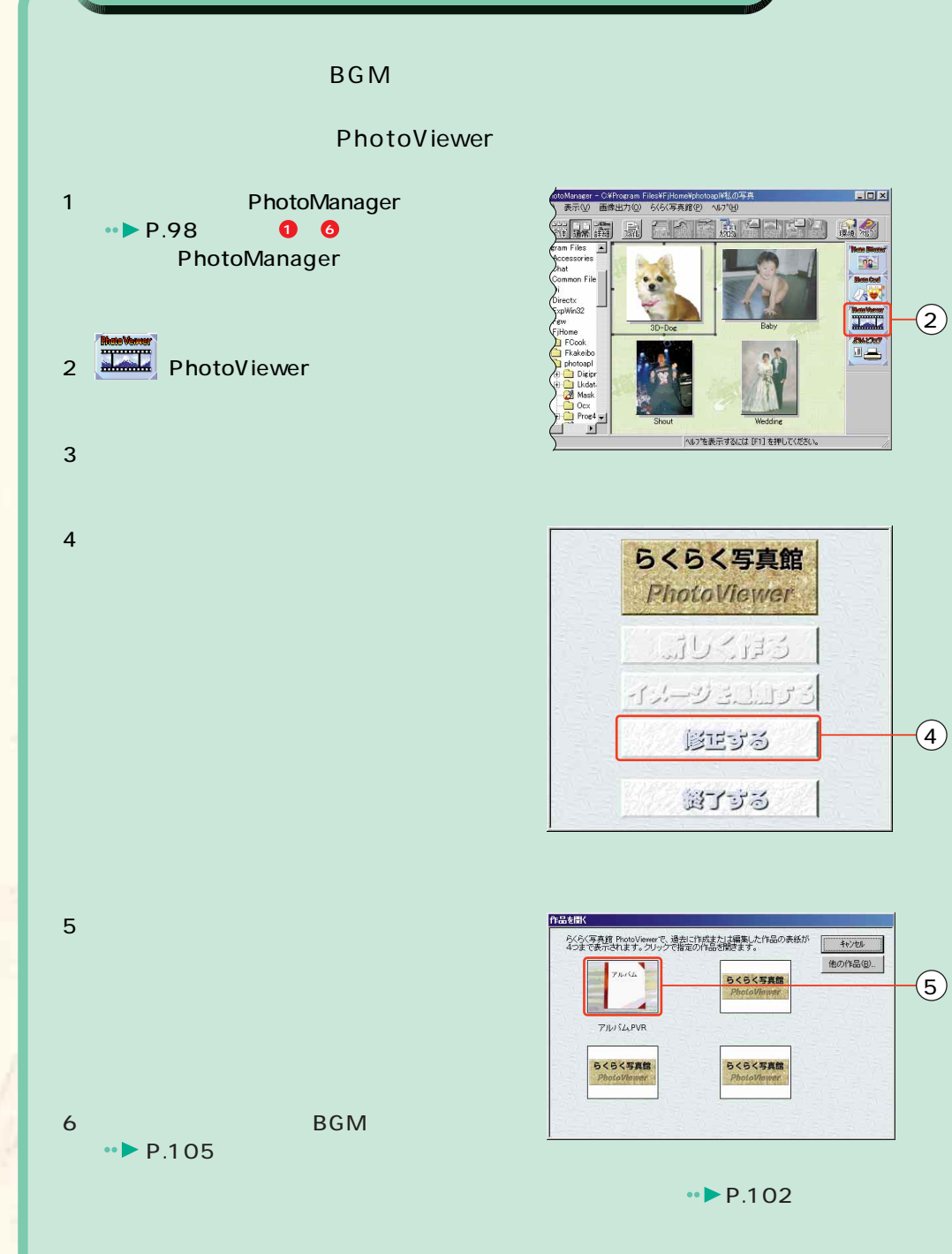

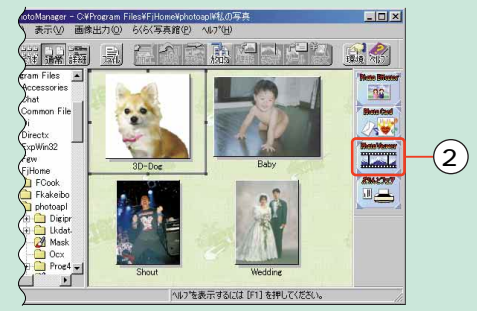

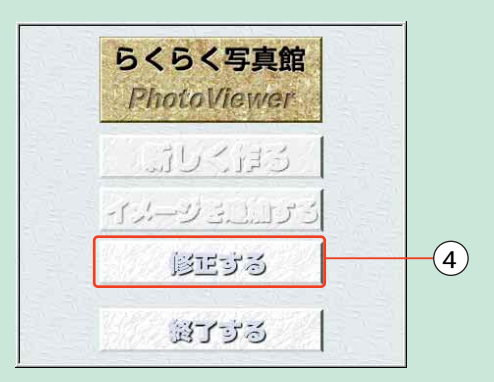

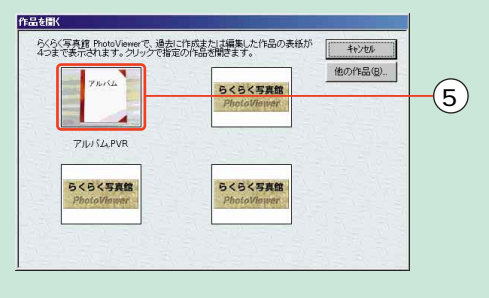

m.

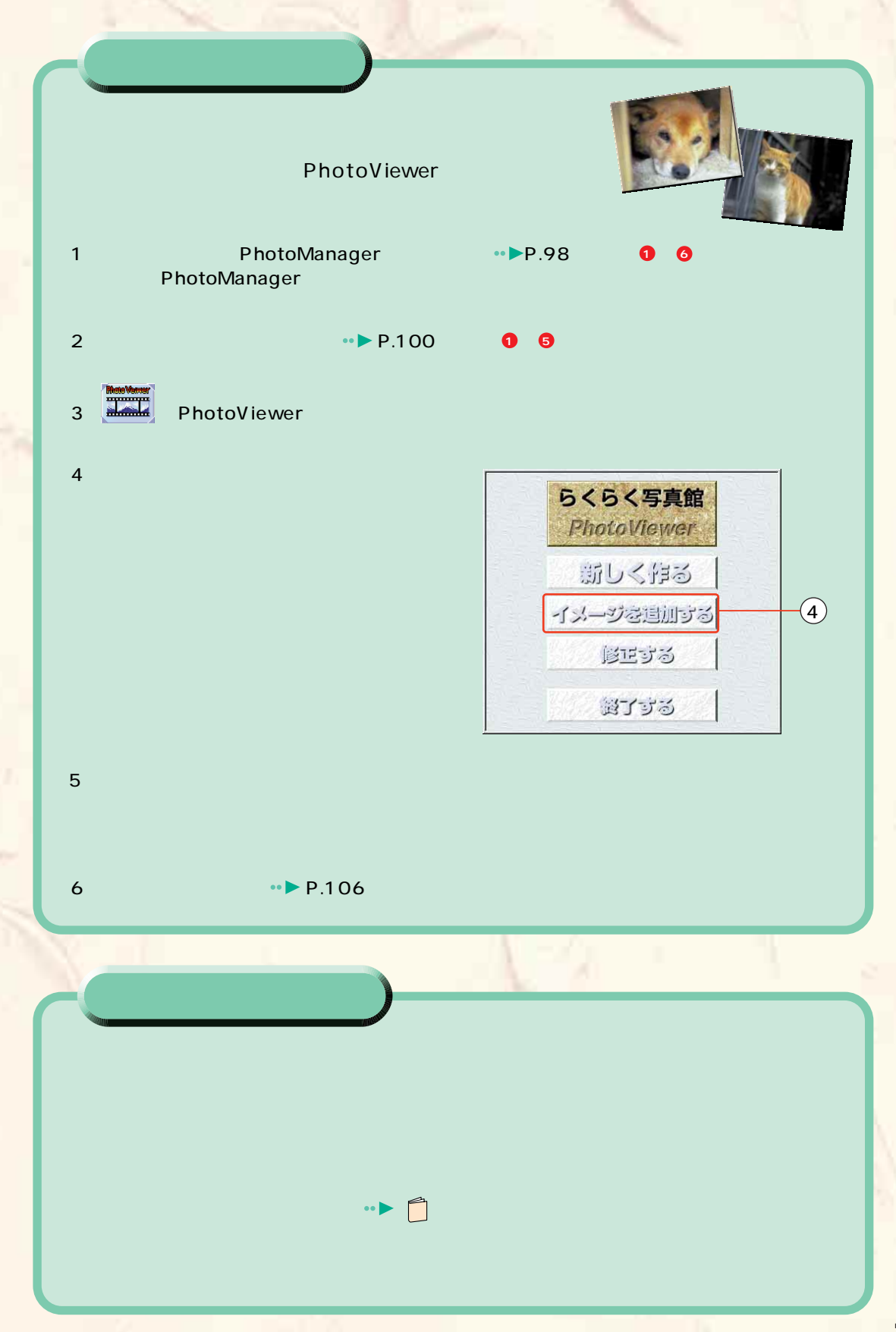

# **PhotoCard**

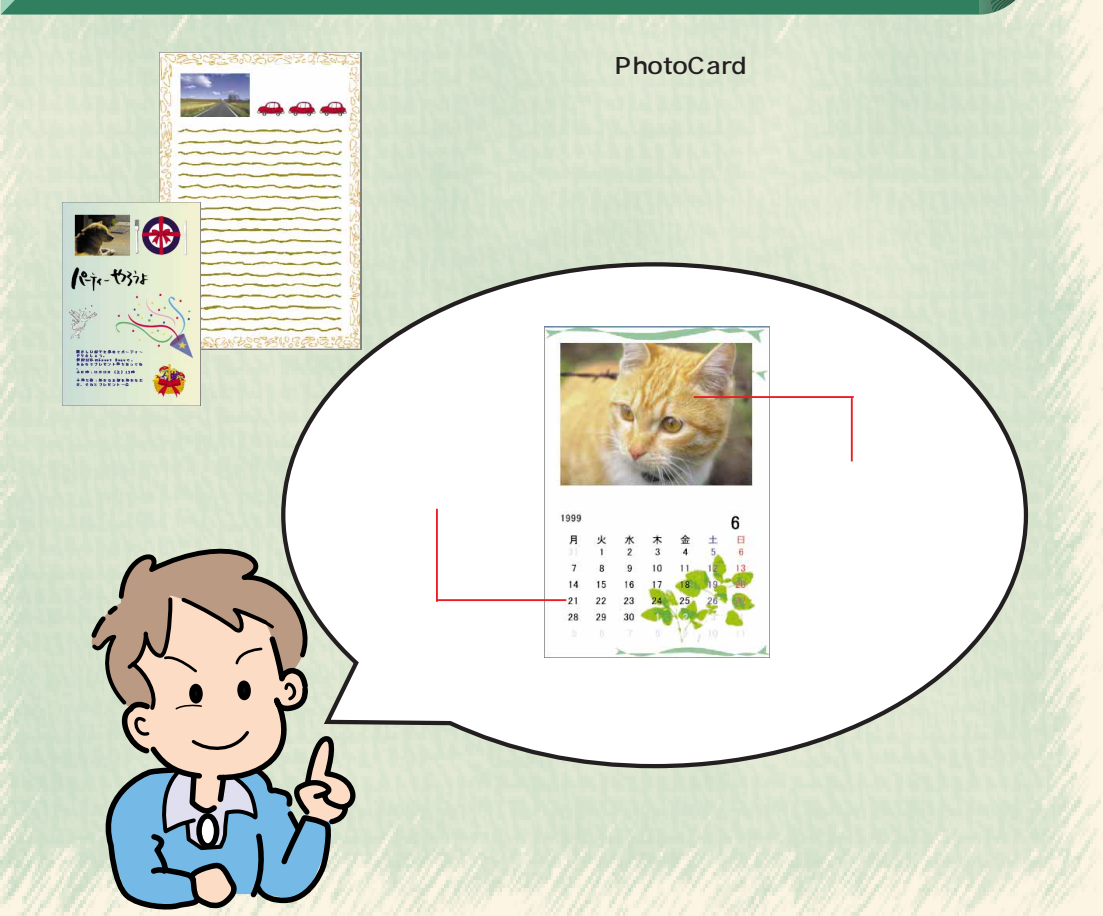

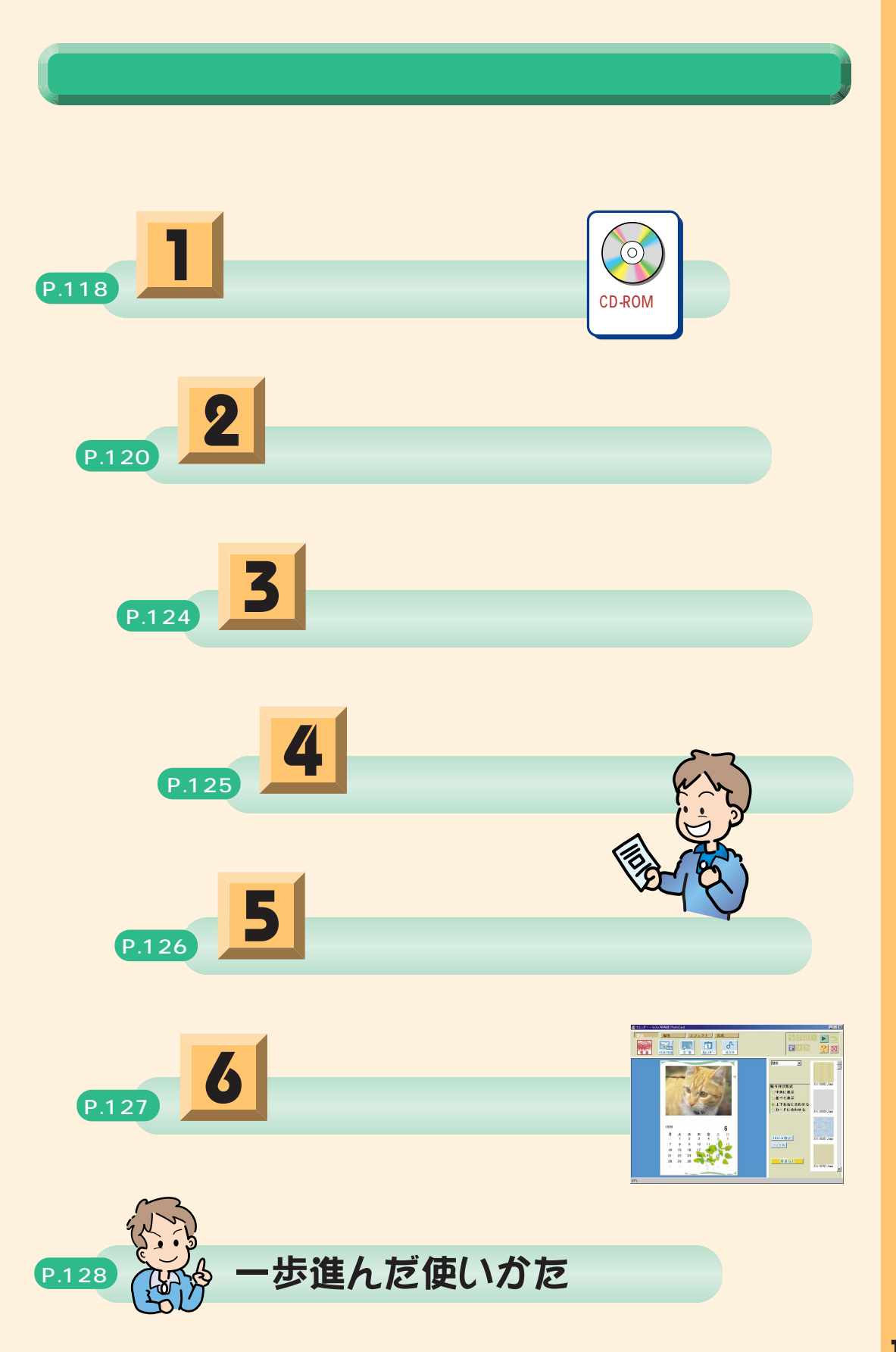

**1** カレンダー作りを始める

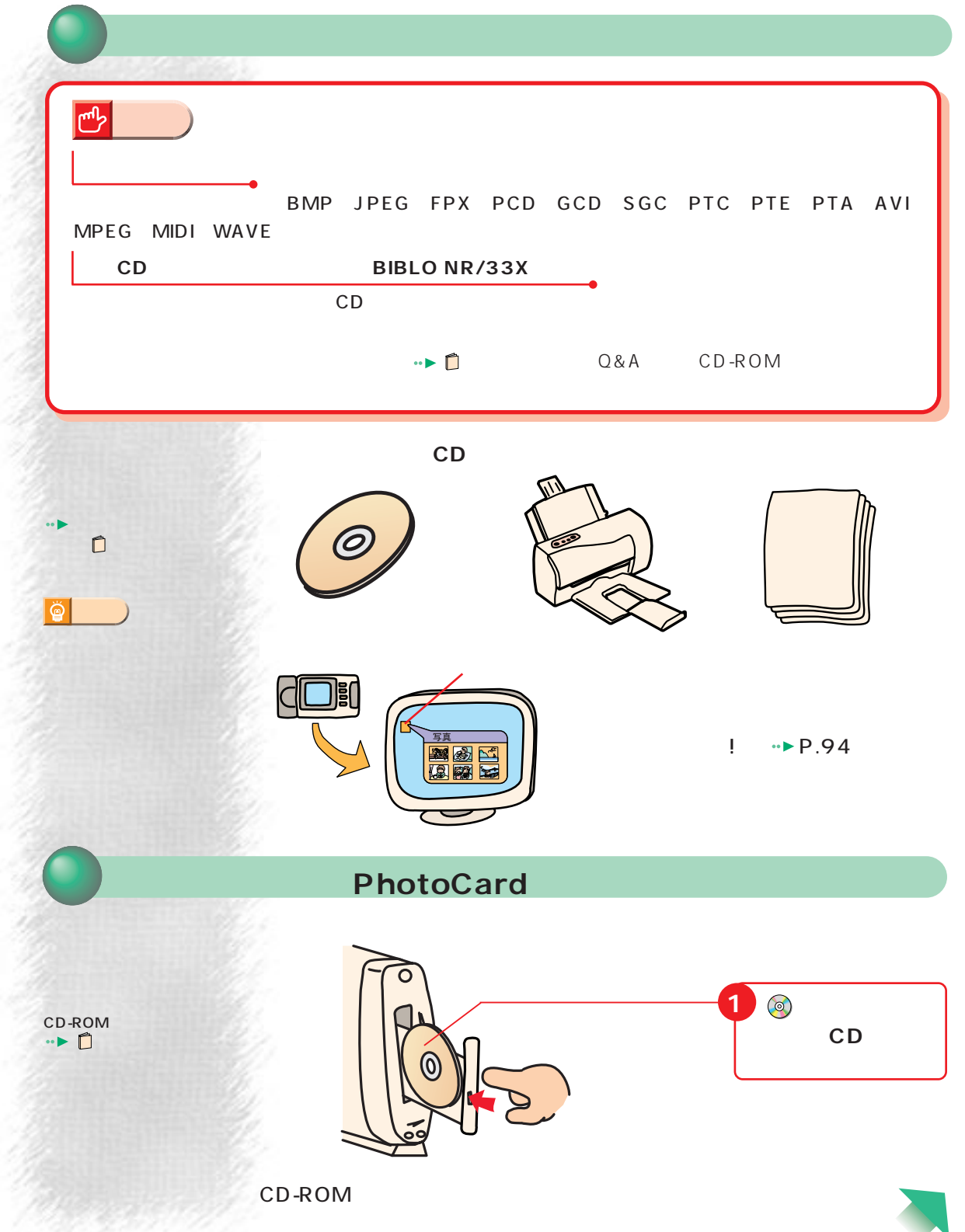

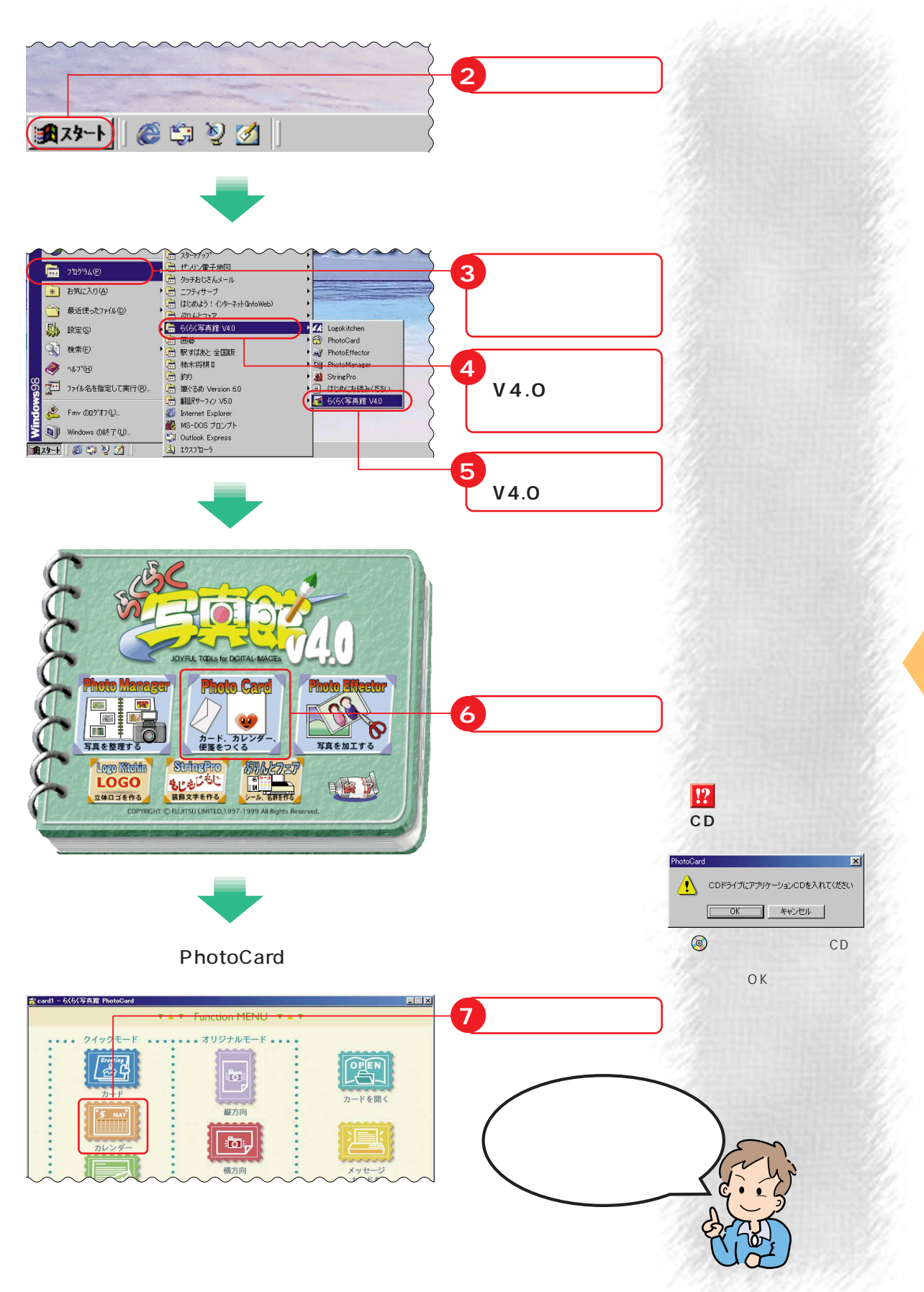

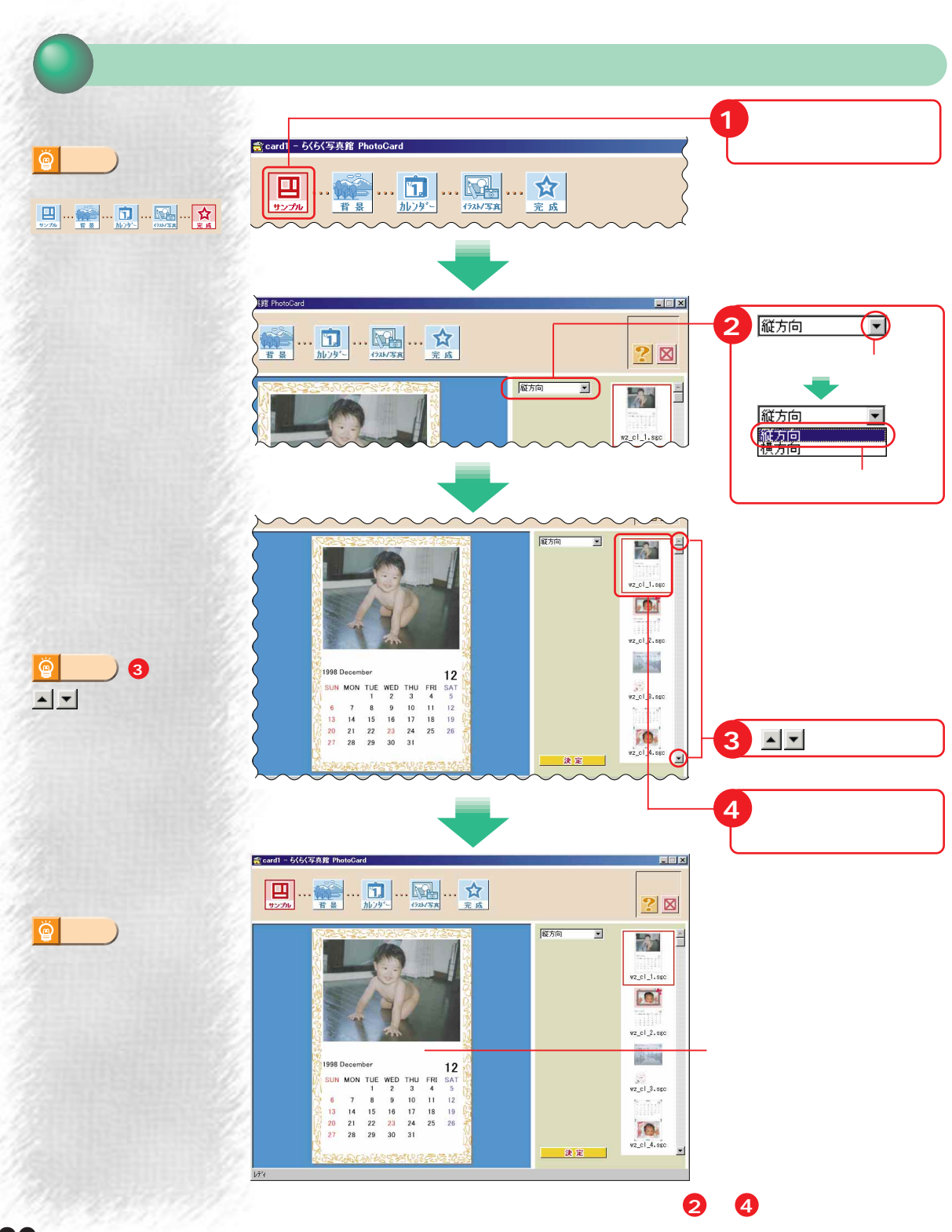

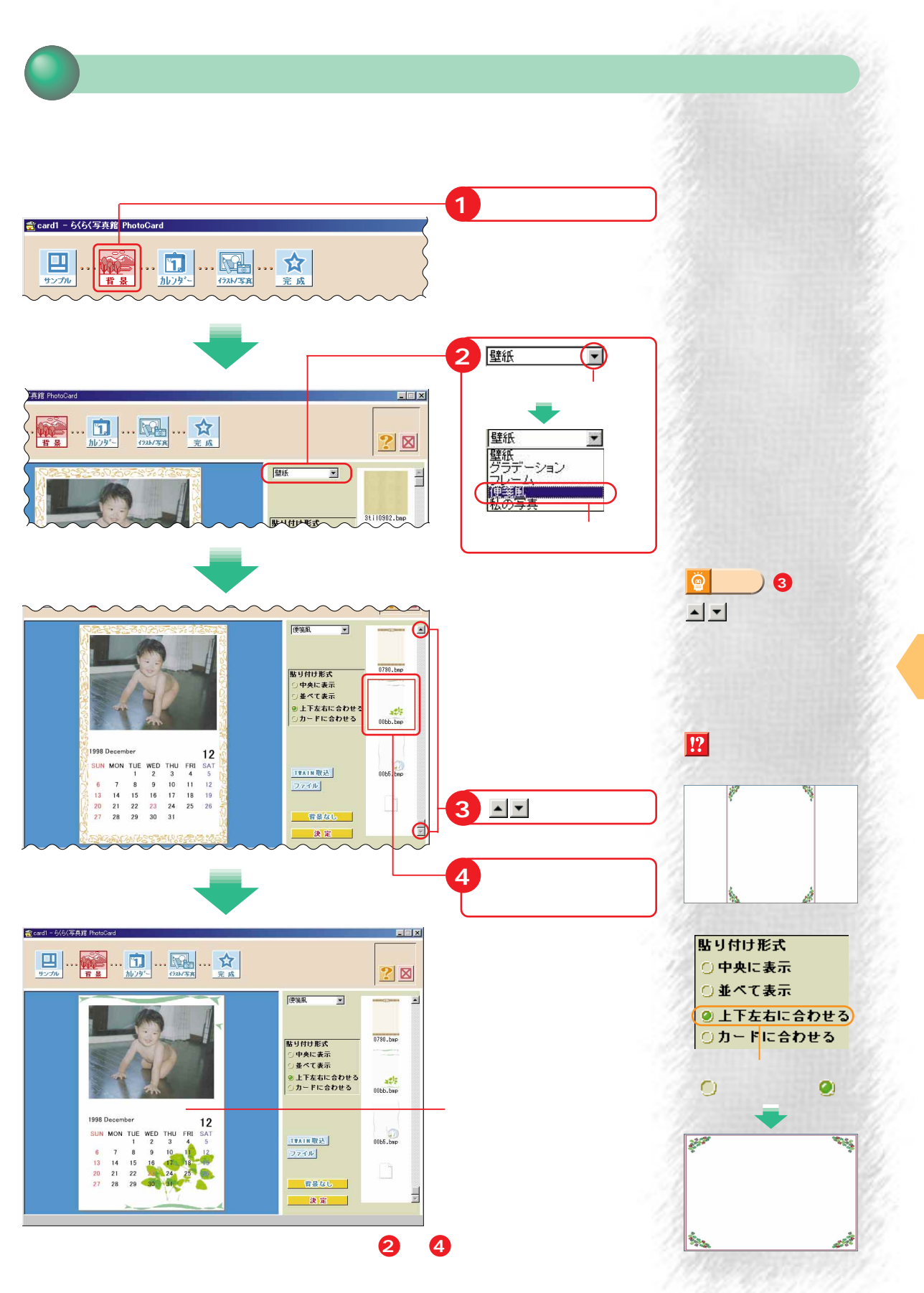

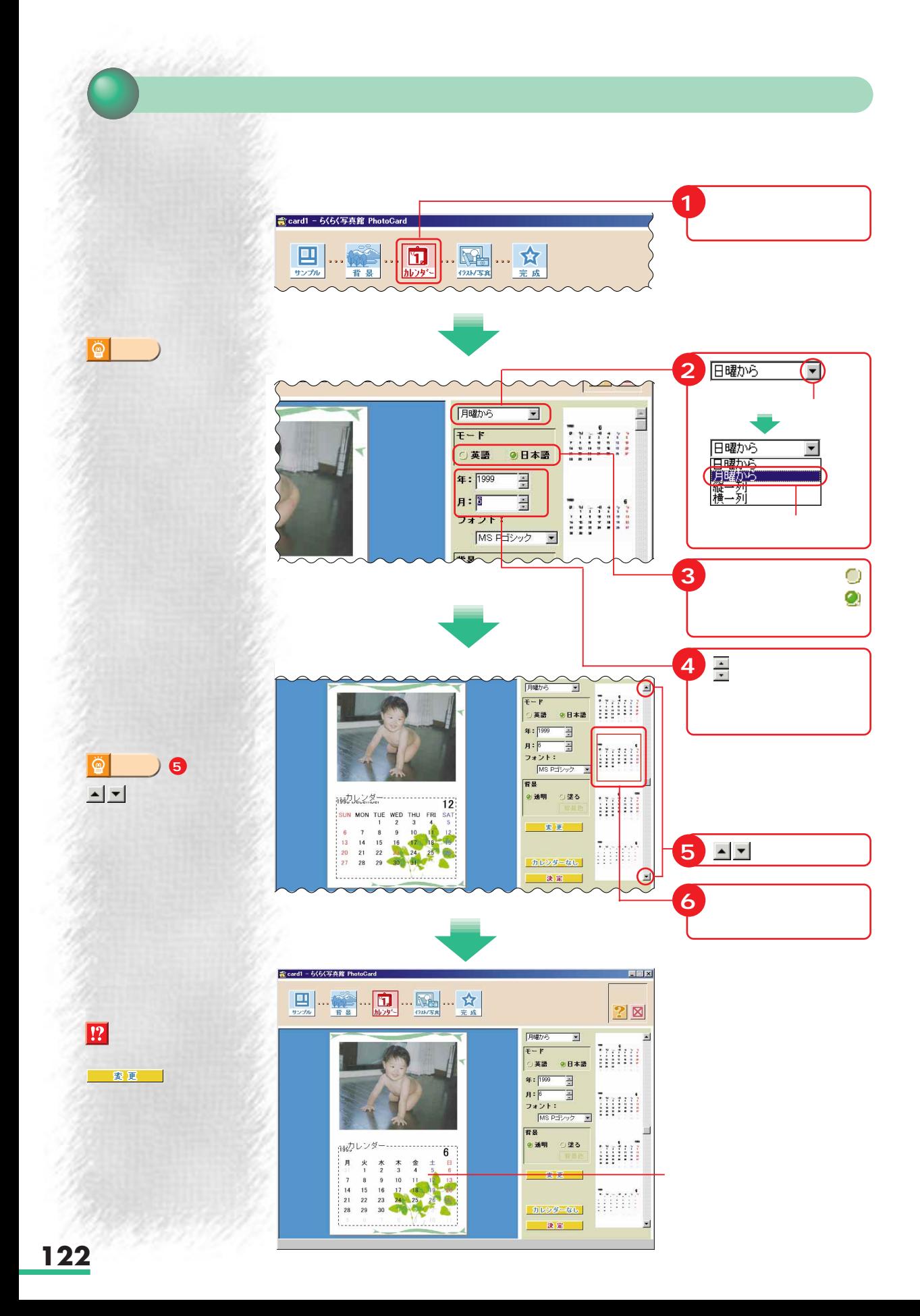

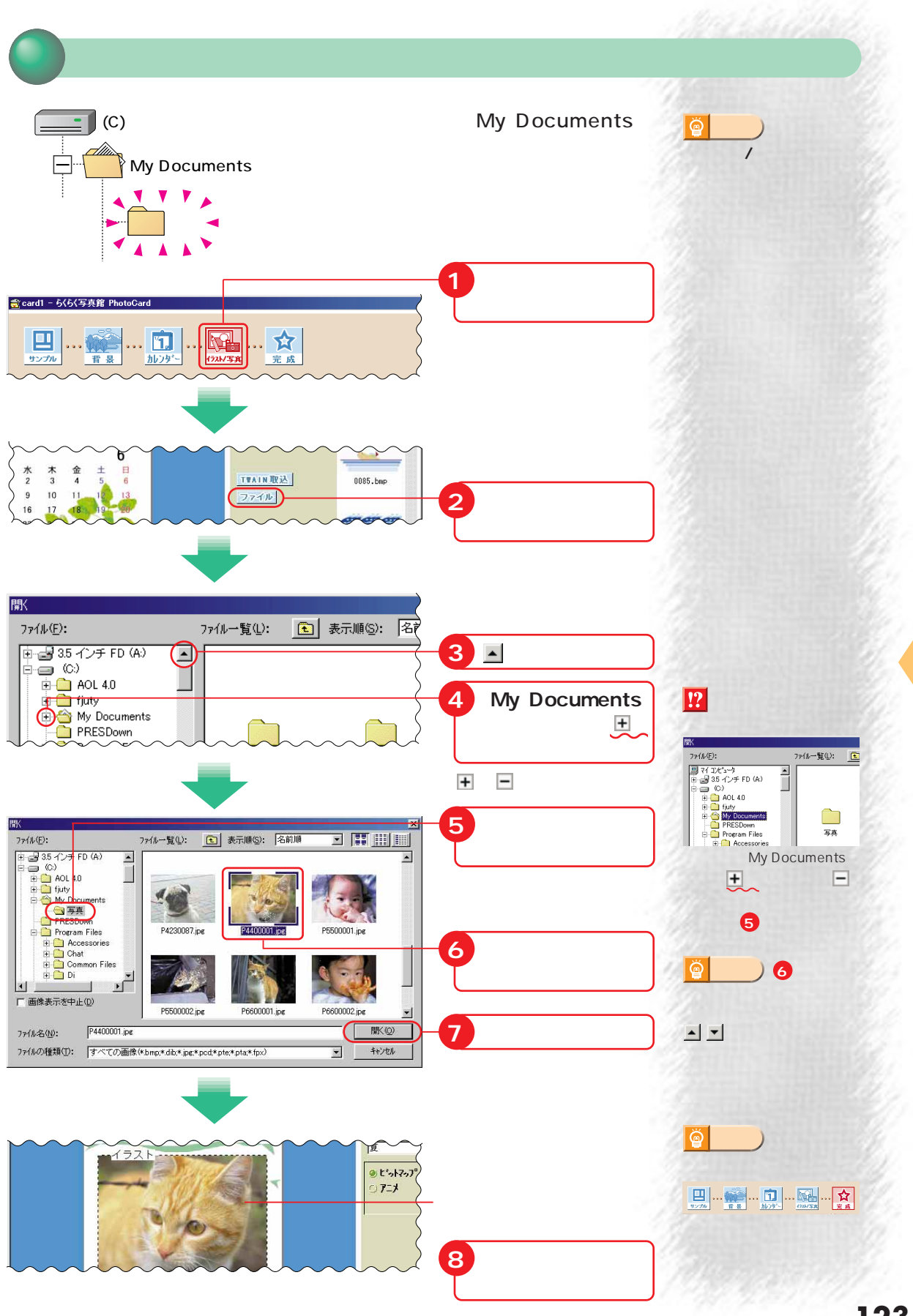

**3** 

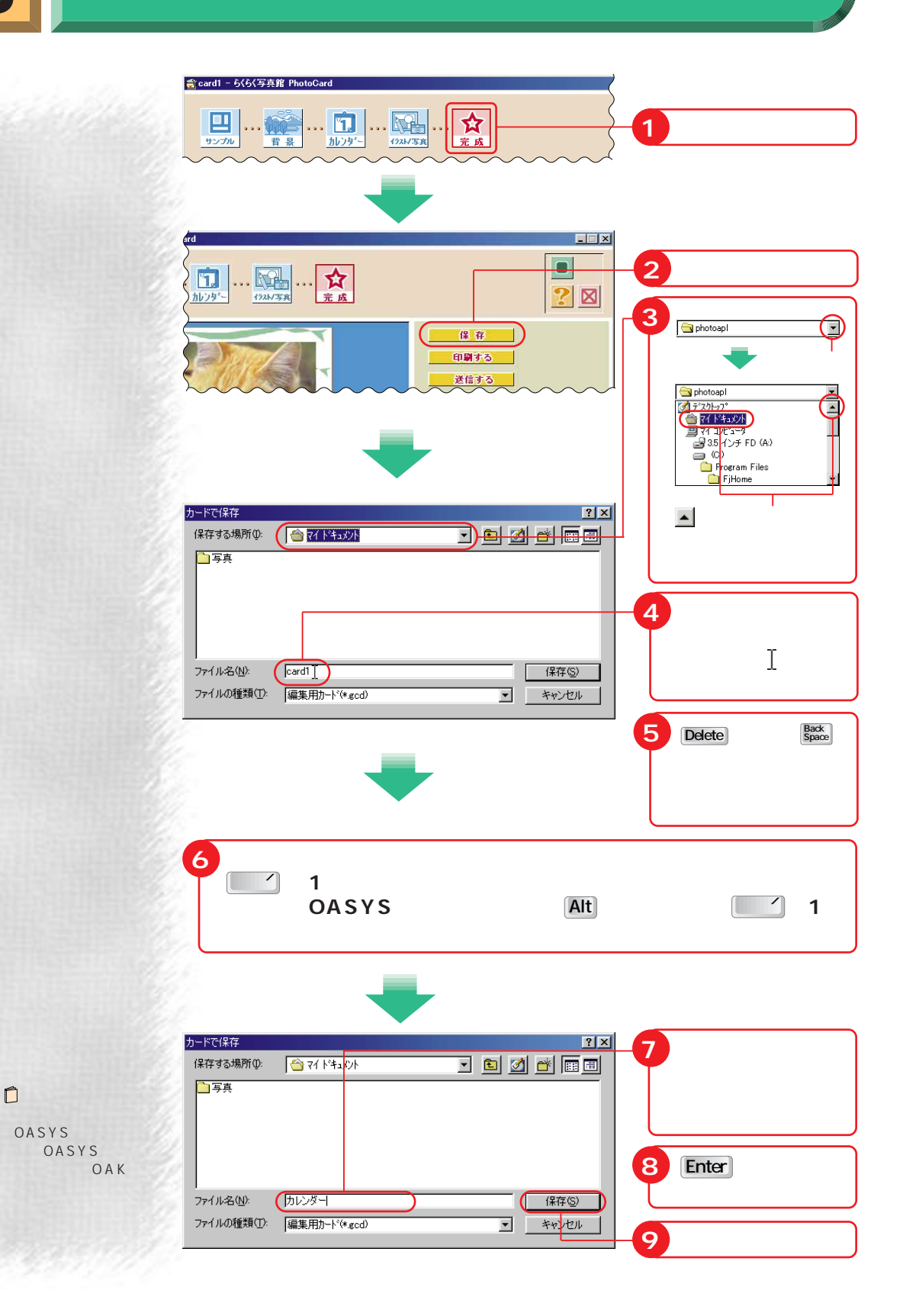

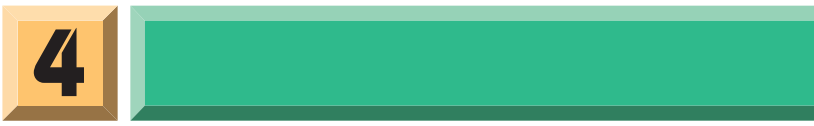

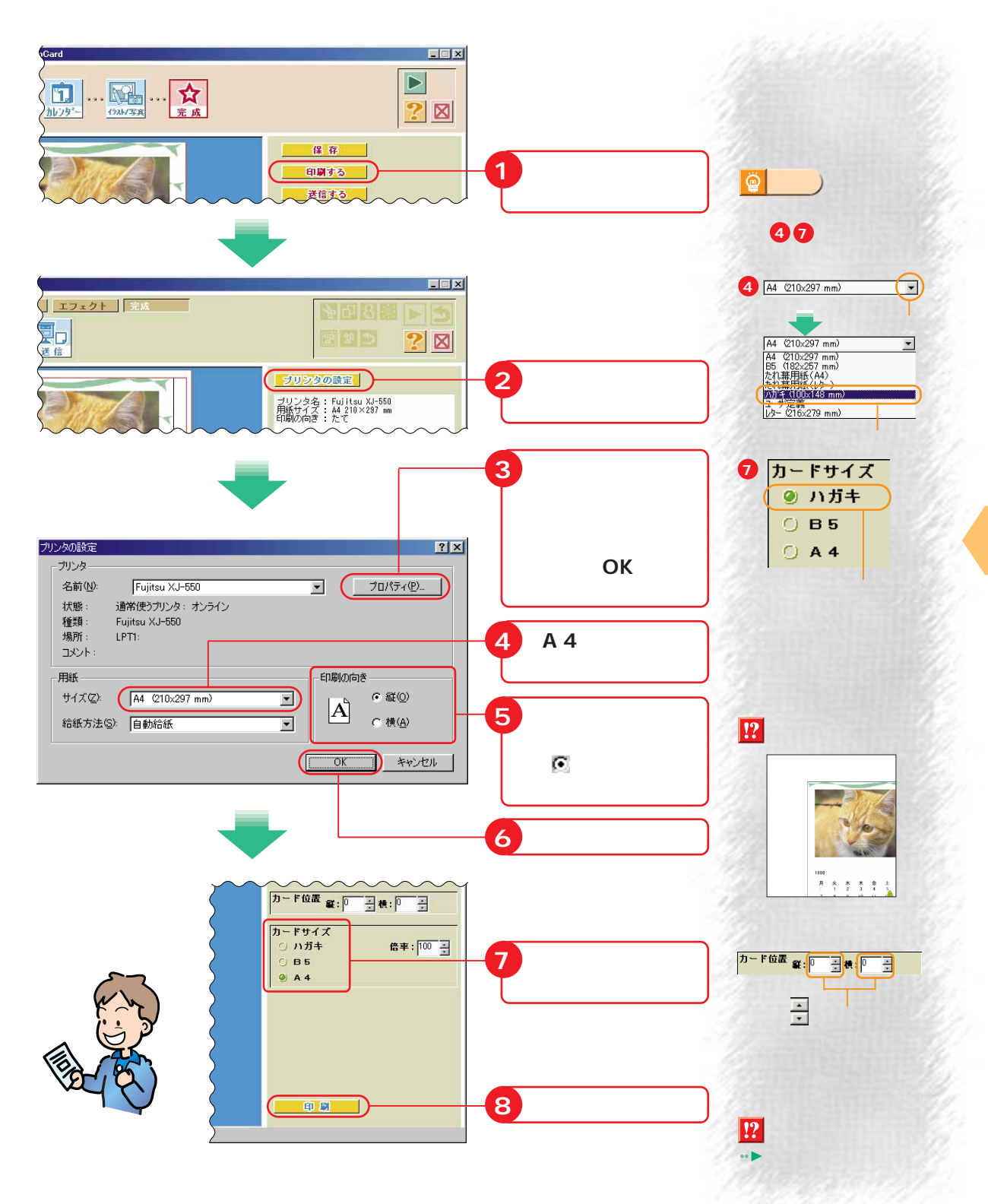

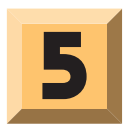

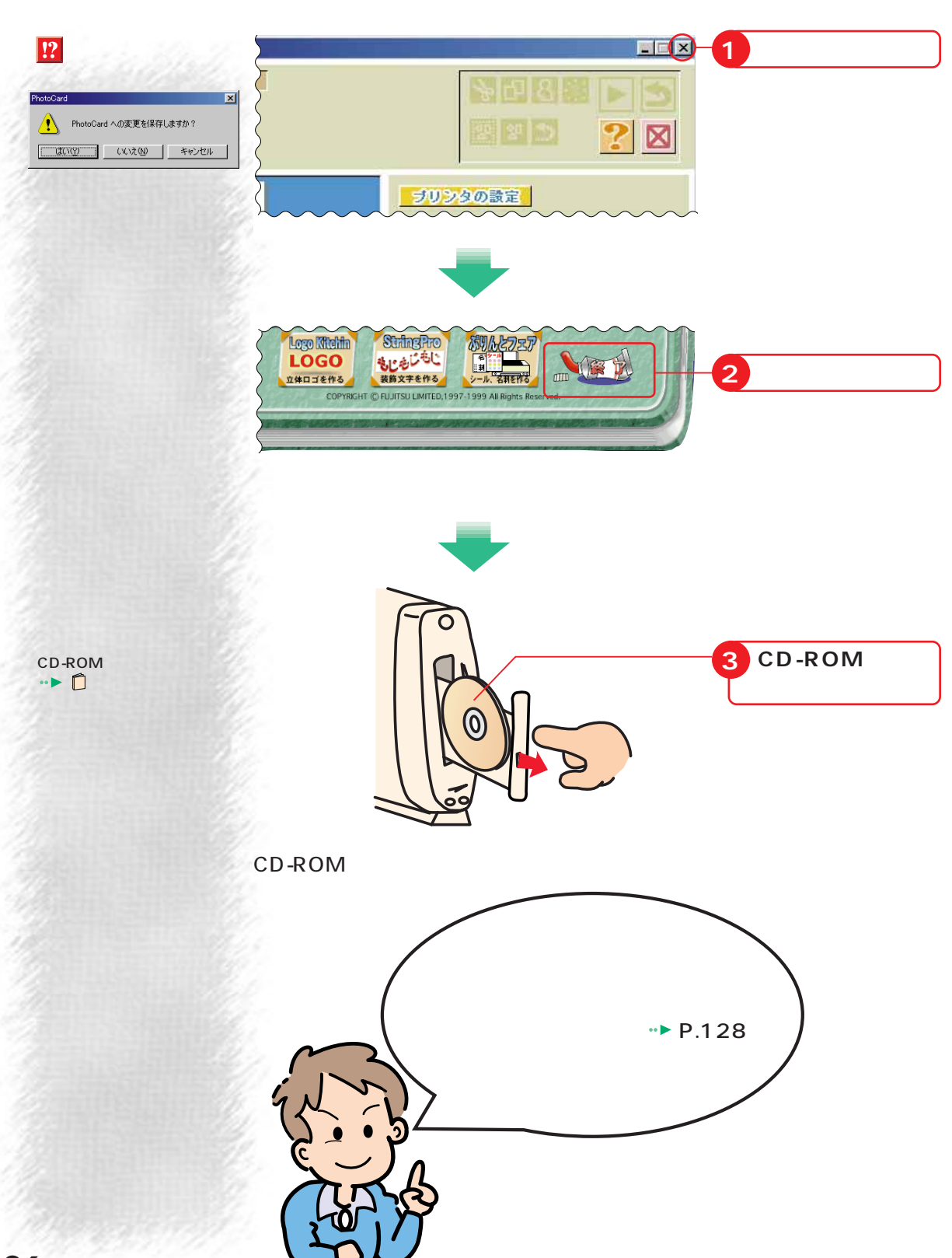

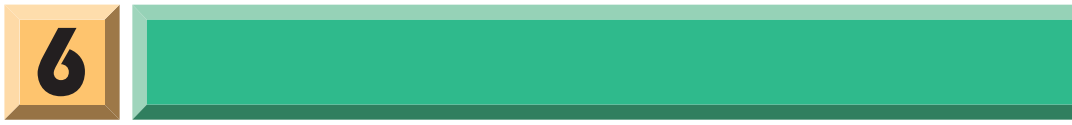

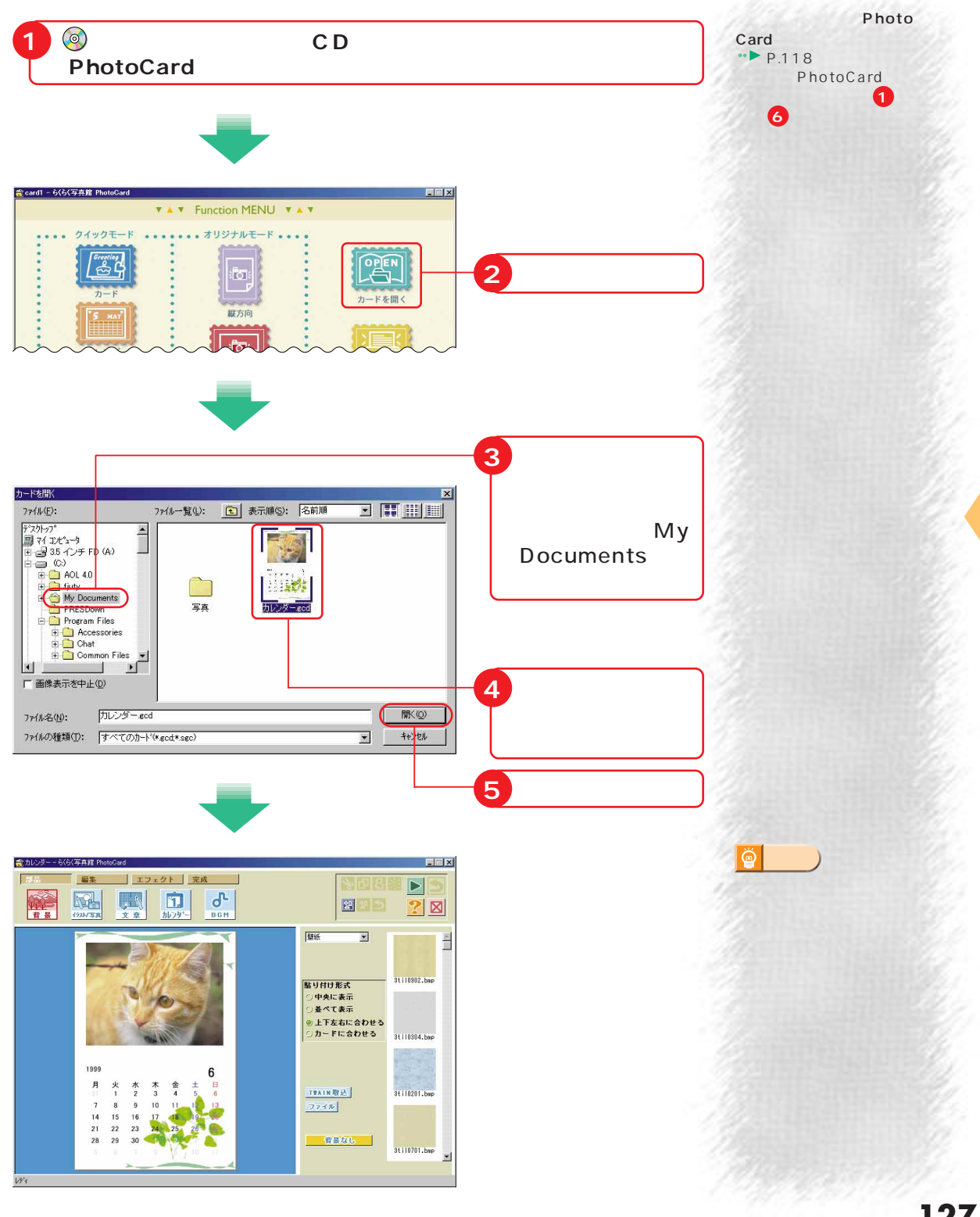

歩進んだ使いかた

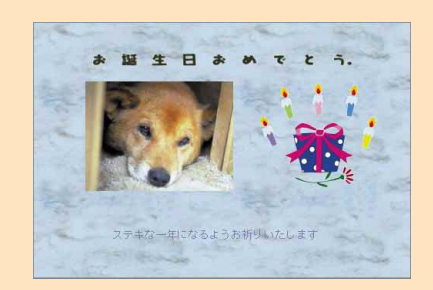

#### PhotoCard

レンダーとほぼ同じですが、文章やBGMも設定できます。

 $\rightarrow$  P.158

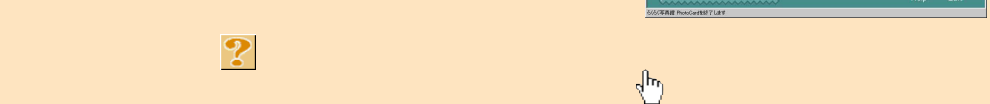

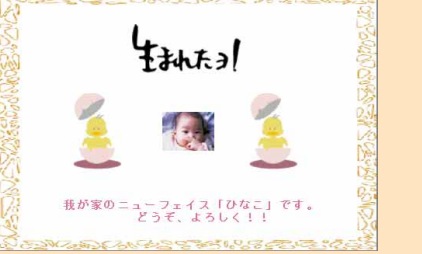

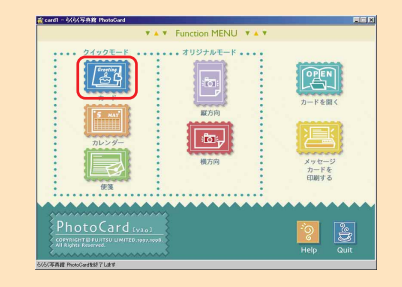

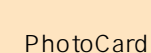

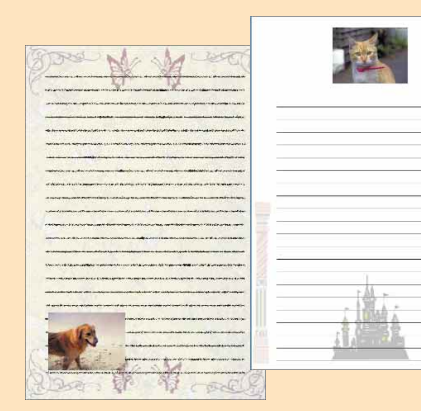

m.

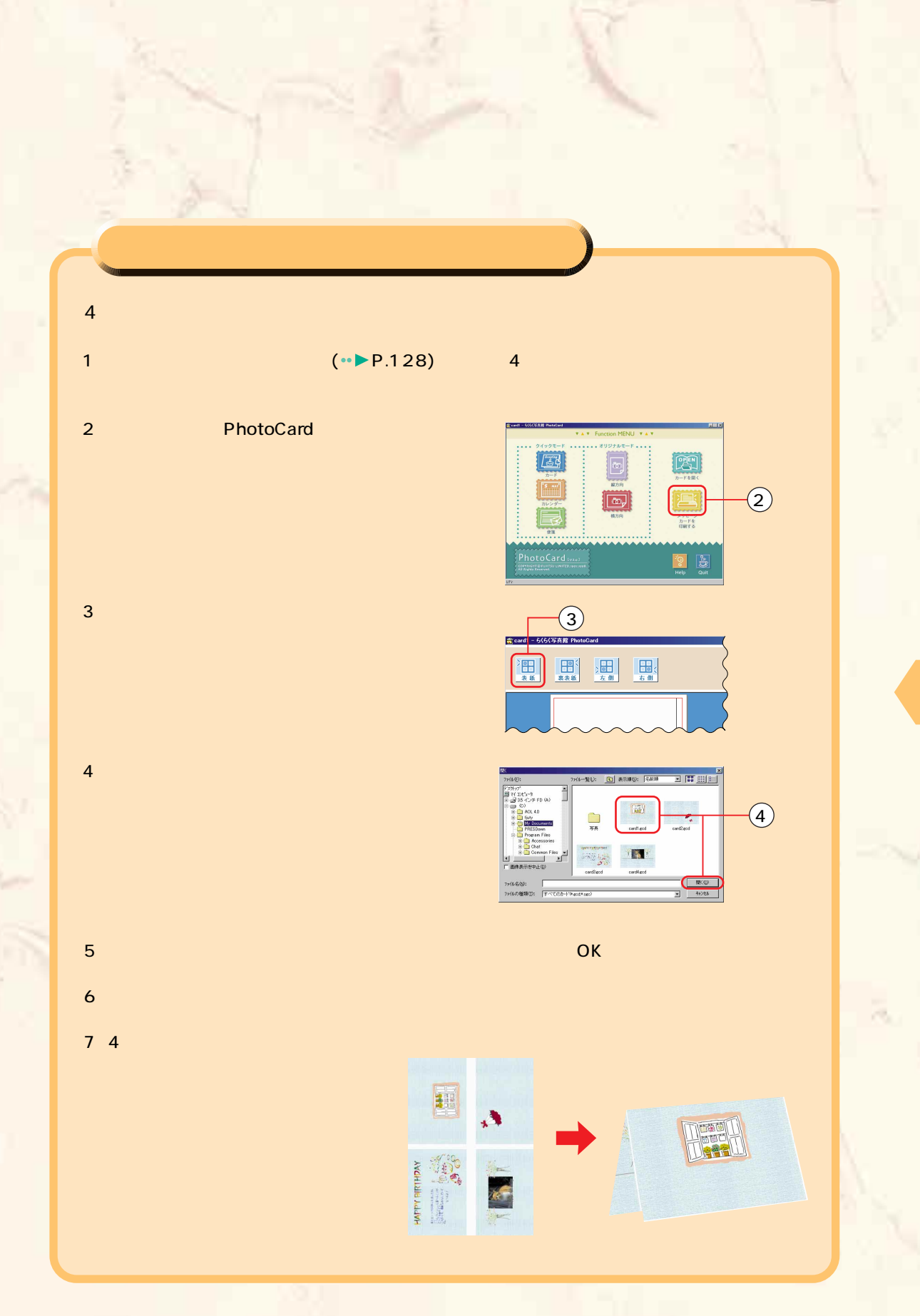

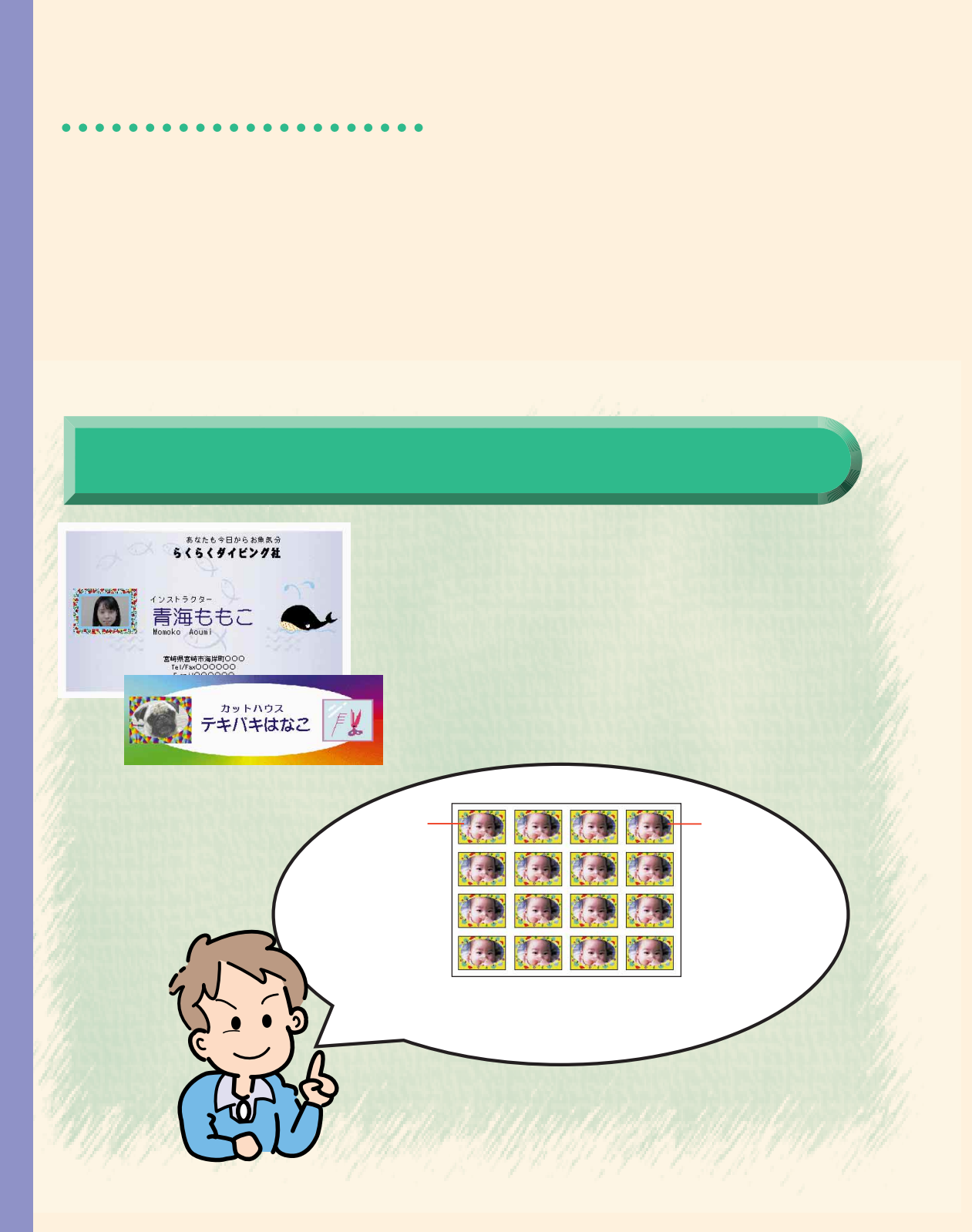

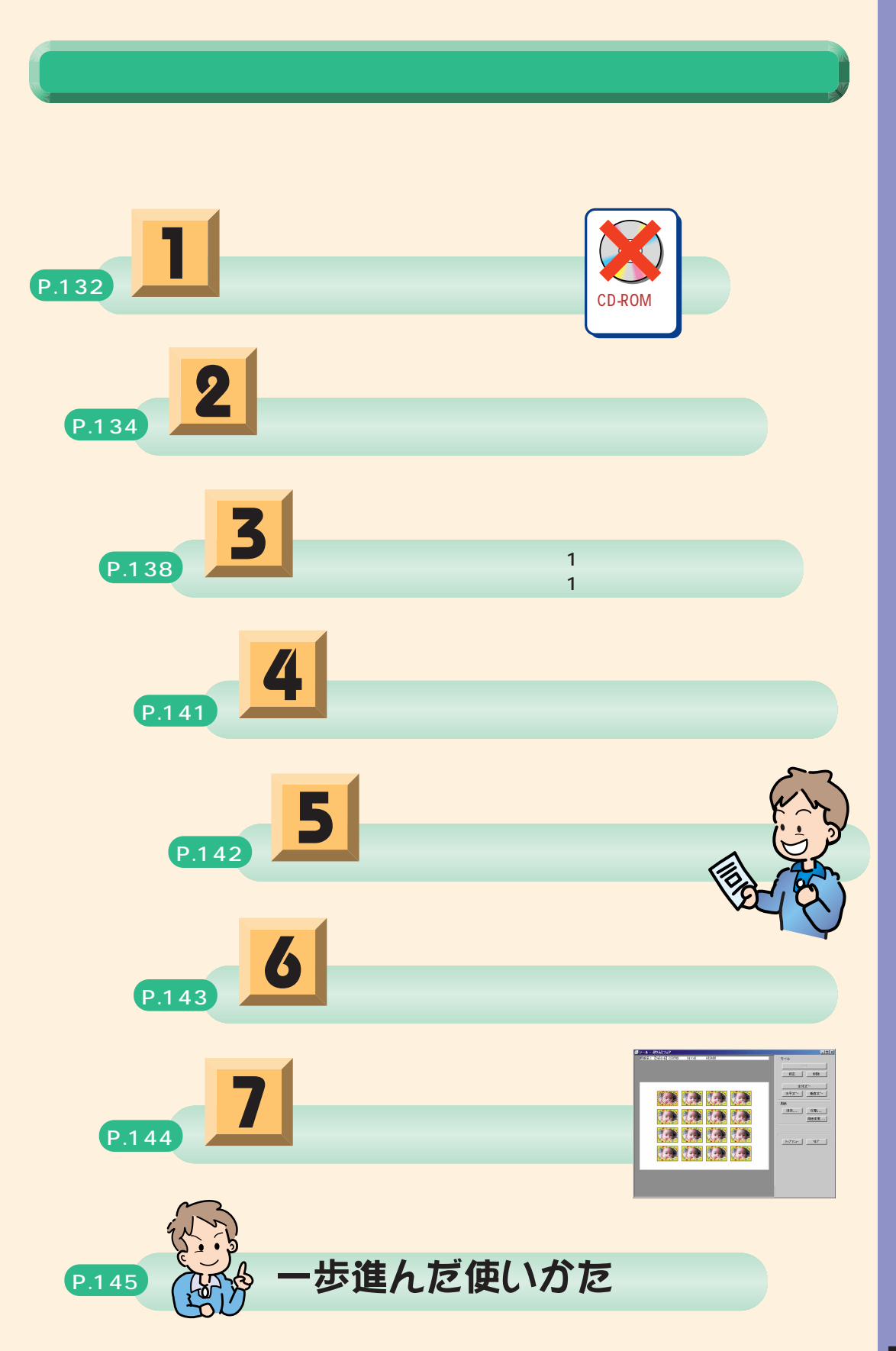

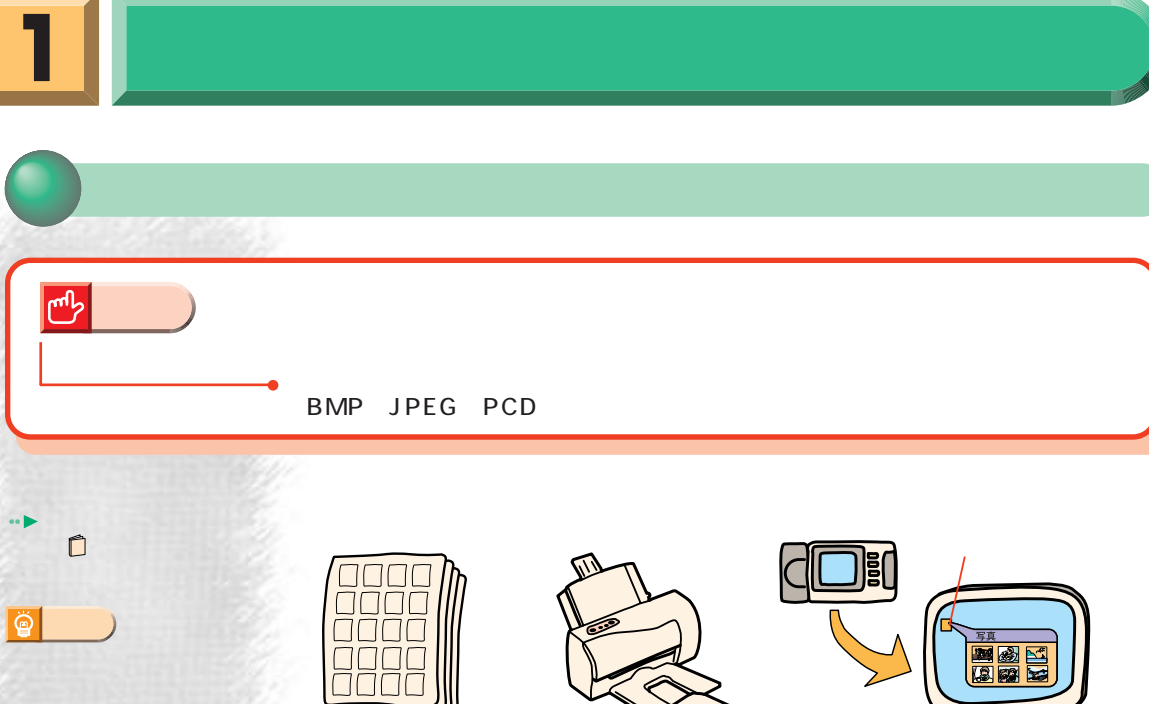

**NAR**<br>Entr

 $\cdot$  P.94

KAO

KOKUYO

Ţ

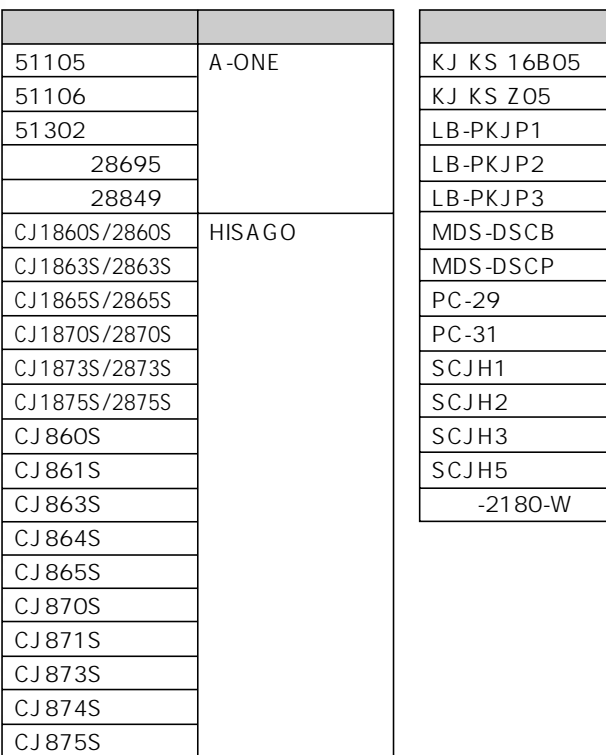

商

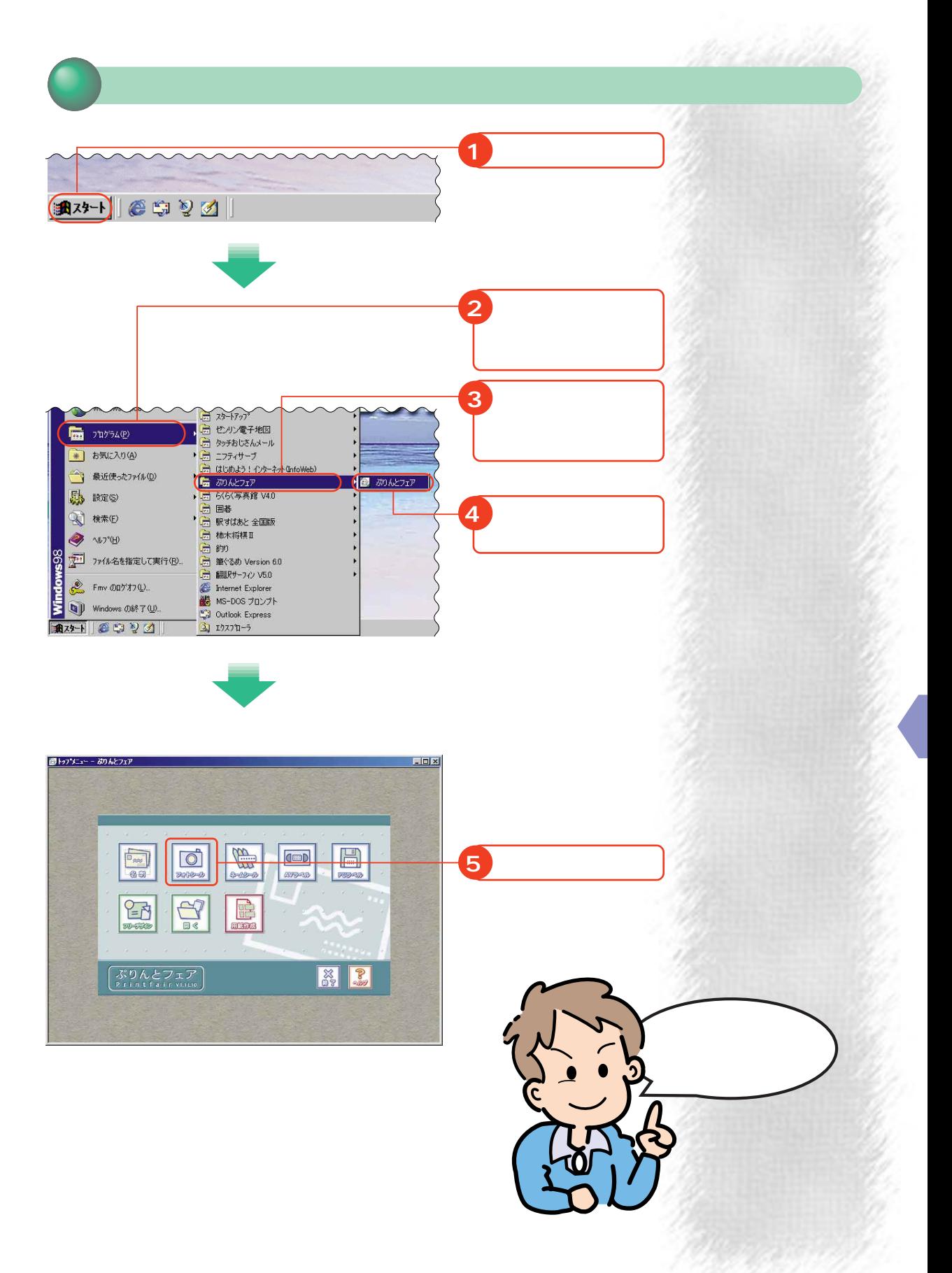

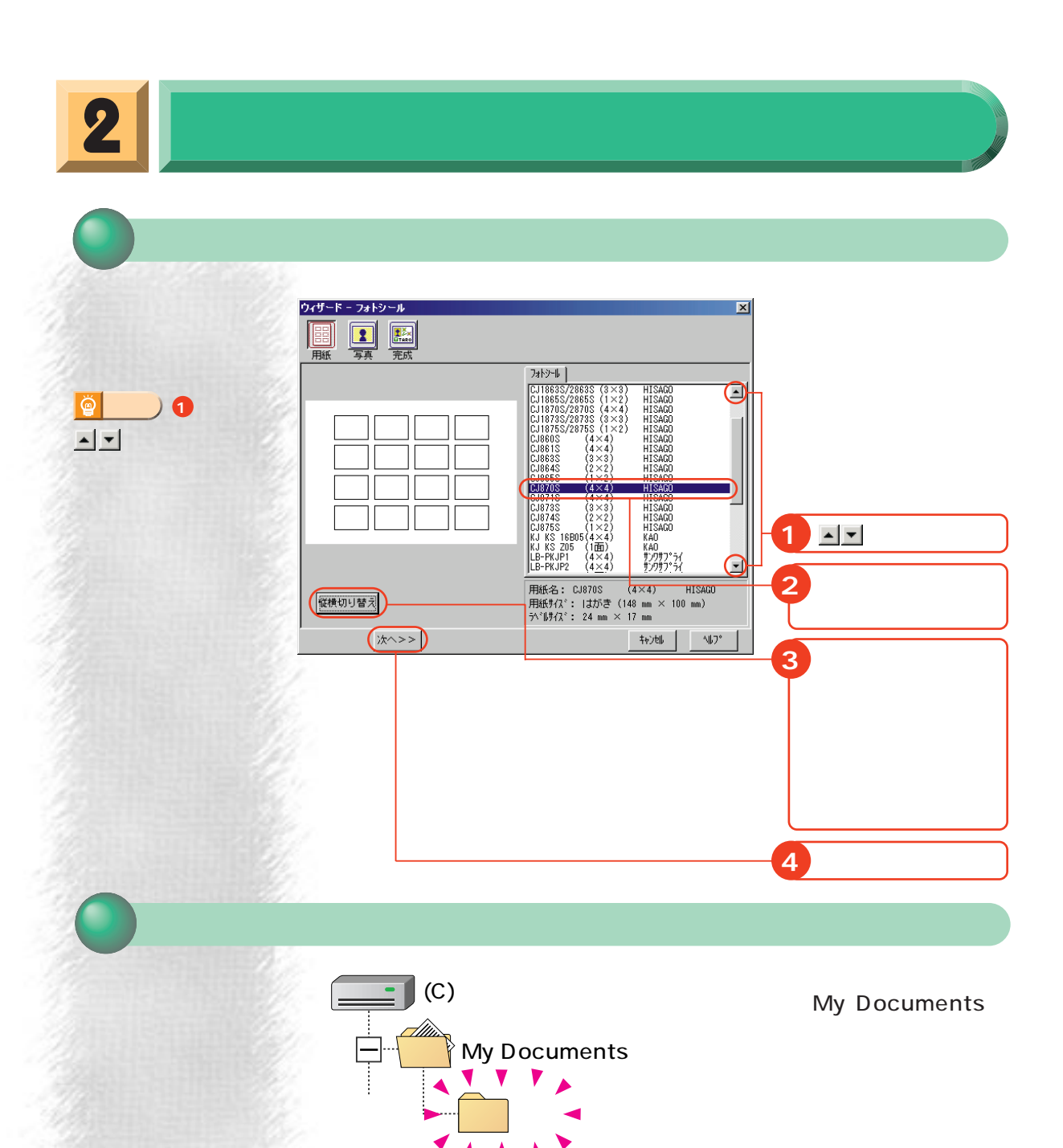

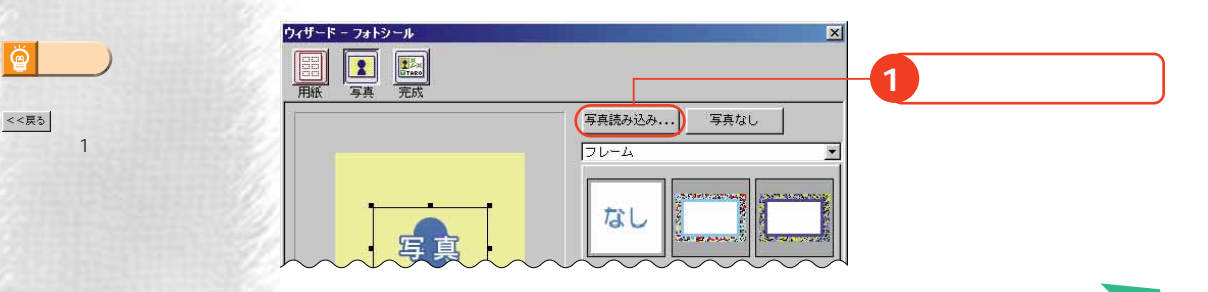

**アドバイス�**

è

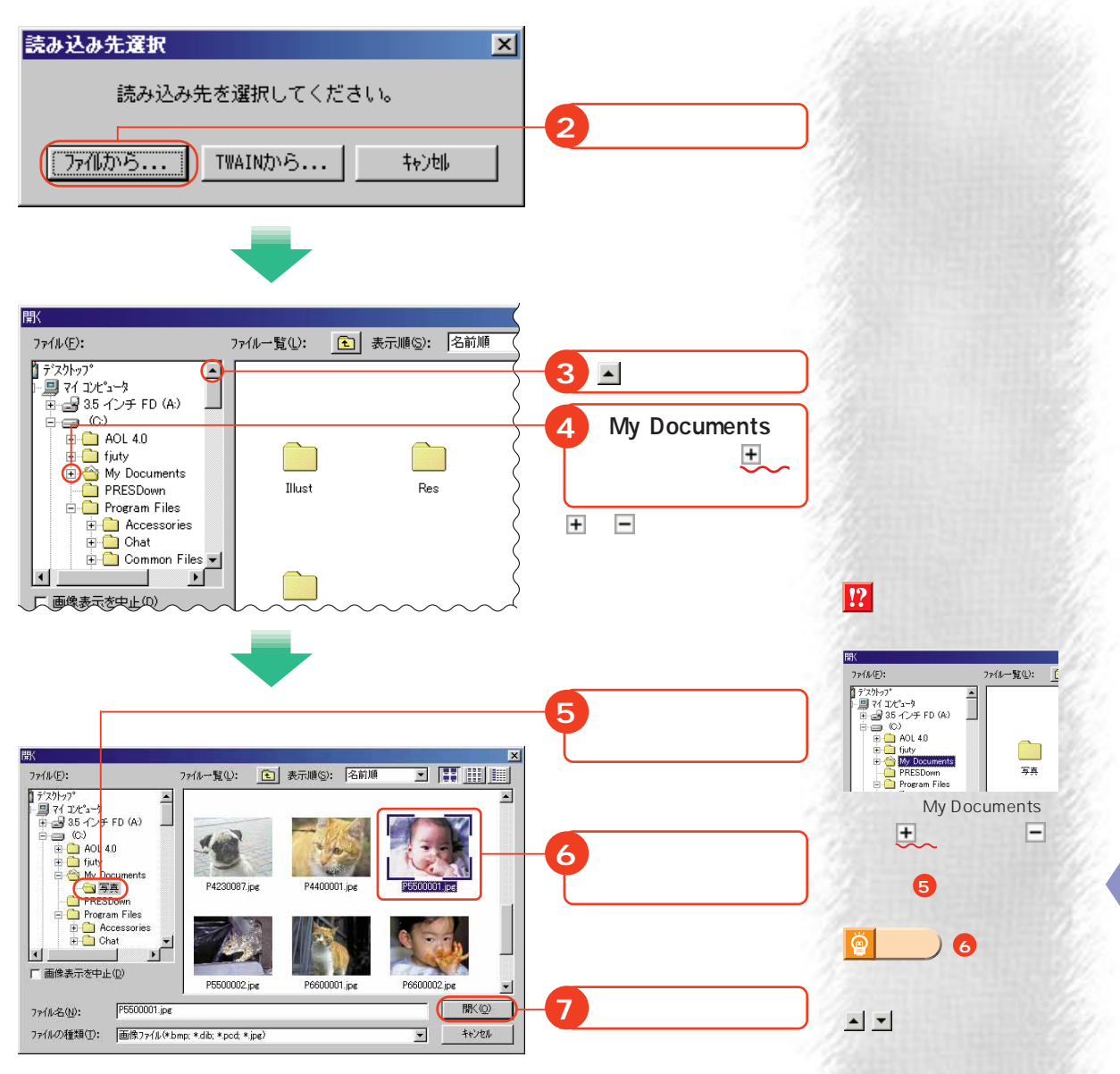

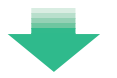

ウィザード - フォトシール  $\vert x \vert$ Fil  $\boxed{\frac{1}{\frac{1}{11}}\sum_{k=1}^{N}x_k}$  $\sqrt{2}$ 扁紙 写真 完成 写真読み込み... 写真なし フレーム  $\overline{\mathbf{x}}$ なし al<br>Recept a serve  $\mathbb{Z}$   $\left[\frac{1}{2}\right]$  $1/5$  >  $\gg$ もとの比率に戻す <<戻る | 次へ>> ++ソセル |  $\sqrt{3}$ 

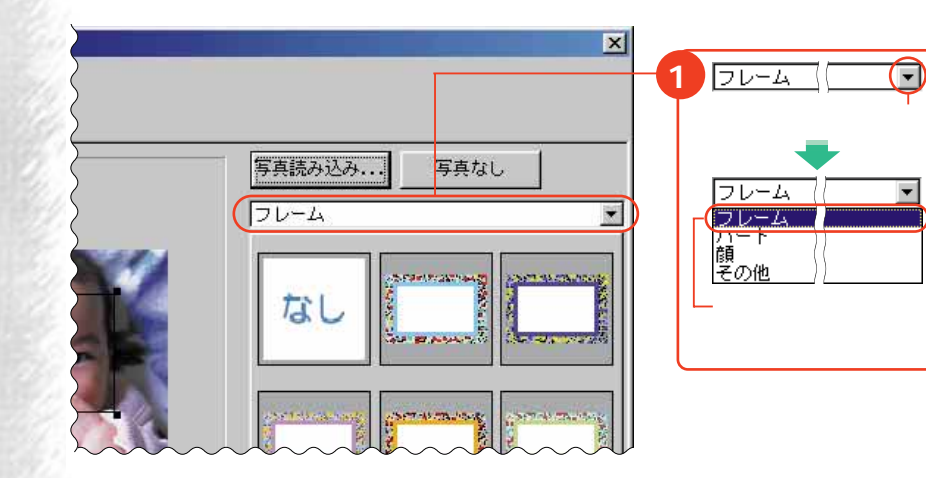

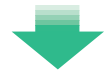

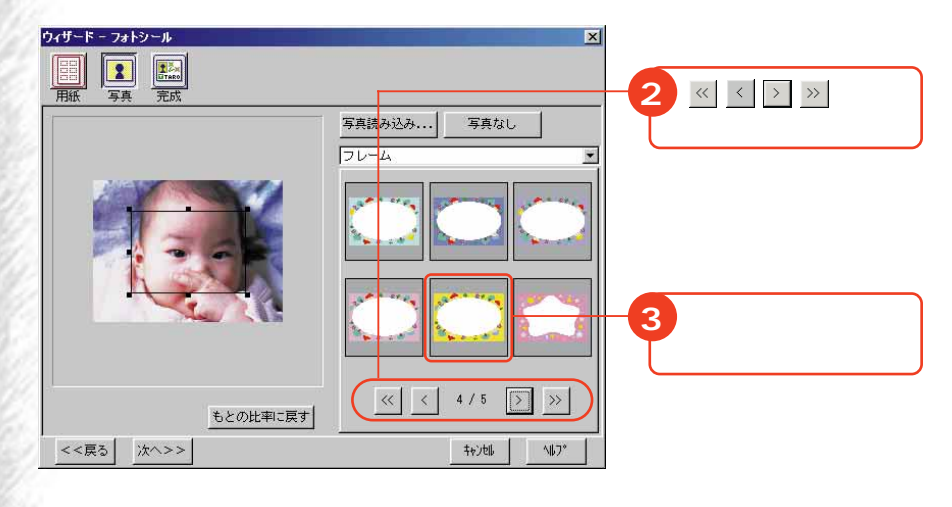

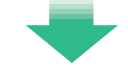

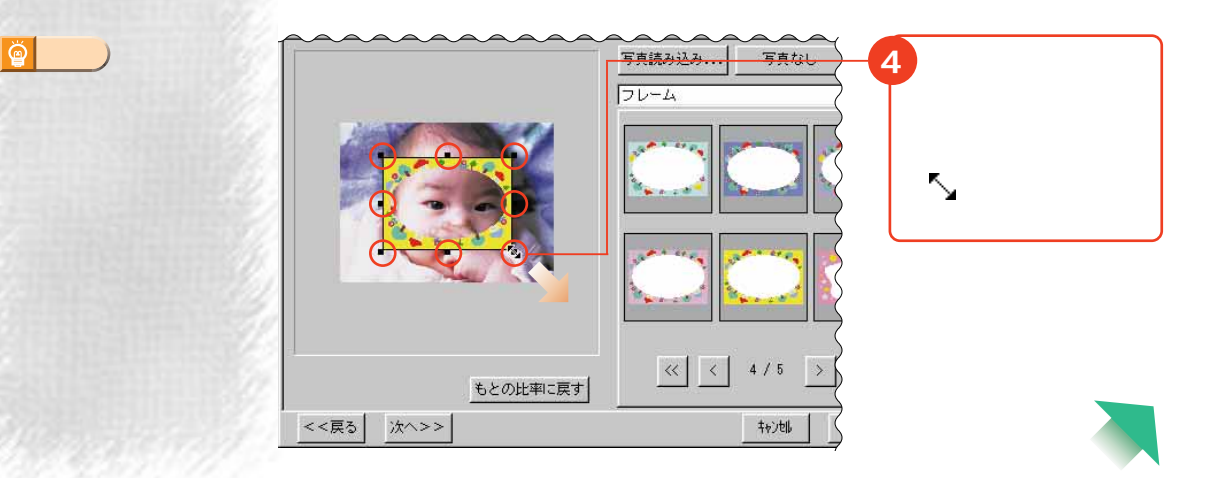

Ø  $\begin{array}{c|c|c|c|c} \times & \times & \times \end{array}$ 

**アドバイス� 2**

to Perina de Lante
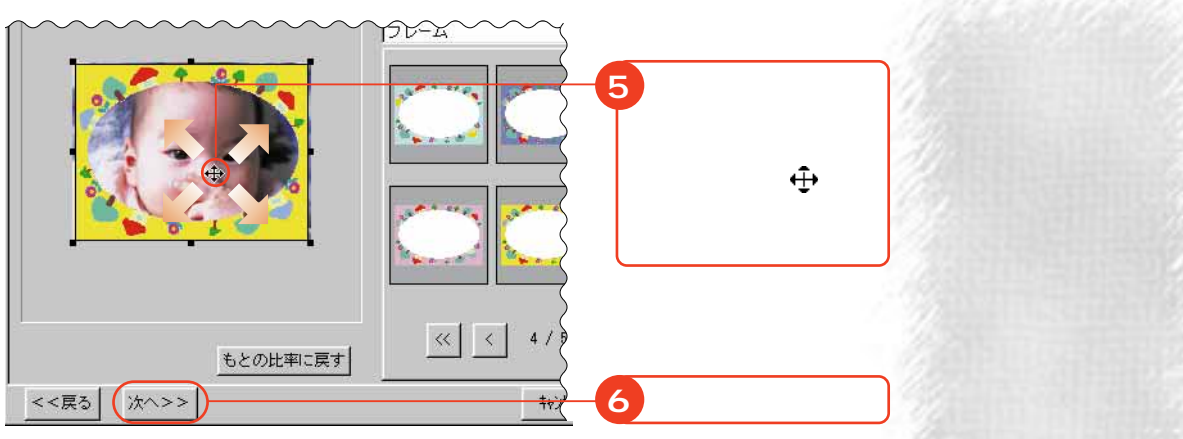

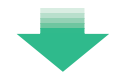

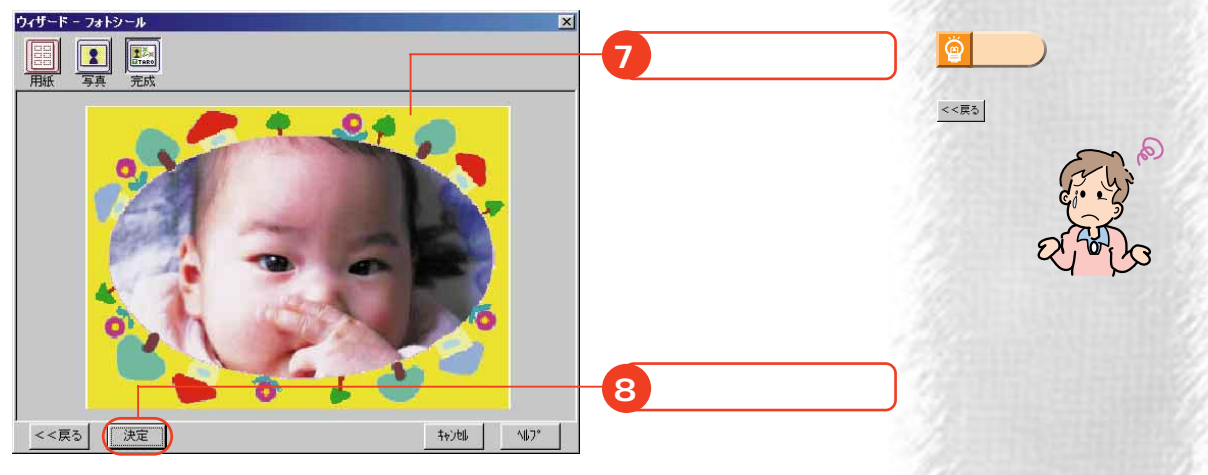

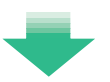

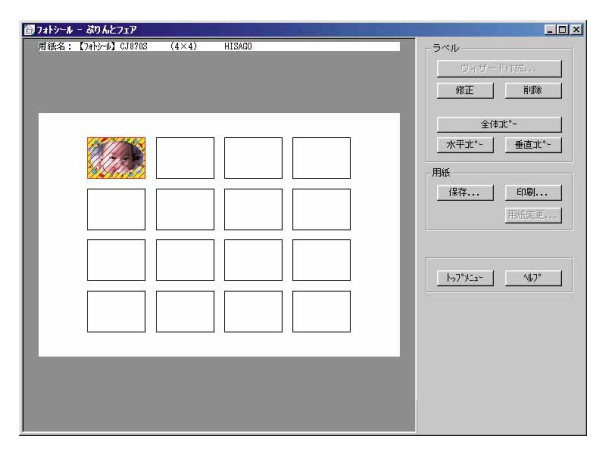

**3** D

530 - <mark>Lidixi</mark> ■フォトラール - ぶりんとフェア<br>| - 再後名:【2018】 0.0118 - (4×4) - 0.1892  $\begin{tabular}{|c|c|c|c|} \hline & $\mathbb{C}+\mathbb{C}+\mathbb{C}(\mathbb{H}\mathbb{H},\dots)$ \\ \hline \hline \multicolumn{3}{|c|}{\bf R}\mathbb{E} & $\pmb{\quad}$ & $\pmb{\mathbb{H}}\mathbb{B}\mathbb{B}$ \\ \hline \end{tabular}$  $\begin{tabular}{|c|c|c|} \hline & $\hat{x}(k)\hat{x}^{\ast}$ \\ \hline \hline \end{tabular}$ 编码 化 6 精神 病 麻  $\mathbb{H}(\mathbb{Q}_{\infty}^n)$  . **OOOO**  $\left\lceil \frac{1}{2} \right\rceil \mathcal{V} \mathcal{R} \mathcal{R}^{\text{max}}$  . <br>  $\left\lceil \frac{1}{2} \right\rceil \mathcal{V} \mathcal{R} \mathcal{R}^{\text{max}}$  . **TAR TAR TABLE** 

enterpretation and the contract  $\sim$  1 and  $\sim$  1

**<sup>·</sup>▶P.139** 

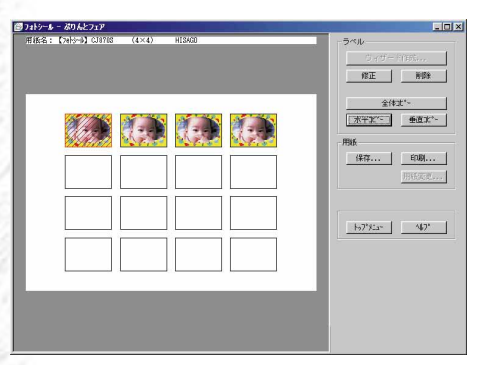

**1行にシールを配置する <sup>⊕</sup> P.139** 

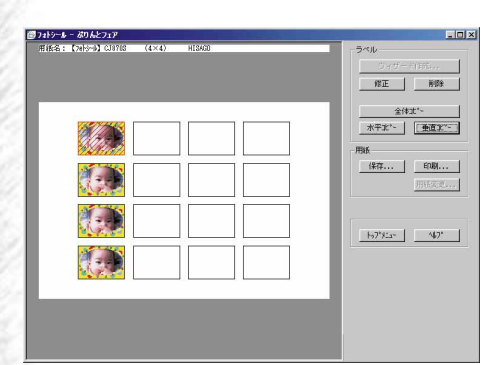

<u> Enx</u> -<br>- ラントシール - ポリんとフェア<br>- - 用紙名:【7H5~3】CJ8718 - (4×4) - HIS620  $540 \begin{tabular}{|c|c|c|c|} \hline \multicolumn{3}{|c|}{\textbf{7}+\textbf{70}=8(20\%)} \\\hline \multicolumn{2}{|c|}{\textbf{B.E}} & \multicolumn{2}{|c|}{\textbf{BIB}} \\\hline \end{tabular}$  $\begin{array}{|c|c|c|}\hline &\hat{x}(k)k^{*}\hat{z} &\\ \hline &\hat{y}(k)k^{*}\hat{z} &\\ \hline &\hat{y}(k)k^{*}\hat{z} &\\ \hline \end{array}$ L. Martin  $\left\Vert \cdot\right\Vert _{1}^{2}\left( \mathbb{E}\left( \mathbb{E}_{\tau}\right) ,\tau\right)$  $\begin{array}{|c|c|c|c|c|c|}\hline b\mathcal{D}^{\ast}\mathcal{K}\mathfrak{a}^{\ast} & \mathbb{I} \end{array}$ 

**1列にシールを配置する**  $P.140$ 

 $P.140$ 

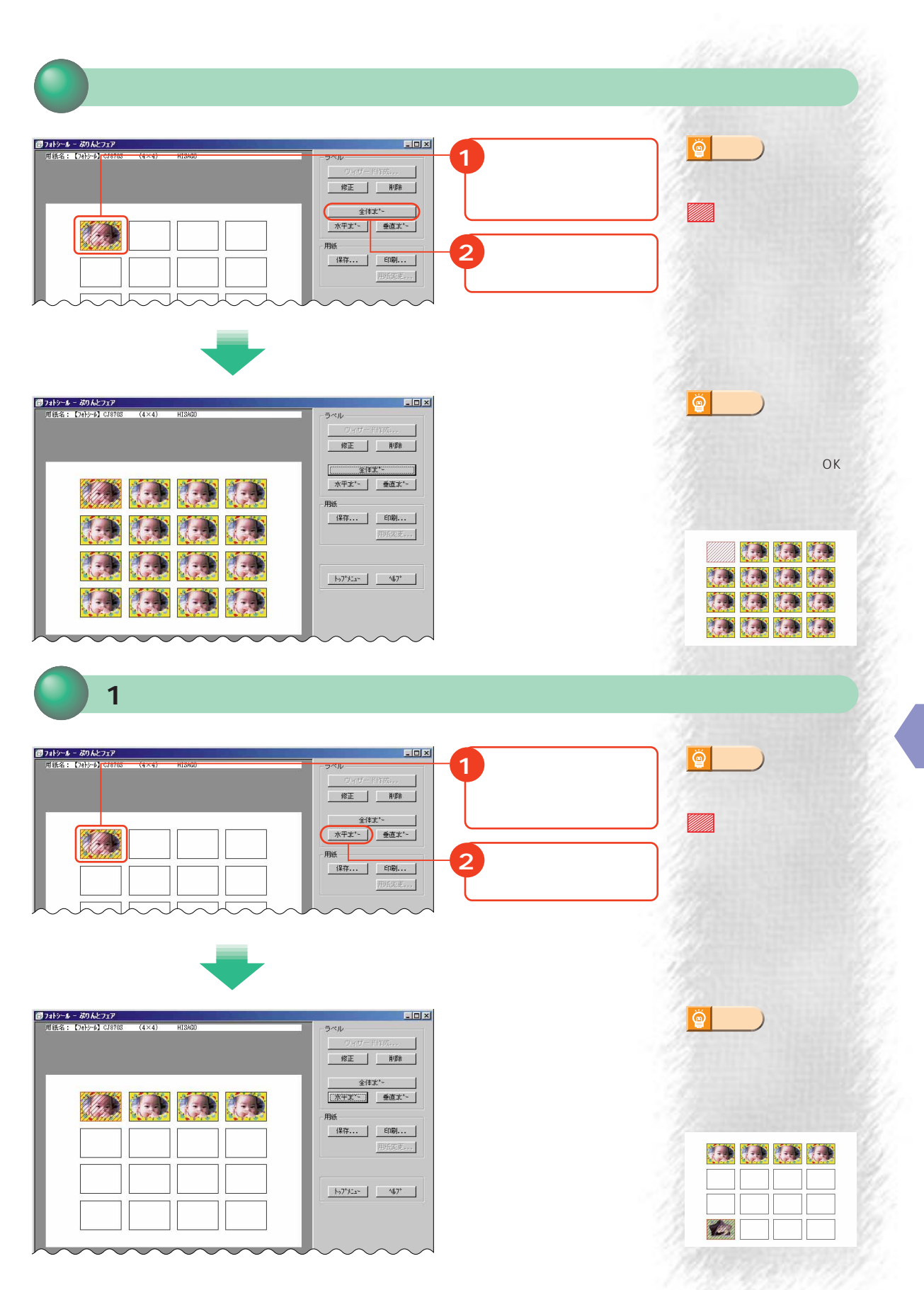

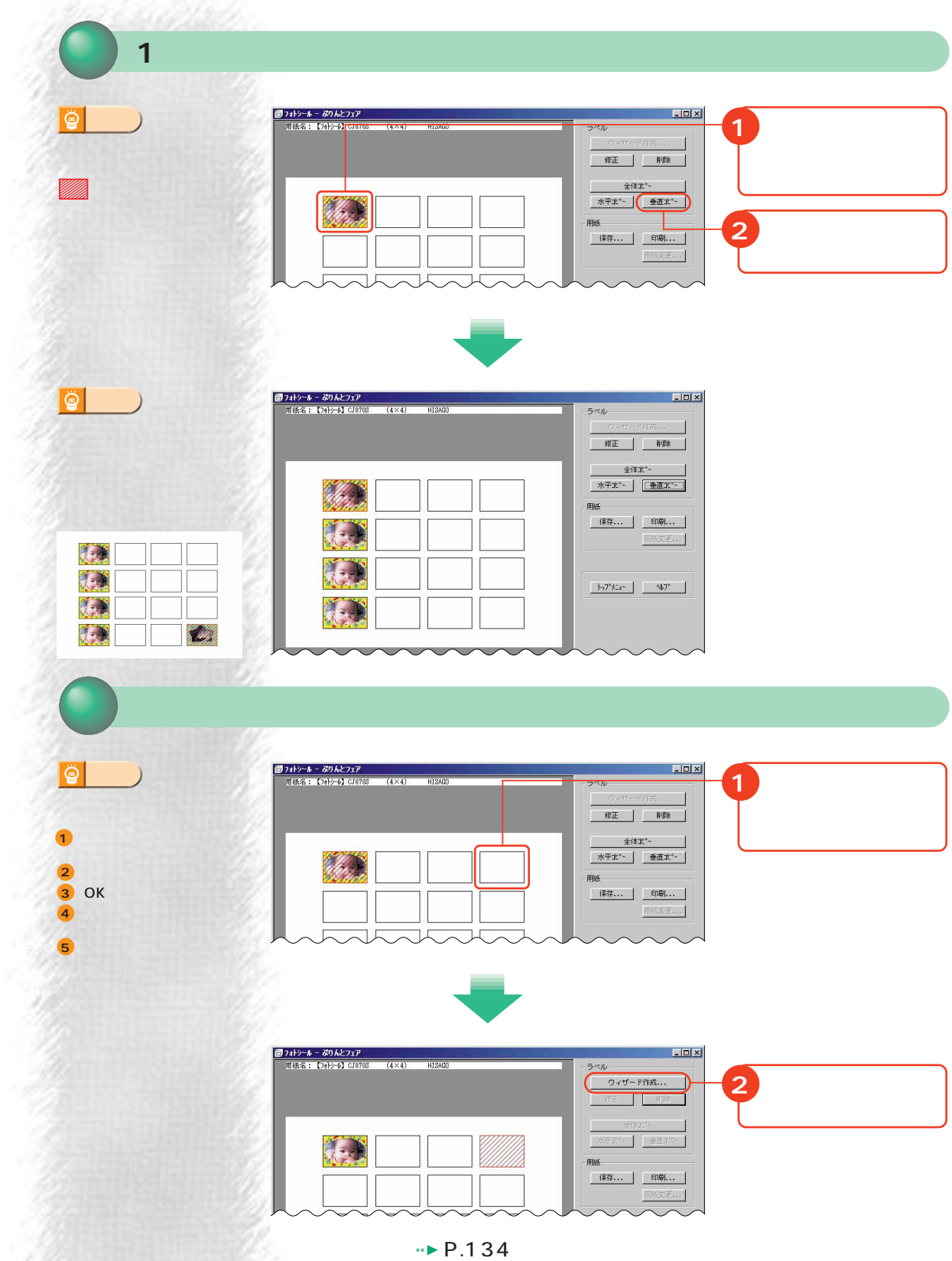

**140**

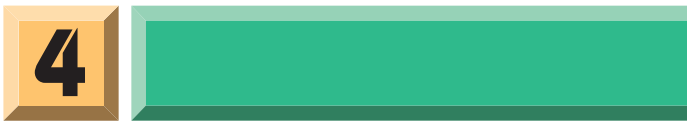

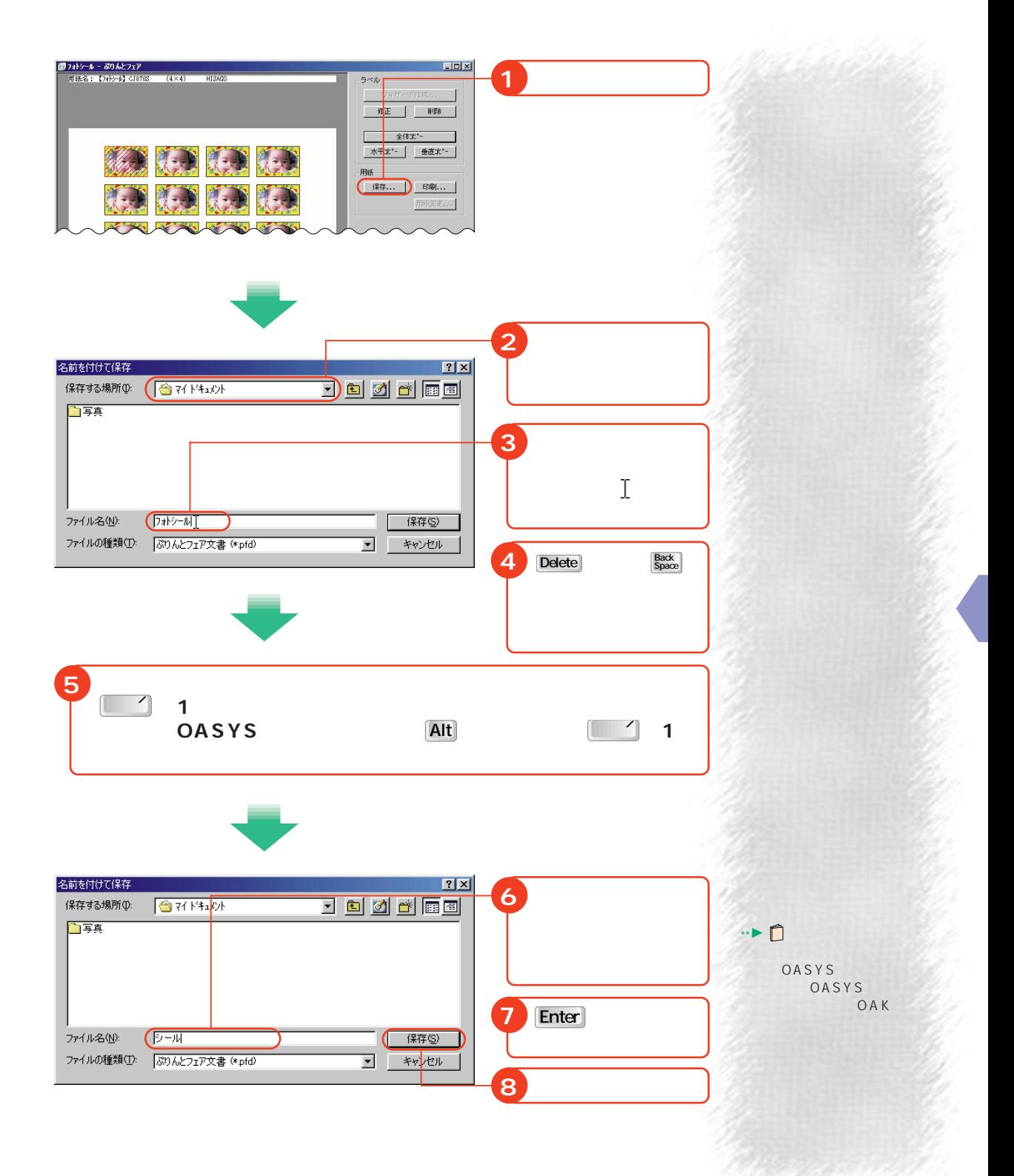

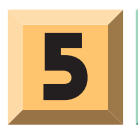

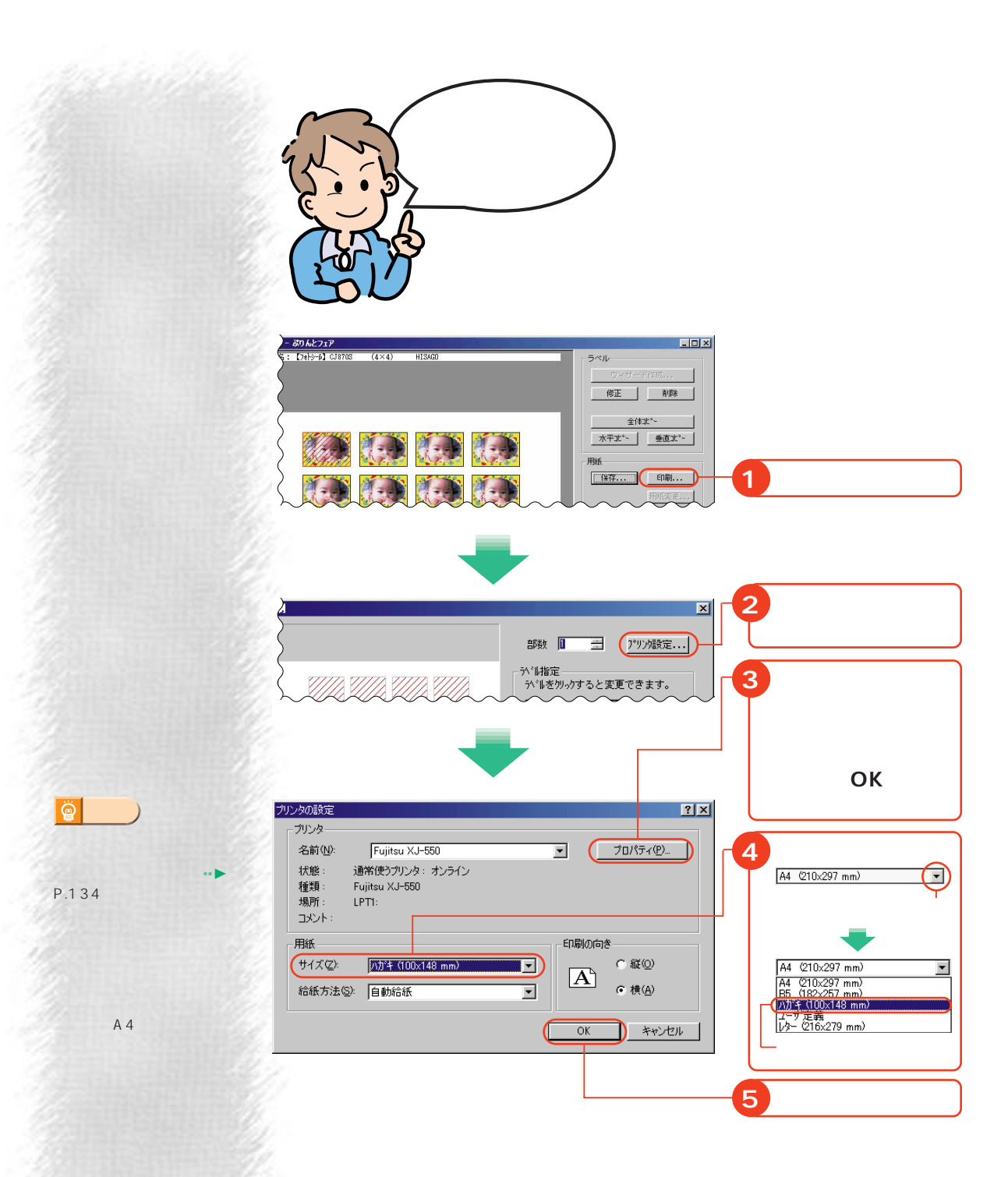

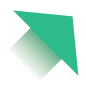

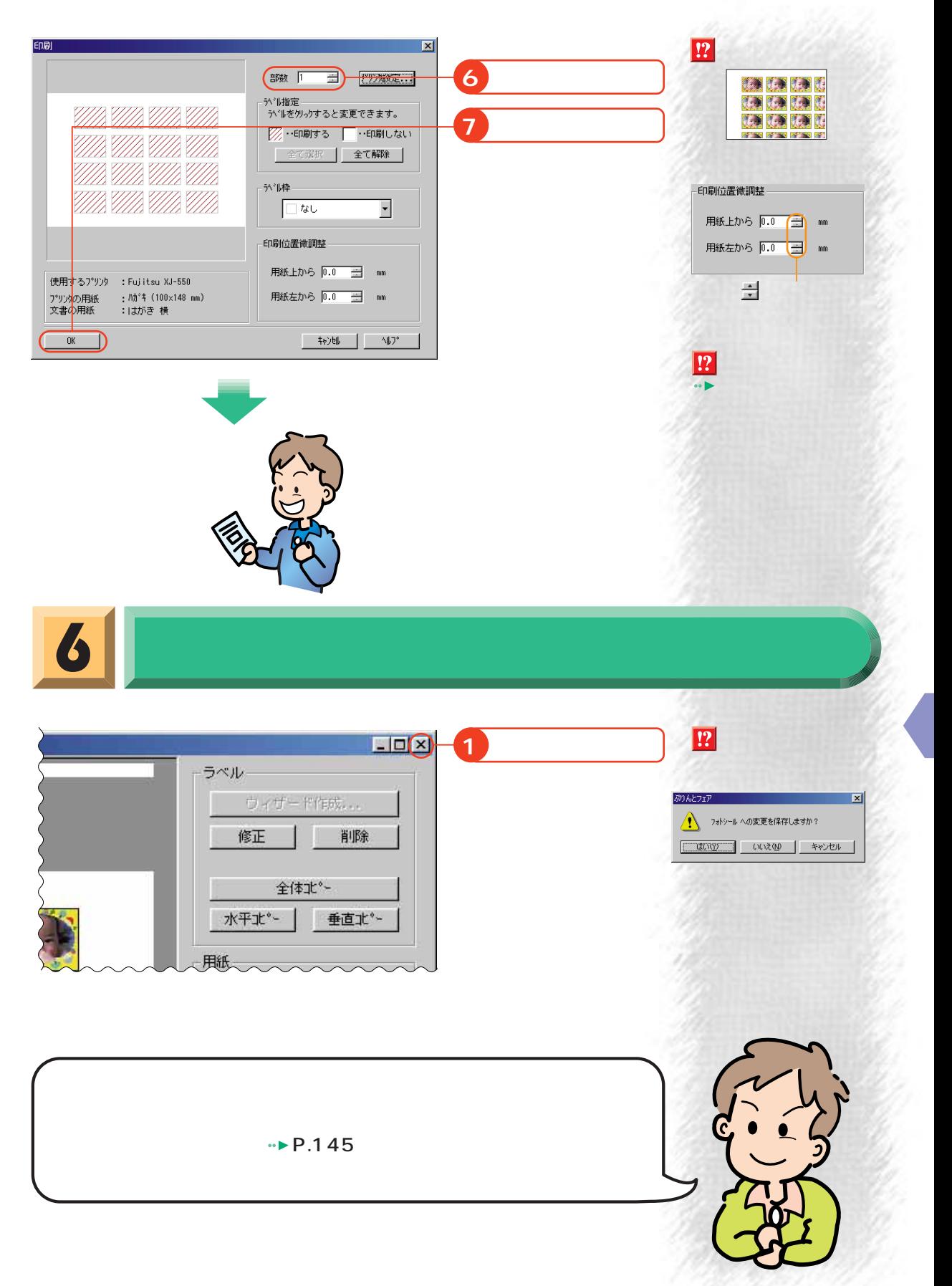

K

 $\rightarrow$  P.133

~ 参照 **4**

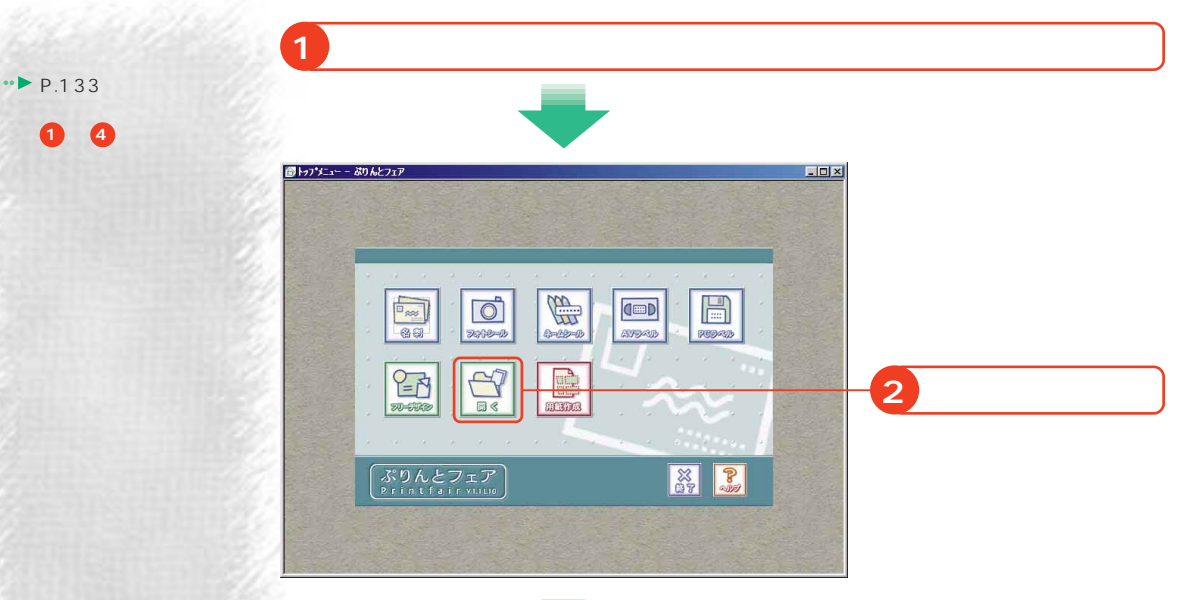

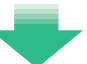

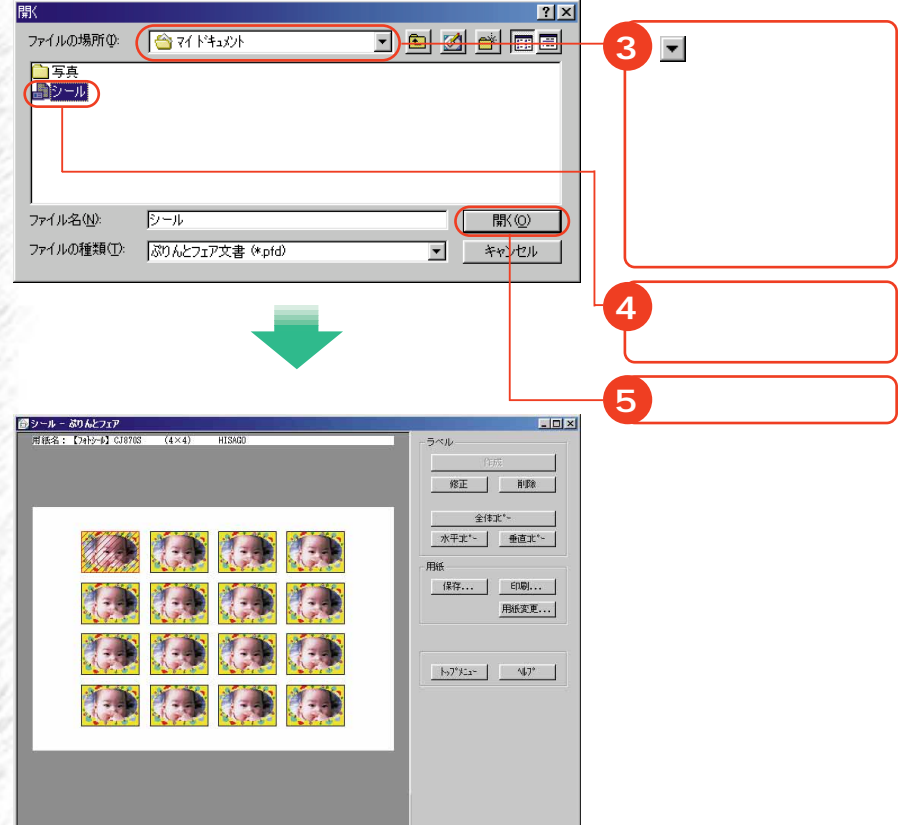

歩進んだ使いかた

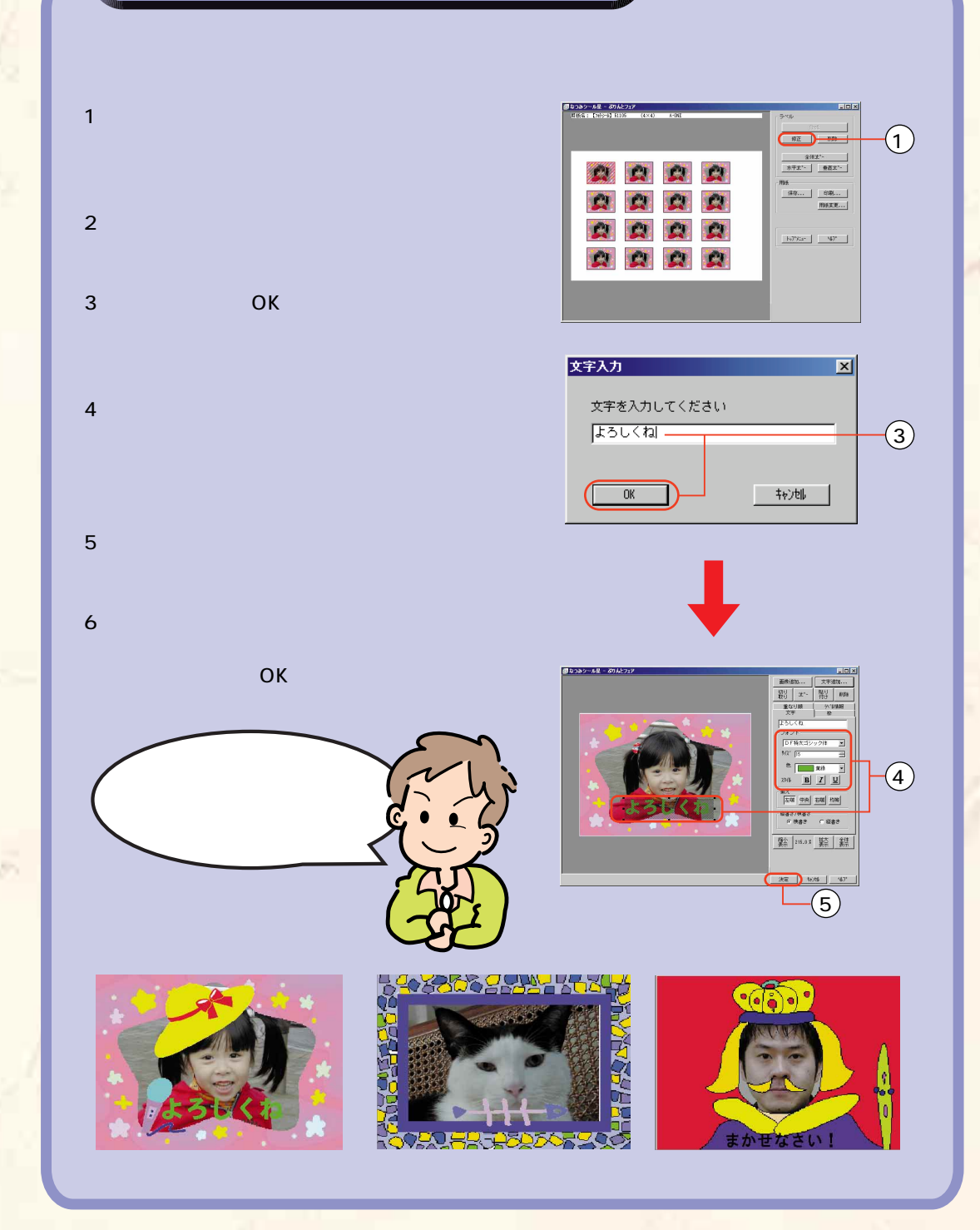

### **PhotoEffector**

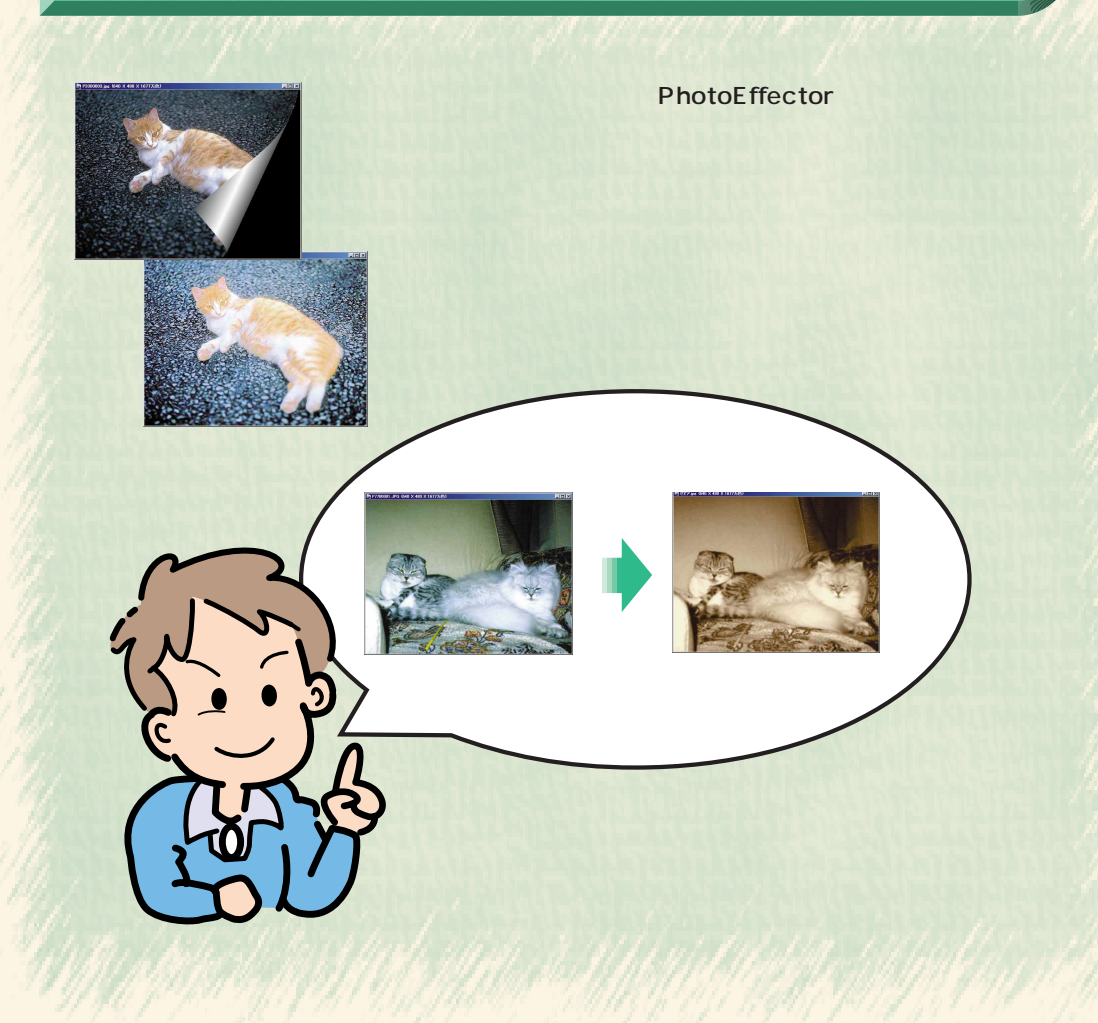

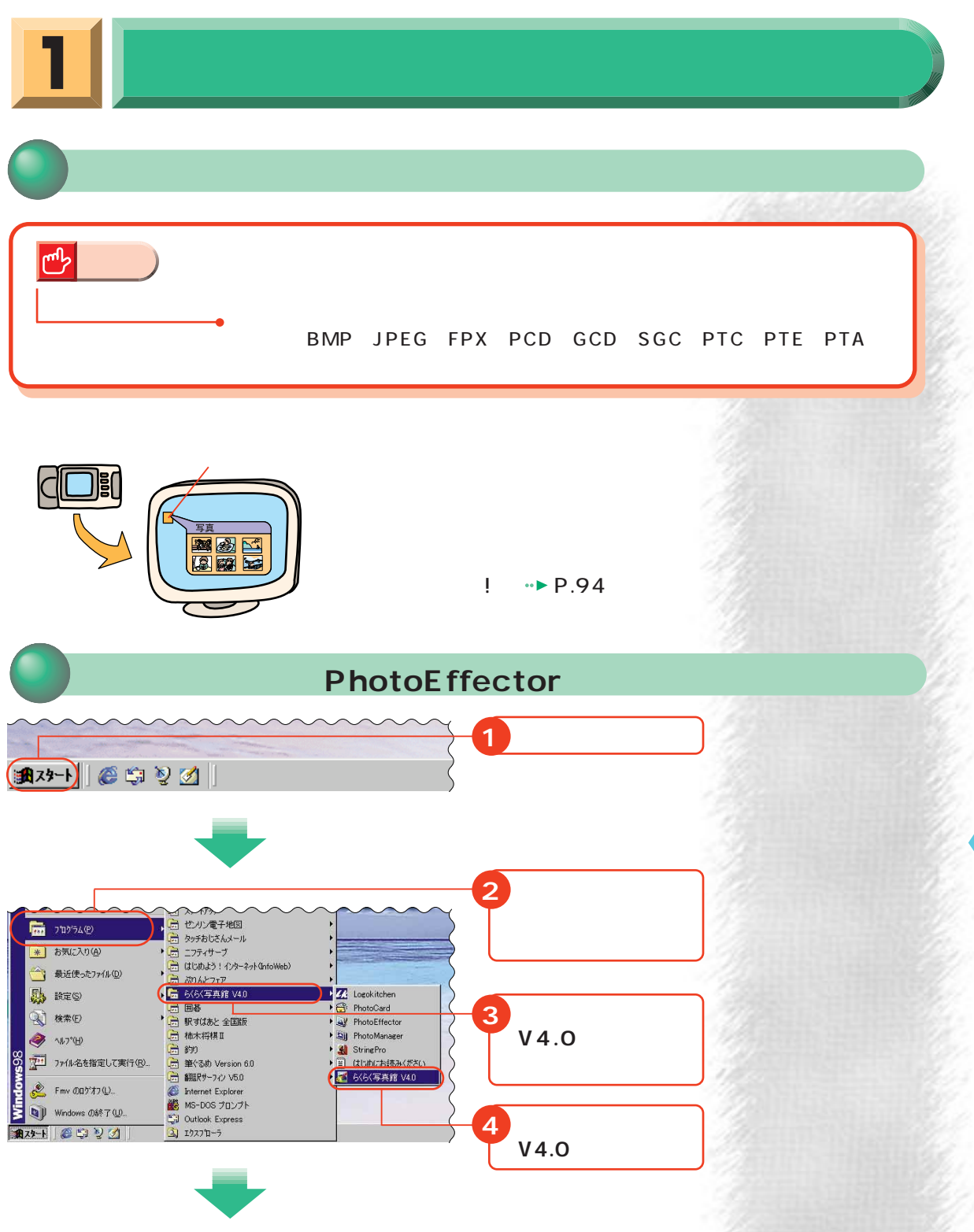

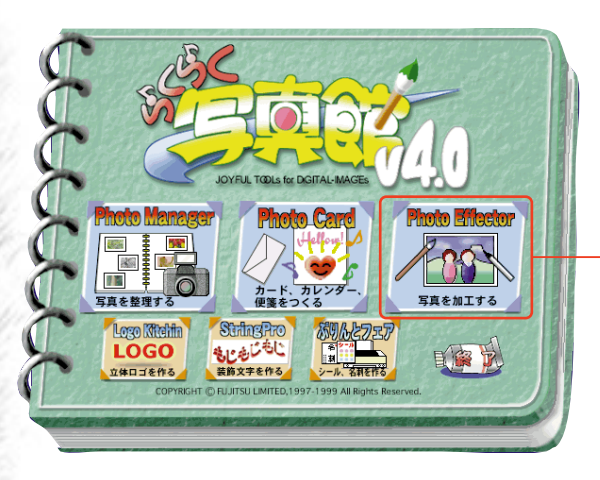

**5 クリック**

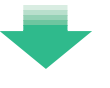

#### PhotoEffector

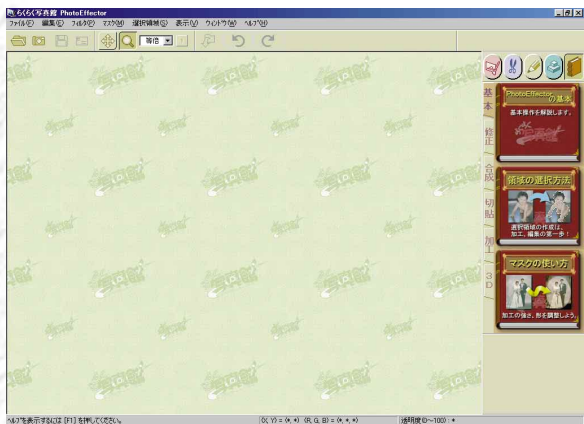

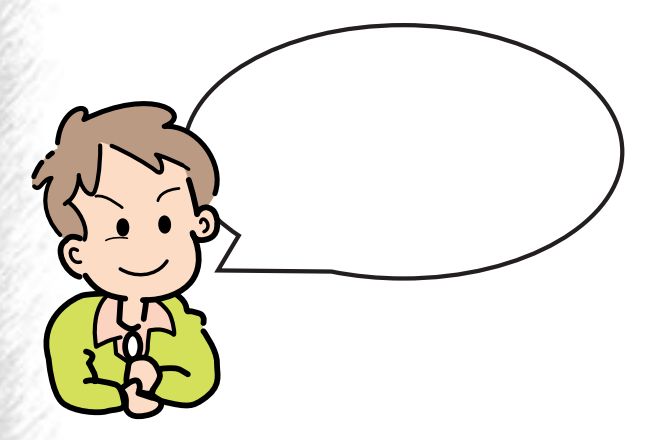

**148**

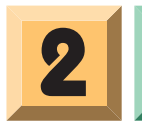

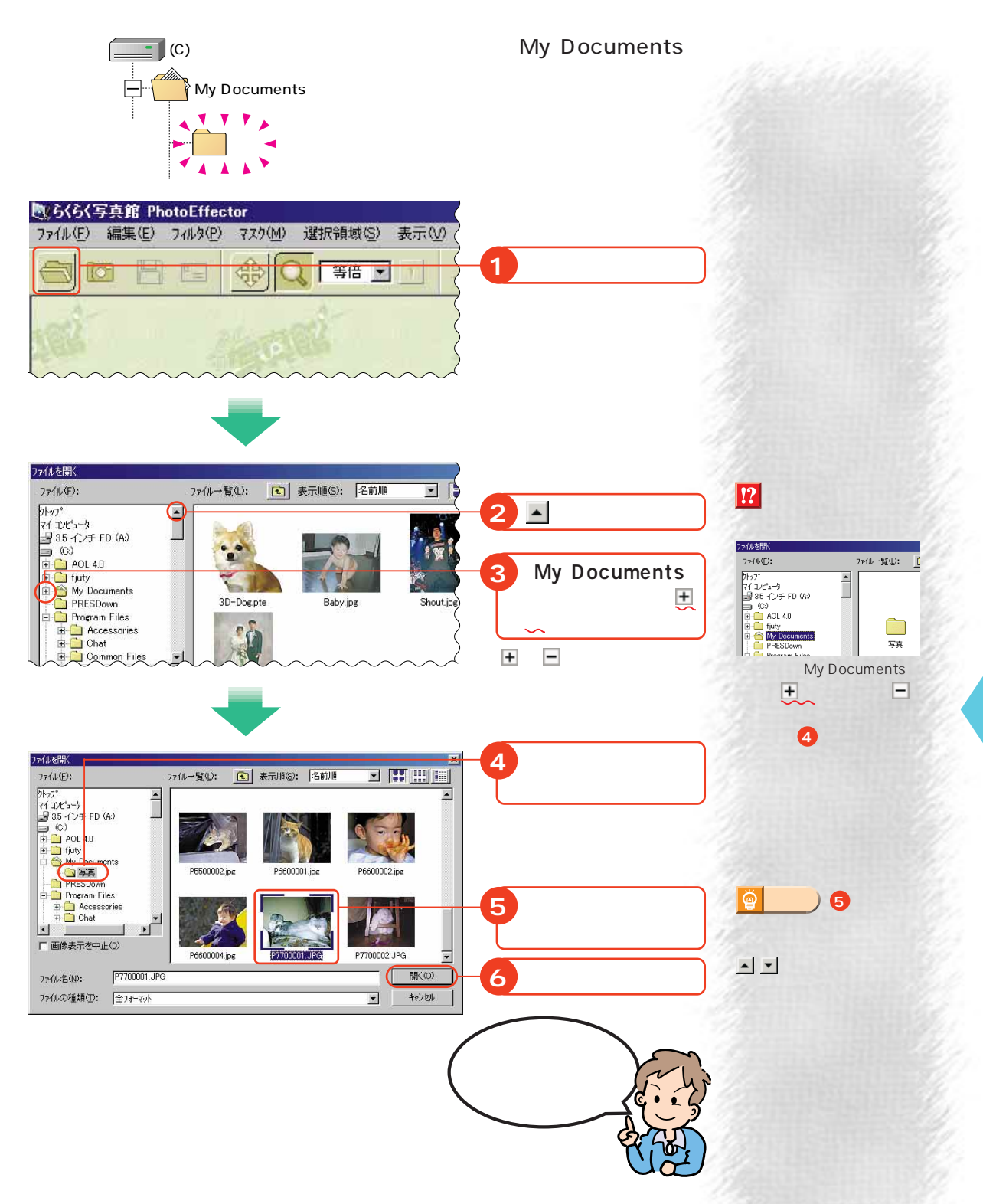

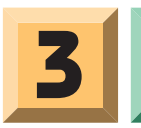

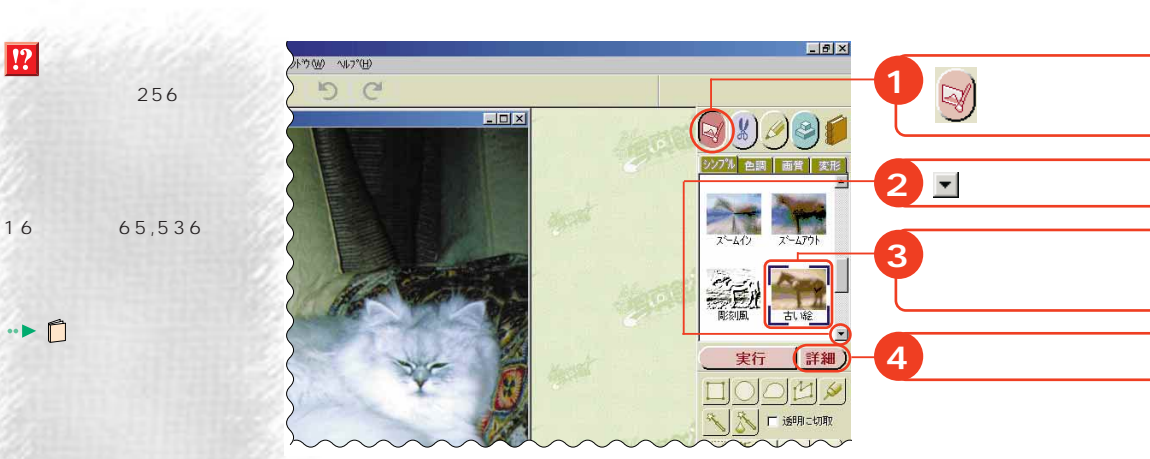

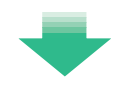

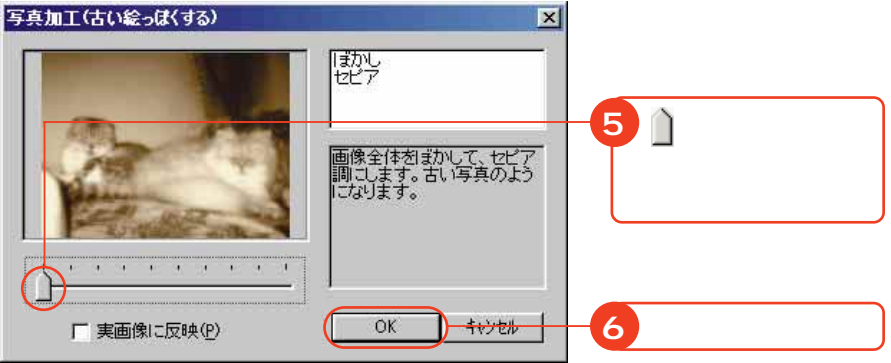

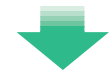

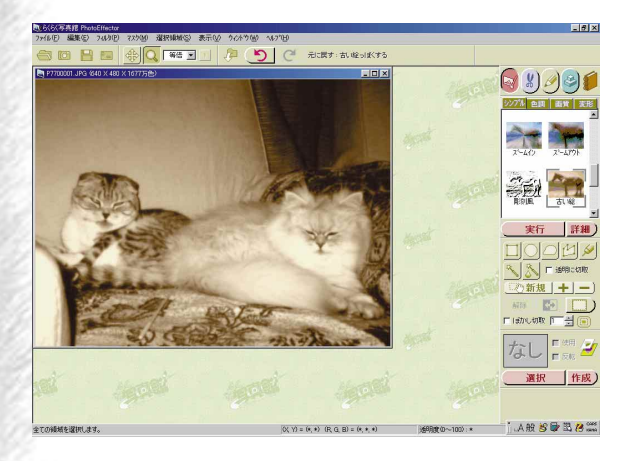

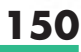

**アドバイス�**

商

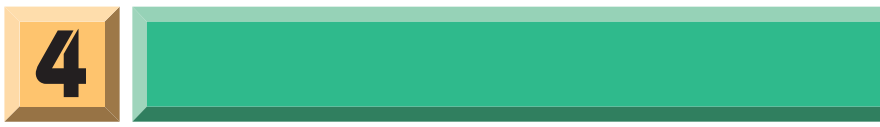

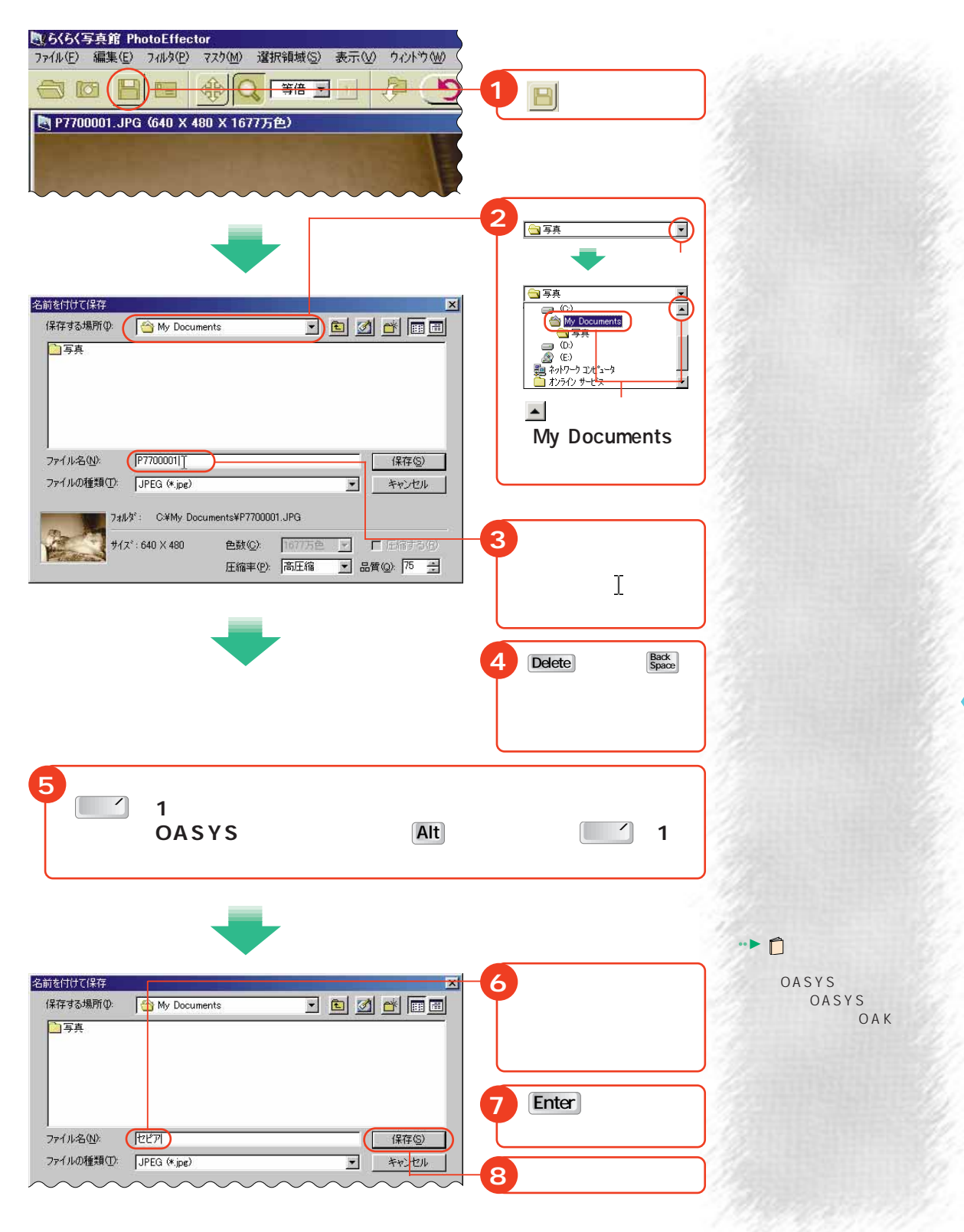

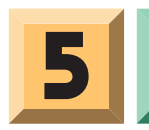

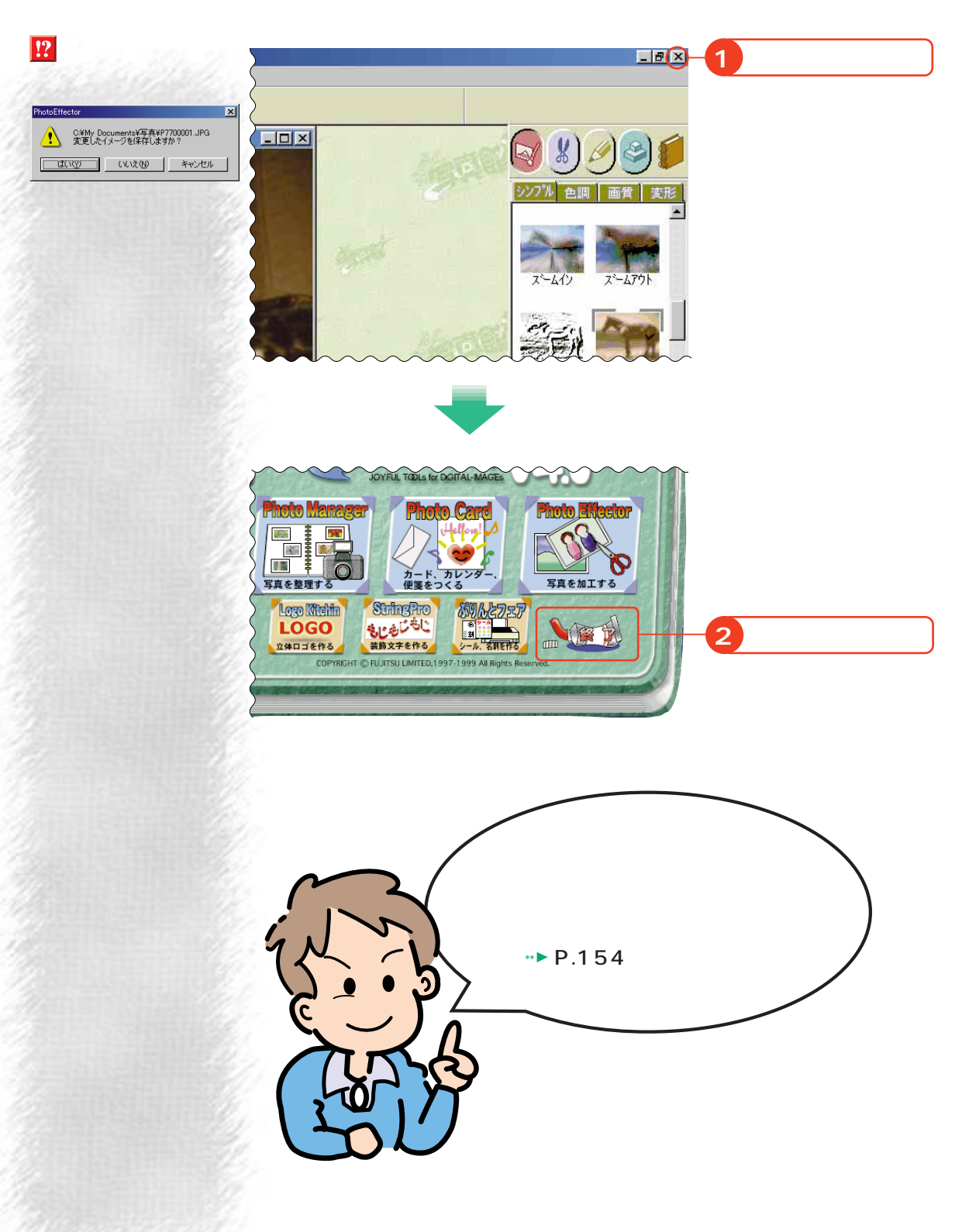

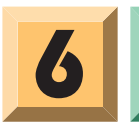

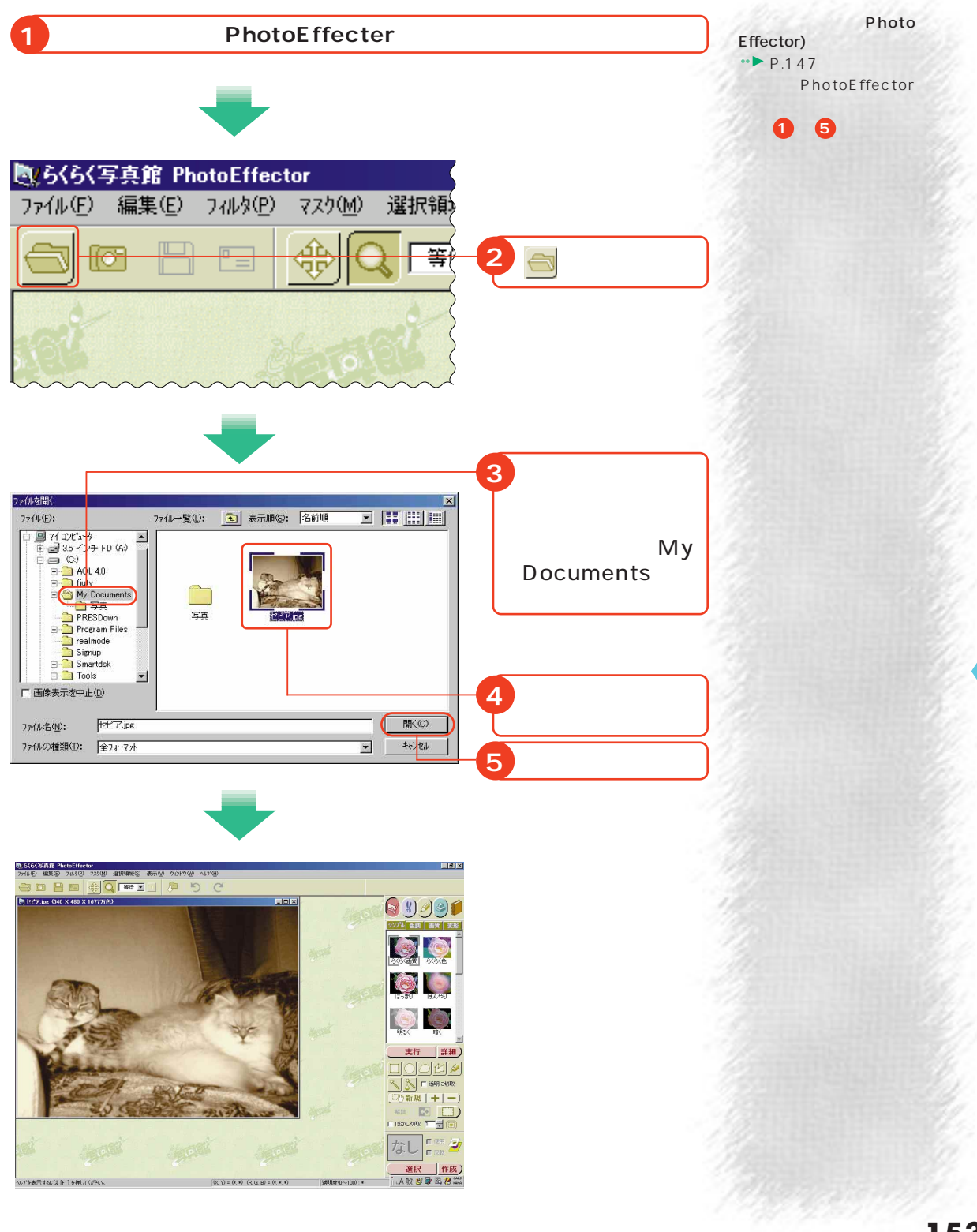

歩進んだ使いかた

#### PhotoEffector

**写真加工が思いのまま** 

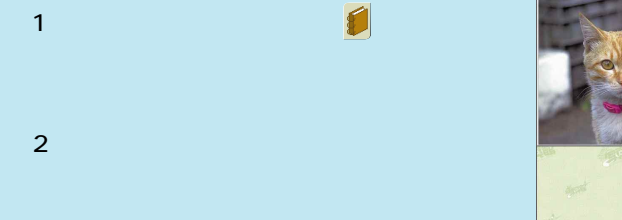

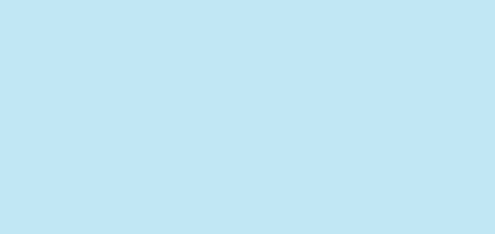

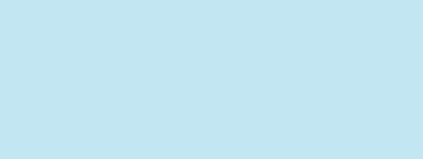

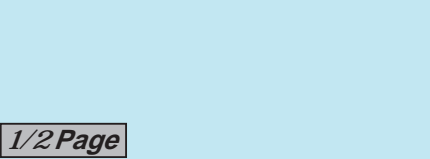

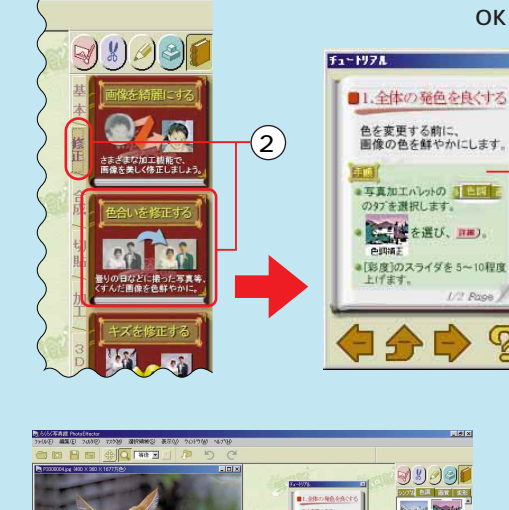

OK! -

程度

 $\bigcap$ 

**QUOCE OO**  $\bullet$   $\bullet$  $\bullet$  $\frac{1}{1}$  if is

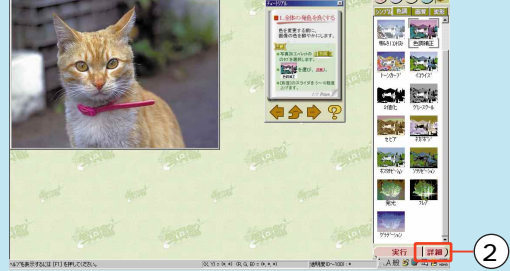

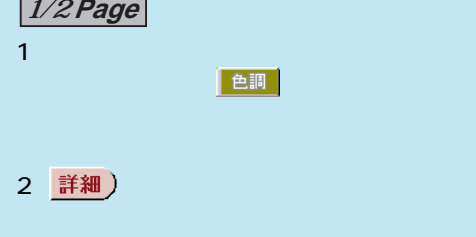

S.

3 をクリックして[彩度]のスライダを5 色明細  $\vert x \vert$  $10$  ok  $\sim$  $\circled{3}$  $\overline{OK}$ キャンセル **ゾング** 明度  $\boxed{1}$ E 10 彩度 1 □ 48 色相 回 ᆒ  $\mathbf 0$  $5 - 1974$ 4 **- Andre State State State State State State** ■2.色合いを調整する<br>■2.色合いを調整する<br><sub>完成です。</sub>  $2$ <mark>日 1</mark><br>●写真加工パレットの<br>- の97 を選択します。 ドウの2ページ目�  $\cdot$   $\odot$   $\cdot$   $\rightarrow$  色合いを調整する� **2/2 Page**  $5$  – Factor  $\sim$  10  $\sim$  10  $\sim$  10  $\sim$  10  $\sim$  10  $\sim$ タンプル

6 実行 7 OK OK ウィンドウの をクリックします。

E

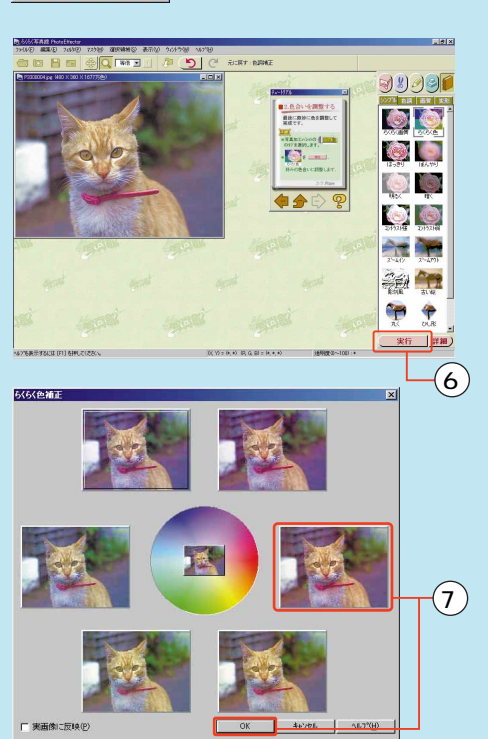

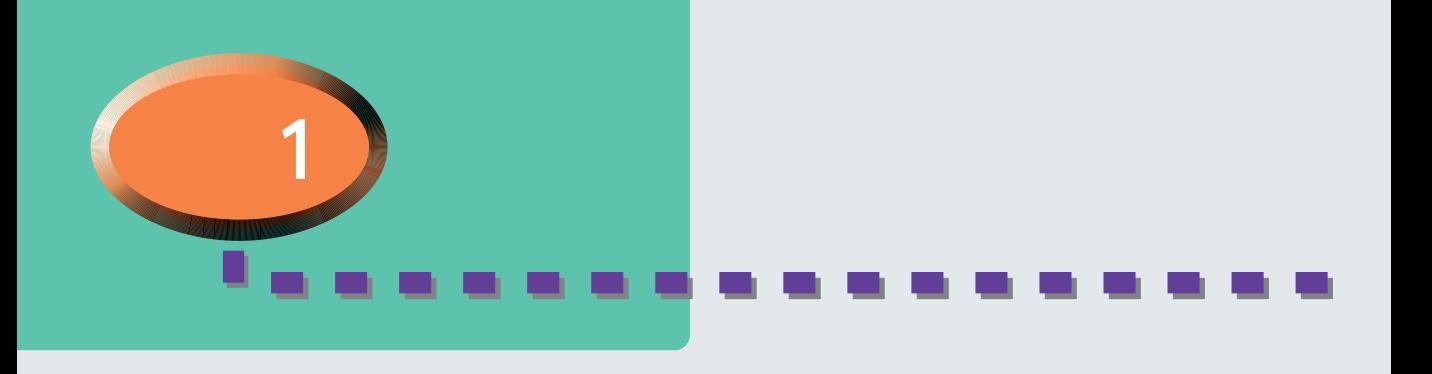

ちくらく ちんしょう ちんしょう ちんしょう

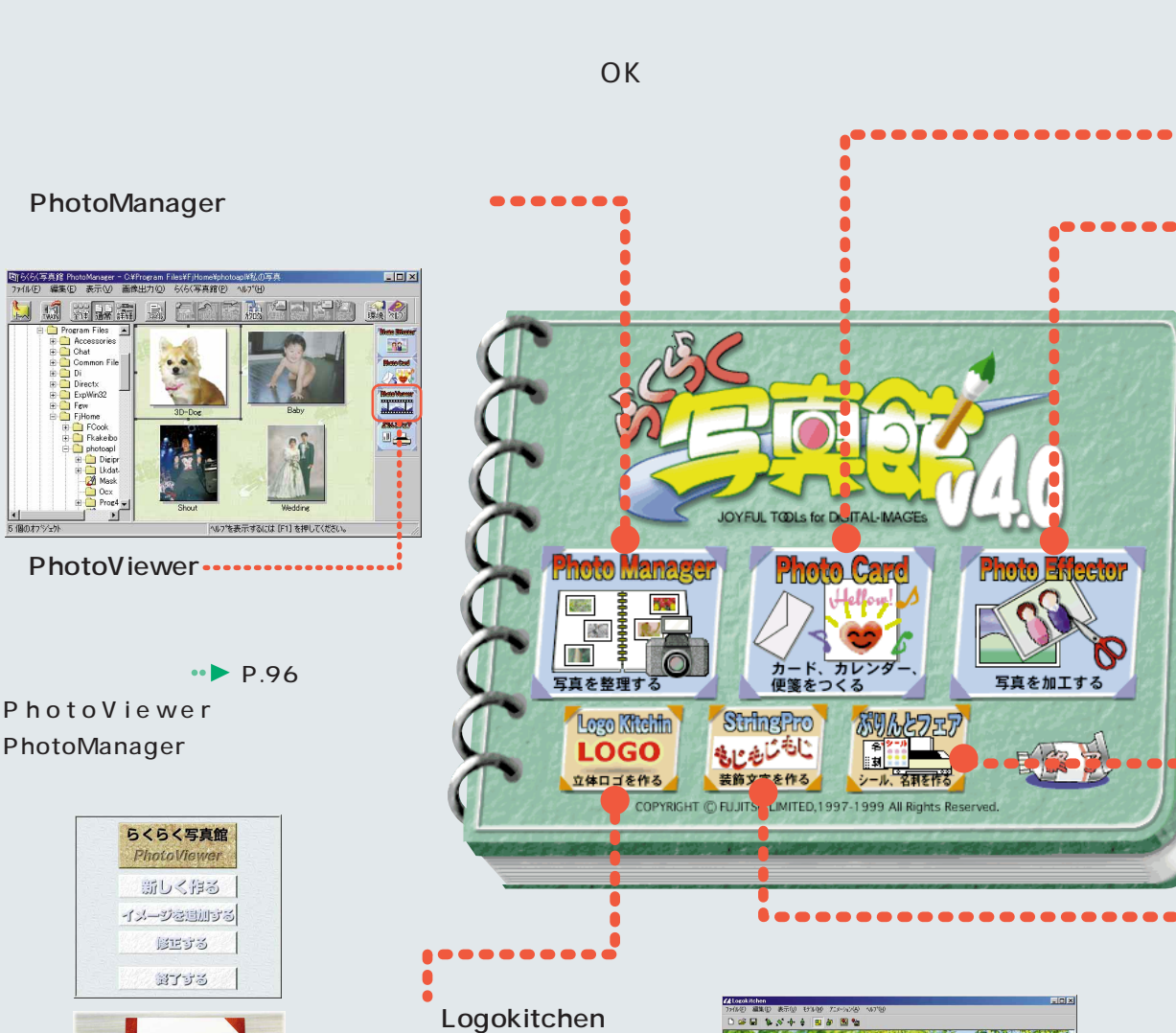

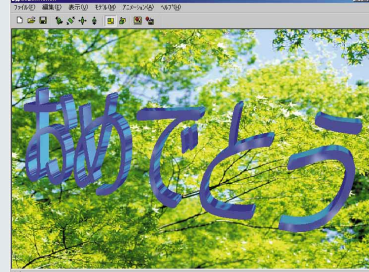

アルバム

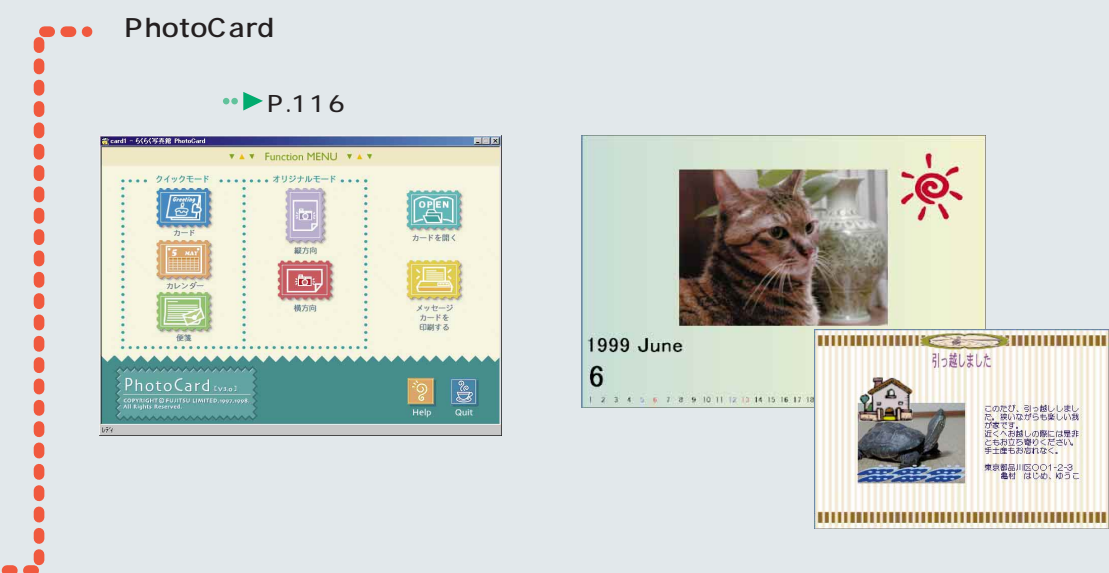

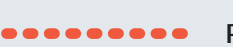

PhotoEffector

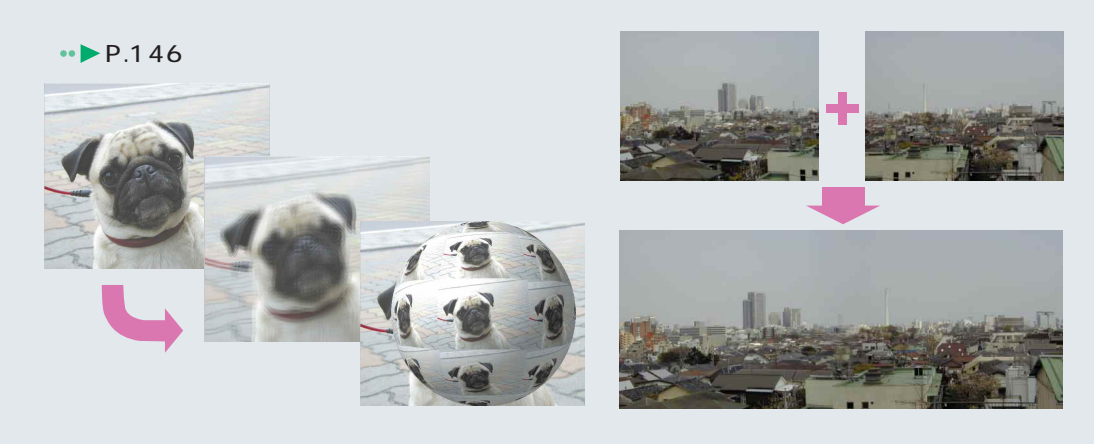

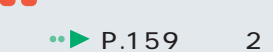

StringPro

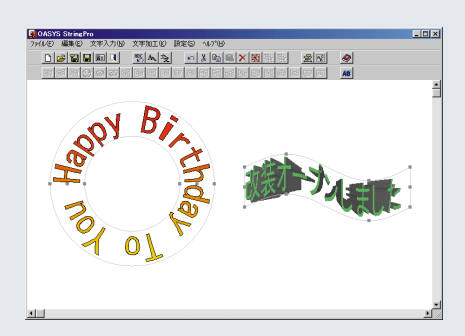

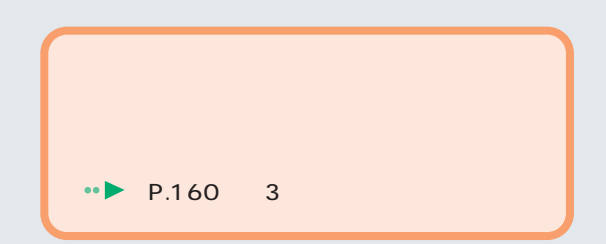

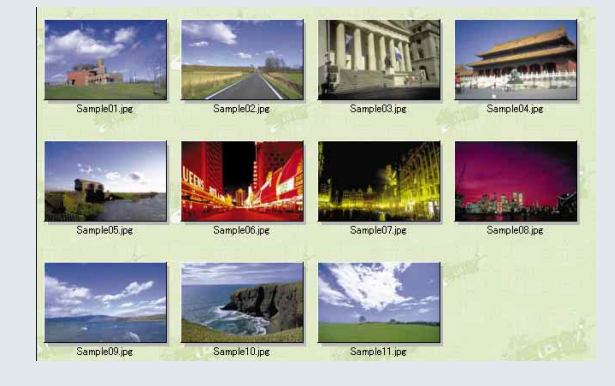

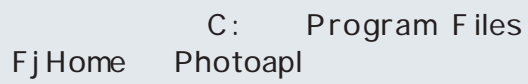

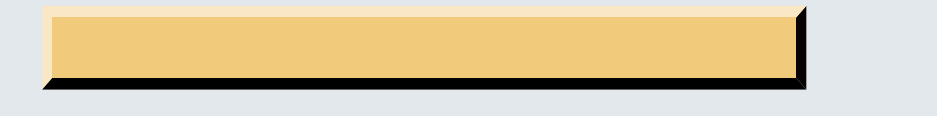

**サンプル写真を使えばデジカメいらず�**

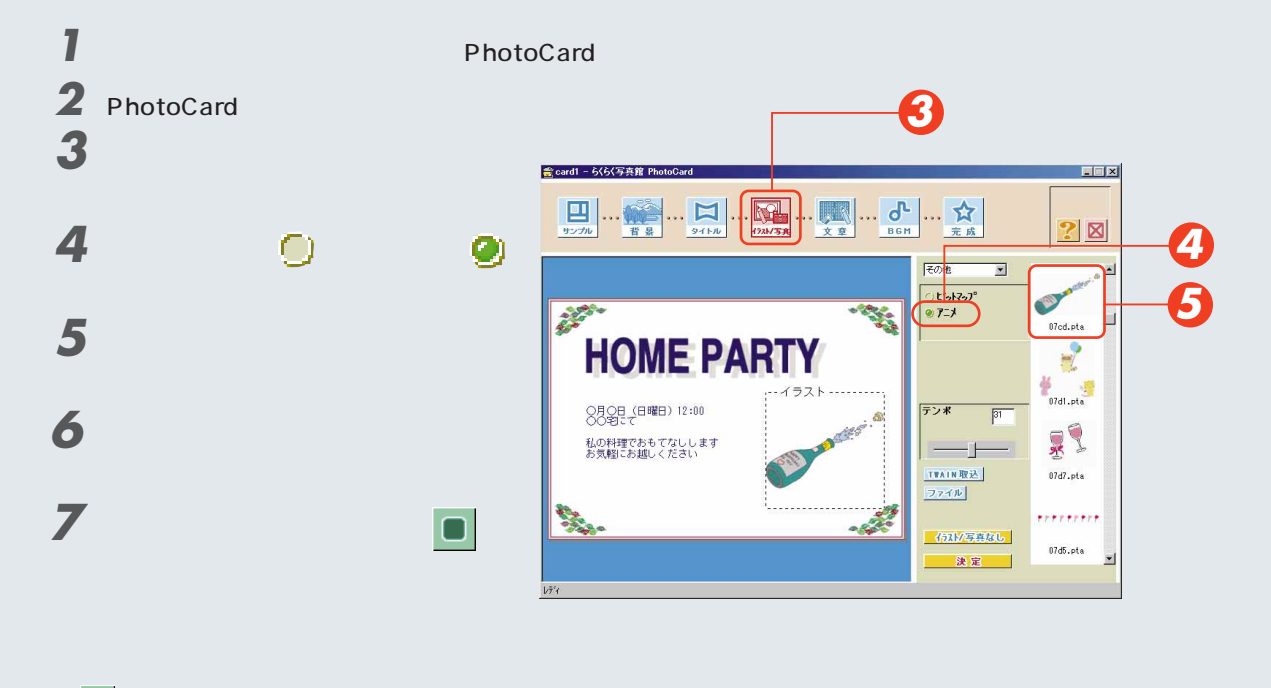

 $\blacktriangleright$  , and the properties of the properties of the properties of the properties of the properties of the properties of the properties of the properties of the properties of the properties of the properties of the prope **BGM** 

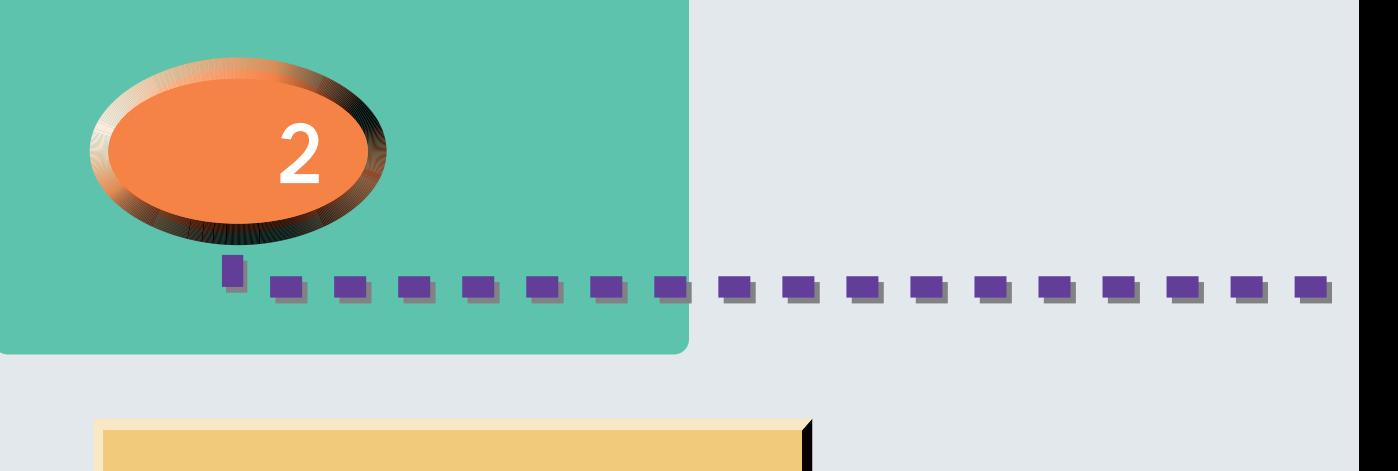

 $\cdot \cdot \cdot$  P. 130

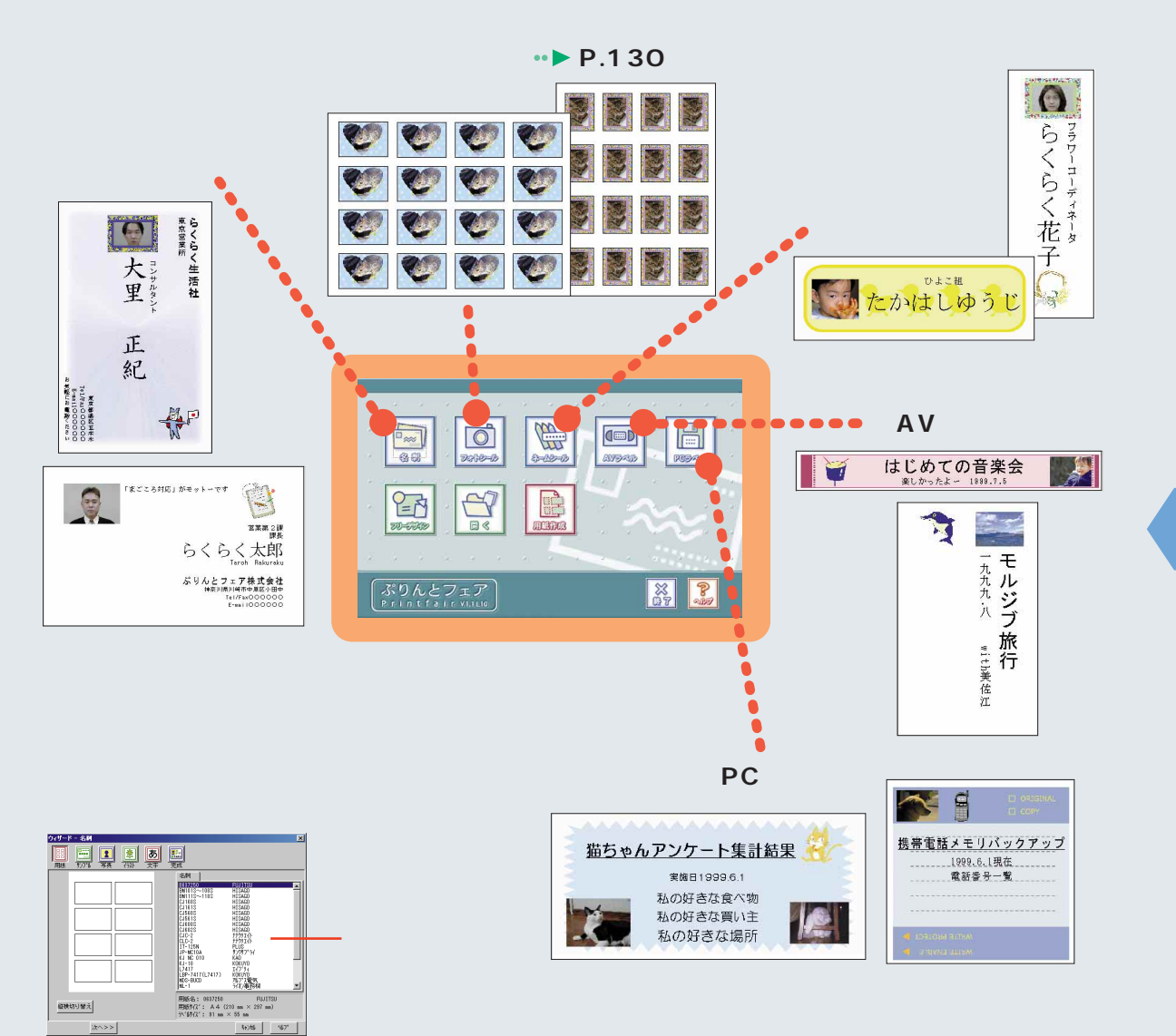

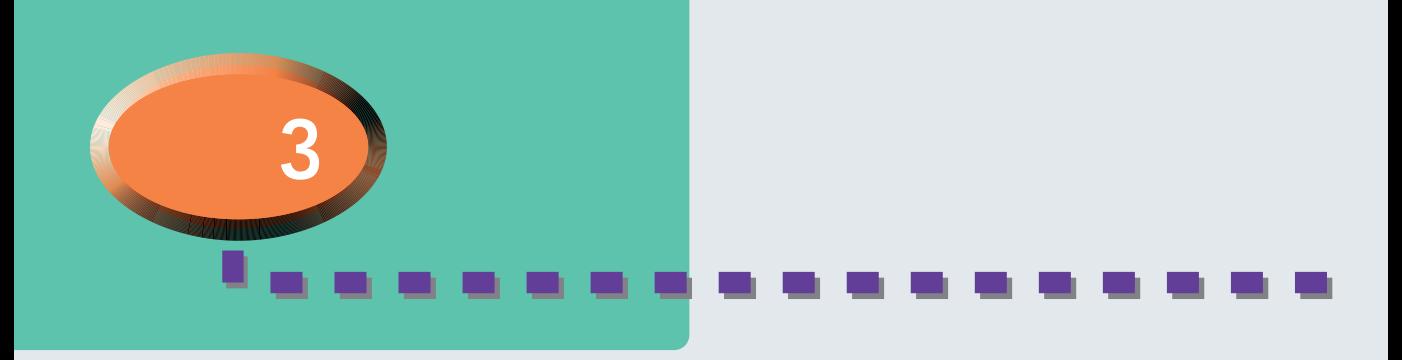

#### StringPro

StringPro

#### 1 StringPro

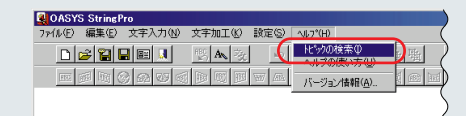

### 2 StringPro

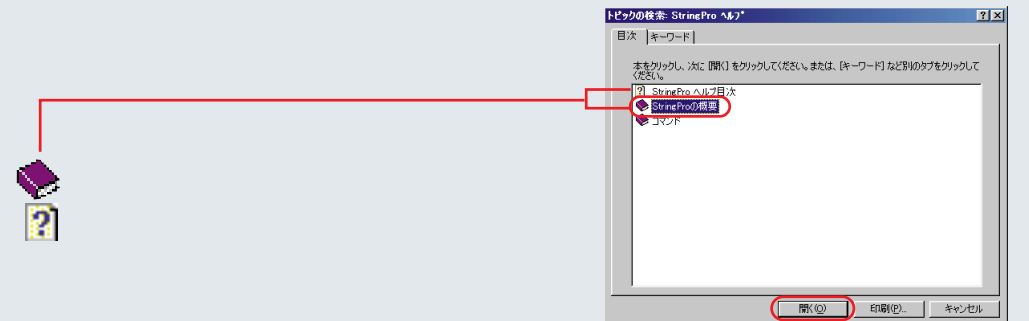

#### 3 StringPro

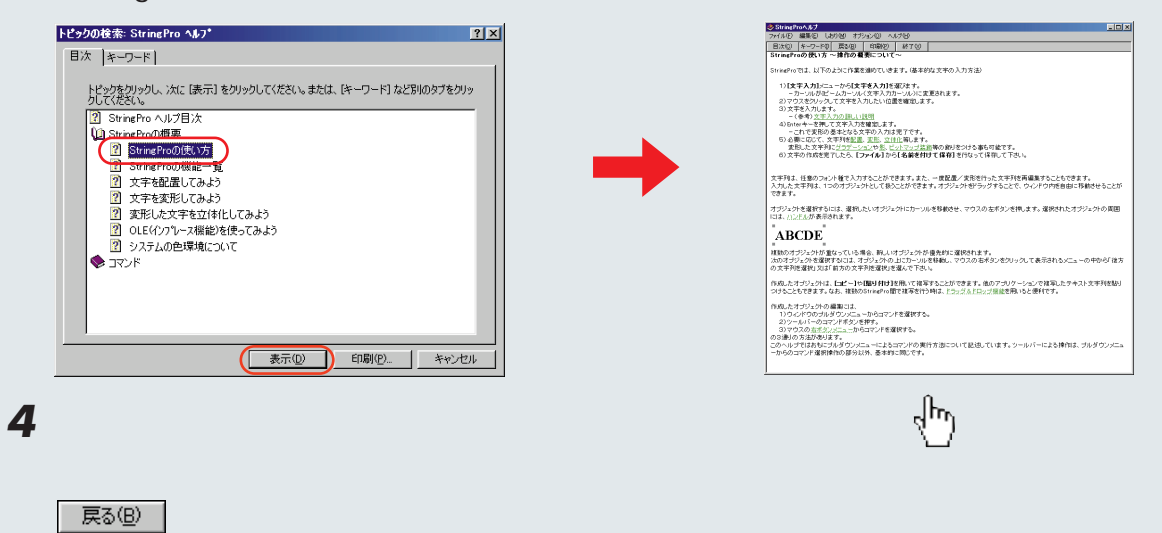

 $5$   $\times$   $\times$ 

**160**

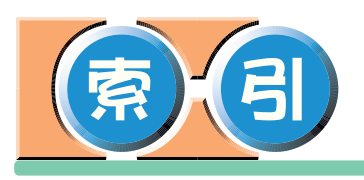

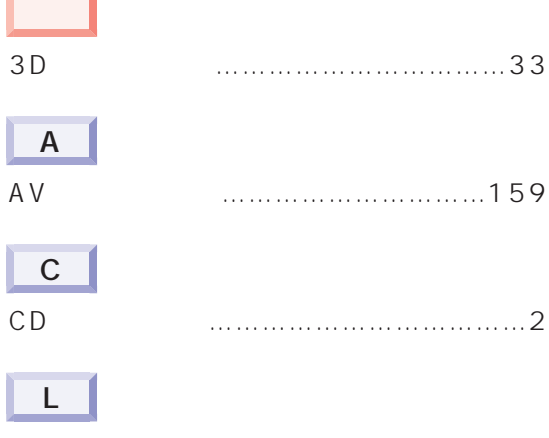

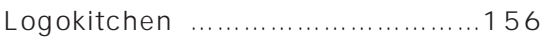

#### $P$

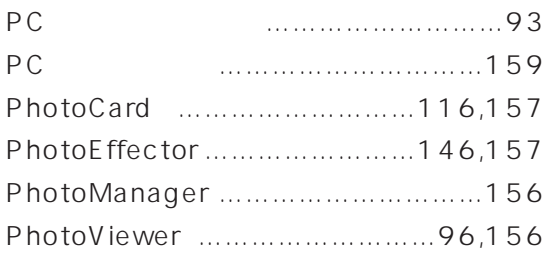

#### $\overline{\mathsf{S}}$

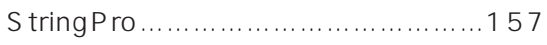

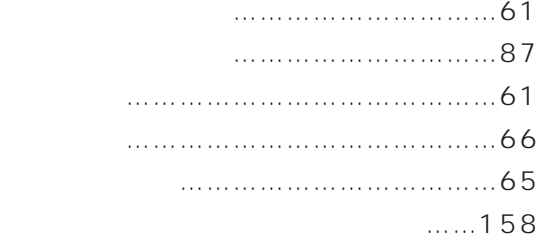

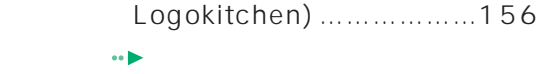

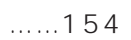

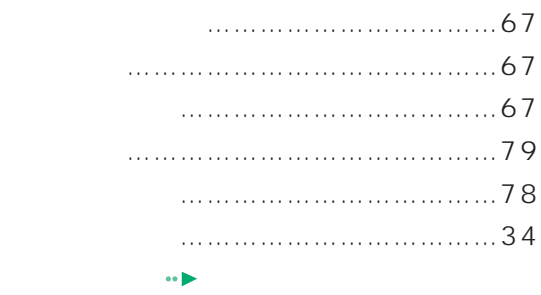

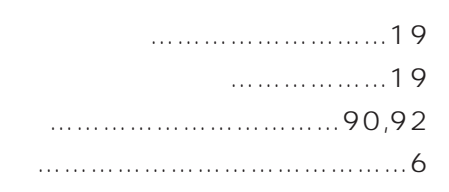

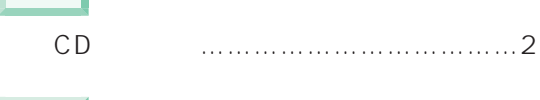

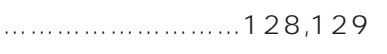

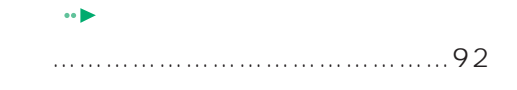

 $\ddot{\phantom{a}}$ 

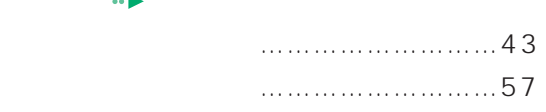

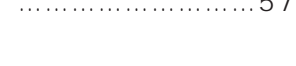

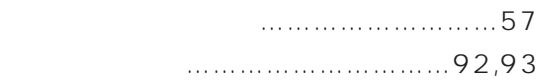

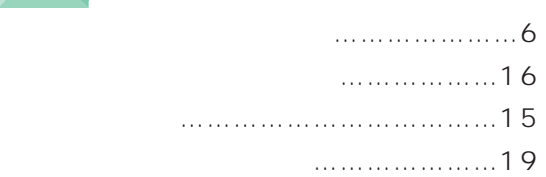

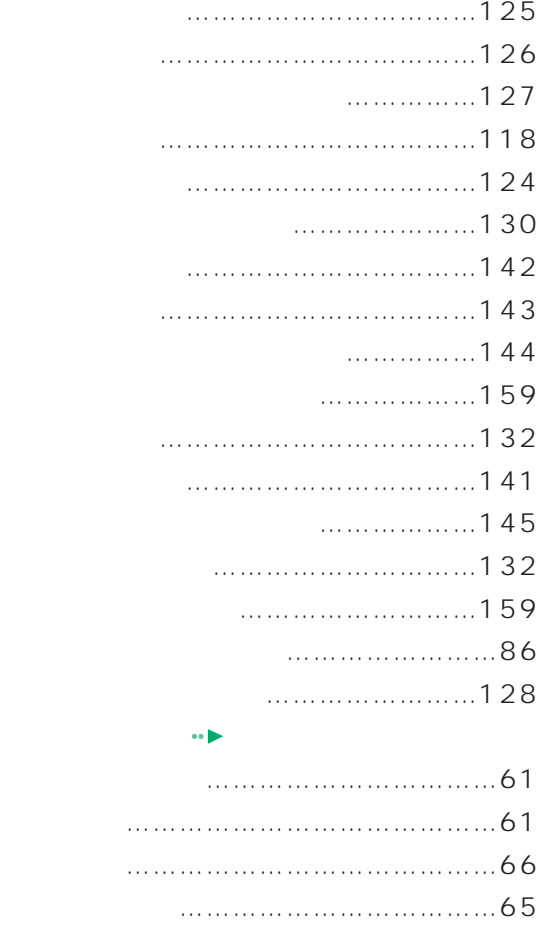

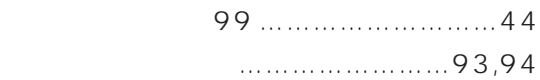

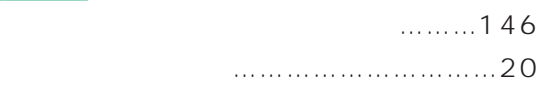

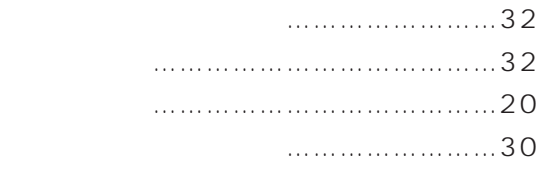

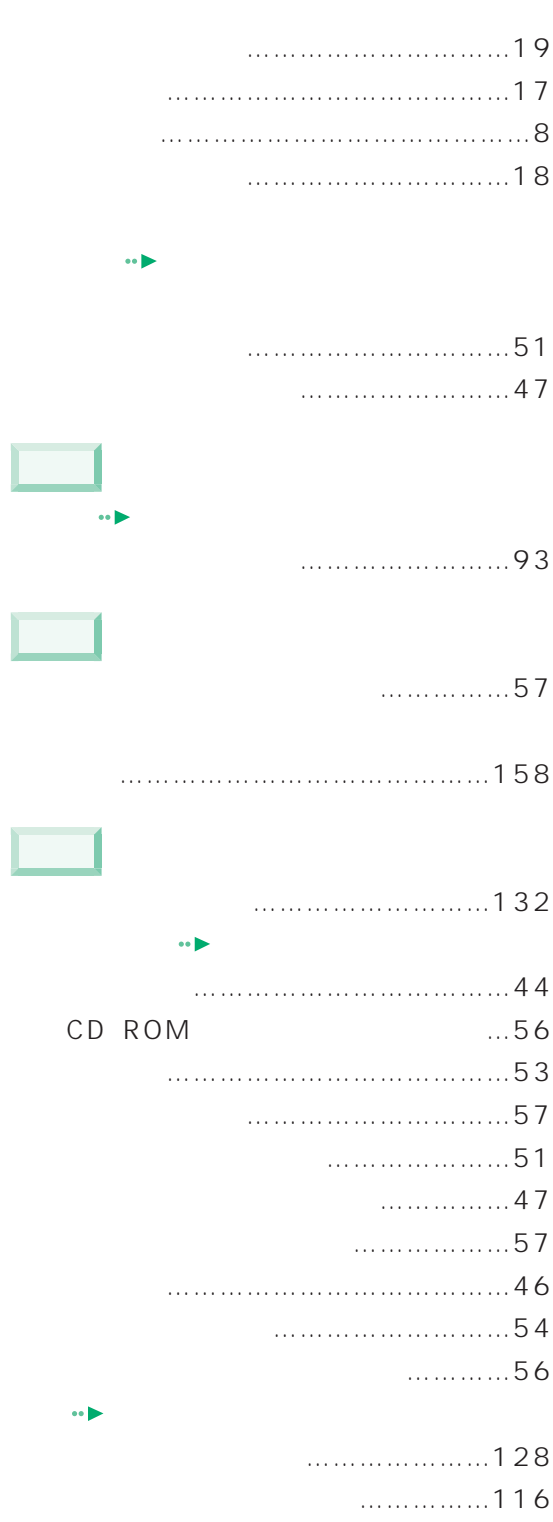

扱えるファイル形式 ………………118

セピア調にする(デジタル写真)………146

 $\overline{\phantom{a}}$ 

 $\Box$ 

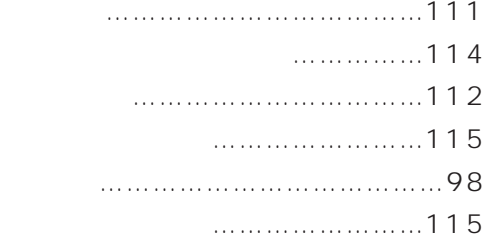

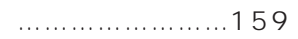

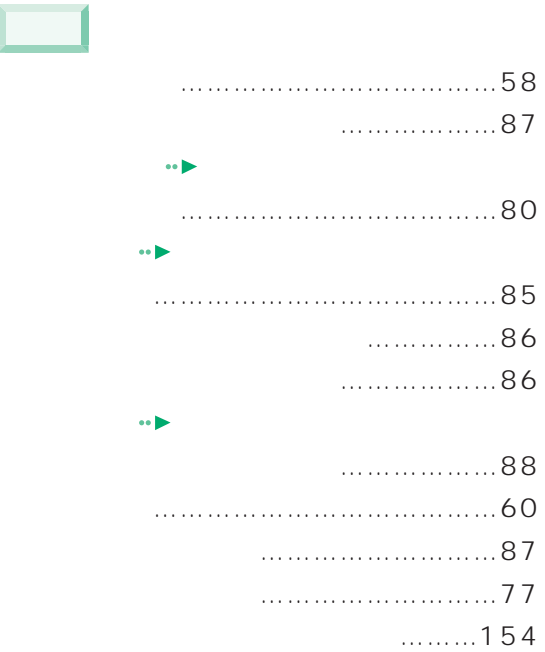

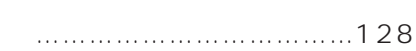

 $\Box$ 

 $\Box$ 

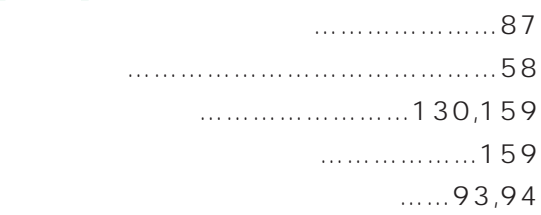

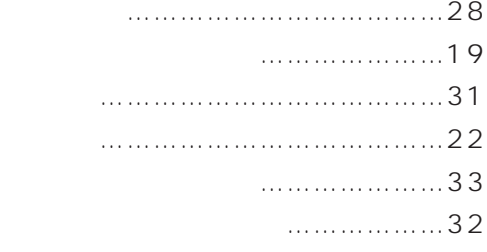

 $\Box$ 

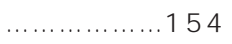

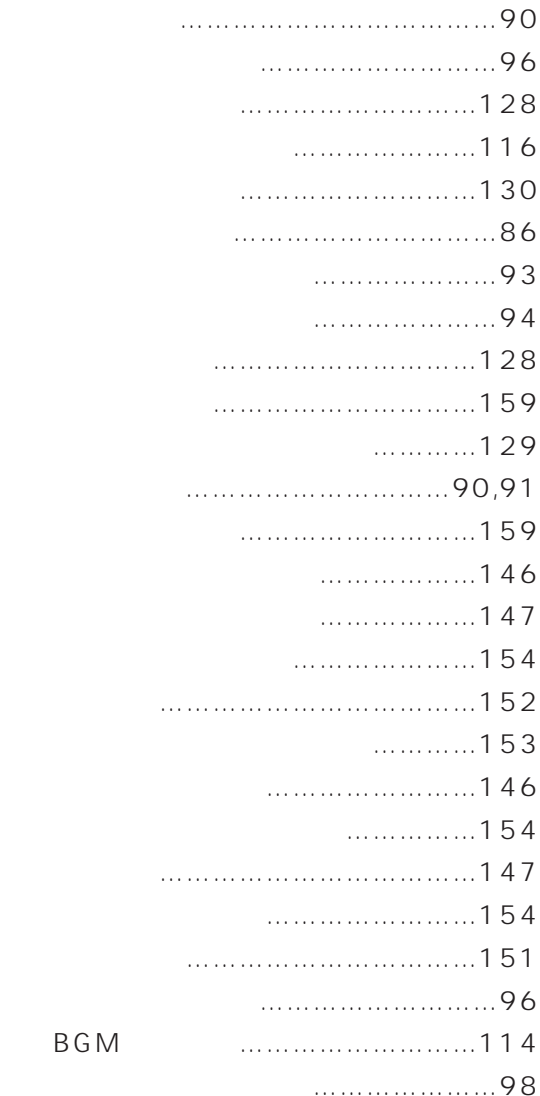

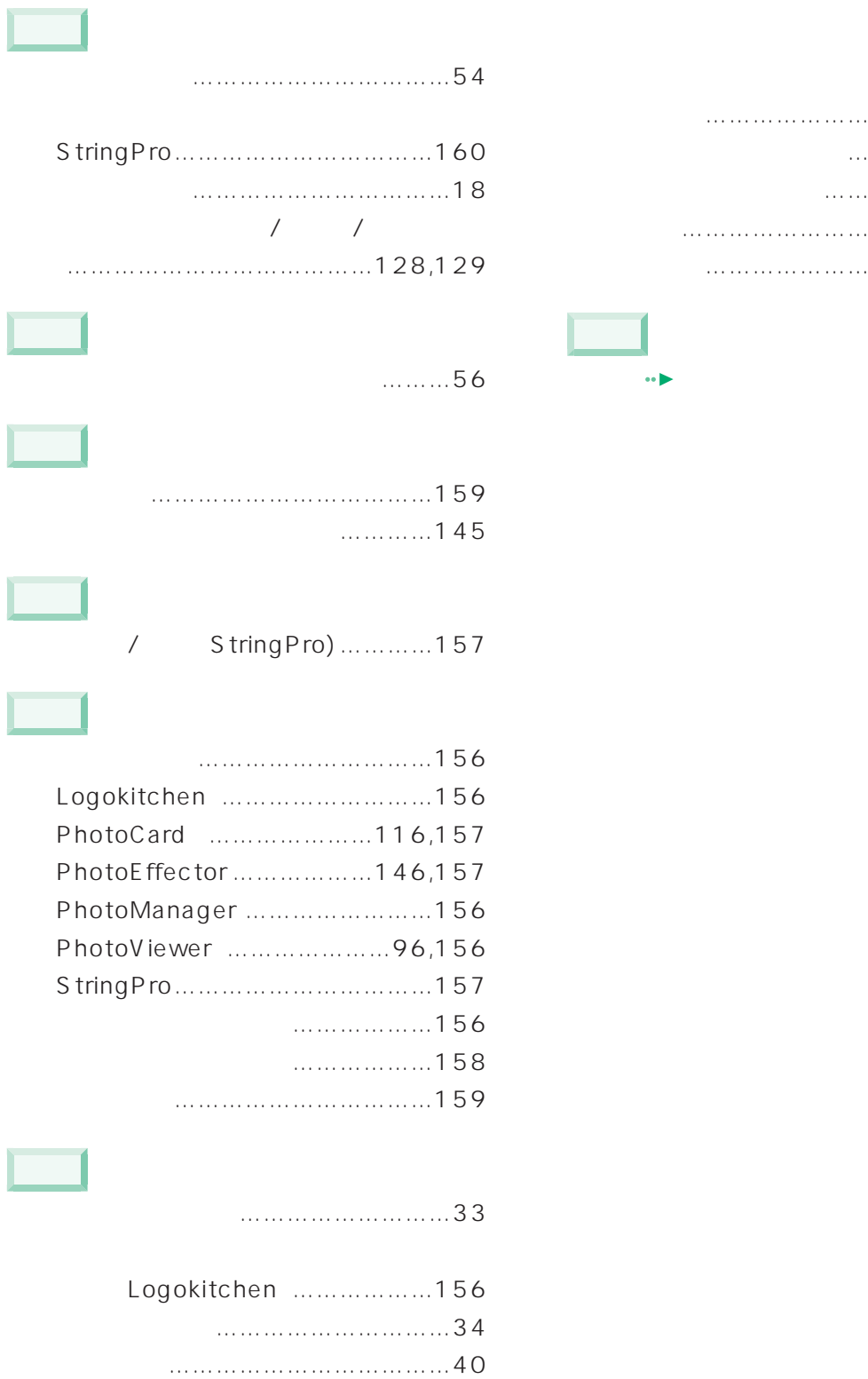

オリジナルレシピを作る ……………43

カロリー計算をする …………………43 すばやく検索する ……………………42

終わる …………………………………41

作る ……………………………………43 始める …………………………………36

 $\dots$ ... 42

Microsoft Windows MS Microsoft Corporation

Digipri

All Rights Reserved, Copyright<sup>®</sup> 1999 Microsoft Corporation

> B3FH-5411-01-00 1999 5

> > Printed in Japan

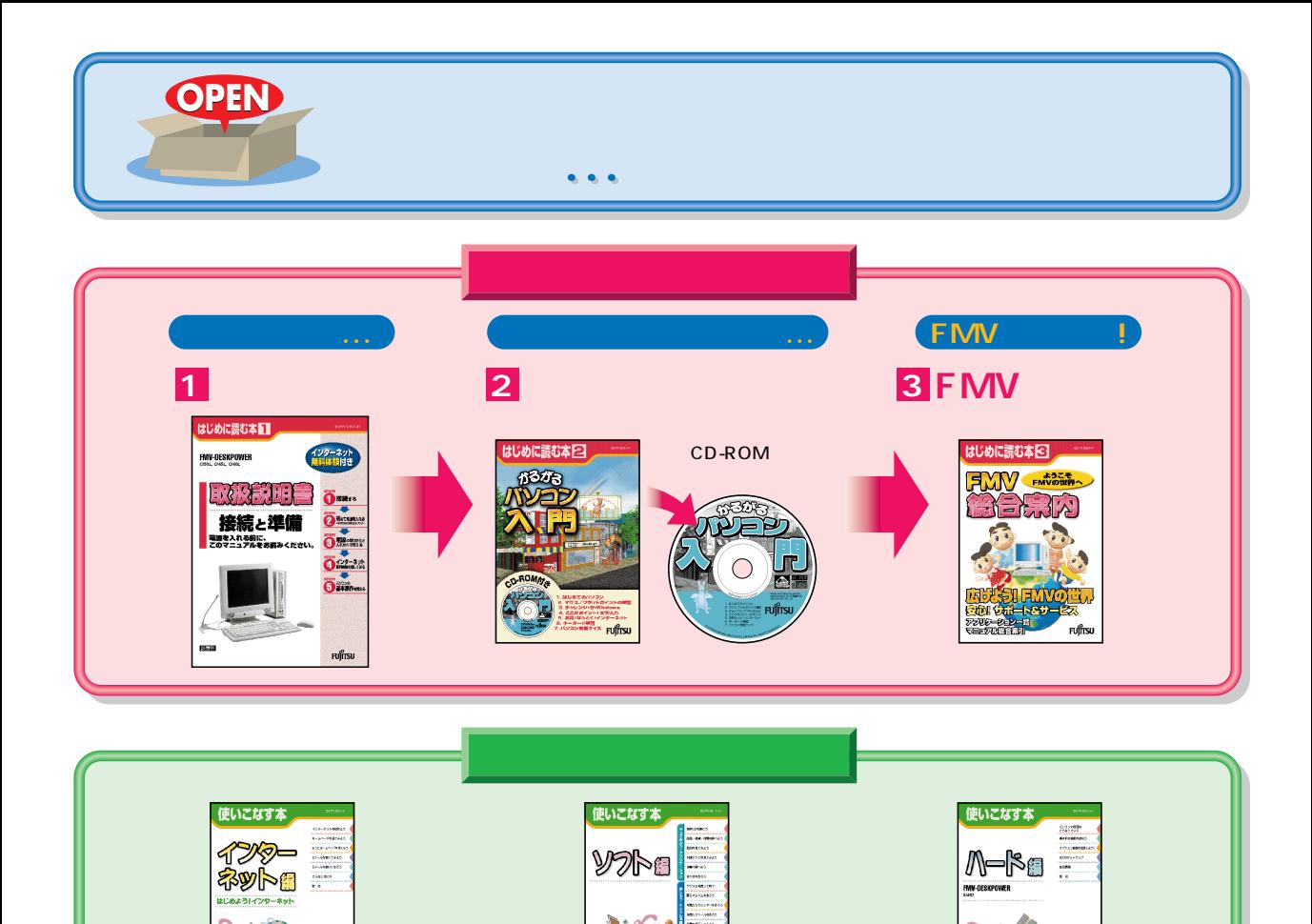

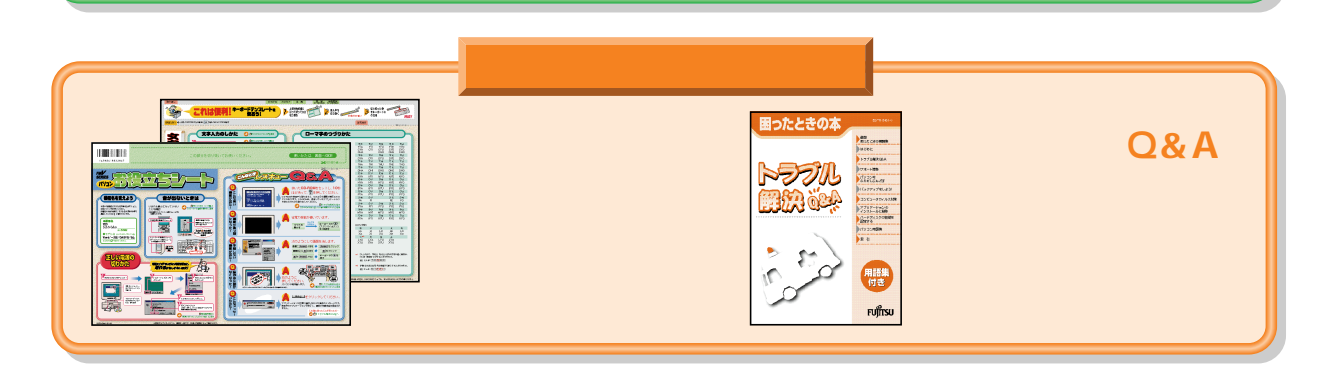

FMV-DESKPOWER ME/355 FMV-BIBLO<br>NE/33, MF/33

Fuffrsu

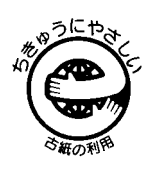

 $\mathsf E$ 

このマニュアルはエコマーク認定の再生紙を使用しています。

FUJÎTSU

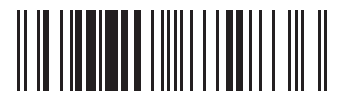

Fuffrst

T4988618872836